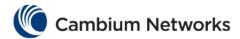

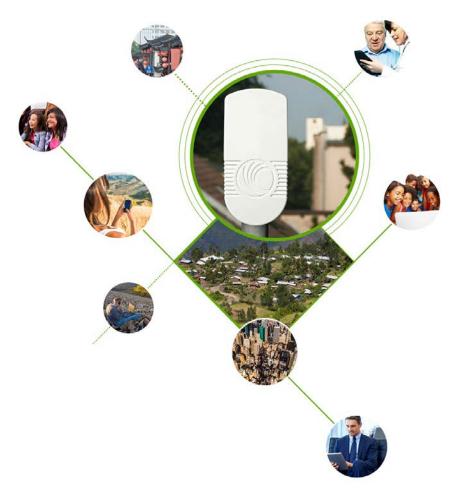

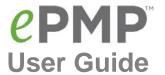

# System Release 2.0

- **Product Description**
- System Planning
- Configuration
- Operation and
- Troubleshooting
  Legal and Reference
  Information

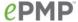

### **Accuracy**

While reasonable efforts have been made to assure the accuracy of this document, Cambium Networks assumes no liability resulting from any inaccuracies or omissions in this document, or from use of the information obtained herein. Cambium reserves the right to make changes to any products described herein to improve reliability, function, or design, and reserves the right to revise this document and to make changes from time to time in content hereof with no obligation to notify any person of revisions or changes. Cambium does not assume any liability arising out of the application or use of any product, software, or circuit described herein; neither does it convey license under its patent rights or the rights of others. It is possible that this publication may contain references to, or information about Cambium products (machines and programs), programming, or services that are not announced in your country. Such references or information must not be construed to mean that Cambium intends to announce such Cambium products, programming or services in your country.

### Copyrights

This document, Cambium products, and 3<sup>rd</sup> Party software products described in this document may include or describe copyrighted Cambium and other 3<sup>rd</sup> Party supplied computer programs stored in semiconductor memories or other media. Laws in the United States and other countries preserve for Cambium, its licensors, and other 3<sup>rd</sup> Party supplied software certain exclusive rights for copyrighted material, including the exclusive right to copy, reproduce in any form, distribute and make derivative works of the copyrighted material. Accordingly, any copyrighted material of Cambium, its licensors, or the 3<sup>rd</sup> Party software supplied material contained in the Cambium products described in this document may not be copied, reproduced, reverse engineered, distributed, merged or modified in any manner without the express written permission of Cambium. Furthermore, the purchase of Cambium products shall not be deemed to grant either directly or by implication, estoppel, or otherwise, any license under the copyrights, patents or patent applications of Cambium or other 3rd Party supplied software, except for the normal non-exclusive, royalty free license to use that arises by operation of law in the sale of a product.

### Restrictions

Software and documentation are copyrighted materials. Making unauthorized copies is prohibited by law. No part of the software or documentation may be reproduced, transmitted, transcribed, stored in a retrieval system, or translated into any language or computer language, in any form or by any means, without prior written permission of Cambium.

### License Agreements

The software described in this document is the property of Cambium and its licensors. It is furnished by express license agreement only and may be used only in accordance with the terms of such an agreement.

### **High Risk Materials**

Cambium and its supplier(s) specifically disclaim any express or implied warranty of fitness for any high risk activities or uses of its products including, but not limited to, the operation of nuclear facilities, aircraft navigation or aircraft communication systems, air traffic control, life support, or weapons systems ("High Risk Use"). Any High Risk is unauthorized, is made at your own risk and you shall be responsible for any and all losses, damage or claims arising out of any High Risk Use.

© 2014 Cambium Networks Limited. All Rights Reserved.

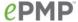

# Safety and regulatory information

This section describes important safety and regulatory guidelines that must be observed by personnel installing or operating ePMP equipment.

### IMPORTANT SAFETY INFORMATION

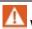

Warning

To prevent loss of life or physical injury, observe the safety guidelines in this section.

### **Power lines**

Exercise extreme care when working near power lines.

### Working at heights

Exercise extreme care when working at heights.

### Grounding and protective earth

Connectorized ePMP devices must be properly grounded to protect against lightning. It is the user's responsibility to install the equipment in accordance with national regulations. In the USA, follow Section 810 of the *National Electric Code*, *ANSI/NFPA No.70-1984* (USA). In Canada, follow Section 54 of the *Canadian Electrical Code*. These codes describe correct installation procedures for grounding the outdoor unit, mast, lead-in wire and discharge unit, size of grounding conductors and connection requirements for grounding electrodes. Other regulations may apply in different countries and therefore it is recommended that installation be contracted to a professional installer.

### Powering down before servicing

Always power down and unplug the equipment before servicing.

### Primary disconnect device

The ePMP power supply is the primary disconnect device.

### External cables

Safety may be compromised if outdoor rated cables are not used for connections that will be exposed to the outdoor environment.

### RF exposure near the antenna

Strong radio frequency (RF) fields will be present close to the antenna when the transmitter is on. Always turn off the power to the ePMP device before undertaking maintenance activities in front of the antenna.

### Minimum separation distances

Install the ePMP device so as to provide and maintain the minimum separation distances from all persons.

The minimum separation distances for each frequency variant are specified in Calculated distances and power compliance margins on page 271.

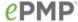

### IMPORTANT REGULATORY INFORMATION

The ePMP product is certified as an unlicensed device in frequency bands where it is not allowed to cause interference to licensed services (called primary users of the bands).

#### Radar avoidance

In countries where radar systems are the primary band users, the regulators have mandated special requirements to protect these systems from interference caused by unlicensed devices. Unlicensed devices must detect and avoid co-channel operation with radar systems.

The ePMP provides detect and avoid functionality for countries and frequency bands requiring protection for radar systems.

Installers and users must meet all local regulatory requirements for radar detection. To meet these requirements, users must set the correct country code during commissioning of the ePMP equipment. If this is not done, installers and users may be liable to civil and criminal penalties. Contact the Cambium helpdesk if more guidance is required.

### USA and Canada specific information

The USA Federal Communications Commission (FCC) has asked manufacturers to implement special features to prevent interference to weather radar systems that operate in the band 5600 MHz to 5650 MHz. These features must be implemented in all products able to operate outdoors in the band 5470 MHz to 5725 MHz.

Manufacturers must ensure that such radio products cannot be configured to operate outside of FCC rules; specifically it must not be possible to disable or modify the radar protection functions that have been demonstrated to the FCC.

In order to comply with these FCC requirements, Cambium supplies variants of the ePMP for operation in the USA or Canada. These variants are only allowed to operate with license keys and country codes that comply with FCC/IC rules. In particular, operation of radio channels overlapping the band 5600-5650 MHz is not allowed and these channels are permanently barred.

In addition, other channels may also need to be barred when operating close to weather radar installations.

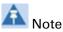

To ensure compliance with FCC rules (KDB 443999: Interim Plans to Approve UNII Devices Operating in the 5470 - 5725 MHz Band with Radar Detection and DFS Capabilities), follow Avoidance of weather radars on page 66.

Other variants of the ePMP are available for use in the rest of the world, but these variants are not supplied to the USA or Canada except under strict controls, when they are needed for export and deployment outside the USA or Canada.

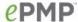

### Specific expertise and training required for professional installers

To ensure that the ePMP is installed and configured in compliance with the requirements of Industry Canada and the FCC, installers must have the radio engineering skills and training described in this section. This is particularly important when installing and configuring an ePMP system for operation in the 5 GHz band (5150 – 5250 MHz FCC only, 5250 – 5350 MHz, 5470 – 5725 MHz, 5725 – 5850 MHz).

### Avoidance of weather radars

The installer must be familiar with the requirements in FCC KDB 443999. Essentially, the installer must be able to:

- Access the FCC data base of weather radar location and channel frequencies.
- Use this information to correctly configure the product (using the GUI) to avoid operation on channels that must be avoided according to the guidelines that are contained in the KDB and explained in detail in this user guide.

In ETSI regions, the band 5600 MHz to 5650 MHz is reserved for the use of weather radars.

### External antennas

When using a connectorized version of the product (as compared to the version with an integrated antenna), the conducted transmit power must be reduced to ensure the regulatory limit on transmitter EIRP is not exceeded. The installer must have an understanding of how to compute the effective antenna gain from the actual antenna gain and the antenna cable losses.

The product GUI automatically applies the correct conducted power limit to ensure that it is not possible for the installation to exceed the EIRP limit, when the appropriate values for antenna gain are entered into the GUI.

### Ethernet networking skills

The installer must have the ability to configure IP addressing on a PC and to set up and control products using a web browser interface.

### Lightning protection

To protect outdoor radio installations from the impact of lightning strikes, the installer must be familiar with the normal procedures for site selection, bonding and grounding. Installation guidelines for the ePMP can be found in section System planning on page 60.

### **Training**

The installer needs to have basic competence in radio and IP network installation. The specific requirements applicable to the ePMP must be gained by reading this user guide and by performing sample set ups at base workshop before live deployments.

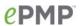

# Contents

| Safety and regulatory information                                 | 3  |
|-------------------------------------------------------------------|----|
| Important safety information                                      |    |
| Important regulatory information                                  | 4  |
| Contents                                                          | ε  |
| About This User Guide                                             | 11 |
| General information                                               |    |
| Version information                                               |    |
| Contacting Cambium Networks                                       |    |
| Problems and warranty                                             |    |
| Security advice                                                   |    |
| Warnings, cautions, and notes                                     |    |
| Caring for the environment                                        |    |
| Product description                                               | 10 |
| Overview of ePMP                                                  |    |
| Purpose                                                           |    |
| Key features                                                      |    |
| Typical deployment Equipment                                      |    |
| Wireless operation                                                |    |
| Time division duplexing                                           |    |
| OFDM and channel bandwidth                                        |    |
| Adaptive modulation                                               |    |
| MIMO                                                              | 21 |
| Radar avoidance                                                   | 22 |
| Encryption                                                        |    |
| Country codes                                                     |    |
| PMP networks                                                      |    |
| Further reading on wireless operation                             |    |
| System management                                                 |    |
| Management agent                                                  |    |
| Web server                                                        |    |
| SNMP                                                              |    |
| Network Time Protocol (NTP)                                       |    |
| Cambium Network Services Server                                   |    |
| Software upgradeFurther reading on system management              |    |
| , ,                                                               |    |
| System hardware                                                   | 29 |
| Site planning                                                     |    |
| Site installation                                                 |    |
| Grounding and lightning protection                                |    |
| Lightning protection zones                                        |    |
| Connectorized Module                                              |    |
| Connectorized Module description                                  |    |
| Connectorized part numbers  Connectorized module mounting bracket |    |
| Connectorized module moduling bracket                             |    |

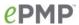

|    | Connectorized Module interfaces                             |     |
|----|-------------------------------------------------------------|-----|
|    | Connectorized Module LEDs                                   |     |
|    | Connectorized Module specifications                         | .36 |
|    | Connectorized Module heater                                 | .37 |
|    | Connectorized Module and external antenna location          | .37 |
|    | Connectorized Module wind loading                           | .38 |
|    | Connectorized Module software packages                      |     |
| С  | onnectorized module antennas and antenna cabling            |     |
|    | Antenna requirements                                        |     |
|    | FCC and IC approved antennas                                |     |
| lr | ntegrated Module                                            |     |
|    | Integrated Module description                               |     |
|    | Integrated Module part numbers                              |     |
|    | Integrated Module mounting bracket                          |     |
|    | Integrated Module interfaces                                |     |
|    | Integrated Module LEDs                                      |     |
|    | Integrated Module specifications                            |     |
|    | Integrated Module heater                                    |     |
|    | Integrated Module wind loading                              |     |
|    | Integrated Module software packages                         |     |
| U  | In-synced Connectorized Radio                               |     |
|    | Un-synced Connectorized Radio description                   |     |
|    | Un-synced Connectorized Radio part numbers                  |     |
|    | Un-synced Connectorized Radio mounting bracket              |     |
|    | Un-synced Connectorized Radio Interfaces                    |     |
|    | Un-synced Connectorized Radio LEDs                          |     |
|    | Un-synced Connectorized Radio specifications                |     |
|    | Un-synced Connectorized Radio heater                        |     |
|    | Un-synced Connectorized Radio and external antenna location |     |
|    | Un-synced connectorized Radio wind loading                  |     |
|    | Un-synced Connectorized Radio software packages             |     |
|    | Un-synced connectorized radio antennas and antenna cabling  |     |
|    | Antenna requirements                                        |     |
|    | FCC and IC approved antennas                                |     |
|    | Power supply description                                    |     |
|    | Power supply part numbers                                   |     |
|    | Power supply interfaces                                     |     |
|    | Power supply specifications                                 |     |
|    | Power supply location                                       |     |
| F  | thernet cabling                                             |     |
| _  | Ethernet standards and cable lengths                        |     |
|    | Outdoor Cat5e cable                                         |     |
| S  | urge Suppression unit                                       |     |
| 9  | Cambium 600SSH details                                      |     |
| _  |                                                             |     |
|    | stem planning                                               |     |
| R  | adio spectrum planning                                      |     |
|    | General wireless specifications                             |     |
|    | Regulatory limits                                           | .62 |

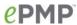

|          | forming to the limits                                 |     |
|----------|-------------------------------------------------------|-----|
| Avai     | ilable spectrum                                       | 63  |
| Char     | nnel bandwidth                                        | 65  |
| Avoi     | idance of weather radars                              | 66  |
| Link pl  | anning                                                | 67  |
| Rang     | ge and obstacles                                      | 67  |
| Path     | loss                                                  | 67  |
| Ada      | ptive modulation                                      | 67  |
| Plannii  | ng for connectorized units                            | 68  |
| Calc     | ulating maximum power level for connectorized units   | 68  |
|          | etwork planning                                       |     |
|          | ernet interfaces                                      |     |
|          | agement VLAN                                          |     |
| Qua      | lity of service for bridged Ethernet traffic          | 70  |
|          | ,                                                     |     |
| Contigui | ration                                                |     |
|          | ing for configuration                                 |     |
|          | ty precautions                                        |     |
|          | ulatory compliance                                    |     |
|          | cting to the unit                                     |     |
|          | figuring the management PC                            |     |
|          | necting to the PC and powering up                     |     |
|          | the web interface                                     |     |
|          | ging into the web interface                           |     |
|          | out of the web interface                              |     |
|          | uring connectorized radios using the Quick Start menu |     |
|          | uring STA units using the Quick Start menu            |     |
|          | the AP menu options                                   |     |
|          | Configure menu                                        |     |
|          | Monitor menu                                          |     |
|          | Tools menu                                            |     |
|          | the STA menu options                                  |     |
|          | Configuration menu                                    |     |
|          | Monitor menu                                          |     |
|          | Tools menu                                            |     |
|          | Server                                                |     |
|          | alling Free-radius on Ubuntu 12.04 LTS                |     |
|          | figuring Free-radius server                           |     |
|          | figuring radius parameters on AP                      |     |
|          | figuring radius parameters on STA                     |     |
|          | figuring MIR profiles                                 |     |
| Crea     | ating certificate for Radius server and STA device    | 199 |
| Operatio | on and Troubleshooting                                | 204 |
|          | al Planning for Troubleshooting                       |     |
|          | eral Fault Isolation Process                          |     |
|          | stions to Help Isolate the Problem                    |     |
|          | ding device software                                  |     |
|          | ding on-board GPS chip firmware                       |     |
|          | g hardwareg                                           |     |
|          | J                                                     |     |

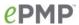

| Checking the power supply LED                                    |       |
|------------------------------------------------------------------|-------|
| Power LED is off                                                 | 209   |
| Ethernet LED is off                                              | 209   |
| Troubleshooting the radio link                                   | . 211 |
| Module has lost or does not establish radio connectivity         | 211   |
| Link is unreliable or does not achieve data rates required       | 212   |
| Module Has Lost or Does Not Gain GPS Synchronization             |       |
| Using the device external reset button                           |       |
| Resetting the ePMP to factory defaults by power cycling          |       |
| Legal and reference information                                  |       |
| Cambium Networks end user license agreement                      |       |
| Acceptance of this agreement                                     | 216   |
| Definitions                                                      |       |
| Grant of license                                                 |       |
| Conditions of use                                                |       |
| Title and restrictions                                           |       |
| Confidentiality                                                  |       |
| Right to use Cambium's name                                      |       |
| Transfer                                                         |       |
| Updates                                                          |       |
| Maintenance                                                      |       |
| Disclaimer                                                       |       |
| Limitation of liability                                          |       |
| U.S. government                                                  |       |
| Term of license                                                  |       |
| Governing law                                                    |       |
| Assignment                                                       |       |
| Survival of provisions                                           |       |
| Entire agreement                                                 |       |
| Third party software                                             |       |
| Preamble                                                         |       |
| TERMS AND CONDITIONS FOR COPYING, DISTRIBUTION AND MODIFICATION. |       |
| END OF TERMS AND CONDITIONS                                      |       |
| Hardware warranty                                                |       |
| Limit of liability                                               |       |
| System threshold, output power and link loss                     |       |
| Compliance with safety standards                                 |       |
| Electrical safety compliance                                     |       |
| Electromagnetic compatibility (EMC) compliance                   |       |
| Human exposure to radio frequency energy                         |       |
| Compliance with radio regulations                                |       |
| Type approvals                                                   |       |
| FCC and ETSI compliance testing                                  |       |
| Examples of regulatory limits                                    |       |
| Notifications                                                    |       |
| 2.4 GHz, 5.1 GHz, 5.4 GHz regulatory compliance                  |       |
| 5.8 GHz regulatory compliance                                    |       |
| Thailand notification                                            |       |

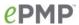

| Data throughput tables                       | 305 |
|----------------------------------------------|-----|
| Data throughput capacity                     |     |
| Radio Specifications                         |     |
| Connectorized Radio Specifications           |     |
| Integrated Radio Specifications              |     |
| Un-synced Connectorized Radio Specifications |     |
| Glossary                                     |     |
|                                              |     |

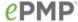

# **About This User Guide**

This guide describes the planning, installation, configuration and operation of the Cambium ePMP Series of point-to-multipoint wireless Ethernet systems. It is intended for use by the system designer, system installer and system administrator.

For radio network design, see:

- **Product description**
- System hardware
- System planning
- Legal and reference information

For system configuration, monitoring and fault-finding, see:

- Configuration
- **Operation and Troubleshooting**

For radio equipment installation, refer to the following guides:

- The ePMP Quick Start Guide
- The ePMP Installation Guide

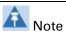

The ePMP Installation Guide is reproduced as an addendum to this user guide.

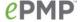

# **General information**

### **VERSION INFORMATION**

The following shows the issue status of this document:

| Issue   | Date of issue | Remarks                                     |
|---------|---------------|---------------------------------------------|
| 001v000 | October 2013  | System Release 1.0 (Software Release 1.1.6) |
| 002v000 | December 2013 | System Release 1.0 (Software Release 1.2.3) |
| 003v000 | January 2014  | System Release 1.0 (Software Release 1.3.4) |
| 004v000 | March 2014    | System Release 1.0 (Software Release 1.4.1) |
| 005v000 | March 2014    | System Release 1.0 (Software Release 1.4.3) |
| 006v000 | April 2014    | System Release 1.0 (Software Release 1.4.4) |
| 007∨000 | June 2014     | System Release 2.0 (Software Release 2.0)   |

### **CONTACTING CAMBIUM NETWORKS**

Support website: http://www.cambiumnetworks.com/support

Main website: http://www.cambiumnetworks.com

Sales enquiries: solutions@cambiumnetworks.com

Support enquiries: support@cambiumnetworks.com

Telephone number list: http://www.cambiumnetworks.com/support/contact-support/

Address: Cambium Networks Limited,

3800 Golf Road, Suite 360 Rolling Meadows, IL 60008

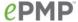

# **Purpose**

Cambium Networks enhanced Point-To-Multipoint (ePMP) documents are intended to instruct and assist personnel in the operation, installation and maintenance of the Cambium ePMP equipment and ancillary devices. It is recommended that all personnel engaged in such activities be properly trained.

Cambium disclaims all liability whatsoever, implied or expressed, for any risk of damage, loss or reduction in system performance arising directly or indirectly out of the failure of the customer, or anyone acting on the customer's behalf, to abide by the instructions, system parameters, or recommendations made in this document.

### **Cross references**

References to external publications are shown in *italics*. Other cross references, emphasized in green text in electronic versions, are active links to the references.

### **Feedback**

We appreciate feedback from the users of our documents. This includes feedback on the structure, content, accuracy, or completeness of our documents.

For feedback, e-mail to support@cambiumnetworks.com.

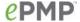

# **Problems and warranty**

# **Reporting problems**

If any problems are encountered when installing or operating this equipment, follow this procedure to investigate and report:

- Search this document and the software release notes of supported releases.
- 2 Visit the support website: http://www.cambiumnetworks.com/support/epmp
- 3 Ask for assistance from the Cambium product supplier.
- 4 Gather information from affected units, such as any available diagnostic downloads.
- Escalate the problem by emailing or telephoning support: http://www.cambiumnetworks.com/support/contact-support

# **Repair and service**

If unit failure is suspected, obtain details of the Return Material Authorization (RMA) process from the support website.

# **Warranty**

Cambium's standard hardware warranty is for one (1) year from date of shipment from Cambium or a Cambium distributor. Cambium warrants that hardware will conform to the relevant published specifications and will be free from material defects in material and workmanship under normal use and service. Cambium shall within this time, at its own option, either repair or replace the defective product within thirty (30) days of receipt of the defective product. Repaired or replaced product will be subject to the original warranty period but not less than thirty (30) days.

To register PMP products or activate warranties, visit the support website.

For warranty assistance, contact the reseller or distributor.

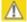

# Caution

Do not open the radio housing for repair or diagnostics; there are no serviceable parts within the housing.

Portions of Cambium equipment may be damaged from exposure to electrostatic discharge. Use precautions to prevent damage.

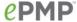

# **Security advice**

Cambium Networks systems and equipment provide security parameters that can be configured by the operator based on their particular operating environment. Cambium recommends setting and using these parameters following industry recognized security practices. Security aspects to be considered are protecting the confidentiality, integrity, and availability of information and assets. Assets include the ability to communicate, information about the nature of the communications, and information about the parties involved.

In certain instances Cambium makes specific recommendations regarding security practices, however the implementation of these recommendations and final responsibility for the security of the system lies with the operator of the system.

Cambium Networks ePMP equipment is shipped with default web management interface login credentials. It is highly recommended that these usernames and passwords are modified prior to system deployment.

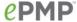

# Warnings, cautions, and notes

The following describes how warnings and cautions are used in this document and in all documents of the Cambium Networks document set.

# **Warnings**

Warnings precede instructions that contain potentially hazardous situations. Warnings are used to alert the reader to possible hazards that could cause loss of life or physical injury. A warning has the following format:

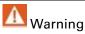

Warning text and consequence for not following the instructions in the warning.

### **Cautions**

Cautions precede instructions and are used when there is a possibility of damage to systems, software, or individual items of equipment within a system. However, this damage presents no danger to personnel. A caution has the following format:

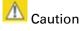

Caution text and consequence for not following the instructions in the caution.

### **Notes**

A note means that there is a possibility of an undesirable situation or provides additional information to help the reader understand a topic or concept. A note has the following format:

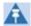

Note

Note text.

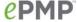

# **Caring for the environment**

The following information describes national or regional requirements for the disposal of Cambium Networks supplied equipment and for the approved disposal of surplus packaging.

### In EU countries

The following information is provided to enable regulatory compliance with the European Union (EU) directives identified and any amendments made to these directives when using Cambium equipment in EU countries.

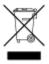

### Disposal of Cambium equipment

European Union (EU) Directive 2002/96/EC Waste Electrical and Electronic Equipment (WEEE)

Do not dispose of Cambium equipment in landfill sites. For disposal instructions, see

http://www.cambiumnetworks.com/support

### Disposal of surplus packaging

Do not dispose of surplus packaging in landfill sites. In the EU, it is the individual recipient's responsibility to ensure that packaging materials are collected and recycled according to the requirements of EU environmental law.

### In non-EU countries

In non-EU countries, dispose of Cambium equipment and all surplus packaging in accordance with national and regional regulations.

# **Product description**

This chapter provides a high level description of the ePMP product. It describes in general terms the function of the product, the main product variants and typical deployment. It also describes the main hardware components.

The following topics are described in this chapter:

- The key features, typical uses, product variants and components of the ePMP are explained in Overview of ePMP on page 19.
- How the ePMP wireless link is operated, including modulation modes, power control and security is described under Wireless operation on page 21.
- The ePMP management system, including the web interface, installation, configuration, alerts and upgrades is described in **System management** on page **25**.

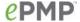

### Overview of ePMP

This section introduces the key features, typical uses, product variants and components of the ePMP.

### **PURPOSE**

Cambium ePMP Series products are designed for Ethernet bridging over point-to-multipoint microwave links in the unlicensed 5 GHz and 2.4 GHz bands. Users must ensure that the ePMP Series complies with local operating regulations.

The ePMP Series acts as a transparent bridge between two segments of the operator and customers' networks. In this sense, it can be treated as a virtual wired connection between the Access Point and the Station. The ePMP Series forwards 802.3 Ethernet packets destined for the other part of the network and filters packets it does not need to forward.

### **KEY FEATURES**

The ePMP is a high performance wireless bridge for Ethernet traffic with a maximum UDP throughput of 200+ Mbps (40 MHz Channel Bandwidth). It is capable of operating in line-of-sight (LOS) and near-LOS conditions. Its maximum LOS range is 13 mi (20 MHz channel bandwidth) or 9 mi (40 MHz channel bandwidth).

Utilizing GPS sync, the ePMP is an ideal fit for networks that require capacity and reliability for superior QoS in remote and underserved areas. The integrated PTP and PMP solution features an efficient GPS synchronized operational mode that permits highly scalable frequency reuse.

The ePMP operates in the unlicensed 5 GHz and 2.4 GHz bands and supports a channel bandwidth of up to 40 MHz. It is available with an integrated antenna or in connectorized version for use with an external antenna.

The wireless link is primarily TDD based. System Release 1.2.3 added a Flexible Frame Ratio option which provides improved latency and throughput under unsynchronized operational mode.

From a network point-of-view, the ePMP wireless link is a transparent Layer 2 bridge. It offers limited switching capability in order to support a primary and a secondary (future release) Ethernet port on the Station.

ePMP supports quality of service (QoS) classification capability and supports three traffic priorities. Management of the unit is conducted via the same interface as the bridged traffic (in-band Management).

System Release 1.3.4 adds support for RADIUS EAP-TTLS authentication and VSA support for MIR. When deployed with a sector antenna, the ePMP 1000 GPS Sync Radio can be configured as a GPS synchronized Access Point serving ePMP Integrated Radios configured as Stations. When deployed with a high gain point to point antenna, the ePMP GPS Sync Radio can be configured to be a GPS Synchronized Backhaul Master, forming a PTP link with another ePMP Radio module.

A summary of the main ePMP characteristics is listed under Table 1.

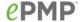

Table 1 Main characteristics of the ePMP Series

| Characteristic          | Value                               |
|-------------------------|-------------------------------------|
| Topology                | PMP or PTP                          |
| Wireless link condition | LOS, near LOS                       |
| Range                   | 20 MHz: Up to 13 mi                 |
|                         | 40 MHz: Up to 9 mi                  |
| Scheduler               | TDD or Flexible                     |
| Connectivity            | Ethernet                            |
| Operating frequencies   | Unlicensed bands, 5 GHz and 2.4 GHz |
| Channel bandwidth       | 20 MHz, 40 MHz                      |
| Data rate               | 200+ Mbps                           |

### TYPICAL DEPLOYMENT EQUIPMENT

The ePMP is a solution consisting of integrated or connectorized outdoor units, indoor power supply units/LAN injectors, cabling, and surge suppression equipment.

The main hardware components of an ePMP deployment are as follows:

- Connectorized Radio with GPS Sync: A connectorized outdoor transceiver unit containing all the radio, networking, and surge suppression electronics.
- **GPS Sync Connectorized Radio:** An indoor power supply module providing Power-over-Ethernet (PoE) supply and 1000/100/10 Base-TX to the Access Point.
- Connectorized Radio Cabling and lightning protection: Shielded Cat5e cables, grounding cables, and connectors.
- Integrated Radio: An integrated-antenna outdoor transceiver unit containing all the radio, networking, antenna, and surge suppression electronics.
- Integrated or Un-sync Connectorized Radio: A connectorized outdoor transceiver unit containing all the radio, networking, and surge suppression electronics.
- Integrated Radio Power Supply: An indoor power supply module providing Power-over-Ethernet (PoE) supply and 100/10 Base-TX to the Subscriber Module.
- Integrated Radio Cabling and lightning protection: Shielded Cat5e cables and connectors

For more information about these components, including interfaces, specifications and Cambium part numbers, see <a href="System hardware">System hardware</a> on page 29.

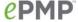

# Wireless operation

This section describes how the ePMP wireless link is operated, including modulation modes, power control and security.

### TIME DIVISION DUPLEXING

### TDD cycle

ePMP links operate using Time Division Duplexing (TDD). The links employ a TDD cycle in which the APs determines which STAs may transmit and when based on the configured downlink/uplink ratio (duty cycle). Three fixed Downlink/Uplink frame ratios are available – 75/25, 50/50 and 30/70. A flexible frame ratio is available as a fourth option where the AP dynamically determines the downlink and uplink ratio based on data demand in each direction.

### OFDM AND CHANNEL BANDWIDTH

The ePMP series transmits using Orthogonal Frequency Division Multiplexing (OFDM). This wideband signal consists of many equally spaced sub-carriers. Although each sub carrier is modulated at a low rate using conventional modulation schemes, the resultant data rate from all the sub-carriers is high.

The channel bandwidth of the OFDM signal is 20 MHz or 40 MHz, based on operator configuration. Each channel is offset in center frequency from its neighboring channel by 5 MHz.

### **ADAPTIVE MODULATION**

The ePMP series can transport data over the wireless link using a number of different modulation modes ranging from 64-QAM to QPSK. For a given channel bandwidth and TDD frame structure, each modulation mode transports data at a fixed rate. Also, the receiver requires a given signal to noise ratio in order to successfully demodulate a given modulation mode. Although the more complex modulations such as 64QAM will transport data at a much higher rate than the less complex modulation modes, the receiver requires a much higher signal to noise ratio.

The ePMP series provides an adaptive modulation scheme where the receiver constantly monitors the quality of the received signal and notifies the far end of the link of the optimum modulation mode with which to transmit. In this way, optimum capacity is achieved at all times.

### **MIMO**

Multiple-Input Multiple-Output (MIMO) technique provides protection against fading and increases the probability of a received decoded signal to be usable.

The ePMP transmits two signals on the same radio frequency, one of which is 90 degrees offset from the other.

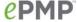

### RADAR AVOIDANCE

In regions where protection of radars is part of the local regulations, the ePMP must detect interference from radar-like systems and avoid co-channel operation with these systems.

To meet this requirement, the ePMP implements the following features:

- The equipment can only transmit on available channels, of which there are none at initial power up. The radar detection algorithm will always scan a usable channel for 60 seconds for radar interference before making the channel an available channel.
- This compulsory channel scan will mean that there is at least 60 seconds service outage every time radar is detected and that the installation time is extended by at least 60 seconds even if there is found to be no radar on the channel

There is a secondary requirement for bands requiring radar avoidance. Regulators have mandated that products provide a uniform loading of the spectrum across all devices. In general, this prevents operation with fixed frequency allocations. However:

- ETSI regulations do allow frequency planning of networks (as that has the same effect of spreading the load across the spectrum).
- The FCC does allow channels to be avoided if there is actually interference on them.

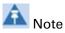

When operating in a region which requires DFS, ensure that the AP is configured with alternate frequencies and that the STA is configured to scan for these frequencies to avoid long outages.

### **ENCRYPTION**

The ePMP supports optional encryption for data transmitted over the wireless link. The encryption algorithm used is the Advanced Encryption Standard (AES) with 128-bit key size. AES is a symmetric encryption algorithm approved by U.S. Government organizations (and others) to protect sensitive information.

### **COUNTRY CODES**

Some aspects of wireless operation are controlled, enforced or restricted according to a country code. ePMP country codes represent individual countries (for example Denmark) or regulatory regions (for example FCC or ETSI).

Country codes affect the following aspects of wireless operation:

- Maximum transmit power
- Radar avoidance
- Frequency range

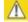

A Caution

To avoid possible enforcement action by the country regulator, always operate links in accordance with local regulations

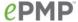

### **PMP NETWORKS**

### Using frequency planning

Frequency planning is the exercise of assigning operating channels to PMP units so as to minimize RF interference between links. Frequency planning must consider interference from any PMP unit to any other PMP unit in the network. Low levels of interference normally allow for stable operation and high link capacity.

The frequency planning task is made more straightforward by use of the following techniques:

- Using several different channels
- Separating units located on the same mast
- Configuring a 5 MHz guard band between adjacent sector operating band edges.

For help with planning networks, see **System planning**. You can also contact your Cambium distributor or re-seller.

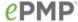

### **FURTHER READING ON WIRELESS OPERATION**

For information on planning wireless operation, see:

- The regulatory restrictions that affect radio spectrum usage, such as frequency range and radar avoidance is described under Radio spectrum planning on page 61
- The factors to be taken into account when planning links such as range, path loss and data throughput are described under Link planning on page 67.
- The safety specifications against which the ePMP has been tested are listed under Compliance with safety standards on page 269. It also describes how to keep RF exposure within safe limits.
- How ePMP complies with the radio regulations that are enforced in various countries is explained in Compliance with radio regulations on page 277.
- Compliance with the radio regulations that are enforced in various regions is explained under Notifications on page 293.
- Tables and graphs to support calculation of the data rate capacity that can be provided by ePMP configurations are available at Data throughput tables on page 305.

For more information on configuring and operating the wireless link, see:

- The configuration parameters of the ePMP devices described under Configuration on page 71.
- Post-installation procedures and troubleshooting tips explained under Operation and Troubleshooting on page 204.

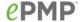

# **System management**

This section introduces the ePMP management system, including the web interface, installation, alerts and upgrades, configuration and management software.

### **MANAGEMENT AGENT**

ePMP equipment is managed through an embedded management agent. Management workstations, network management systems or PCs can be connected to this agent using the module's Ethernet port or over the air (STA).

The management agent supports the following interfaces:

- Hypertext Transfer Protocol (HTTP)
- Hypertext Transfer Protocol secure (HTTPs)
- Simple Network Management Protocol (SNMP)
- Network Time Protocol (NTP)
- System logging (Syslog)
- Cambium Network Services Server (CNSS) software
- Dynamic Host Configuration Protocol (DHCP)

### **WEB SERVER**

The ePMP management agent contains a web server. The web server supports access via the HTTP and HTTPs interfaces.

Web-based management offers a convenient way to manage the ePMP equipment from a locally connected computer or from a network management workstation connected through a management network, without requiring any special management software. The web-based interfaces are the only interfaces supported for installation of ePMP, and for the majority of ePMP configuration management tasks.

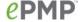

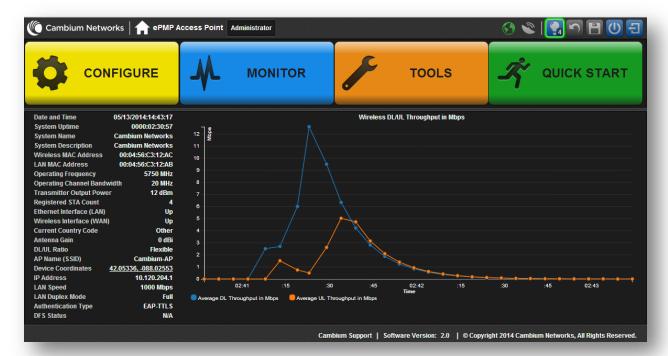

Figure 1 AP web-based management screenshot

# Web pages

The web-based management interfaces provide comprehensive web-based fault, configuration, performance and security management functions organized into the following web-pages and groups:

Access Point and Station web-pages:

- **Dashboard:** The Dashboard web-page reports the general device status, session status, remote subscriber status, event log information, and network interface status.
- Configure: The Configuration web-page may be utilized for configuring general device
  parameters, as well as IP, radio, SNMP, Quality of Service (QoS), security, time, VLAN, protocol
  filtering, and unit settings.
- Monitor: The Monitor web-page reports detailed operating statistics for the radio link and network, and reports system log information.
- Tools: The tools web-page offers useful tools for device installation, configuration, and operation including software upgrade, backup/restore, spectrum analyzer, throughput test, ping test, and traceroute.
- Quick Start: The Quick Start web-page provides quick access to requisite parameters for radio link establishment and network access.

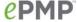

### Identity-based user accounts

When identity-based user accounts are configured, a security officer can define from one to four user accounts, each of which may have one of the four possible roles:

- ADMINISTRATOR (default username/password "admin"), who has full read and write permission.
- INSTALLER (default username/password "installer"), who has permission to read and write parameters applicable to unit installation and monitoring.
- HOME (default username/password "home"), who has permission only to access pertinent information for support purposes
- READONLY (default username/password "readonly"), who has permission to only view the Monitor page.

### **SNMP**

The management agent supports fault and performance management by means of an SNMP interface. The management agent is compatible with SNMP v2c using one Management Information Base (MIB) file which is available for download from the Cambium Networks Support website (<a href="https://support.cambiumnetworks.com/files/epmp">https://support.cambiumnetworks.com/files/epmp</a>).

### **NETWORK TIME PROTOCOL (NTP)**

The clock supplies accurate date and time information to the system. It can be set to run with or without a connection to a network time server (NTP). It can be configured to display local time by setting the time zone and daylight saving in the Time web page.

If an NTP server connection is available, the clock can be set to synchronize with the server time at regular intervals.

ePMP devices may receive NTP data from a CMM3 or CMM4 module or an NTP server configured in the system's management network.

The Time Zone option is configurable on the AP's **Configure** => **System** page and may be used to offset the received NTP time to match the operator's local time zone.

### **CAMBIUM NETWORK SERVICES SERVER**

The Cambium Network Services Server (CNSS) may be used to monitor, configure, and upgrade Cambium network equipment.

For Cambium Network Services Server download, see <a href="https://support.cambiumnetworks.com/files/cnss">https://support.cambiumnetworks.com/files/cnss</a>.

### **SOFTWARE UPGRADE**

Software upgrades may be issued via the radio web interface (**Tools => Software Upgrade**) or via CNSS (Cambium Networks Services Server).

For Software upgrades, see

https://support.cambiumnetworks.com/files/epmp

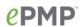

### **FURTHER READING ON SYSTEM MANAGEMENT**

For more information on system management, see:

- AP System page on page 105
- STA System page on page 152
- Operation and Troubleshooting on page 204

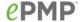

# **System hardware**

This chapter describes the site planning and hardware components of an ePMP link.

The following topics are described in this chapter:

- Factors to be considered when planning the proposed network is described under Site planning on page 30.
- The connectorized module hardware, part numbers, mounting equipment, and specifications are described under Connectorized Module on page 32.
- The STA hardware, part numbers, mounting equipment and specifications are described under Integrated Module on page 40.
- The hardware, part numbers, mounting equipment and specifications are described under Unsynced Connectorized Radio on page 46.
- The power supply hardware, part numbers and specifications are described under Power supply on page 54.
- The AP antenna and part numbers are described under Connectorized module antennas and antenna cabling on page 39.
- Cable standards and lengths are described under Ethernet cabling on page 57.
- Surge suppression requirements and recommendations are described under Surge Suppression unit on page 58.

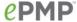

### Site planning

Conduct a site survey to ensure that the proposed AP and STA sites meet the requirements defined in this section.

#### SITE INSTALLATION

An ePMP site typically consists of a high supporting structure such as a mast, tower or building for the AP or STA.

There is only one Ethernet interface, a copper Cat5e connection from the AP or STA to the AP/STA power supply and network terminating equipment. If a 1000 Base-TX (Gigabit) Ethernet connection is required at the AP, ensure that power supply N000900L001A is utilized.

### **GROUNDING AND LIGHTNING PROTECTION**

Structures, equipment and people must be protected against power surges (typically caused by lightning) by conducting the surge current to ground via a separate preferential solid path. The actual degree of protection required depends on local conditions and applicable local regulations. To adequately protect an ePMP installation, both ground bonding and transient voltage surge suppression are required.

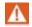

### Warning

Electro-magnetic discharge (lightning) damage is not covered under warranty. The recommendations in this guide, when followed correctly, give the user the best protection from the harmful effects of EMD. However 100% protection is neither implied nor possible.

Details of lightning protection methods and requirements can be found in the international standards IEC 61024-1 and IEC 61312-1, the U.S. National Electric Code ANSI/NFPA No. 70-1984 or section 54 of the Canadian Electric Code.

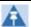

#### Note

International and national standards take precedence over the requirements in this guide.

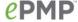

### LIGHTNING PROTECTION ZONES

Use the rolling sphere method (Figure 2) to determine where it is safe to mount equipment. An imaginary sphere, typically 50 meters in radius, is rolled over the structure. Where the sphere rests against the ground and a strike termination device (such as a finial or ground bar), all the space under the sphere is considered to be in the zone of protection (Zone B). Similarly, where the sphere rests on two finials, the space under the sphere is considered to be in the zone of protection.

Figure 2 Rolling sphere method to determine the lightning protection zones

Assess locations on masts, towers and buildings to determine if the location is in Zone A or Zone B:

- Zone A: In this zone a direct lightning strike is possible. Do not mount equipment in this zone.
- Zone B: In this zone, direct EMD (lightning) effects are still possible, but mounting in this zone significantly reduces the possibility of a direct strike. Mount equipment in this zone.

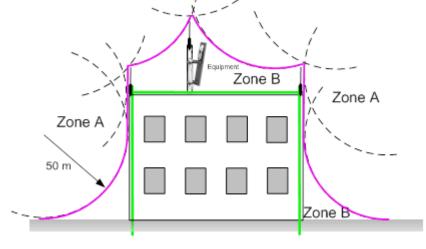

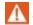

Warning

Do not mount equipment in Zone A which can put the equipment, structures and life at risk.

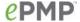

### **Connectorized Module**

For details of the ePMP connectorized hardware, see:

- Connectorized Module description on page 32
- Connectorized part numbers on page 33
- Connectorized Module interfaces on page 34
- Connectorized Module specifications on page 36
- Connectorized Module and external antenna location on page 37
- Connectorized Module wind loading on page 38
- Connectorized Module software packages on page 38
- Connectorized module antennas and antenna cabling on page 39

### **CONNECTORIZED MODULE DESCRIPTION**

The connectorized ePMP device is a selfcontained transceiver unit that houses both radio and networking electronics. The connectorized unit is designed to work with externally mounted antennas that have high gains. Connectorized units can cope with more difficult radio conditions. The unit is designed with female RP-SMA  $50\Omega$  antenna connections located at the top of the unit. An ePMP connectorized unit may function as an Access Point (AP) or a Station (STA) in a Point-To-Multipoint (PMP) or in a Point-To-Point (PTP) network topology.

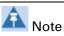

To select antennas, RF cables and connectors for connectorized units, see Connectorized module antennas and antenna cabling on page 39.

Figure 3 ePMP Series Connectorized Radio with Sync

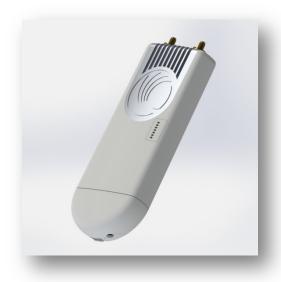

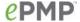

### **CONNECTORIZED PART NUMBERS**

Choose the correct regional variant: one is for use in regions where FCC or IC licensing restrictions apply (FCC/IC), and the other is for use in ETSI countries or non-FCC/IC/ETSI-restricted regions.

Each of the parts listed in Table 2 includes the following items:

- One connectorized unit
- One power supply 1000/100/10 Base-TX LAN injector

The GPS-capable parts listed in Table 2 also ship with a GPS antenna.

Table 2 Connectorized part numbers

| Cambium description                                  | Cambium part number |
|------------------------------------------------------|---------------------|
| ePMP GPS, Conn - 5 GHz - no power cord – ROW version | C050900A011A        |
| ePMP GPS, Conn - 5 GHz – no power cord – EU version  | C050900A013A        |
| ePMP GPS, Conn - 5 GHz - US power cord – FCC version | C058900A112A        |
| ePMP GPS, Conn - 2.4 GHz - US power cord             | C024900A011A        |

Table 3 AP accessory part numbers

| Cambium description                                   | Cambium part number |
|-------------------------------------------------------|---------------------|
| ePMP Power Supply for GPS Radio - no cord (spare)     | N000900L001A        |
| ePMP Power Supply for non-GPS Radio - no cord (spare) | N000900L002A        |

### CONNECTORIZED MODULE MOUNTING BRACKET

The connectorized unit is designed to be attached to a Cambium ePMP sector antenna (see Table 10). The Cambium ePMP sector antenna contains all of the mounting brackets, antenna cabling, and GPS antenna mounting for device deployment.

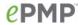

Figure 4 Connectorized module sector antenna

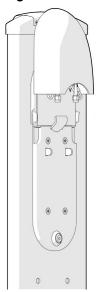

### **CONNECTORIZED MODULE INTERFACES**

The connectorized module interfaces are illustrated in Figure 5 and described in Table 4.

Figure 5 Connectorized module interfaces

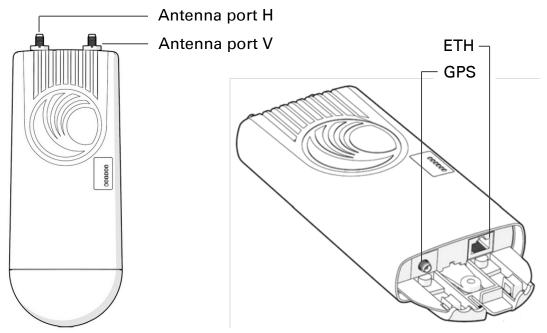

Table 4 Connectorized module interfaces

| Name              | Connector      | Interface                  | Description                      |
|-------------------|----------------|----------------------------|----------------------------------|
| Antenna<br>port H | RP-SMA, female | Antenna,<br>H polarization | To/from H polarized antenna port |

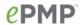

| Antenna<br>port V | RP-SMA, female                     | Antenna,<br>V polarization | To/from V polarized antenna port                                                                                                    |
|-------------------|------------------------------------|----------------------------|----------------------------------------------------------------------------------------------------|
|                   |                                    | PoE input                  | 802.3af PoE Standard, as well as Proprietary power over Ethernet (PoE) twisted pair (for powering via CMM3/CMM4)                                      |
| ETH RJ45          | 10/100/1000<br>Base-TX<br>Ethernet | Management and data        |                                                                                                    |
| GPS               | SMA, female                        | Antenna, GPS               | To/from GPS antenna                                                                                                    |
| Reset<br>Button   | Physical button                    | N/A                        | For resetting the radio and for setting the radio back to its factory default configuration. See  Using the device external reset button on page 213. |

# **CONNECTORIZED MODULE LEDS**

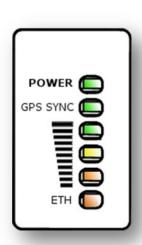

| LED      | Function                                                                                                    |
|----------|----------------------------------------------------------------------------------------------------|
| POWER    | Green: Power is applied to the device Unlit: No power is applied to the device or improper power source                                             |
| GPS SYNC | Orange: AP has acquired a 1PPS GPS synchronization pulse either from the internal GPS module and antenna or from a connected CMM                    |
|          | Unlit: 1PPS GPS not acquired, or<br><b>Synchronization Source</b> set to <b>Internal</b> (AP generating sync, not GPS-based)                        |
|          | Reserved for future release                                                                                                    |
| ETH      | Once lit, blinking indicates Ethernet activity Red: 10BaseTX link Green: 100BaseTX link Orange: 1000BaseTX link Unlit: No Ethernet link established |

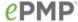

### **CONNECTORIZED MODULE SPECIFICATIONS**

The ePMP connectorized module conforms to the specifications listed in Table 5 and Table 6.

The connectorized module meets the low level static discharge specifications identified in Electromagnetic compatibility (EMC) compliance on page 269 and provides internal surge suppression but does not provide lightning suppression.

For a full listing of connectorized radio specifications, see Connectorized Radio Specifications on page 306.

Table 5 Connectorized module physical specifications

| Category               | Specification                                    |
|------------------------|--------------------------------------------------|
| Dimensions (H x W x D) | Radio: 227 x 88 x 33 mm (8.9" x 3.5" x 1.3")     |
|                        | Antenna: 529 x 124 x 53 mm (20.8" x 4.9" x 2.1") |
| Weight                 | .521 kg (1.15 lbs) without antenna               |
|                        | 4.5 kg (10 lbs) with antenna                     |

Table 6 Connectorized module environmental specifications

| Category      | Specification                                                                                       |
|---------------|----------------------------------------------------------------------------------------------------|
| Temperature   | -30°C (-22°F) to +55°C (131°F)                                                                      |
| Wind loading  | 118 mph (190 kph) maximum. See Connectorized Module wind loading on page 38 for a full description. |
| Humidity      | 95% condensing                                                                                      |
| Environmental | IP55                                                                                                |

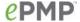

# **CONNECTORIZED MODULE HEATER**

At startup, if the ePMP connectorized module temperature is at or below 32° F (0° C), an internal heater is activated to ensure that the device is able to successfully begin operation. The unit's heater is only activated when the unit is powered on and will not apply heat to the device once startup is complete. When the unit temperature is greater than 32° F (0° C), the heater is deactivated and the unit continues its startup sequence.

The effect on device startup time at various temperatures is defined in Table 7.

Table 7 Connectorized module startup times based on ambient temperature

| Initial<br>Temperature | Startup time (from power on to operational) |
|------------------------|---------------------------------------------|
| -22° F (-30° C)        | 20 minutes                                  |
| -4° F (-20° C)         | 6 minutes                                   |
| 14° F (-10° C)         | 2 minutes, 30 seconds                       |

#### CONNECTORIZED MODULE AND EXTERNAL ANTENNA LOCATION

Find a location for the device and external antenna that meets the following requirements:

- The equipment is high enough to achieve the best radio path.
- People can be kept a safe distance away from the equipment when it is radiating. The safe separation distances are defined in Calculated distances and power compliance margins on page 271.
- The equipment is lower than the top of the supporting structure (tower, mast or building) or its lightning air terminal.
- The location is not subject to excessive wind loading. For more information, see Connectorized Module wind loading on page 38.

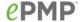

# CONNECTORIZED MODULE WIND LOADING

Ensure that the device and the structure on which it is mounted are capable of withstanding the prevalent wind speeds at a proposed ePMP site. Wind speed statistics is available from national meteorological offices.

The device and its mounting bracket are capable of withstanding wind speeds of up to 190 Kph (118 mph).

Wind blowing on the device will subject the mounting structure to significant lateral force. The magnitude of the force depends on both wind strength and surface area of the device. Wind loading is estimated using the following formulae:

Force (in kilograms) =  $0.1045aV^2$ 

| Where:                           | ls: |                                 |
|----------------------------------|-----|---------------------------------|
| a                                |     | surface area in square meters   |
| V                                |     | wind speed in meters per second |
| Force (in pounds) = $0.0042Av^2$ |     |                                 |
| Where:                           | ls: |                                 |
| Α                                |     | surface area in square feet     |
| v                                |     | wind speed in miles per hour    |

Applying these formulae to the ePMP device at different wind speeds, the resulting wind loadings are shown in Table 8 and Table 9.

Table 8 Connectorized module wind loading (Kg)

| Type of ePMP  | Largest                         | Wind speed (meters per second) |         |       |       |         |
|---------------|---------------------------------|--------------------------------|---------|-------|-------|---------|
| device        | surface area<br>(square meters) | 30                             | 40      | 50    | 60    | 70      |
| Connectorized | 0.13                            | 12.2 Kg                        | 21.7 Kg | 34 Kg | 49 Kg | 66.6 Kg |

Table 9 Connectorized module wind loading (lb)

| Type of ePMP  | MP Largest<br>surface area<br>(square feet) | Wind speed (miles per hour) |         |         |          |          |
|---------------|---------------------------------------------|-----------------------------|---------|---------|----------|----------|
| device        |                                             | 80                          | 100     | 120     | 140      | 150      |
| Connectorized | 1.39                                        | 37.4 lb                     | 58.4 lb | 84.1 lb | 114.4 lb | 131.4 lb |

# **CONNECTORIZED MODULE SOFTWARE PACKAGES**

Connectorized radios may be upgraded by downloading new software packages from the Cambium Networks website or by using the Cambium Network Services Server. The software packages applicable to ePMP connectorized radios are named:

• ePMP-GPS\_Synced-v2.0.tar.gz

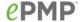

# Connectorized module antennas and antenna cabling

Connectorized modules require external antennas connected using RF cable (included with Cambium ePMP sector antennas). For details of the antennas and accessories required for a connectorized ePMP installation, see:

- Antenna requirements on page 39
- FCC and IC approved antennas on page 39

#### **ANTENNA REQUIREMENTS**

For connectorized units operating in the USA or Canada 2.4 GHz, 5.2 GHz, 5.4 GHz or 5.8 GHz bands, choose external antennas from those listed in FCC and IC approved antennas on page 39. For installations in other countries, the listed antennas are advisory, not mandatory.

### FCC AND IC APPROVED ANTENNAS

For connectorized units operating in the USA or Canada, choose external antennas from Table 10. These are approved by the FCC for use with the product and are constrained by the following limits:

- 5 GHz 15 dBi gain
- 2.4 GHz 15 dBi gain

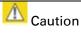

Using other than approved antennas may cause measurements higher than reported for certification.

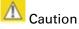

This radio transmitter (IC certification number 109W-0005) has been approved by Industry Canada to operate with the antenna types listed below with the maximum permissible gain and required antenna impedance for each antenna type indicated. Antenna types not included in this list, having a gain greater than the maximum gain indicated for that type, are strictly prohibited for use with this device.

Le présent émetteur radio (Numéro de certification IC 109W-0005) a été approuvé par Industrie Canada pour fonctionner avec les types d'antenne énumérés ci-dessous et ayant un gain admissible maximal et l'impédance requise pour chaque type d'antenne. Les types d'antenne non inclus dans cette liste, ou dont le gain est supérieur au gain maximal indiqué, sont strictement interdits pour l'exploitation de l'émetteur.

Table 10 Allowed antennas for deployment in USA/Canada

| Cambium part number | Antenna Type                            | Gain (dBi) |
|---------------------|-----------------------------------------|------------|
| C050900D003A        | 5 GHz Sector Antenna – 90 degree        | 15         |
| C050900D002A        | 5 GHz Sector Antenna – 120 degree       | 15         |
| C024900D004A        | 2.4 GHz Sector Antenna - 90 /120 degree | 15         |

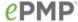

# **Integrated Module**

For details of the ePMP integrated hardware, see:

- Integrated Module description on page 40
- Integrated Module part numbers on page 41
- Integrated Module mounting bracket on page 41
- Integrated Module interfaces on page 42
- Integrated Module specifications on page 43
- Integrated Module heater on page 44
- Integrated Module wind loading on page 44
- Integrated Module software packages on page 45.

# INTEGRATED MODULE DESCRIPTION

Figure 6 ePMP Series Integrated Radio

The integrated module is a self-contained transceiver unit that houses both radio and networking electronics. An ePMP integrated unit may function as an Access Point (AP) or a Station (STA) in a Point-To-Multipoint (PMP) or in a Point-To-Point (PTP) network topology.

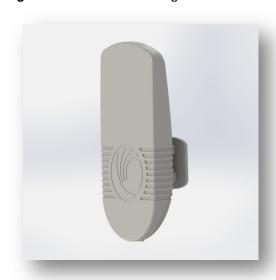

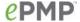

# INTEGRATED MODULE PART NUMBERS

Choose the correct regional variant: one is for use in regions where FCC or IC licensing restrictions apply (FCC/IC) and the other is for use in ETSI countries or the rest of the world (ETSI/RoW).

Each of the parts listed in Table 11 includes the following items:

- One integrated module (with mounting bracket)
- One metal mounting strap
- Power supply

Table 11 Integrated module part numbers

| Cambium description                                   | Cambium part number |
|-------------------------------------------------------|---------------------|
| ePMP Integrated – 5 GHz – no power cord – ROW version | C050900C031A        |
| ePMP Integrated – 5 GHz – EU power cord – EU version  | C050900P033A        |
| ePMP Integrated – 5 GHz – US power cord – FCC version | C058900C132A        |
| ePMP Integrated - 2.4 GHz - US power cord             | C024900C031A        |

Table 12 Integrated module accessory part numbers

| Cambium description                                   | Cambium part number |
|-------------------------------------------------------|---------------------|
| ePMP Power Supply for non-GPS Radio - no cord (spare) | N000900L002A        |

# INTEGRATED MODULE MOUNTING BRACKET

The integrated module is designed to be polemounted for use with a non-Cambium antenna. Order integrated module mounting brackets from Cambium Networks.

Figure 7 Integrated module mounting bracket

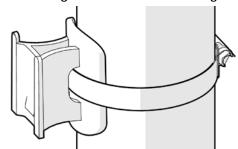

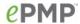

# **INTEGRATED MODULE INTERFACES**

The integrated module interfaces are illustrated in Figure 8 and described in Table 13.

Figure 8 Integrated module interfaces

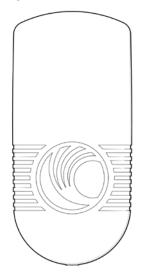

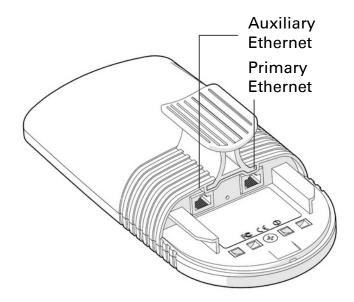

Table 13 Integrated module interfaces

| Port name                                 | Connector | Interface                                              | Description                                                                        |
|-------------------------------------------|-----------|--------------------------------------------------------|------------------------------------------------------------------------------------|
| Primary Ethernet RJ45                     |           | PoE input                                              | Proprietary power over Ethernet (PoE) twisted pair (for powering via CMM3/CMM4)    |
| ,                                         |           | 10/100 Base-TX<br>Ethernet                             | Management and data                                                                |
| Auxiliary<br>Ethernet (future<br>release) | RJ45      | Cambium<br>proprietary PoE<br>output, data<br>bridging | <i>Proprietary 30V PoE</i> output for auxiliary devices (not 802.3af standard PoE) |

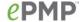

# **INTEGRATED MODULE LEDS**

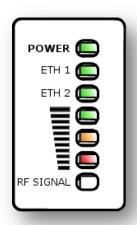

| LED       | Function                                                          |
|-----------|-------------------------------------------------------------------|
|           | Green: Power is applied to the device                             |
| POWER     | Unlit: No power is applied to the device or improper power source |
|           | Main/Primary Ethernet port indicator                              |
| ETH 1     | Once lit, blinking indicates Ethernet activity                    |
|           | Green: 10/100BaseTX link                                          |
|           | Auxiliary/Secondary Ethernet port indicator                       |
| ETH 2     | Once lit, blinking indicates Ethernet activity                    |
|           | Green: 10/100BaseTX link                                          |
| ≡         | Radio scanning: LEDs light in an ascending                        |
|           | sequence to indicate that the radio is scanning                   |
|           | Radio registered: LEDs light to indicate the RSSI                 |
| DE CICNAL | level at the device.                                              |

RF SIGNAL

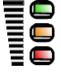

RSSI > -60 dBm

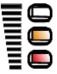

-70 dBm < RSSI ≤≪ -60 dBm

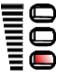

-80 dBm < RSSI ≤ -70 dBm

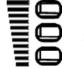

RSSI ≤ -80 dBm

# **INTEGRATED MODULE SPECIFICATIONS**

The ePMP integrated module conforms to the specifications listed in Table 14 and Table 15.

The integrated device meets the low level static discharge specifications identified in Electromagnetic compatibility (EMC) compliance on page 269 and provides internal surge suppression but does not provide lightning suppression.

For a full listing of integrated radio specifications, see Integrated Radio Specifications on page 310.

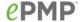

 Table 14 Integrated module physical specifications

| Category               | Specification                                     |
|------------------------|---------------------------------------------------|
| Dimensions (H x W x D) | Radio: 29.1 x 14.5 x 8.3 cm (11.4 x 5.7 x 3.3 in) |
| Weight                 | 0.49 kg (1.1 lbs)                                 |

 Table 15
 Integrated module environmental specifications

| Category      | Specification                                                                                   |
|---------------|-------------------------------------------------------------------------------------------------|
| Temperature   | -30°C (-22°F) to +60°C (131°F)                                                                  |
| Wind loading  | 90 mph (145 kph) maximum. See Integrated Module wind loading on page 44 for a full description. |
| Humidity      | 95% condensing                                                                                  |
| Environmental | IP55                                                                                            |

# **INTEGRATED MODULE HEATER**

Upon power on, if the ePMP integrated module device temperature is at or below 32° F (0° C), an internal heater is activated to ensure that the device is able to successfully begin operation. The unit's heater is only activated when the unit is powered on and will not apply heat to the device once startup is complete. When the unit temperature is greater than 32° F (0° C), the heater is deactivated and the integrated module continues its startup sequence.

The effect on integrated module startup time at various temperatures is defined in Table 16.

Table 16 Integrated module startup times based on ambient temperature

| Initial<br>Temperature | Startup time (from power on to operational) |
|------------------------|---------------------------------------------|
| -22° F (-30° C)        | 4 minutes                                   |
| -4° F (-20° C)         | 2 minutes                                   |
| 14° F (-10° C)         | 1 minutes, 30 seconds                       |

### INTEGRATED MODULE WIND LOADING

Ensure that the integrated module and the structure on which it is mounted are capable of withstanding the prevalent wind speeds at a proposed ePMP site. Wind speed statistics must be available from national meteorological offices.

The integrated module and its mounting bracket are capable of withstanding wind speeds of up to 145 Kph (90 mph).

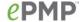

Wind blowing on the integrated module will subject the mounting structure to significant lateral force. The magnitude of the force depends on both wind strength and surface area of the integrated module. Wind loading is estimated using the following formulae:

Force (in kilograms) =  $0.1045aV^2$ 

| Where:                                       | ls: |                                 |
|----------------------------------------------|-----|---------------------------------|
| a                                            |     | surface area in square meters   |
| V                                            |     | wind speed in meters per second |
| Force (in pounds) = $0.0042$ Av <sup>2</sup> |     |                                 |
| Where:                                       | ls: |                                 |
| А                                            |     | surface area in square feet     |
| V                                            |     | wind speed in miles per hour    |

Applying these formulae to the ePMP integrated module at different wind speeds, the resulting wind loadings are shown in Table 17 and Table 18.

Table 17 Integrated module wind loading (Kg)

| Type of ePMP<br>module | Largest<br>surface area<br>(square meters) | Wind speed (meters per second) |      |       |         |         |
|------------------------|--------------------------------------------|--------------------------------|------|-------|---------|---------|
|                        |                                            | 30                             | 40   | 50    | 60      | 70      |
| Integrated             | 0.042                                      | 4 Kg                           | 7 Kg | 11 Kg | 15.8 Kg | 21.6 Kg |

Table 18 Integrated module wind loading (lb)

| Type of ePMP<br>module | Largest surface<br>area (square feet) | Wind speed (miles per hour) |         |         |       |         |
|------------------------|---------------------------------------|-----------------------------|---------|---------|-------|---------|
|                        |                                       | 80                          | 100     | 120     | 140   | 150     |
| Integrated             | 0.45                                  | 12.1 lb                     | 18.9 lb | 27.2 lb | 37 lb | 42.5 lb |

#### INTEGRATED MODULE SOFTWARE PACKAGES

Integrated radios may be upgraded by downloading new software packages from the Cambium Networks website or by using the Cambium Network Services Server. The software packages applicable to ePMP integrated radios are named:

ePMP-NonGPS\_Synced-v2.0.tar.gz

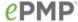

# **Un-synced Connectorized Radio**

For details of the ePMP connectorized hardware, see:

- Un-synced Connectorized Radio description on page 46
- Un-synced Connectorized Radio part numbers on page 47
- Un-synced Connectorized Radio Interfaces on page 48
- Un-synced Connectorized Radio specifications on page 50
- Un-synced Connectorized Radio and external antenna location on page 51
- Un-synced connectorized Radio wind loading on page 52
- Un-synced Connectorized Radio software packages on page 53
- Un-synced connectorized radio antennas and antenna cabling on page 53

# **UN-SYNCED CONNECTORIZED RADIO DESCRIPTION**

Figure 9 ePMP Series Un-synced Connectorized Radio

The connectorized ePMP device is a self-contained transceiver unit that houses both radio and networking electronics. The connectorized unit is designed to work with externally mounted antennas that have high gains. Connectorized units can cope with more difficult radio conditions. The unit is designed with female RP-SMA  $50\Omega$  antenna connections located at the top of the unit. An ePMP connectorized unit may function as an Access Point (AP) or a Station (STA) in a Point-To-Multipoint (PMP) or in a Point-To-Point (PTP) network topology.

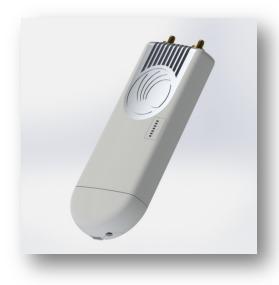

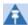

Note

To select antennas, RD cables and connectors for connectorized units, see Un-synced connectorized radio antennas and antenna cabling on page 53.

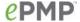

# **UN-SYNCED CONNECTORIZED RADIO PART NUMBERS**

Choose the correct regional variant: one is for use in regions where FCC or IC licensing restrictions apply (FCC/IC) and the other is for use in ETSI countries or non-FCC/IC/ETSI-restricted regions.

Each of the parts listed in Table 19 includes the following items:

- One connectorized unit
- One power supply 100/10 Base-TX LAN injector

Table 19 Un-synced Connectorized Radio part numbers

| Cambium description                             | Cambium part number |
|-------------------------------------------------|---------------------|
| ePMP Conn – 5 GHz – no power cord – ROW version | C050900A021A        |
| ePMP Conn – 5 GHz – EU power cord – EU version  | C050900A023A        |
| ePMP Conn – 5 GHz – US power cord – FCC version | C058900A122A        |
| ePMP Conn – 2.4 GHz – US power cord             | C024900A021A        |

Table 20 AP accessory part numbers

| Cambium description                                   | Cambium part number |
|-------------------------------------------------------|---------------------|
| ePMP Power Supply for non-GPS Radio - no cord (spare) | N000900L002A        |

# **UN-SYNCED CONNECTORIZED RADIO MOUNTING BRACKET**

Figure 10 Un-synced connectorized radio sector antenna

The un-synced connectorized unit is designed to be attached to a Cambium ePMP sector antenna or with a non-Cambium antenna.

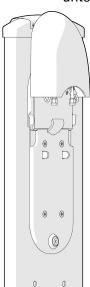

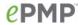

# **UN-SYNCED CONNECTORIZED RADIO INTERFACES**

The un-synced connectorized radio with interfaces are illustrated in Figure 11 and described in Table 21.

Figure 11 Un-synced connectorized radio interfaces

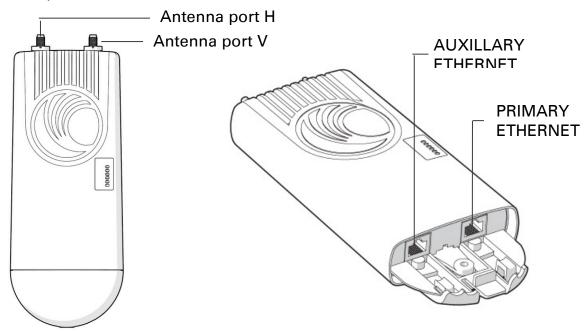

Table 21 Un-synced connectorized radio interfaces

| Name                                         | Connector       | Interface                                            | Description                                                                                                    |
|----------------------------------------------|-----------------|------------------------------------------------------|----------------------------------------------------------------------------------------------------|
| Antenna<br>port H                            | RP-SMA, female  | Antenna,<br>H polarization                           | To/from H polarized antenna port                                                                                                    |
| Antenna<br>port V                            | RP-SMA, female  | Antenna,<br>V polarization                           | To/from V polarized antenna port                                                                                                    |
| PoE input                                    |                 | PoE input                                            | Proprietary power over Ethernet (PoE) twisted pair (for powering via CMM3/CMM4)                                                                        |
| Ethernet                                     | RJ45            | 10/100 Base-<br>TX Ethernet                          | Management and data                                                                                                    |
| Auxiliary<br>Ethernet<br>(future<br>release) | RJ45            | Cambium<br>propriety PoE<br>output, data<br>bridging | <i>Propriety 30V PoE</i> output for auxiliary devices (not 802 3af standard Poe)                                                                       |
| Reset<br>Button                              | Physical button | N/A                                                  | For resetting the radio and for resetting the radio back to its factory default configuration, see Using the device external reset button on page 213. |

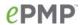

# **UN-SYNCED CONNECTORIZED RADIO LEDS**

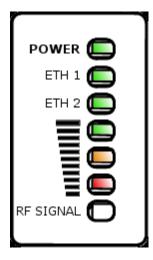

| LED   | Function                                                                                                    |
|-------|----------------------------------------------------------------------------------------------------|
| POWER | Green: Power is applied to the device Unlit: No power is applied to the device or improper power source      |
| ETH 1 | Main/Primary Ethernet port indicator Once lit, blinking indicates Ethernet activity Green: 10/100BaseTX link |
| ETH 2 | Auxiliary/Secondary Ethernet port indicator                                                                  |
|       | Once lit, blinking indicates Ethernet activity                                                               |
|       | Green: 10/100BaseTX link                                                                                     |
|       | Radio scanning: LEDs light in an ascending sequence to indicate that the radio is scanning                   |
|       | Radio registered: LEDs light to indicate the RSSI level at the device.                                       |
|       | Reserved for future release                                                                                  |

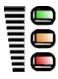

RSSI > -60 dBm

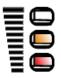

-70 dBm < RSSI ≤ -60 dBm

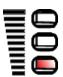

-80 dBm < RSSI ≤ -70 dBm

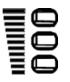

 $\begin{array}{l} \text{RSSI} \\ \leq \text{-80} \\ \text{dBm} \end{array}$ 

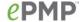

# **UN-SYNCED CONNECTORIZED RADIO SPECIFICATIONS**

The ePMP un-synced connectorized radio conforms to the specifications listed in Table 22 and Table 23.

The connectorized module meets the low level static discharge specifications identified in Electromagnetic compatibility (EMC) compliance on page 269 and provides internal surge suppression but does not provide lightning suppression.

For a full listing of connectorized radio specifications, see Connectorized Radio Specifications on page 306.

Table 22 Un-synced connectorized radio physical specifications

| Category               | Specification                                    |
|------------------------|--------------------------------------------------|
| Dimensions (H x W x D) | Radio: 227 x 88 x 33 mm (8.9" x 3.5" x 1.3")     |
|                        | Antenna: 529 x 124 x 53 mm (20.8" x 4.9" x 2.1") |
| Weight                 | .521 kg (1.15 lbs) without antenna               |
|                        | 4.5 kg (10 lbs) with antenna                     |

Table 23 Un-synced connectorized radio environmental specifications

| Category      | Specification                                                                                                |
|---------------|----------------------------------------------------------------------------------------------------|
| Temperature   | -30°C (-22°F) to +55°C (131°F)                                                                               |
| Wind loading  | 118 mph (190 kph) maximum. See Un-synced connectorized Radio wind loading on page 52 for a full description. |
| Humidity      | 95% condensing                                                                                               |
| Environmental | IP55                                                                                                    |

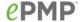

### **UN-SYNCED CONNECTORIZED RADIO HEATER**

On startup, if the ePMP un-synced connectorized radio temperature is at or below 32° F (0° C), an internal heater is activated to ensure that the device is able to successfully begin operation. The unit's heater is only activated when the unit is powered on and will not transfer heat to the device until the startup completes. When the unit temperature is greater than 32° F (0° C), the heater is deactivated and the unit continues its startup sequence.

The effect on device startup time at various temperatures is defined in Table 24.

Table 24 Un-synced connectorized radio startup times based on ambient temperature

| Initial Temperature | Startup time (from power on to operational) |  |  |  |
|---------------------|---------------------------------------------|--|--|--|
| -22° F (-30° C)     | 20 minutes                                  |  |  |  |
| -4° F (-20° C)      | 6 minutes                                   |  |  |  |
| 14° F (-10° C)      | 2 minutes, 30 seconds                       |  |  |  |

# UN-SYNCED CONNECTORIZED RADIO AND EXTERNAL ANTENNA LOCATION

Find a location for the device and external antenna that meets the following requirements:

- The equipment is high enough to achieve the best radio path.
- People are a safe distance away from the equipment when it is radiating. The safe separation distances are defined in Calculated distances and power compliance margins on page 271.
- The equipment is lower than the top of the supporting structure (tower, mast or building) or its lightning air terminal.
- The location is not subjected to excessive wind loading. For more information, see Un-synced connectorized Radio wind loading on page 52.

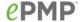

# **UN-SYNCED CONNECTORIZED RADIO WIND LOADING**

Ensure that the device and the structure on which it is mounted are capable of withstanding the prevalent wind speeds at a proposed ePMP site. Wind speed statistics must be available from national meteorological offices.

The device and its mounting bracket are capable of withstanding wind speeds of up to 190 kph (118 mph).

Wind speeds on the device subjects the mounting structure to significant lateral force. The magnitude of the force depends on both the wind strength and surface area of the device. Wind loading is estimated using the following formulae:

Force (in kilograms) =  $0.1045aV^2$ 

| Where:                           | ls:                            |                               |  |  |
|----------------------------------|--------------------------------|-------------------------------|--|--|
| a                                |                                | surface area in square meters |  |  |
| V                                | wind speed in meters per secon |                               |  |  |
| Force (in pounds) = $0.0042Av^2$ |                                |                               |  |  |
| Where:                           | ls:                            |                               |  |  |
| А                                |                                | surface area in square feet   |  |  |
| v                                |                                | wind speed in miles per hour  |  |  |

Applying these formulae to the ePMP device at different wind speeds, the resulting wind loadings are shown in Table 25 and Table 26.

Table 25 Un-synced connectorized radio wind loading (Kg)

| device sur    | Largest                         | Wind spe | Wind speed (meters per second) |       |       |         |  |
|---------------|---------------------------------|----------|--------------------------------|-------|-------|---------|--|
|               | surface area<br>(square meters) | 30       | 40                             | 50    | 60    | 70      |  |
| Connectorized | 0.13                            | 12.2 Kg  | 21.7 Kg                        | 34 Kg | 49 Kg | 66.6 Kg |  |

Table 26 Un-synced connectorized radio wind loading (lb)

| Type of ePMP<br>device | surface area | Wind sp | Wind speed (miles per hour) |         |          |          |
|------------------------|--------------|---------|-----------------------------|---------|----------|----------|
|                        |              | 80      | 100                         | 120     | 140      | 150      |
| Connectorized          | 1.39         | 37.4 lb | 58.4 lb                     | 84.1 lb | 114.4 lb | 131.4 lb |

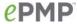

# UN-SYNCED CONNECTORIZED RADIO SOFTWARE PACKAGES

Un-synced connectorized radio may be upgraded by downloading new software packages from the Cambium Networks website or by using the Cambium Network Services Server. The software packages applicable to ePMP Un-synced connectorized radio are named:

ePMP-NonGPS\_Synced-v2.0.tar.gz

#### UN-SYNCED CONNECTORIZED RADIO ANTENNAS AND ANTENNA CABLING

Un-synced connectorized radio requires external antennas connected using RF cable (included with Cambium ePMP sector antennas). For details of the antennas and accessories required for a connectorized ePMP installation, see:

- Antenna requirements on page 39
- FCC and IC approved antennas on page 39

#### **ANTENNA REQUIREMENTS**

For connectorized units operating in the USA or Canada 2.4 GHz, 5.4 GHz or 5.8 GHz bands, choose external antennas from those listed in FCC and IC approved antennas on page 39. For installations in other countries, the listed antennas are advisory, not mandatory.

#### FCC AND IC APPROVED ANTENNAS

For connectorized units operating in the USA or Canada, choose external antennas from Table 27. These are approved by the FCC for use with the product and are constrained by the following limits:

- 5 GHz 15 dBi gain
- 2.4 GHz 15 dBi gain

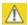

#### Caution

Using other than approved antennas may cause measurements higher than reported for certification.

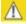

# A Caution

This radio transmitter (IC certification number 109W-0005) has been approved by Industry Canada to operate with the antenna types listed below with the maximum permissible gain and required antenna impedance for each antenna type indicated. Antenna types not included in this list, having a gain greater than the maximum gain indicated for that type, are strictly prohibited for use with this device.

Le présent émetteur radio (Numéro de certification IC 109W-0005) a été approuvé par Industrie Canada pour fonctionner avec les types d'antenne énumérés ci-dessous et ayant un gain admissible maximal et l'impédance requise pour chaque type d'antenne. Les types d'antenne non inclus dans cette liste, ou dont le gain est supérieur au gain maximal indiqué, sont strictement interdits pour l'exploitation de l'émetteur.

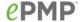

Table 27 Allowed antennas for deployment in USA/Canada – 5 GHz

| Cambium part number | Antenna Type                      | Gain (dBi) |
|---------------------|-----------------------------------|------------|
| C050900D003A        | 5 GHz Sector Antenna – 90 degree  | 15         |
| C050900D002A        | 5 GHz Sector Antenna – 120 degree | 15         |

# Power supply

For details of the ePMP power supply units, see:

- Power supply description on page 54
- Power supply part numbers on page 54
- Power supply interfaces on page 55
- Power supply specifications on page 56
- Power supply location on page 56

# POWER SUPPLY DESCRIPTION

The power supply is an indoor unit that is connected to the connectorized or integrated module and network terminating equipment using Cat5e cable with RJ45 connectors. It is also plugged into an AC or DC power supply so that it can inject Power over Ethernet (PoE) into the module.

# **POWER SUPPLY PART NUMBERS**

Each module requires one power supply and one power supply line cord. For cord part numbers, see Table 28. The power supplies listed in Table 28 may be used for both connectorized and integrated modules, however, only N000900L001A provides a Gigabit Ethernet interface (connectorized modules only).

Table 28 Power supply component part numbers

| Cambium description                                 | Cambium part number |
|-----------------------------------------------------|---------------------|
| ePMP Pwr Supply for GPS Radio - no cord (spare)     | N000900L001A        |
| ePMP Pwr Supply for non-GPS Radio - no cord (spare) | N000900L002A        |

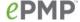

# **POWER SUPPLY INTERFACES**

The power supply interfaces are illustrated in Figure 12 and described in Table 29 and Table 31.

Figure 12 Power supply interfaces

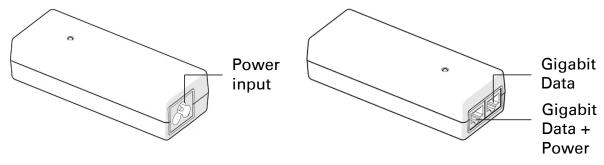

Table 29 Power supply interface functions - N000900L001A

| Interface            | Function                                                                                                    |
|----------------------|----------------------------------------------------------------------------------------------------|
| Power input          | Mains power input.                                                                                                    |
| Gigabit Data + Power | RJ45 socket for connecting Cat5e cable to radio                                                                                                    |
|                      | Note                                                                                                    |
|                      | This port provides a Gigabit Ethernet interface to ePMP GPS Synced connectorized radios. To ePMP integrated radios, this port provides a 10/100 Mbit/sec Ethernet interface. |
| Gigabit Data         | RJ45 socket for connecting Cat5e cable to network.                                                                                                    |

Table 30 Power supply interface functions - N000900L002A

| Interface                       | Function                                           |
|---------------------------------|----------------------------------------------------|
| Power input                     | Mains power input.                                 |
| 10/100 Mbit/sec Data +<br>Power | RJ45 socket for connecting Cat5e cable to radio    |
| 10/100 Mbit/sec Data            | RJ45 socket for connecting Cat5e cable to network. |

Table 31 Power Supply LED functions

| LED           | Function               |
|---------------|------------------------|
| Power (green) | Power supply detection |

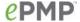

# POWER SUPPLY SPECIFICATIONS

The ePMP power supply conforms to the specifications listed in Table 32, Table 33 and Table 34. These specifications apply to all ePMP product variants.

Table 32 Power supply physical specifications

| Category               | Specification                               |
|------------------------|---------------------------------------------|
| Dimensions (H x W x D) | 11.8 x 4.4 x 3.2 cm (4.66 x 1.75 x 1.25 in) |
| Weight                 | 0.26 lbs                                    |

Table 33 Power supply environmental specifications

| Category                      | Specification  |
|-------------------------------|----------------|
| Ambient Operating Temperature | 0° C to +40° C |
| Humidity                      | 20% - 90%      |

Table 34 Power supply electrical specifications

| Category                | Specification                          |
|-------------------------|----------------------------------------|
| AC Input                | 100 to 240 VAC                         |
| Efficiency              | Meets efficiency level 'V'             |
| Over Current Protection | Zener clamping (38V to 45V)            |
| Hold up time            | 10 ms minimum at maximum load, 120 VAC |

# POWER SUPPLY LOCATION

Find a location for the power supply that meets the following requirements:

- The power supply can be mounted on a wall or other flat surface.
- The power supply is kept dry, with no possibility of condensation, flooding or rising damp.
- The power supply can be accessed to view status indicators.
- The power supply can be connected to the ePMP module drop cable and network terminating equipment.
- The power supply can be connected to a mains or dc power supply that meets the requirements defined in Table 34.

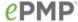

# **Ethernet cabling**

For details of the Ethernet cabling components of an ePMP installation, see:

- Ethernet standards and cable lengths on page 57
- Outdoor Cat5e cable on page 57

# ETHERNET STANDARDS AND CABLE LENGTHS

All configurations require a copper Ethernet connection from the power supply port to the power supply and network terminating equipment.

For each power supply, the maximum permitted drop cable length is specified in Table 35.

Table 35 Power supply drop cable length restrictions

| Part number  | Description                                            | Maximum cable length (*1) |
|--------------|--------------------------------------------------------|---------------------------|
| N000900L001A | Power Supply for Radio with Gigabit Ethernet (no cord) | 330 feet (100m)           |
| N000900L002A | Power Supply for Radio with 100Mbit Ethernet (no cord) | 330 feet (100m)           |

<sup>(\*1)</sup> Maximum length of Ethernet cable from AP/STA to power supply

# **OUTDOOR CATSE CABLE**

For copper connections from the device to the power supply, use Cat5e cable that is shielded with copper-plated steel.

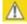

Caution

Always use Cat5e cable that is shielded with copper-plated steel. Alternative types of Ethernet cables are not supported by Cambium Networks.

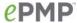

# **Surge Suppression unit**

The ePMP integrated and connectorized units both contain 1 Joule-rated surge suppression built into the device. With this built-in surge suppression, it is not required to install a surge suppressor at the unit's mounting location. However, it is required to install a surge suppressor at the Ethernet cable's building ingress into the power supply's indoor location. For installations that do not require Gigabit (1000 Mbit/sec) Ethernet, a Cambium 600SSH surge suppressor may be used. For more details, see Cambium 600SSH details.

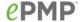

# **CAMBIUM 600SSH DETAILS**

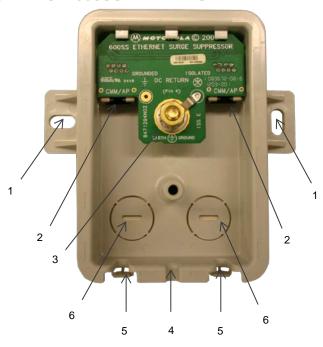

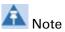

For connectorized module installations requiring Gigabit (1000 Mbit/sec) Ethernet surge suppression, utilize the following:

| Mfr       | Part            | Description                                                                                                    |
|-----------|-----------------|----------------------------------------------------------------------------------------------------|
| L-<br>COM | AL-CAT6JW       | Outdoor 10/100/1000<br>Base-T CAT6 PoE<br>Compatible Lightning<br>Protector                                       |
| L-<br>COM | AL-<br>CAT6HPJW | Outdoor 10/100/1000 Base-T CAT6 PoE Compatible Lightning Protector – High Power (protection comparable to 600SSH) |

- 1 Holes—for mounting the Surge Suppressor to a flat surface (such as an outside wall). The distance between centers is 4.25 inches (108 mm).
- RJ-45 connectors—One side (neither side is better than the other for this purpose) connects to the product (AP, SM, or cluster management module). The other connects to the AC adaptor's Ethernet connector.
- 3 Ground post and washer—use heavy gauge (10 AWG or 6 mm<sup>2</sup>) copper wire for connection. Refer to local electrical codes for exact specifications.

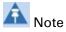

The 600SSH surge suppressor is shipped in the "isolated" position (pin 4 isolated by 68V from protective earth). If packet error issues occur over the Ethernet link (verify by pinging the device through the 600SSH), configure the 600SSH to "grounded" position (by moving the 600SSH switch from "isolated" to "ground") to avoid ground loops that may be present in the system.

- 4 Ground Cable Opening—route the 10 AWG (6 mm<sup>2</sup>) ground cable through this opening.
- 5 CAT-5 Cable Knockouts—route the two CAT-5 cables through these openings, or alternatively through the Conduit Knockouts.
- 6 Conduit Knockouts—on the back of the case, near the bottom. Available for installations where cable is routed through building conduit.

# **System planning**

This chapter provides information to help the user to plan an ePMP link.

The following topics are described in this chapter:

- How to plan ePMP links to conform to the regulatory restrictions that apply in the country of operation is explained under Radio spectrum planning on page 61.
- Factors to be considered when planning links such as range, path loss and throughput are described under Link planning on page 67.
- Factors to be considered when planning to use connectorized APs with external antennas in ePMP links are described under Planning for connectorized units on page 68.
- The grounding and lightning protection requirements of a ePMP installation is described under Grounding and lightning protection on page 30.
- Factors to be considered when planning ePMP data networks are described under Data network planning on page 69.

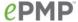

# Radio spectrum planning

This section describes how to plan ePMP links to conform to the regulatory restrictions that apply in the country of operation.

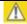

Caution

It is the responsibility of the user to ensure that the PMP product is operated in accordance with local regulatory limits.

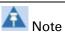

Contact the applicable radio regulator to find out whether or not registration of the ePMP link is required.

# **GENERAL WIRELESS SPECIFICATIONS**

The wireless specifications that apply to all ePMP variants are listed under Table 36. The wireless specifications that are specific to each frequency variant are listed in Table 37.

Table 36 ePMP wireless specifications (all variants)

| Item                           | Specification                                                                                                    |
|--------------------------------|----------------------------------------------------------------------------------------------------|
| Channel selection              | Manual selection (fixed frequency).                                                                                      |
| Manual power control           | To avoid interference to other users of the band, maximum power can be set lower than the default power limit (AP only). |
| Integrated device antenna type | Patch antenna                                                                                                    |
| Duplex scheme                  | Adaptive TDD                                                                                                    |
| Range                          | 13 mi (20 MHz channel bandwidth)                                                                                         |
|                                | 9 mi (40 MHz channel bandwidth)                                                                                          |
| Over-the-air encryption        | AES                                                                                                    |
| Error Correction               | FEC                                                                                                    |

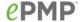

Table 37 ePMP wireless specifications (per frequency band)

| Item                              | 5 GHz                                                                                                 | 2.4 GHz                                                                                               |
|-----------------------------------|----------------------------------------------------------------------------------------------------|----------------------------------------------------------------------------------------------------|
| RF band (GHz)                     | 5150 - 5875 MHz                                                                                       | 2402 - 2472 MHz (20 MHz)<br>2407 - 2472 MHz (40 MHz)                                                  |
| Channel bandwidth                 | 20 MHz<br>40 MHz                                                                                      | 20 MHz<br>40 MHz                                                                                      |
| Typical antenna<br>gain           | Connectorized antenna – 15 dBi<br>Integrated patch antenna – 13 dBi<br>Reflector dish antenna – 6 dBi | Connectorized antenna - 15 dBi<br>Integrated patch antenna - 11 dBi<br>Reflector dish antenna – 8 dBi |
| Antenna beamwidth (Integrated)    | 24° azimuth, 12° elevation                                                                            | 24° azimuth, 12° elevation                                                                            |
| Antenna beamwidth (Relector dish) | 10° azimuth, 25° elevation                                                                            | 10° azimuth, 28° elevation                                                                            |

# **REGULATORY LIMITS**

The local regulator may restrict frequency usage and channel width and may limit the amount of conducted or radiated transmitter power. For details of these restrictions, see <a href="End Product Labelling">End Product Labelling</a>

The ePMP Module is labelled with its own FCC ID and IC Certification Number. If the FCC ID and IC Certification Number are not visible when the module is installed inside another device, then the outside of the device into which the module is installed must also display a label referring to the enclosed module. In that case, the final end product must be labelled in a visible area with the following:

Table 95 Product labelling

| Region            | Label                                                |  |
|-------------------|------------------------------------------------------|--|
| Access Point (AP) | "Contains Transmitter Module FCC ID: Z8H89FT0006" or |  |
|                   | "Contains FCC ID: Z8H89FT0006"                       |  |
| Station (STA)     | "Contains Transmitter Module FCC ID: Z8H89FT0005" or |  |
|                   | "Contains FCC ID: Z8H89FT0005"                       |  |

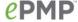

Examples of regulatory limits on page 278.

Many countries impose EIRP limits (Allowed EIRP) on products operating in the bands used by the ePMP Series. For example, in the 5 GHz and 2.4 GHz bands, these limits are calculated as follows:

- In the 5.2 GHz (5250 MHz to 5350 MHz) and 5.4 GHz (5470 MHz to 5725 MHz) band, the EIRP must not exceed the lesser of 30 dBm or (17 + 10 x Log Channel width in MHz) dBm.
- In the 5.8 GHz band (5725 MHz to 5875 MHz), the EIRP must not exceed the lesser of 36 dBm or (23 + 10 x Log Channel width in MHz) dBm.
- In the 2.4 GHz band (2400 MHz to 2500 MHz), the EIRP must not exceed the lesser of 36 dBm or (23 + 10 x Log Channel width in MHz) dBm.

Some countries (for example the USA) impose conducted power limits on products operating in the 5 GHz and 2.4 GHz band.

# **CONFORMING TO THE LIMITS**

Ensure the link is configured to conform to local regulatory requirements by configuring the correct country code (located in the web management interface, under Configure => Radio). In the following situations, the country code does not automatically prevent operation outside the regulations:

- When using connectorized APs with external antennas, the regulations may require the maximum transmit power to be reduced. To ensure that regulatory requirements are met for connectorized installations, see Calculating maximum power level for connectorized units on page 68. When operating in ETSI regions, it is required to enter a license key in the ePMP web management interface to unlock 5.8 GHz band frequencies. This key may be obtained from https://support.cambiumnetworks.com/licensekeys/epmp.
- When installing 5.4 GHz links in the USA, it may be necessary to avoid frequencies used by Terminal Doppler Weather Radar (TDWR) systems. For more information, see Avoidance of weather radars on page 66.

# **AVAILABLE SPECTRUM**

The available spectrum for operation depends on the region. When configured with the appropriate country code, the unit will only allow operation on those channels which are permitted by the regulations.

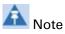

In Italy, there is a regulation which requires a general authorization of any 5.4 GHz radio link which is used outside the operator's own premises. It is the responsibility of the installer or operator to have the link authorized. For details, see:

http://www.sviluppoeconomico.gov.it/index.php?option=com\_content&view=article&idmenu=672 &idarea1=593&andor=AND&idarea2=1052&id=68433&sectionid=1,16&viewType=1&showMenu= 1&showCat=1&idarea3=0&andorcat=AND&partebassaType=0&idareaCalendario1=0&MvediT=1 &idarea4=0&showArchiveNewsBotton=0&directionidUser=0

For the form that must be used for general authorization, see:

http://www.sviluppoeconomico.gov.it/images/stories/mise\_extra/Allegato%20n19.doc

Certain regulations have allocated certain channels as unavailable for use:

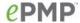

- ETSI has allocated part of the 5.4 GHz band to weather radar.
- UK and some other European countries have allocated part of the 5.8 GHz band to Road Transport and Traffic Telematics (RTTT) systems.

For details of these restrictions, see End Product Labelling

The ePMP Module is labelled with its own FCC ID and IC Certification Number. If the FCC ID and IC Certification Number are not visible when the module is installed inside another device, then the outside of the device into which the module is installed must also display a label referring to the enclosed module. In that case, the final end product must be labelled in a visible area with the following:

Table 95 Product labelling

| Region            | Label                                                |
|-------------------|------------------------------------------------------|
| Access Point (AP) | "Contains Transmitter Module FCC ID: Z8H89FT0006" or |
|                   | "Contains FCC ID: Z8H89FT0006"                       |
| Station (STA)     | "Contains Transmitter Module FCC ID: Z8H89FT0005" or |
|                   | "Contains FCC ID: Z8H89FT0005"                       |

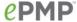

Examples of regulatory limits on page 278.

Where regulatory restrictions apply to certain channels, these channels are barred automatically by the use of the correct country code. For example, at 5.8 GHz in the UK and some other European countries, the RTTT band 5795 MHz to 5815 MHz is barred. With the appropriate country code configured for this region, the ePMP will not operate on channels within this band.

The number and identity of channels barred by the license key and country code is dependent on the channel bandwidth.

For more information about configuring the **Country Code** parameter, see on **AP Radio page** on page **92** and **STA Radio page** on page **146**.

# **CHANNEL BANDWIDTH**

Select the required channel bandwidth for the link. The selection depends upon the ePMP frequency variant and country code, as specified in End Product Labelling

The ePMP Module is labelled with its own FCC ID and IC Certification Number. If the FCC ID and IC Certification Number are not visible when the module is installed inside another device, then the outside of the device into which the module is installed must also display a label referring to the enclosed module. In that case, the final end product must be labelled in a visible area with the following:

Table 95 Product labelling

| Region            | Label                                                |
|-------------------|------------------------------------------------------|
| Access Point (AP) | "Contains Transmitter Module FCC ID: Z8H89FT0006" or |
|                   | "Contains FCC ID: Z8H89FT0006"                       |
| Station (STA)     | "Contains Transmitter Module FCC ID: Z8H89FT0005" or |
|                   | "Contains FCC ID: Z8H89FT0005"                       |

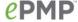

Examples of regulatory limits on page 278.

Wider a channel bandwidth greater is its capacity. As narrower channel bandwidths take up lesser spectrum, selecting a narrow channel bandwidth may be a better choice when operating in locations where the spectrum is very busy.

Both ends of the link must be configured to operate on the same channel bandwidth.

#### AVOIDANCE OF WEATHER RADARS

To comply with FCC rules (KDB 443999: Interim Plans to Approve UNII Devices Operating in the 5470 - 5725 MHz Band with Radar Detection and DFS Capabilities), units which are installed within 35 km (22 miles) of a Terminal Doppler Weather Radar (TDWR) system (or have a line of sight propagation path to such a system) must be configured to avoid any frequency within +30 MHz or -30 MHz of the frequency of the TDWR device. This requirement applies even if the master is outside the 35 km (22 miles) radius but communicates with outdoor clients which may be within the 35 km (22 miles) radius of the TDWRs.

The requirement for ensuring 30 MHz frequency separation is based on the best information available to date. If interference is not eliminated, a distance limitation based on line-of-sight from TDWR will need to be used. In addition, devices with bandwidths greater than 20 MHz may require greater frequency separation.

When planning a link in the USA, visit <a href="http://spectrumbridge.com/udia/home.aspx">http://spectrumbridge.com/udia/home.aspx</a>, enter the location of the planned link and search for TDWR radars. If a TDWR system is located within 35 km (22 miles) or has line of sight propagation to the PMP device, perform the following tasks:

- Register the installation on <a href="http://spectrumbridge.com/udia/home.aspx">http://spectrumbridge.com/udia/home.aspx</a>.
- Make a list of channel center frequencies that must be barred, that is, those falling within +30
   MHz or -30 MHz of the frequency of the TDWR radars.

In ETSI regions, the band 5600 MHz to 5650 MHz is reserved for the use of weather radars.

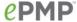

# Link planning

This section describes factors to be taken into account when planning links, such as range, obstacles path loss and throughput.

### **RANGE AND OBSTACLES**

Calculate the range of the link and identify any obstacles that may affect radio performance.

Perform a survey to identify all the obstructions (such as trees or buildings) in the path and to assess the risk of interference. This information is necessary in order to achieve an accurate link feasibility assessment.

#### **PATH LOSS**

Path loss is the amount of attenuation the radio signal undergoes between the two ends of the link. The path loss is the sum of the attenuation of the path if there were no obstacles in the way (Free Space Path Loss), the attenuation caused by obstacles (Excess Path Loss) and a margin to allow for possible fading of the radio signal (Fade Margin). The following calculation needs to be performed to judge whether a particular link can be installed:

Free space path loss is a major determinant in received (Rx) signal level. Rx signal level, in turn, is a major factor in the system operating margin (fade margin), which is calculated as follows:

System Operating Margin (fade margin) dB = Rx signal level (dB) - Rx sensitivity (dB)

Thus, the fade margin is the difference between strength of the received signal and the strength that the receiver requires for maintaining a reliable link.

### **ADAPTIVE MODULATION**

Adaptive modulation ensures that the highest throughput that can be achieved instantaneously will be obtained, taking account of propagation and interference. When the link has been installed, web pages provide information about the link loss currently measured by the equipment, both instantaneously and averaged.

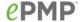

# Planning for connectorized units

This section describes factors to be taken into account when planning to use connectorized APs with external antennas in ePMP networks.

### CALCULATING MAXIMUM POWER LEVEL FOR CONNECTORIZED UNITS

If a connectorized ePMP link is to be installed in a country that imposes an EIRP limit in the selected band, choose an external antenna and RF cable that will not cause the ePMP to exceed the EIRP limit. To calculate the highest setting of Maximum Power Level that will be permitted, use this formula:

Maximum Power Level (dBm) = Allowed EIRP (dBm) - Antenna Gain (dBi) + Cable Loss (dB)

Where:Is:Maximum Power<br/>Level (dBm)the highest permissible setting of the Maximum Power Level<br/>attribute in the Step 2: Wireless Configuration page,Allowed EIRP (dBm)the EIRP limit allowed by the regulations,Antenna Gain (dBi)the gain of the chosen antenna,Cable Loss (dB)the loss of the RF cable connecting the AP to the antenna.

As the 2.4 GHz, 5.4 GHz and 5.8 GHz have an operating bandwidth of 20 MHz or 40 MHz then the maximum allowed EIRP depends on the operating bandwidth of the radio as shown in Table 38.

Table 38 Normal EIRP limits with operating channel bandwidth

| Operating bandwidth (MHz) | Allowed EIRP     | Allowed EIRP     | Allowed EIRP     | Allowed EIRP     |
|---------------------------|------------------|------------------|------------------|------------------|
|                           | (dBm) at 5.2 GHz | (dBm) at 5.4 GHz | (dBm) at 5.8 GHz | (dBm) at 2.4 GHz |
| 20, 40                    | 30               | 30               | 36               | 36               |

The settings to be used for regions with the EIRP limits in Table 38 are shown in Table 39.

Table 39 Setting maximum transmit power to meet general EIRP limits

| Antenna                             | Maximum<br>available<br>antenna<br>gain (dBi) | Operating<br>bandwidth (MHz) | Transmitter Output Power parameter setting (dBm) |         |         |         |
|-------------------------------------|-----------------------------------------------|------------------------------|--------------------------------------------------|---------|---------|---------|
|                                     |                                               |                              | 5.2 GHz                                          | 5.4 GHz | 5.8 GHz | 2.4 GHz |
| Connectorized module Sector antenna | 15                                            | 20, 40                       | 15                                               | 15      | 21      | 21      |

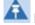

Note

Calculations under Table 39 are on the basis of 0.5 dB cable loss and the highest gain antennas per size of which Cambium Networks are aware. At these operating frequencies, antenna cable losses even with short cables are unlikely to ever be below 0.5 dB for practical installations and cable diameters.

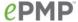

# Data network planning

This section describes factors to be considered when planning ePMP data networks.

# **ETHERNET INTERFACES**

The ePMP Ethernet ports conform to the specifications listed in Table 40.

Table 40 ePMP Ethernet bridging specifications

| Ethernet Bridging                   | Specification                              |
|-------------------------------------|--------------------------------------------|
| Protocol                            | 10BASE-Te/100BASE-Tx/1000BASE-T IEEE 802.3 |
|                                     | IEEE 802.3af (PoE)                         |
|                                     | IEEE802.3u compliant Auto-negotiation      |
| QoS                                 | Proprietary QoS                            |
| Interface                           | 10/100/1000BaseT (RJ-45)                   |
| Data Rates                          | See Data throughput tables on page 305.    |
| Maximum Ethernet Frame<br>Size      | 1700 bytes                                 |
| Service classes for bridged traffic | 3 classes                                  |

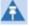

Note

Practical Ethernet rates will depend on network configuration, higher layer protocols and platforms used.

Over the air throughput will be capped to the rate of the Ethernet interface at the receiving end of the link.

# **MANAGEMENT VLAN**

Decide if the IP interface of the AP/STA management agent will be connected in a VLAN. If so, decide if this is a standard (IEEE 802.1Q) VLAN or provider bridged (IEEE 802.1ad) VLAN, and select the VLAN ID for this VLAN.

Use of a separate management VLAN is strongly recommended. Use of the management VLAN helps to ensure that the AP/STA management agent cannot be accessed by customers.

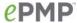

# QUALITY OF SERVICE FOR BRIDGED ETHERNET TRAFFIC

Decide how quality of service will be configured in ePMP to minimize frame loss and latency for high priority traffic. Wireless links often have lower data capacity than wired links or network equipment like switches and routers, and quality of service configuration is most critical at network bottlenecks.

ePMP provides three priority types for traffic waiting for transmission over the wireless link – Voice, High and Low. Low is the lowest priority and Voice is the highest priority. Traffic is scheduled using strict priority; in other words, traffic in a given priority is transmitted when all higher-priority transmissions are complete.

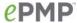

# **Configuration**

This chapter describes all configuration and alignment tasks that are performed when an ePMP system is deployed.

Configure the units by performing the following tasks:

- Preparing for configuration on page 72
- Connecting to the unit on page 73
- Using the web interface on page 75
- Configuring connectorized radios using the Quick Start menu on page 84
- Configuring STA units using the Quick Start menu on page 87
- Using the AP menu options on page 90
- Using the STA menu options on page 144

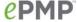

# **Preparing for configuration**

This section describes the checks to be performed before proceeding with unit configuration.

# **SAFETY PRECAUTIONS**

All national and local safety standards must be followed while configuring the units.

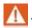

Warning

Ensure that personnel are not exposed to unsafe levels of RF energy. The units start to radiate as soon as they are powered up. Respect the safety standards defined in Compliance with safety standards on page 269, in particular the minimum separation distances.

Observe the following guidelines:

- Never work in front of the antenna when the AP is powered.
- Always power down the power supply before connecting or disconnecting the Ethernet cable from the module.

#### **REGULATORY COMPLIANCE**

All applicable radio regulations must be followed while configuring the units and aligning the antennas. For more information, see Compliance with radio regulations on page 275.

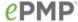

# Connecting to the unit

To connect the unit to a management PC, use the following procedures:

- Configuring the management PC on page 73
- Connecting to the PC and powering up on page 74

#### **CONFIGURING THE MANAGEMENT PC**

Use this procedure to configure the local management PC to communicate with the ePMP module.

#### Procedure:

- 1 Select Properties for the Ethernet port.
  In Windows 7 this is found in Control Panel > Network and Internet > Network Connections > Local Area
  Connection.
- 2 Select the Internet Protocol (TCP/IP) item:
- 3 Click Properties.

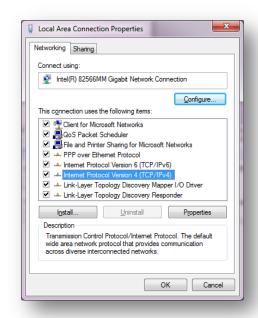

- Enter an IP address that is valid for the 192.168.0.X network, avoiding:
   192.168.0.1, 192.168.0.2 and 192.168.03
   A good example is 192.168.0.100:
- **5** Enter a subnet mask of 255.255.255.0. Leave the default gateway blank.
- 6 Click OK, then click Close

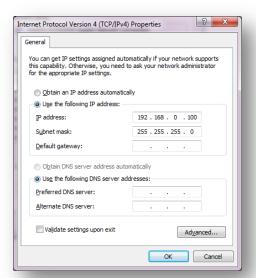

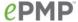

#### CONNECTING TO THE PC AND POWERING UP

Use this procedure to connect a management PC directly to the ePMP for configuration and alignment purposes and to power up the ePMP device.

#### Procedure:

- Check that the device and power supply are correctly connected (the device Ethernet port is connected to the power supply Ethernet power port - see the ePMP Installation Guide for more information).
- Connect the PC Ethernet port to the LAN (AP: "Gigabit Data", STA: "10/100Mbit Data") port of the power supply using a standard (not crossed) Ethernet cable.
- 3 Apply mains or battery power to the power supply. The green Power LED must illuminate continuously.

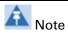

If the Power and Ethernet LEDs do not illuminate correctly, see Testing hardware on page 209.

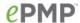

# Using the web interface

To understand how to use the ePMP web interface, see:

- Logging into the web interface on page 76
- Layout of the web interface on page 77
- Configuring connectorized radios using the Quick Start menu on page 84
- Configuring STA units using the Quick Start menu on page 87
- Using the AP menu options on page 90
- Using the STA menu options on page 144

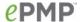

#### LOGGING INTO THE WEB INTERFACE

Use this procedure to log into the web interface as a system administrator.

#### Equipment and tools:

- Connectorized or integrated device connected to power supply by Ethernet cable.
- PC connected to power supply by Ethernet cable.
- Power Supply powered up.
- Supported browser Chrome v29, Firefox v24, Internet Explorer 10, Safari v5

#### Procedure:

- 1 Start the web browser from the management PC.
- 2 Type the IP address of the unit into the address bar. The factory default IP address is either 192.168.0.1 (AP mode) or 192.168.0.2 (STA mode). Press ENTER. The web interface dashboard and login input is displayed.

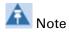

If Device IP address Mode is set to DHCP and the device is unable to retrieve IP address information via DHCP, the device management IP is set to fallback IP 192.168.0.1 (AP mode), 192.168.0.2 (STA mode), 192.168.0.3 (Spectrum Analyzer mode) or the previously-configured static Device IP Address. Units may always be accessed via the Ethernet port with IP 10.1.1.254.

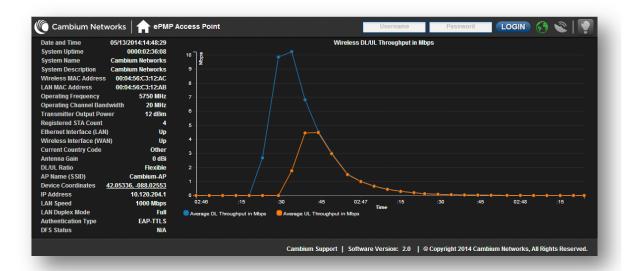

- 3 In the upper-right corner of the GUI, enter Username (default: admin) and Password (default:admin).
- 4 Click Login.

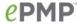

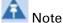

New ePMP devices all contain default username and password configurations. It is recommended to change these password configurations immediately. These passwords may be configured in the management GUI in section **Configure** => **System** => **User Management**.

#### LAYOUT OF THE WEB INTERFACE

After logging in, the web interface first displays a dashboard view of vital system status and statistics. Also, the first level of navigation is displayed across the top (**Configure**, **Monitor**, **Tools** and **Quick Start**). To return to this display at any time, click the **Home** (i.e. "ePMP Access Point")

Figure 13 GUI dashboard

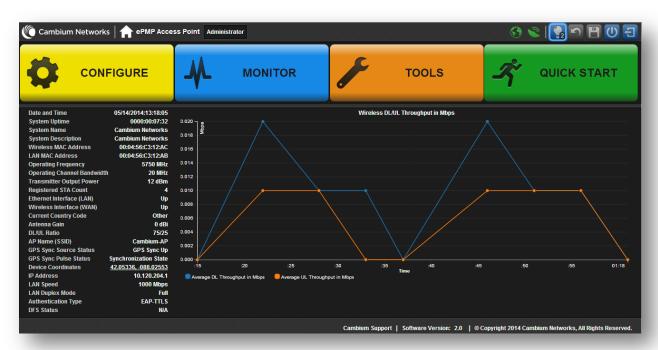

The top of the interface contains the following attributes:

Table 41 GUI status bar attributes

| lcon          | Attribute                | Meaning                                    |
|---------------|--------------------------|--------------------------------------------|
|               | Cambium<br>Networks logo | Hyperlink to the Cambium Networks website. |
|               | Home Icon                | Link to the device dashboard.              |
| Administrator | Login Level indicator    | Displays the current user login level.     |

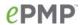

| lcon       | Attribute                             | Meaning                                                                                                    |
|------------|---------------------------------------|----------------------------------------------------------------------------------------------------|
|            |                                       | <b>Green</b> indicates that the AP has IP connectivity to the configured DNS server.                                                                                                    |
|            |                                       | <b>Grey</b> indicates that the AP has no IP connectivity to the configured DNS server.                                                                                                    |
| Internet C | onnectivity Indicator                 | Note                                                                                                    |
|            |                                       | The Internet Connectivity Indicator state is determined by receipt of ping responses from the configured DNS server.                                                                                                    |
|            |                                       | <b>Green</b> indicates that the AP is receiving a valid GPS synchronization timing pulse via a connected GPS antenna or a CMM.                                                                                                    |
| 9          | GPS Synchronization Receive Indicator | <b>Red</b> indicates that the AP is not receiving GPS synchronization due to lack of satellite fix.                                                                                                    |
|            | neceive muicator                      | <b>Grey</b> indicates that the AP is not receiving GPS synchronization due to configuration of <b>Synchronization Source</b> to <b>Internal</b> .                                                                                                    |
|            |                                       | The Notifications button may be clicked to display system messaging. When a new notification is available, the icon is highlighted and displays the number of notifications available. The outer icon highlighting indicates the type of notification pending: |
|            | Notifications                         | <b>Green</b> : Successful operation has completed (i.e. Changes successfully saved)                                                                                                    |
| -3         | Button                                | <b>Grey</b> : Informational message (i.e. tips regarding GUI operation)                                                                                                    |
|            |                                       | <b>Blue</b> : Operations information message (i.e. Initializing upgrade)                                                                                                    |
|            |                                       | operation)  Blue: Operations information message (i.e. Initializing upgrade)  Orange: Warning message (i.e. Login session has expired Red: Error message (i.e. Software update file download failed)                                                           |
| 5          | Undo Button                           | The Undo button may be used to undo changes prior to a Save operation. All changes made on any section of the GUI are undone.                                                                                                    |
|            | Save Button                           | The Save button is used to commit configuration changes to the device. When configuration changes are made, the outer area of the icon is highlighted blue to indicate that a save operation is required.                                                      |
| <b>(U)</b> | Reset Button                          | The Reset button is used to reset the device. When a configuration change requires a radio reset, the outer area of this icon is highlighted orange to indicate that a reset is necessary to complete the change.                                              |

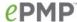

| Icon | Attribute     | Meaning                                                                                                    |
|------|---------------|----------------------------------------------------------------------------------------------------|
| 日    | Logout Button | The Logout button is used to logout from the current session and return to the initial GUI landing page (login screen). |

The bottom of the interface contains the following attributes:

Table 42 GUI footer attributes

| Attribute             | Meaning                                                                                                    |
|-----------------------|----------------------------------------------------------------------------------------------------|
| Cambium Support link  | Hyperlink to the Cambium Networks support website.                                                                                          |
| Software Version link | The current software version is reported in the footer bar and may be clicked to navigate to the Cambium Networks software support website. |
| Copyright             | Copyright information.                                                                                                    |

The AP dashboard contains the following attributes:

 Table 43
 AP dashboard attributes

| Attribute                      | Meaning                                                                                                    |
|--------------------------------|----------------------------------------------------------------------------------------------------|
| Date and Time                  | The current date and time on the device, subject to the configuration of parameter <b>Time Zone</b>                                                                                                    |
| System Uptime                  | The total uptime of the radio since the last reset.                                                                                                    |
| System Name                    | The current configured system name.                                                                                                    |
| System Description             | The current configured system description.                                                                                                    |
| Wireless MAC<br>Address        | The MAC address of the device wireless interface.                                                                                                    |
| LAN MAC Address                | The MAC address of the device LAN (Ethernet) interface.                                                                                                    |
| Operating<br>Frequency         | The current frequency carrier used for radio transmission, based on the configuration of the <b>Frequency Carrier</b> parameter (in DFS regions, if a radar has been detected, this field may display either <b>DFS Alternate Frequency Carrier 1</b> or <b>DFS Alternate Frequency Carrier 2</b> ). |
| Operating Channel<br>Bandwidth | The current channel bandwidth used for radio transmission, based on the configuration of the <b>Channel Bandwidth</b> parameter.                                                                                                    |
| Transmitter Output<br>Power    | The current operating transmit power of the AP.                                                                                                    |
| Registered STA<br>Count        | The total number of STAs currently registered to the STA.                                                                                                    |

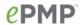

| Attribute                | Meaning                                                                                                    |
|--------------------------|----------------------------------------------------------------------------------------------------|
| Ethernet Interface       | Up: The Ethernet (LAN) interface is functioning properly                                                                                                    |
| (LAN)                    | <b>Down</b> : The Ethernet (LAN) interface has encountered an error and is not servicing traffic.                                                                                                    |
| Wireless Interface       | Up: The radio (WAN) interface is functioning properly                                                                                                    |
| (LAN)                    | <b>Down</b> : The radio (WAN) interface has encountered an error and is not servicing traffic.                                                                                                    |
| Current Country<br>Code  | The current configured country code, which has an effect on DFS operation and transmit power restrictions. Registered Stations will inherit this country code when registration is complete (unless STA is locked to US region).                                                                                                    |
| Antenna Gain             | The configured gain of the external antenna.                                                                                                    |
| DL/UL Ratio              | The current configured schedule of downlink traffic to uplink traffic on the radio link. In other words, this ratio represents the amount of the total radio link's aggregate throughput that will be used for downlink resources and the amount of the total radio link's aggregate throughput that will be used for uplink resources. |
| AP Name (SSID)           | The current configured name/SSID of the AP.                                                                                                    |
| GPS Sync Source          | The current timing source configured on the AP and its state.                                                                                                    |
| Status                   | <b>GPS Sync Up</b> : The AP is successfully receiving sync when configured to receive timing from the internal GPS module.                                                                                                    |
|                          | <b>GPS Sync Down</b> : The AP is not receiving sync when configured to receive timing from the internal GPS module. Alternately, the AP is configured to use "Internal" as its timing source.                                                                                                    |
|                          | CMM Sync: The AP is configured to receive timing from a CMM.                                                                                                    |
| GPS Sync Pulse<br>Status | <b>Initialization State</b> : The internal GPS module is initializing and scanning for satellites.                                                                                                    |
|                          | <b>No Synchronization State</b> : The AP is unable to achieve sync through its sync source.                                                                                                    |
|                          | <b>Synchronization State</b> : The AP has achieved sync through its sync source.                                                                                                    |
|                          | Hold Off State: The AP has lost sync and is trying to achieve sync again.                                                                                                    |
|                          | <b>Regaining Sync State</b> : The AP is receiving sync pulses from its sync again, after losing sync.                                                                                                    |
|                          | Free Run State: The AP is in free run mode.                                                                                                    |
| Device Coordinates       | The current configured Latitude and Longitude coordinates in decimal format.                                                                                                    |
| IP Address               | The current configured device IP address (LAN) used for management access.                                                                                                    |

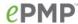

| Attribute           | Meaning                                                                                                  |
|---------------------|----------------------------------------------------------------------------------------------------|
| LAN Speed           | The current Ethernet port speed of the radio.                                                            |
| LAN Duplex Mode     | The current Ethernet port duplex mode of the radio.                                                      |
| Authentication Type | The current configured authentication type used for radio link encryption as well as STA authentication. |
| DFS Status          | Current DFS operational status.                                                                          |

The STA dashboard consists of the following attributes:

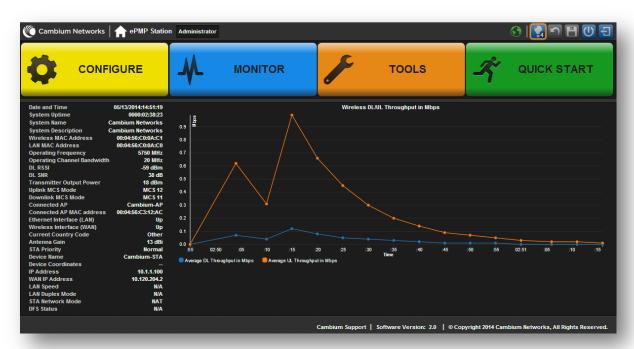

Table 44 STA dashboard attributes

| Attribute               | Meaning                                                                                                    |
|-------------------------|----------------------------------------------------------------------------------------------------|
| Date and Time           | The current date and time on the device, subject to the configuration of parameter <b>Time Zone.</b> If an NTP server is not specified, the date and time will begin from factory default upon radio startup. |
| System Uptime           | The total uptime of the radio since the last reset.                                                                                                    |
| System Name             | The current configured system name.                                                                                                    |
| System Description      | The current configured system description                                                                                                    |
| Wireless MAC<br>Address | The MAC address of the device Wireless interface.                                                                                                    |
| LAN MAC Address         | The MAC address of the device LAN (Ethernet) interface.                                                                                                    |

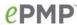

| Attribute                      | Meaning                                                                                                    |
|--------------------------------|----------------------------------------------------------------------------------------------------|
| Operating<br>Frequency         | The current operating frequency.                                                                                                    |
| Operating Channel<br>Bandwidth | The current operating width of the channel used for the radio link.                                                                                                    |
| DL RSSI                        | The Received Signal Strength Indicator, which is a measurement of the power level being received by the STA's antenna.                                                                                                    |
| DL SNR                         | The Signal to Noise Ratio, which is an expression of the carrier signal quality with respect to signal noise and co-channel interference (or both).                                                                              |
| Transmitter Output<br>Power    | The current power level at which the STA is transmitting (which is adjusted dynamically by the AP based on radio conditions).                                                                                                    |
| Uplink MCS Mode                | Modulation and Coding Scheme – indicates the modulation mode used for the radio uplink, based on radio conditions (MCS 1-7, 9-15).                                                                                               |
| Downlink MCS<br>Mode           | Modulation and Coding Scheme – indicates the modulation mode used for the radio downlink, based on radio conditions (MCS 1-7, 9-15).                                                                                             |
| Connected AP                   | The AP Name or SSID of the AP to which the STA is registered                                                                                                    |
| Connected AP MAC<br>Address    | The Wireless MAC Address of the AP to which the STA is registered.                                                                                                    |
| Ethernet Interface             | Up: The Ethernet (LAN) interface is functioning properly.                                                                                                    |
| (LAN)                          | <b>Down</b> : The Ethernet (LAN) interface has encountered an error and is not servicing traffic.                                                                                                    |
| Wireless Interface             | Up: The radio (WAN) interface is functioning properly.                                                                                                    |
| (WAN)                          | <b>Down</b> : The radio (WAN) interface has encountered an error and is not servicing traffic.                                                                                                    |
| Current Country<br>Code        | The current configured country code, which has an effect on DFS operation and transmit power restrictions. Registered Stations will inherit this country code when registration is complete (unless STA is locked to US region). |
| Antenna Gain                   | The configured gain of the external antenna.                                                                                                    |
| STA Priority                   | The configured priority of the STA in the sector.                                                                                                    |
| Device Name                    | The configured device name of the STA, used for identifying the device in an NMS such as the Cambium Network Services Server (CNSS).                                                                                             |
| Device Coordinates             | The current configured Latitude and Longitude coordinates in decimal format.                                                                                                    |
| IP Address                     | The current configured device IP address (LAN, Ethernet interface) used for management access.                                                                                                    |
| WAN IP Address                 | The current configured device IP address (Wireless interface).                                                                                                    |

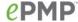

| Attribute        | Meaning                                                                                                    |
|------------------|----------------------------------------------------------------------------------------------------|
| LAN Speed        | The current Ethernet port speed of the radio.                                                                                                    |
| LAN Duplex Mode  | The current Ethernet port duplex mode of the radio.                                                                                                    |
| STA Network Mode | <b>Bridge:</b> The STA acts as a switch and the packets are forwarded or filtered based on their MAC destination address.                                                                |
|                  | <b>NAT:</b> The STA acts as a router and the packets are forwarded or filtered based on their IP header (source or destination) which can be grouped into subnets for finer granularity. |
| DFS Status       | Current DFS operational status.                                                                                                    |

The GUI interface consists of two levels of navigation – the first-level navigation buttons on the top (**Configure**, **Monitor**, **Tools** and **Quick Start**) as well as the context-based second-level navigations on the left-hand side of the interface. After a second-level navigation section has been chosen, the resulting configuration parameters are displayed in the main GUI pane. Each subsection of parameters may be configured to display a clean view of only basic parameters, or the display may also be configured to display a comprehensive listing of advanced parameters.

Figure 14 GUI first-level and second-level navigation

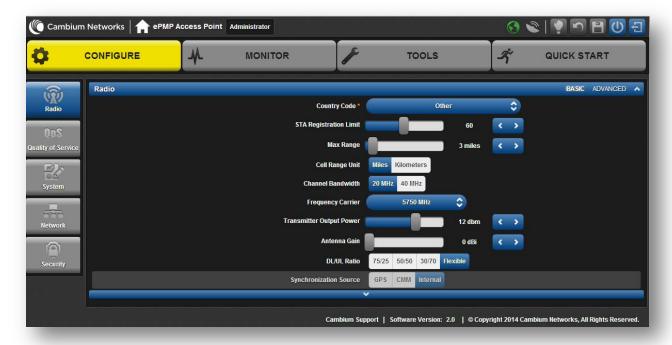

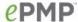

# Configuring connectorized radios using the Quick Start menu

The Quick Start tab contains a listing of parameters required to configure a simple radio link and to configure requisite networking parameters. After configuring an AP, STA and resetting both devices, the STA is ready to associate (register) to the AP.

Figure 15 AP Quick Start menu

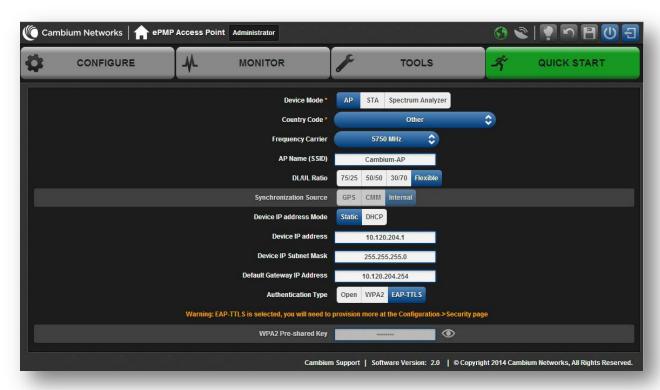

To configure an AP via the Quick Start menu, follow this:

#### Procedure:

- 1 Start the web browser from the management PC.
- 2 Navigate to menu Quick Start
- 3 Configure parameter *Device Mode:*

This parameter controls the function of the device – all ePMP devices may be configured to operate as an Access Point (AP), Station (STA), or as a Spectrum Analyzer. For initial link bring-up, choose **AP** 

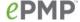

#### 4 Configure parameter Country Code:

**Country Code** settings affect the radios in the following ways:

- Maximum transmit power limiting (based on radio transmitter power plus configured antenna gain)
- DFS operation is enabled based on the configured country code, if applicable
- Frequency selection limiting (based on valid frequencies for the configured Country

Select the country in which your network will be operating.

#### 5 Configure parameter Frequency Carrier:

Configure the frequency carrier for RF transmission. This list is dynamically adjusted to the regional restrictions based on the setting of the Country Code parameter. Ensure that a thorough spectrum analysis has been completed prior to configuring this parameter.

#### 6 Configure parameter AP Name (SSID):

The AP Name (SSID) is used to identify the AP and is used to configure the STA with the appropriate AP with which to register. Ensure that this parameter is configured uniquely for each AP in the network.

#### 7 Configure parameter DL/UL Ratio:

Specify the percentage of the aggregate throughput for the downlink (frames transmitted from the AP to the STA). For example, if the aggregate (uplink and downlink total) throughput on the AP is 90 Mbps, then 75/25 specified for this parameter allocates 67.5 Mbps for the downlink and 22.5 Mbps for the uplink. The default for this parameter is 75/25.

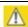

# Caution

You must set this parameter exactly the same for all APs in a cluster.

#### 8 Configure parameter Synchronization Source:

This parameter defines the timing source for the device which can be GPS-based or internally generated. Select GPS if the AP will receive synchronization pulses from a connected GPS antenna. Select CMM if the device will receive GPS synchronization pulses from a co-located Cambium Cluster Management Module (see PMP Synchronization Solutions User Guide). Select Internal if no GPS synchronization source is available (in this mode, transmission between co-located devices will create radio interference). If Flexible is chosen as the **DL/UL Ratio**, then this parameter will be greyed out.

#### 9 Configure parameter Device IP address Mode:

If DHCP is selected, the DHCP server automatically assigns the IP configuration (Ethernet (LAN) IP Address, Ethernet (LAN) IP Subnet Mask, Gateway IP Address (LAN)) and the values of those individual parameters (below) are not used. To configure a simple test network, select mode Static.

#### 10 Configure parameter Device IP address:

Internet Protocol (IP) address. This address is used by the family of Internet protocols to uniquely identify this unit on a network. To configure a simple test network, this field may be left at default (192.168.0.1).

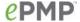

#### 11 Configure parameter Device IP Subnet Mask:

The Subnet Mask defines the address range of the connected IP network. To configure a simple test network, this field may be left at default (255.255.255.0).

#### 12 Configure parameter Device Gateway IP Address:

The IP address of the device on the current network that acts as a gateway. A gateway acts as an entrance and exit to packets from and to other networks. To configure a simple test network, this parameter may be left at default (blank).

#### 13 Configure parameter Authentication Type

**Open**: All STAs requesting network entry are allowed registration.

**WPA2:** The WPA2 mechanism provides AES radio link encryption and STA network entry authentication. When enabled, the STA must register using the **Authentication Pre-shared Key** configured on the AP and STA.

#### 14 Configure parameter Authentication Pre-shared Key

Configure this key on the AP and then configure each of the network STAs with this key to complete the authentication configuration. This key must be between 8 to 128 symbols. Click the visibility icon to toggle the display of the key's contents.

15 Click the Save icon, then click the Reset icon

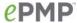

# **Configuring STA units using the Quick Start menu**

The **Quick Start** tab contains a simple listing of parameters required to configure a simple radio link and to configure requisite networking parameters.

Figure 16 STA Quick Start menu

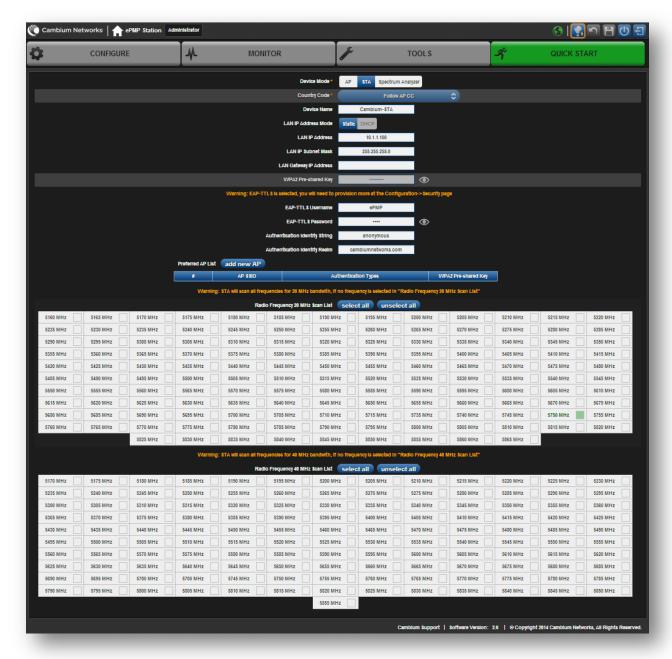

To configure a STA via the Quick Start menu, follow this:

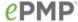

#### Procedure:

- 1 Start the web browser from the management PC.
- 2 Navigate to menu Quick Start
- 3 Configure parameter Device Mode:

This parameter controls the function of the device – all ePMP devices may be configured to operate as an Access Point (AP), Station (STA), or as a Spectrum Analyzer. For initial link bring-up, choose **STA** 

4 The Country Code is automatically retrieved from the AP and requires no configuration.

**Country Code** settings affect the radios in the following ways:

- Maximum transmit power limiting (based on radio transmitter power plus configured antenna gain)
- DFS operation is enabled based on the configured country code, if applicable
- Frequency range of operation depending on local limitations
- 5 Configure parameter Device Name:

The STA Device Name is used to identify the device on the network. This parameter may be modified or left at the default value of **Cambium-STA**.

6 Configure parameter Device IP Address Mode:

If **DHCP** is selected, the DHCP server automatically assigns the IP configuration (Ethernet (LAN) IP Address, Ethernet (LAN) IP Subnet Mask, Gateway IP Address (LAN)) and the values of those individual parameters (below) are not used. To configure a simple test network, this parameter must be configured to **Static.** 

7 Configure parameter Device IP Address:

Internet Protocol (IP) address. This address is used by the family of Internet protocols to uniquely identify this unit on a network. To configure a simple test network, this field must be configured to 192.168.0.2.

8 Configure parameter Device IP Subnet Mask:

The Subnet Mask defines the address range of the connected IP network. To configure a simple test network, this field may be left at default (255.255.255.0).

9 Configure parameter Device Gateway IP Address:

The IP address of the device on the current network that acts as a gateway. A gateway acts as an entrance and exit to packets from and to other networks. To configure a simple test network, this parameter may be left at default (blank).

10 Configure parameter WPA2 Pre-shared Key:

Configure each of the network STAs with this key (matching the AP's configured key) to complete the authentication configuration. This key must be between 8 to 128 symbols. Click the visibility icon to toggle the display of the key's contents.

11 Configure parameter EAP-TTLS Username:

Configure each of the network STAs with this EAP-TTLS Username (matching the credentials on the RADIUS server being used for the network).

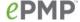

#### 12 Configure parameter EAP-TTLS Password:

Configure each of the network STAs with this EAP-TTLS Password (matching the credentials on the RADIUS server being used for the network). Click the visibility icon to toggle the display of the password's contents.

#### 13 Configure parameter Authentication Identity String:

Configure each of the network STAs with this Identity string (matching the credentials on the RADIUS server being used for the network). Default value for this parameter is "anonymous".

#### 14 Configure parameter Authentication Identity Realm:

Configure each of the network STAs with this Identity realm (matching the credentials on the RADIUS server being used for the network). Default value for this parameter is "cambiumnetworks.com".

#### 15 Configure the Preferred AP List

The **Preferred AP List** is comprised of a list of up to 16 APs to which the STA sequentially attempts registration. For each AP configured, if authentication is required, enter a **Pre-shared Key** associated with the configured **AP SSID**. If this list is empty or if none of the configured APs are found, the STA scans and registers to the best AP signal found (with matching radio and/or authentication settings).

#### 16 Configure parameter Radio Frequency 20 MHz and 40MHz Scan List:

The Radio Scan List determines the frequencies for which the STA scans for AP signaling. For a simple radio network setup, click **Select All** to scan all frequencies.

17 Click the Save icon, then click the Reset icon

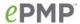

# Using the AP menu options

Use the menu navigation bar in the top and left panels to navigate to each web page. The functional areas that may be accessed from each menu option are listed in Table 45. Some of the parameters are only displayed for specific system configurations.

Table 45 Functional areas accessed from each menu option

| Menu option        | Menu Details                                                           |
|--------------------|------------------------------------------------------------------------|
| Configure          | AP Configure menu on page 91                                           |
| Radio              | AP Radio page on page 92                                               |
| Quality of Service | AP Quality of Service page on page 101                                 |
| System             | AP System page on page 105                                             |
| Network            | AP Network page on page 109                                            |
| Security           | AP Security page on page 112                                           |
| Monitor            | AP Monitor menu on page 116                                            |
| Performance        | AP Performance page on page 117                                        |
| System Status      | AP System Status page on page 122                                      |
| Wireless Status    | AP Wireless Status page on page 124                                    |
| GPS Status         | AP GPS Status page on page 126                                         |
| Network Status     | AP Network Status page on page 128                                     |
| System Log         | AP System Log page on page 130                                         |
| Tools              | AP Tools menu on page 131                                              |
| Software Upgrade   | AP Software Upgrade page on page 132                                   |
| Backup / Restore   | AP Backup/Restore page on page 134                                     |
| eDetect            | AP eDetect page on page 135                                            |
| Spectrum Analyzer  | AP Spectrum Analyzer page on page 138                                  |
| Throughput Test    | AP Throughput Test page on page 141                                    |
| Ping               | AP Ping page on page 142                                               |
| Traceroute         | AP Traceroute page on page 143                                         |
| Quick Start        | Configuring connectorized radios using the Quick Start menu on page 84 |

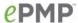

## **AP CONFIGURE MENU**

Use the **Configure** menu to access all applicable device configuration parameters. The configuration menu contains the following pages:

- AP Radio page on page 92
- AP Quality of Service page on page 101
- AP System page on page 105
- AP Network page on page 109
- AP Security page on page 112

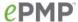

## AP Radio page

Use the Radio page to configure the device radio interface parameters.

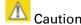

Plan configuration modifications accordingly since modifying radio parameters may result in a wireless outage.

Figure 17 AP Radio page

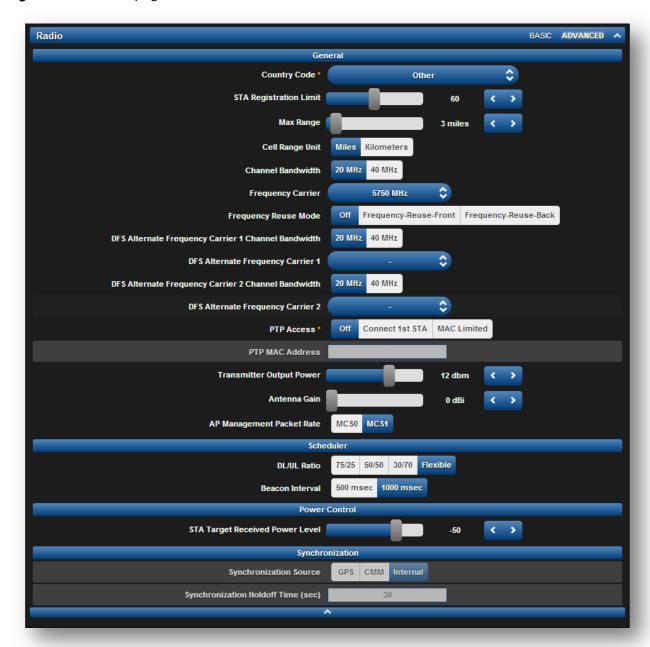

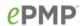

Table 46 AP Radio Configuration attributes

| Attribute                 | Meaning                                                                                                    |
|---------------------------|----------------------------------------------------------------------------------------------------|
| Country Code              | From the drop-down list, select the country in which the radio is operating.                                                                                                    |
|                           | Country Code settings affect the radios in the following ways:                                                                                                    |
|                           | <ul> <li>Maximum transmit power limiting (based on radio transmitter power<br/>plus configured antenna gain)</li> </ul>                                                                                                    |
|                           | <ul> <li>DFS operation is enabled based on the configured country code, if applicable</li> </ul>                                                                                                    |
|                           | <ul> <li>Frequency selection limiting, based on regional limitations</li> </ul>                                                                                                    |
| STA Registration<br>Limit | Based on sector/network planning and STA service level implementations, set the <b>STA Registration Limit</b> to the maximum allowed number of STAs that are allowed network entry. Default value is <b>60</b> .                         |
| Max Range                 | Enter a number of miles or kilometers for the furthest distance from which an STA is allowed to register to this AP. Do not set the distance to any greater number of miles. A greater distance                                          |
|                           | <ul> <li>does not increase the power of transmission from the AP.</li> </ul>                                                                                                    |
|                           | can reduce aggregate throughput.                                                                                                    |
|                           | Regardless of this distance, the STA must meet the minimum requirements for an acceptable link. The AP will reject any STA network entry attempts from outside the configured maximum range. Default value is <b>3 miles</b> .           |
|                           | Caution                                                                                                    |
|                           | If the AP is in cluster or is in range of another AP, then you <i>must</i> set this parameter on all other APs in the cluster and in range exactly the same. Otherwise, overlapping RF transmissions will introduce system interference. |
| Cell Range Unit           | Miles: The Max Range setting and resulting frame calculations are configured in units of miles                                                                                                    |
|                           | <b>Kilometers</b> : The <b>Kilometers</b> setting and resulting frame calculations are configured in units of kilometers                                                                                                    |
| Channel Bandwidth         | Configure the channel size used by the radio for RF transmission. This value must match between the AP and STAs.                                                                                                    |
| Frequency Carrier         | Configure the frequency carrier for RF transmission. This list is dynamically adjusted to the regional restrictions based on the setting of the <b>Country Code</b> parameter.                                                           |

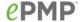

Frequency Reuse Mode The **Frequency Reuse Mode** parameter allows operators to define which APs are co-located (or within radio range) with other APs. This definition results in an automatic radio network modification such that self-interference is reduced amongst the co-located sectors.

A network in which two frequencies "F1" and "F2" are reused throughout the deployment in shown in Figure 18.

Figure 18 Frequency reuse deployment

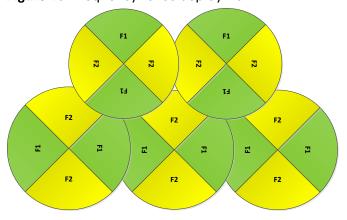

The set of APs to configure the **Frequency Reuse Mode** option on is dependent on the GPS synchronization sources in the whole network, CMM3, CMM4 or "onboard GPS" (GUI options are: **GPS** or **CMM**).

The GPS sync source is the same on all APs or is a combination of "onboard GPS" and CMM4

In this configuration the GPS synchronization source in the whole network is one of the following:

- 1- "onboard GPS" or
- 2- CMM4 or
- 3- CMM3 or
- 4- Mix of "onboard GPS" and CMM4 (but NOT CMM3)

For instructions on how to configure **Frequency Reuse Mode** to ensure that interference is reduced throughout the deployment, see **Figure 19**.

Figure 19 Frequency reuse configuration example

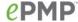

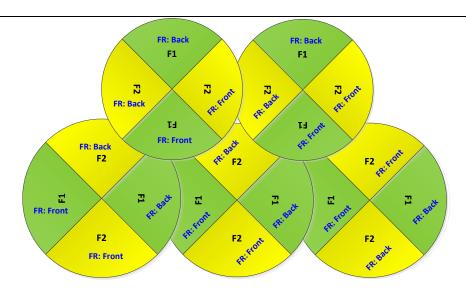

The rules in selecting the APs to enabling the **Frequency Reuse Mode** in this deployment are:

1- Only ONE of the APs on the same tower configured with the same frequency must be configured with the Frequency Reuse Mode parameter set to Frequency-Reuse-Back; the other AP must be configured with Frequency Reuse Mode set to Frequency-Reuse-Front.

Also, APs on different towers facing each other with overlapped coverage must be configured with **Frequency Reuse Mode** set to **Frequency-Reuse-Back**.

# The GPS sync source is a mixture of all types (CMM3, CMM4 & "onboard GPS")

In this configuration the GPS sync source in the whole network is one of the following:

- 1- (CMM3 and "onboard GPS") or
- 2- (CMM3 and CMM4) or
- 3- (CMM3 and CMM4 and "onboard GPS")

For examples of which APs to enable the **Frequency Reuse Mode** feature in this mixture of sync sources, see **Figure 20** and **Figure 21**.

Figure 20 Example 1 - Frequency reuse configuration, mixture of GPS synchronization sources

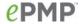

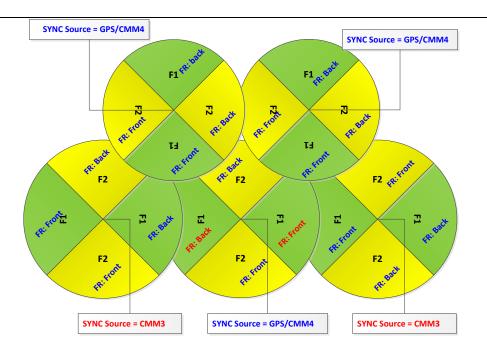

Figure 21 Example 2 - Frequency Reuse Configuration with Mixture of GPS sources

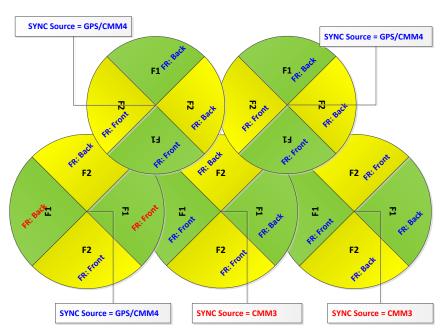

The rules in selecting the APs to configure Frequency Reuse Mode to Frequency-Reuse-Front or Frequency-Reuse-Back in a mixture of sync sources deployments are:

1- Only ONE of the APs on the same tower configured with the same frequency must have Frequency Reuse Mode set to Frequency-Reuse-Back if the sync source of both APs is the same

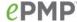

- or the sync is a combination of "onboard GPS" and CMM4; the other AP shall have the **Frequency-Reuse-Front** ON.
- 2- For the APs on different towers facing each other with overlapped coverage:
  - a. If both APs have the same sync source then only ONE of them must have the Frequency-Reuse-Back ON; the other AP shall have the Frequency-Reuse-Front ON.
  - b. If one AP has "onboard GPS" as sync source and the other one has CMM4 then only ONE of them must have Frequency-Reuse - Back ON; the other AP shall have Frequency-Reuse-Front ON.
  - c. If one AP has "onboard GPS" or CMM4 as sync source and the other one has CMM3 then:
    - i. If the AP with CMM3 sync source has Frequency-Reuse-Back ON, then the other AP (with "onboard GPS" or CMM4 sync source) must have the Frequency-Reuse-Back ON.
    - ii. If the AP with CMM3 sync source has Frequency Reuse Mode set to Off, then the other AP (with "onboard GPS" or CMM4 sync source) must have Frequency Reuse Mode set to Off.

| DFS Alternate<br>Frequency Carrier 1<br>Channel Bandwidth | Configure the first channel bandwidth configuration that will be used for RF transmission if DFS detection causes the radio to switch from using the channel bandwidth configured in <b>Channel Bandwidth</b> .                                            |
|-----------------------------------------------------------|----------------------------------------------------------------------------------------------------|
| DFS Alternate<br>Frequency Carrier 1                      | Configure the first frequency that will be used for RF transmission if DFS detection causes the radio to switch from using the frequency configured in <b>Frequency Carrier</b> . It is important to set this frequency also in the <b>STA Scan List</b> . |
| DFS Alternate<br>Frequency Carrier 2<br>Channel Bandwidth | Configure the second channel bandwidth configuration that will be used for RF transmission if a DFS detection causes the radio to switch from using the channel bandwidth configured in <b>Channel Bandwidth</b> .                                         |
| DFS Alternate                                             | Configure the second frequency that will be used for RF transmission if a                                                                                                    |

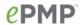

| Frequency Carrier 2          | DFS detection causes the radio to switch from using the frequencies                                                                                                    |
|------------------------------|----------------------------------------------------------------------------------------------------|
|                              | configured in <b>Frequency Carrier</b> and <b>DFS Alternate Frequency Carrier 1</b> . It is important to set this frequency also in the <b>STA Scan List</b> .                                                                                                    |
| PTP Access                   | <b>Off</b> : The system is configured to operate in PMP mode (i.e. more than one STA may connect to the AP)                                                                                                    |
|                              | Connect 1 <sup>st</sup> STA: The system is configured to accept only the 1 <sup>st</sup> registered STA. Network entry will be denied for all subsequent STA network entry requests.                                                                                                    |
|                              | <b>MAC Limited</b> : The system is configured to accept only one STA registration, and this registration is limited by STA MAC Address (the STA Wireless MAC Address).                                                                                                    |
| PTP MAC Address              | Configure the Wireless MAC Address of the sole STA which will be granted registration to the AP. All other network entry attempts will be rejected by the AP. The STA's <b>Preferred AP List</b> may be configured with the destination point-to-point AP to ensure that the STA connects with the intended AP. |
| Transmitter Output<br>Power  | This value represents the combined power of the AP's two transmitters. This value may be automatically adjusted based on the configuration of the parameter <b>Country Code</b> .                                                                                                    |
|                              | Nations and regions may regulate transmitter output power. For example                                                                                                    |
|                              | <ul> <li>2.4 GHz and 5 GHz modules are available as connectorized radios,<br/>which require the operator to adjust power to ensure regulatory<br/>compliance.</li> </ul>                                                                                                    |
|                              | The professional installer of the equipment has the responsibility to                                                                                                    |
|                              | <ul> <li>maintain awareness of applicable regulations.</li> </ul>                                                                                                    |
|                              | • calculate the permissible transmitter output power for the module.                                                                                                    |
|                              | <ul> <li>confirm that the initial power setting is compliant with national or<br/>regional regulations</li> </ul>                                                                                                    |
|                              | <ul> <li>confirm that the power setting is compliant following any reset of<br/>the module to factory defaults.</li> </ul>                                                                                                    |
| Antenna Gain                 | This value represents the amount of gain introduced by an external antenna (minus cable loss). This value is used in calculating the unit's Equivalent Isotropic Radiated Power (EIRP) level. For certain <b>Country Code</b> configurations, the unit's EIRP may be limited based on regional regulations.     |
| AP Management<br>Packet Rate | MCS0: The system is configured to use MCS0 rate for all management messages. This allows for improved link stability and range in high interference environment.                                                                                                    |
|                              | MCS1: The system is configured to use MCS1 rate for all management messages. This allows for slightly higher sector throughput. This is the default setting.                                                                                                    |

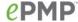

#### DL/UL Ratio

Configure the schedule of downlink traffic to uplink traffic on the radio link. The first three options, **75/25**, **50/50** and **30/70**, allow the radio to operate in a fixed ratio on every frame. In other words, this ratio represents the amount of the total radio link's aggregate throughput that will be used for downlink resources, and the amount of the total radio link's aggregate throughput that will be used for uplink resources. The fourth option, **Flexible**, allows the radio to dynamically choose the amount of the total radio's aggregate throughput that will be used for downlink and uplink resources, every frame.

# A

## Caution

Setting this parameter to **Flexible** causes the radio to operate in unsynchronized mode. For all other settings, if the AP is in cluster or is in range of another AP, then you *must* set this parameter on all other APs in the cluster and in range exactly the same. Otherwise, overlapping RF transmissions will introduce system interference.

#### Beacon Interval

**500 msec**: Radio beacons will be sent by the AP every 500 milliseconds. Effectively, this configuration allows quicker STA network entry since more beacons are available when the STA is scanning. In large network deployments, a 500 millisecond beacon interval configuration will allow STAs to enter the network more quickly.

**1000 msec**: (Default) Radio beacons will be sent by the AP every 1000 milliseconds. In small network deployments, this setting may be applicable as beacons are scheduled half as often as a 500 millisecond configuration. This reduction in beacon scheduling results in a minor increase in user data traffic rates (by ~1 packet per second).

# STA Target Received Power Level

Each STA's transmitter output power is automatically set by the AP. The AP monitors the received power from each STA and adjusts each STA's transmitter output power so that the received power at the AP from the STA is not greater than what is configured in STA Target Received Power Level. These automatic power adjustments ensure that the STA is not transmitting excessive energy (raising system noise level) and that the STA is able to achieve an optimal modulation state (and maximum achievable throughput). Nominally, target receive levels must be set lesser than -60 dBm in order to prevent interference from co-located co-channel sectors.

# Synchronization Source

**GPS**: Synchronization timing is received via the AP's connected GPS antenna. Co-located or in-range APs receiving synchronization via GPS or CMM will transmit and receive at the same time, thereby reducing self-interference.

**CMM**: Synchronization timing is received via the AP's Ethernet port via a connected Cambium Cluster Management Module (CMM). Co-located or in-range APs receiving synchronization via GPS or CMM will transmit and receive at the same time, thereby reducing self-interference. For more information on CMM configuration, refer to the *PMP* 

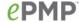

Synchronization Solutions User Guide.

**Internal**: Synchronization timing is generated by the AP and the timing is not based on GPS pulses.

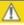

#### Caution

Verify that the cables from the CMM to the network switch are at most 30 ft (shielded) or 10 Ft (unshielded) and that the network switch is not PoE (802.3af).

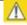

#### Caution

APs using **Synchronization Source** of **Internal** will not transmit and receive in sync with other co-located or in-range APs, which introduces interference into the system.

## Synchronization Holdoff Time (sec)

The **Synchronization Holdoff Time** is designed to gracefully handle fluctuations/losses in the GPS synchronization signaling. After the AP has received a reliable synchronization pulse for at least 60 seconds, if there is a loss of synchronization signal, the **Synchronization Holdoff** timer is started. During the holdoff interval, all STA registrations are maintained. If a valid GPS synchronization pulse is regained during the holdoff interval, then the AP continues to operate normally. If a valid synchronization pulse is not regained from the GPS source during the holdoff interval, then the AP ceases radio transmission. Default 30 seconds.

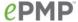

### AP Quality of Service page

The ePMP platform supports three QoS priority levels using air fairness, priority-based starvation avoidance scheduling algorithm:

| Priority Level                                                              | ePMP Traffic Priority Label  VOIP (only utilized when VOIP Enable is set to Enabled) |  |
|-----------------------------------------------------------------------------|--------------------------------------------------------------------------------------|--|
| Highest Priority (Served first)                                             |                                                                                      |  |
| Medium Priority (Served once highest priority traffic is sent)              | High                                                                                 |  |
| Lowest Priority (Serviced once Highest and Medium priority traffic is sent) | Low                                                                                  |  |

By default, all traffic passed over the air interface is low priority. The AP's Quality of Service page may be utilized to map traffic to certain priority levels using QoS classification rules. The rules included in the table are enforced starting with the first row of the table.

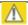

#### Caution

Each additional traffic classification rule increases device CPU utilization. Careful network traffic planning is required to efficiently use the device processor.

The ePMP platform also supports radio data rate limiting (Maximum Information Rate, or MIR) based on the configuration of the MIR table. Operators may add up to 16 MIR profiles on the AP, each with unique limits for uplink and downlink data rates. The STA field **MIR Profile Setting** is used to configure the appropriate MIR profile for limiting the STA's data rate.

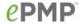

Figure 22 AP Quality of Service page

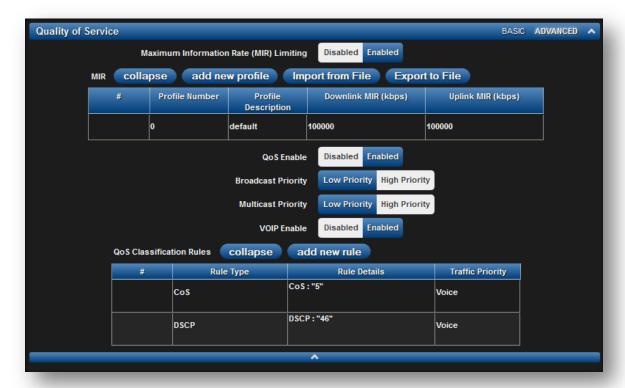

Table 47 AP Radio Configuration attributes

| Attribute                                  | Meaning                                                                                                    |
|--------------------------------------------|----------------------------------------------------------------------------------------------------|
| Maximum Information<br>Rate (MIR) Limiting | <b>Disabled:</b> When disabled, RF transmission is only limited by the capacity of the link (and any active QoS classification rules).                                                                                       |
|                                            | <b>Enabled:</b> When enabled, all downlink and uplink traffic is limited based on the profiles configured in the MIR table.                                                                                                  |
| MIR                                        | The MIR (Maximum Information Rate) table is comprised of up to sixteen profiles which, after configured, may be set on the STA to employ a certain service level or data rate.                                               |
| Profile Number                             | Assign a profile number to each row in the AP MIR table. This profile number is then set on each STA to limit data transfer rates based on the operator's configuration of the MIR table and its profiles.                   |
| Profile Description                        | Assign a logical description for each service level. For example, a tiered service-level provider may deploy service levels "Gold", "Silver" and "Bronze" or "20 Mbps", "10 Mbps" and "5 Mbps" to offer a clear description. |
| Downlink MIR (kbps)                        | Specify the downlink rate at which the AP is allowed to transmit for this configured profile.                                                                                                    |

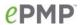

| Attribute                   | Meaning                                                                                                    |
|-----------------------------|----------------------------------------------------------------------------------------------------|
| Uplink MIR (kbps)           | Specify the uplink rate at which the AP is allowed to transmit for this configured profile.                                                                                                    |
| QoS Enable                  | <b>Enabled</b> : The QoS Classification Rules table is editable and is utilized by the device to classify traffic.                                                                                                    |
|                             | <b>Disabled</b> : The QoS Classification Rules table is greyed-out and all traffic is sent at one priority level.                                                                                                    |
| Broadcast Priority          | <b>Low Priority</b> : All Broadcast traffic sent over the downlink is prioritized as low priority and is delivered to the STA after scheduled high priority and VoIP traffic.                                                                                                    |
|                             | <b>High Priority</b> : All Broadcast traffic sent over the downlink is prioritized as high priority and is scheduled for delivery to STAs before low priority traffic but after VoIP traffic.                                                                                                    |
| Multicast Priority          | <b>Low Priority</b> : All Multicast traffic sent over the downlink is prioritized as low priority, and will be delivered to the STA after scheduled high priority and VoIP traffic.                                                                                                    |
|                             | <b>High Priority</b> : All Multicast traffic sent over the downlink is prioritized as high priority and is scheduled for delivery to STAs before low priority traffic but after VoIP traffic.                                                                                                    |
| VOIP Enable                 | Enabled: When enabled, two entries are automatically added to the first and second rows of the QoS Classification Rules table, one with Rule Type CoS (5) and one with Rule Type DSCP (46). The addition of these rules ensures that VoIP traffic passed over the radio downlink is given highest priority. The CoS and DSCP values may be modified to accommodate non-standard VoIP equipment.  Disabled: When disabled, VoIP traffic is scheduled normally along |
|                             | with all other user data.                                                                                                    |
| QoS Classification<br>Rules | The QoS Classification Rules table contains all of the rules enforced by the device when passing traffic over the radio downlink. Traffic passed through the device is matched against each rule in the table; when a match is made the traffic is sent over the radio link using the priority defined in column <b>Traffic Priority</b> .                                                                                                    |

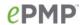

| Attribute        | Meaning                                                                                                    |
|------------------|----------------------------------------------------------------------------------------------------|
| Rule Type        | <b>CoS</b> : Class of Service; traffic prioritization is based on the 3-bit header present in the 802.1Q VLAN-tagged Ethernet frame header in the packet entering the AP's Ethernet port.                                                                                                    |
|                  | <b>VLAN ID:</b> traffic prioritization is based on the VLAN ID of the packet entering the AP's Ethernet port.                                                                                                    |
|                  | EtherType: traffic prioritization is based on the two octet Ethertype field in the Ethernet frame entering the AP's Ethernet port. The Ethertype is used to identify the protocol of the data in the payload of the Ethernet frame.                                                                                                    |
|                  | <b>IP:</b> traffic prioritization is based on the source and (or) destination IP address of the packet entering the AP's Ethernet port. A subnet mask may be included to define a range of IP addresses to match.                                                                                                    |
|                  | MAC: traffic prioritization is based on the source and (or) destination MAC address of the packet entering the AP's Ethernet port. A mask may be included to define a range of MAC addresses to match. The mask is made up of a hex representation of a series of 1s to start the mask and 0s that end the mask. A 1 may not follow a 0. Thus FF:FF:FF:00:00 is allowed, but FF:00:FF:FF:FF:FF is not. The MAC address is combined with the mask to define the range of allowed MAC addresses. |
| Rule Details     | The <b>Rule Details</b> column is used to configure each classification rule specified in column <b>Rule Type</b> .                                                                                                    |
| Traffic Priority | <b>High</b> : Traffic entering the AP's Ethernet port is prioritized as "high priority" for sending over the radio link (traffic will be sent after VOIP-classified traffic, but before Low-classified traffic).                                                                                                    |
|                  | <b>Low:</b> Traffic entering the AP's Ethernet port is prioritized as "low priority" for sending over the radio link (traffic will be sent after VOIP-classified and High-classified traffic is sent).                                                                                                    |
|                  | Voice: VoIP Traffic entering the AP's Ethernet port is given highest priority for sending over the radio link.                                                                                                    |

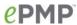

# AP System page

The AP's System page is used to configure system parameters, services, time settings, SNMP and syslog.

Figure 23 AP System page

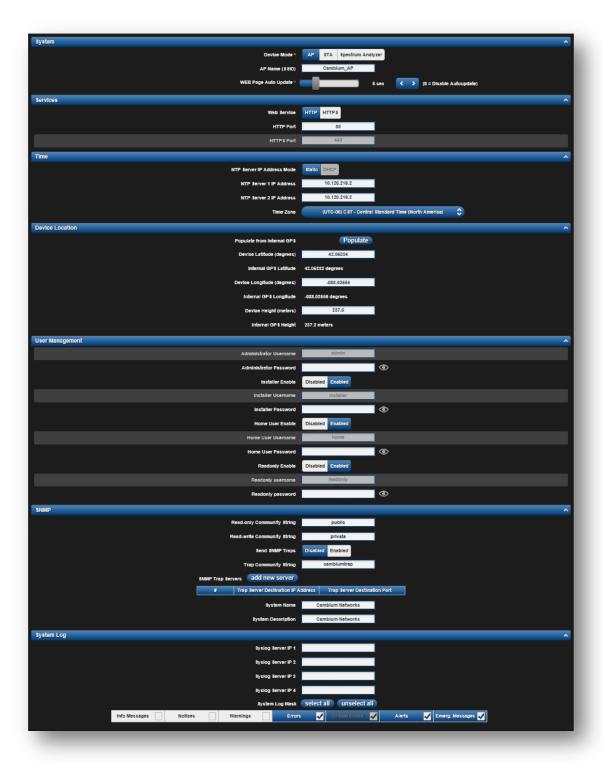

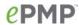

Table 48 AP System attributes

| Attribute                     | Meaning                                                                                                    |
|-------------------------------|----------------------------------------------------------------------------------------------------|
| Device Mode                   | All ePMP devices (integrated or connectorized) may be configured to operate in one of three modes:                                                                                                    |
|                               | AP: The device will operate as an AP.                                                                                                    |
|                               | STA: The device will operate as an STA.                                                                                                    |
|                               | <b>Spectrum Analyzer</b> : The devices will operate in Spectrum Analyzer mode, allowing the operator to download the spectrum analyzer tool.                                                                                                    |
| AP Name (SSID)                | The AP Name (SSID) is used to identify the AP to STAs. This value is configured in the STA to select an AP with which to register. Ensure that this parameter is configured uniquely for each AP in the network.                                                                                  |
| WEB Page Auto<br>Update       | Configure the interval for which the device retrieves system statistics for display on the management interface. For example, if this setting is configured to 5 seconds, the statistics and status parameters displayed on the management interface will be refreshed every 5 seconds (default). |
| Web Service                   | HTTP: Access to the device management GUI is conducted via HTTP.  HTTPS: Access to the device management GUI is conducted via HTTPS.                                                                                                    |
| HTTP Port                     | If <b>Web Service</b> is set to <b>HTTP</b> , configure the port which the device uses to service incoming HTTP requests for management GUI access.                                                                                                    |
| HTTPS Port                    | If <b>Web Service</b> is set to <b>HTTPS</b> , configure the port which the device uses to service incoming HTTPS requests for management GUI access.                                                                                                    |
| NTP Server IP<br>Address Mode | <b>Static</b> : The device retrieves NTP time data from the servers configured in fields <b>NTP Server IP Address</b> .                                                                                                    |
|                               | <b>DHCP</b> : The device retrieves NTP time data from the server IP issued via a network DHCP server.                                                                                                    |
| NTP Server 1,2 IP<br>Address  | Configure primary and secondary NTP server IP addresses from which the device will retrieve time and date information.                                                                                                    |
| Time Zone                     | The <b>Time Zone</b> option may be used to offset the received NTP time to match the operator's local time zone.                                                                                                    |
| Populate from<br>Internal GPS | On a GPS Synchronized ePMP radio, the Device coordinates can be populated using the information retrieved from the on-board GPS chip.                                                                                                    |
| Device Latitude<br>(degrees)  | Configure Latitude information for the device in decimal format.                                                                                                    |
| Internal GPS<br>Latitude      | On a GPS Synchronized ePMP radio, the field is automatically populated with the Device Latitude information from the on-board GPS chip.                                                                                                    |
| Device Longitude<br>(degrees) | Configure Longitude information for the device in decimal format.                                                                                                    |
| Internal GPS<br>Longitude     | On a GPS Synchronized ePMP radio, the field is automatically populated with the Device Longitude information from the on-board GPS chip.                                                                                                    |
|                               |                                                                                                    |

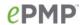

| Attribute                                                       | Meaning                                                                                                    |
|-----------------------------------------------------------------|----------------------------------------------------------------------------------------------------|
| Device Height<br>(meters)                                       | Configure height above sea level for the device in meters.                                                                                                    |
| Internal GPS Height                                             | On a GPS Synchronized ePMP radio, the field is automatically populated with the Device height above sea level from the on-board GPS chip.                                                                                                    |
| Administrator,<br>Installer, Home<br>User, Readonly<br>Username | <ul> <li>Read-only listing of available login levels.</li> <li>ADMINISTRATOR, full read write permissions.</li> <li>INSTALLER, permissions to read and write parameters applicable to unit installation and monitoring.</li> <li>HOME, permissions only to access pertinent information for support purposes.</li> <li>READONLY has permission to only view the Monitor page.</li> </ul> |
| Installer, Home<br>User, Readonly<br>Enable                     | <b>Disabled</b> : The disabled user is not granted access to the device management interface. The administrator user level cannot be disabled. <b>Enabled</b> : The user is granted access to the device management interface.                                                                                                    |
| Administrator,<br>Installer, Home<br>User, Readonly<br>Password | Configure a custom password configuration for each user to secure the device. The password character display may be toggled using the visibility icon .                                                                                                    |
| Read-only<br>Community String                                   | Specify a control string that can allow a Network Management Station (NMS) such as the Cambium Networks Services Server (CNSS) to read SNMP information. No spaces are allowed in this string. This password will never authenticate an SNMP user or an NMS to read/write access. The SNMP Read-only Community String value is clear text and is readable by a packet monitor.           |
| Read-write<br>Community String                                  | Specify a control string that can allow a Network Management Station (NMS) to access SNMP information. No spaces are allowed in this string.                                                                                                    |
| Send SNMP Traps                                                 | Disabled: SNMP traps for system events are not sent from the device.  Enabled: SNMP traps for system events are not sent to the servers configured in table SNMP Trap Servers.                                                                                                    |
| Trap Community<br>String                                        | Configure a SNMP Trap Community String which is processed by the servers configured in <b>SNMP Trap Servers</b> . This string is used by the trap server to decide whether or not to process the traps incoming from the device (i.e. for traps to successfully be received by the trap server, the community string must match).                                                        |
| SNMP Trap Servers                                               | The <b>SNMP Trap Servers</b> table is used to configure trap destinations for SNMP traps generated by the device.                                                                                                    |
| Trap Server<br>Destination IP<br>Address                        | Configure the IP address of each SNMP trap server target.                                                                                                    |

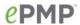

| Attribute                       | Meaning                                                                                                    |
|---------------------------------|----------------------------------------------------------------------------------------------------|
| Trap Server<br>Destination Port | Configure the port to which SNMP traps are sent from the ePMP device.                                                                                           |
| System Name                     | Specify a string to associate with the physical module. This parameter can be polled by the Cambium Networks Services Server (CNSS) or an NMS.                  |
| System Description              | Specify a description string to associate with the physical module. This parameter can be polled by the Cambium Networks Services Server (CNSS) or an NMS.      |
| Syslog Server IP 1-4            | Specify up to four syslog servers to which the device sends syslog messages.                                                                                    |
| System Log Mask                 | Configure the levels of syslog messages which the devices send to the servers configured in parameters <b>Syslog Server IP 1-4.</b>                             |
|                                 | Caution                                                                                                    |
|                                 | Choose only the syslog levels appropriate for your deployment.  Excessive logging can cause the device log file to fill and begin overwriting previous entries. |

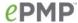

#### AP Network page

The AP's Network page is used to configure system networking parameters and VLAN parameters.

Figure 24 AP Network page

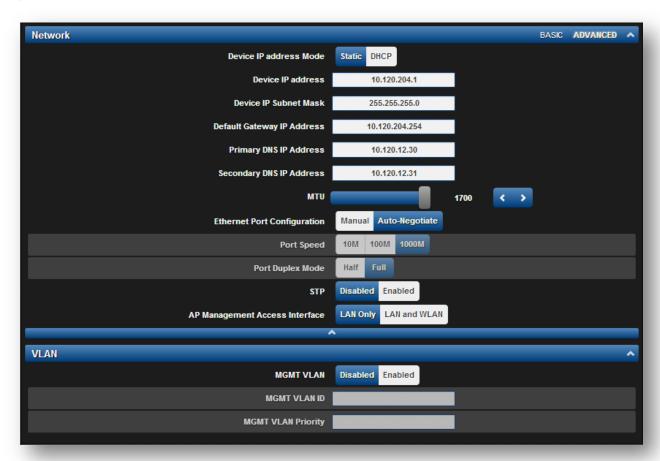

Table 49 AP Network attributes

| Attribute                 | Meaning                                                                                                    |
|---------------------------|----------------------------------------------------------------------------------------------------|
| Device IP address<br>Mode | Static: Device management IP addressing is configured manually in fields Device IP Address (LAN), IP Subnet Mask (LAN), Gateway IP Address (LAN) and DNS Server IP Address (LAN).                                                                                   |
|                           | DHCP: Device management IP addressing (IP address, subnet mask, gateway, and DNS server) is assigned via a network DHCP server, and parameters Device IP Address (LAN), IP Subnet Mask (LAN), Gateway IP Address (LAN), and DNS Server IP Address (LAN) are unused. |
| Device IP address         | Internet protocol (IP) address. This address is used by the family of Internet protocols to uniquely identify this unit on a network.                                                                                                    |

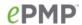

|                                    | Note  If Device IP address Mode is set to DHCP and the device is unable to retrieve IP address information via DHCP, the device management IP is set to fallback IP 192.168.0.1 (AP mode), 192.168.0.2 (STA mode), 192.168.0.3 (Spectrum Analyzer mode) or the previously-configured static Device IP Address. Units may always be accessed via the Ethernet port with IP 10.1.1.254.                                       |
|------------------------------------|----------------------------------------------------------------------------------------------------|
| Device IP Subnet<br>Mask           | Defines the address range of the connected IP network. For example, if <b>Device IP Address (LAN)</b> is configured to 192.168.2.1 and <b>IP Subnet Mask (LAN)</b> is configured to 255.255.255.0, the device will belong to subnet 192.168.2.X.                                                                                                    |
| Device Gateway IP<br>Address       | Configure the IP address of the device on the current network that acts as a gateway. A gateway acts as an entrance and exit to packets from and to other networks.                                                                                                    |
| Primary DNS Server<br>IP Address   | Configure the primary IP address of the server used for DNS resolution.                                                                                                    |
| Secondary DNS<br>Server IP Address | Configure the secondary IP address of the server used for DNS resolution.                                                                                                    |
| MTU                                | Maximum Transmission Unit; the size in bytes of the largest data unit that the device is configured to process. Larger MTU configurations can enable the network to operate with greater efficiency, but in the case of retransmissions due to packet errors, efficiency is reduced since large packets must be resent in the event of an error. Packets received by the device larger than the configured MTU are dropped. |
| Ethernet Port<br>Configuration     | Manual: The LAN Ethernet port speed and duplex mode can be manually configured.  Auto-Negotiate: The AP auto negotiates the LAN Ethernet port speed                                                                                                    |
|                                    | and duplex mode with the device connected to it.                                                                                                    |
| Port Speed                         | With "Ethernet Port Configuration" the LAN Ethernet port speed can be forced to 1000 Mbps, 100 Mbps or 10 Mbps.                                                                                                    |
| Port Duplex Mode                   | With "Ethernet Port Configuration" the LAN Ethernet port duplex mode can be forced into Full or Half.                                                                                                    |
| STP                                | <b>Disabled</b> : When disabled, Spanning Tree Protocol (802.1d) functionality is disabled at the AP.                                                                                                    |
|                                    | <b>Enabled</b> : When enabled, Spanning Tree Protocol (802.1d) functionality is enabled at the AP, allowing for the prevention of Ethernet bridge loops.                                                                                                    |

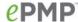

## AP Management Access Interface

LAN Only: Only allow access to the AP's web management interface via a local Ethernet (LAN) connection. In this configuration, the AP's web management interface may not be accessed from over the air (i.e. from a device situated below the STA).

**LAN and WLAN:** Allow access to the AP's web management interface via a local Ethernet (LAN) connection and from over the air (i.e. from a device situated below the STA).

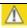

#### Caution

APs configured with AP Management Access Interface set to LAN and WLAN are susceptible to unauthorized access.

#### MGMT VLAN

**Enabled**: The AP management interface can be assigned to a Management VLAN to separate management traffic (remote module management via SNMP or HTTP) from user traffic (such as internet browsing, voice, or video. Once the management interface is enabled for a VLAN, an AP's management interface can be accessed only by packets tagged with a VLAN ID matching the management VLAN ID.

A VLAN configuration establishes a logical group within the network. Each computer in the VLAN, regardless of initial or eventual physical location, has access to the same data based on the VLAN architecture. For the network operator, this provides flexibility in network segmentation, simpler management and enhanced security.

**Disabled**: When disabled, all IP management traffic is allowed to the device.

#### MGMT VLAN ID

Configure this parameter to include the device's management traffic on a separate VLAN network. For example, if **MGMT VLAN ID** is set to 2, GUI access will only be allowed from IP packets tagged with VLAN ID 2.

# MGMT VLAN Priority

ePMP radios can prioritize VLAN traffic based on the eight priorities described in the IEEE 802.1p specification. **MGMT VLAN Priority** represents the VLAN Priority or Class of Service (CoS). Operators may use this prioritization field to give precedence to device management traffic.

This parameter only takes effect if the MGMT VLAN parameter is enabled. Configure this parameter to set the value of the Priority code point field in the 802.1q tag for traffic on the management VLAN originating from the STA. The default value is 0.

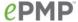

#### AP Security page

The AP's Security page is used to configure system security features including STA authentication and Layer2/Layer3 Firewall rules.

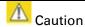

If a device firewall rule is added with **Action** set to **Deny** and **Interface** set to **LAN** or **WAN** and no other rule attribute are configured, the device will drop all Ethernet or wireless traffic, respectively. Ensure that all firewall rules are specific to the type of traffic which must be denied, and that no rules exist in the devices with only **Action** set to **Deny** and **Interface** set to **LAN** or **WAN**. To regain access to the device, perform a factory default.

Figure 25 AP Security page

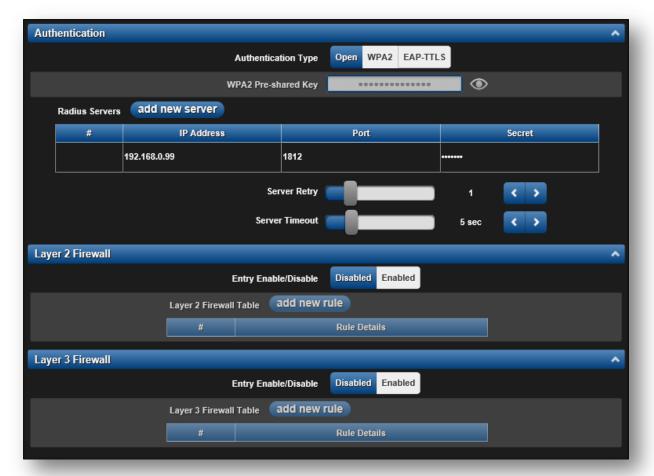

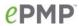

Table 50 AP Security attributes

| Attribute                                | Meaning                                                                                                    |
|------------------------------------------|----------------------------------------------------------------------------------------------------|
| Authentication Type                      | Open: All STAs requesting network entry are allowed registration.  WPA2: The WPA2 mechanism provides AES radio link encryption and STA network entry authentication. When enabled, the STA must register using the Authentication Pre-shared Key configured on the AP and STA.                                     |
| WPA2 Pre-shared Key                      | Configure this key on the AP, then configure each of the network STAs with this key to complete the authentication configuration. This key must be between 8 to 128 symbols.                                                                                                    |
| Radius Servers                           | Up to 3 Radius servers can be configured on the device with the following attributes:                                                                                                    |
|                                          | IP Address: IP Address of the Radius server on the network.                                                                                                    |
|                                          | Port: The Radius server port. Default is 1812.                                                                                                    |
|                                          | <b>Secret</b> : The secret key that will be used to communicate with the Radius server.                                                                                                    |
| Server Retry                             | Number of times the radio will retry authentication with the configured Radius server before it fails authentication of the STA.                                                                                                    |
| Server Timeout                           | Timeout between each retry with the configured Radius server before it fails authentication of the STA.                                                                                                    |
| Layer 2 Firewall Entry<br>Enable/Disable | <b>Enabled</b> : Modifications to the Layer 2 Firewall Table are allowed and rules are enforced.                                                                                                    |
|                                          | <b>Disabled</b> : Modifications to the Layer 2 Firewall Table are not allowed and rules are not enforced.                                                                                                    |
| Layer 2 Firewall Table                   | When the STA is configured with <b>STA Network Mode</b> set to <b>Bridge</b> , the Layer 2 firewall table may be used to configure rules matching layer 2 (MAC layer) traffic which result in forwarding or dropping the traffic over the radio link or Ethernet interface.                                        |
| Rule Details, Name                       | Assign a logical name to the firewall rule based on the intended rule operation (i.e. "Deny all WLAN traffic from VLAN ID 100").                                                                                                    |
| Rule Details, Action                     | Accept: Layer 2 traffic matching the rule details is forwarded.                                                                                                    |
|                                          | Deny: Layer 2 traffic matching the rule details is dropped at the device.                                                                                                    |
| Rule Details, Interface                  | <b>WLAN</b> : When this option is selected, firewall rules will be applied to traffic incoming on the device radio interface (WLAN). Depending on the setting of the <b>Action</b> parameter, traffic matching the rule details will either be forwarded to the LAN (Ethernet) interface or dropped at the device. |
|                                          | <b>LAN</b> : When this option is selected, firewall rules will be applied to traffic incoming on the device Ethernet interface (LAN). Depending on the setting of the <b>Action</b> parameter, traffic matching the rule details will be either forwarded to the WAN (radio) interface or dropped at the device.   |

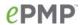

| Rule Details, Log                       | <b>On</b> : When a firewall rule is matched, a resulting system log message will be generated.                                                                                                    |
|-----------------------------------------|----------------------------------------------------------------------------------------------------|
|                                         | <b>Off</b> : When a firewall rule is matched, no system log messaging will be generated.                                                                                                    |
| Rule Details,<br>EtherType              | Rule matching is based on the two octet Ethertype field in the Ethernet frame. The Ethertype is used to identify the protocol of the data in the payload of the Ethernet frame.                                                                                                    |
| Rule Details, VLAN ID                   | Rule matching is based on the VLAN ID of the packet.                                                                                                    |
| Rule Details, Src MAC                   | Firewall rule matching is based on the source MAC address of the packet.                                                                                                    |
| Rule Details, Src Mask                  | A mask may be included to define a range of MAC addresses to match. The mask is made up of a hex representation of a series of 1s to start the mask and 0s that end the mask. A 1 may not follow a 0. Thus, FF:FF:FF:FF:00:00 is allowed, but FF:00:FF:FF:FF is not. The MAC address is combined with the mask to define the range of allowed MAC addresses. |
| Rule Details, Dest<br>MAC               | Firewall rule matching is based on the destination MAC address of the packet.                                                                                                    |
| Rule Details, Dest<br>Mask              | A mask may be included to define a range of MAC addresses to match. The mask is made up of a hex representation of a series of 1s to start the mask and 0s that end the mask. A 1 may not follow a 0. Thus, FF:FF:FF:FF:00:00 is allowed, but FF:00:FF:FF:FF is not. The MAC address is combined with the mask to define the range of allowed MAC addresses. |
| Layer 3Firewall Entry<br>Enable/Disable | <b>Enabled</b> : Modifications to the Layer 3 Firewall Table are allowed and rules are enforced.                                                                                                    |
|                                         | <b>Disabled</b> : Modifications to the Layer 3 Firewall Table are not allowed and rules are not enforced.                                                                                                    |
| Layer 3 Firewall Table                  | When the STA is configured with <b>STA Network Mode</b> set to <b>NAT</b> , the Layer 3 firewall table may be used to configure rules matching layer 3 (IP layer) traffic which result in forwarding or dropping the traffic over the radio link or Ethernet interface.                                                                                      |
| Rule Details, Name                      | Assign a logical name to the firewall rule based on the intended rule operation (i.e. "Deny all WLAN traffic from Src IP 192.168.2.111").                                                                                                    |
| Rule Details, Action                    | Accept: Layer 3 traffic matching the rule details will be forwarded  Deny: Layer 3 traffic matching the rule details will be dropped at the device.                                                                                                    |
|                                         |                                                                                                    |

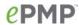

| Rule Details, Interface    | <b>WLAN</b> : When this option is selected, firewall rules will be applied to traffic incoming on the device radio interface (WLAN). Depending on the setting of the <b>Action</b> parameter, traffic matching the rule details will either be forwarded to the LAN (Ethernet) interface or dropped at the device. |
|----------------------------|----------------------------------------------------------------------------------------------------|
|                            | LAN: When this option is selected, firewall rules will be applied to traffic incoming on the device Ethernet interface (LAN). Depending on the setting of the Action parameter, traffic matching the rule details will be either forwarded to the WAN (radio) interface or dropped at the device.                  |
| Rule Details, Log          | On: When a firewall rule is matched, a resulting system log message will be generated.                                                                                                    |
|                            | <b>Off</b> : When a firewall rule is matched, no system log messaging will be generated.                                                                                                    |
| Rule Details, Protocol     | TCP: Only TCP packets are matched by the configured rule.                                                                                                    |
|                            | UDP: Only UDP packets are matched by the configured rule.                                                                                                    |
|                            | TCP+UDP: Both TCP and UDP packets are matched by the configured                                                                                                    |
|                            | rule.                                                                                                    |
|                            | ICMP: Only ICMP packets are matched by the configured rule.                                                                                                    |
|                            | IP: Only IP packets are matched by the configured rule.                                                                                                    |
| Rule Details, Port         | Rule matching is based on the port value in the incoming packet.                                                                                                    |
| Rule Details, Src IP       | Rule matching is based on the Source IP address of the incoming packet.                                                                                                    |
| Rule Details, Src Mask     | A subnet mask may be included to define a range of IP addresses to match. For example, if <b>Src IP</b> is configured to 192.168.2.0 and <b>Src Mask</b> is configured to 255.255.255.0, the rule will match all IP addresses from subnetwork 192.168.2.X.                                                         |
| Rule Details, Dest IP      | Rule matching is based on the Destination IP address of the incoming packet.                                                                                                    |
| Rule Details, Dest<br>Mask | A subnet mask may be included to define a range of IP addresses to match. For example, if <b>Dest IP</b> is configured to 192.168.2.0 and <b>Dest Mask</b> is configured to 255.255.255.0, the rule will match all IP addresses from subnetwork 192.168.2.X.                                                       |
| Rule Details, DSCP         | Rule matching is based on the DiffServ CodePoint value of the incoming packet.                                                                                                    |
| Rule Details, TOS          | Rule matching is based on the Type Of Service value of the incoming packet.                                                                                                    |

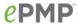

#### **AP MONITOR MENU**

Use the **Monitor** menu to access device and network statistics and status information. This section may be used to analyze and troubleshoot network performance and operation.

The **Monitor** menu contains the following pages:

- AP Performance page on page 117
- AP System Status page on page 122
- AP Wireless Status page on page 124
- AP GPS Status page on page 126
- AP Network Status page on page 128
- AP System Log page on page 130

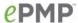

#### AP Performance page

Use the Performance page to monitor system status and statistics to analyze and troubleshoot network performance and operation.

Figure 26 AP Performance page

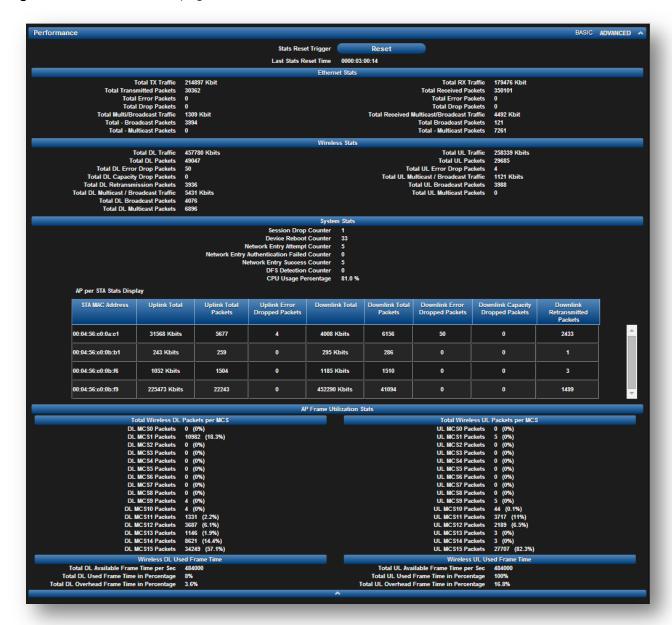

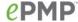

 Table 51 AP Performance page attributes

| Attribute                                        | Meaning                                                                                                    |
|--------------------------------------------------|----------------------------------------------------------------------------------------------------|
| Stats Reset Trigger                              | Reset all statistics                                                                                                    |
| Last Stats Reset Time                            | Time since the stats were last reset.                                                                                                    |
| Total TX Traffic                                 | Total amount of traffic in Kbits transferred from the AP's Ethernet interface                                                              |
| Total Transmitted packets                        | Total count of packets transferred from the AP's Ethernet interface                                                                        |
| Total Error Packets                              | Total count of packets transmitted out of the AP's Ethernet interface with errors due to collisions, CRC errors, or irregular packet size. |
| Total Drop Packets                               | Total count of packets dropped prior to sending out of the AP's Ethernet interface due to Ethernet setup or filtering issues.              |
| Total<br>Multicast/Broadcast<br>Traffic          | Total amount of multicast and broadcast traffic in Kbits sent via the AP's Ethernet interface.                                             |
| Total Broadcast<br>Packets                       | Total count of broadcast packets sent via the AP's Ethernet interface                                                                      |
| Total Multicast<br>Packets                       | Total count of multicast packets sent via the AP's Ethernet interface                                                                      |
| Total RX Traffic                                 | Total amount of traffic in Kbits received by the AP's Ethernet interface                                                                   |
| Total Received packets                           | Total count of packets received by the AP's Ethernet interface                                                                             |
| Total Error Packets                              | Total count of packets received by the AP's Ethernet interface with errors due to collisions, CRC errors, or irregular packet size.        |
| Total Drop Packets                               | Total count of packets dropped prior to sending out of the AP's wireless interface due to Ethernet setup or filtering issues.              |
| Total Received<br>Multicast/Broadcast<br>Traffic | Total amount of multicast and broadcast traffic in Kbits received by the AP's Ethernet interface                                           |
| Total Broadcast<br>Packets                       | Total count of broadcast packets received via the AP's Ethernet interface.                                                                 |
| Total - Multicast<br>Packets                     | Total count of multicast packets received via the AP's Ethernet interface.                                                                 |
| Total DL Traffic                                 | Total amount of traffic transmitted out of the AP's wireless interface in Kbits.                                                           |
| Total DL Packets                                 | Total count of packets transmitted out of the AP's wireless interface.                                                                     |

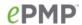

| Attribute                                         | Meaning                                                                                                    |
|---------------------------------------------------|----------------------------------------------------------------------------------------------------|
| Total DL Error Drop<br>Packets                    | Total count of packets dropped after transmitting out of the AP's Wireless interface due to RF errors (No acknowledgement and other RF related packet error).                            |
| Total DL Capacity<br>Drop Packets                 | Total count of packets dropped after transmitting out of the AP's Wireless interface due to capacity issues (data buffer/queue overflow or other performance or internal packet errors). |
| Total DL<br>Retransmission<br>Packets             | Total count of packets re-transmitted after transmitting out of the AP's Wireless interface due to the packets not being received by the STAs.                                           |
| Total DL Multicast /<br>Broadcast Traffic         | Total amount of multicast and broadcast traffic transmitted out of the AP's wireless interface in Kbits.                                                                                 |
| Total DL Broadcast packets                        | Total count of broadcast packets transmitted out of the AP's wireless interface.                                                                                                    |
| Total DL Multicast<br>Packets                     | Total count of multicast packets transmitted out of the AP's wireless interface.                                                                                                    |
| Total UL Traffic                                  | Total amount of traffic received via the AP's wireless interface in Kbits.                                                                                                    |
| Total UL Packets                                  | Total count of packets received via the AP's wireless interface.                                                                                                    |
| Total UL Error Drop<br>Packets                    | Total count of packets dropped prior to sending out of the AP's Ethernet interface due to RF errors (packet integrity error and other RF related packet error).                          |
| Total UL Multicast /<br>Broadcast Traffic         | Total amount of multicast and broadcast traffic received on the AP's wireless interface in Kbits.                                                                                        |
| Total UL Broadcast packets                        | Total count of broadcast packets received on the AP's wireless interface.                                                                                                    |
| Total UL Multicast<br>Packets                     | Total count of multicast packets received on the AP's wireless interface.                                                                                                    |
| Session Drop Counter                              | Total count of STA sessions dropped on the AP.                                                                                                    |
| Device Reboot<br>Counter                          | Total count of reboots of the AP.                                                                                                    |
| Network Entry<br>Attempt Counter                  | Total count of the number of Network Entry Attempts by all STAs on the AP.                                                                                                    |
| Network Entry<br>Authentication Failed<br>Counter | Total count of the number of Network Entry Attempts that failed by all STAs on the AP.                                                                                                   |
| Network Entry<br>Success Counter                  | Total count of the number of successful Network Entries by all STAs on the AP.                                                                                                    |

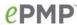

| Attribute                                        | Meaning                                                                                                    |
|--------------------------------------------------|----------------------------------------------------------------------------------------------------|
| DFS Detection<br>Counter                         | Total count of DFS events that were detected by the AP.                                                                                                    |
| CPU Usage<br>Percentage                          | Total instantaneous CPU usage on the AP.                                                                                                    |
| STA MAC Address                                  | MAC Address of the STA connected to the AP.                                                                                                    |
| Uplink Total                                     | Total amount of traffic received via the AP's wireless interface from this STA in Kbits.                                                                                                 |
| Uplink Total Packets                             | Total count of packets received via the AP's wireless interface from this STA.                                                                                                    |
| Uplink Error Dropped<br>Packets                  | Total count of packets dropped prior to sending out of the AP's Ethernet interface due to RF errors (packet integrity error and other RF related packet error) from this STA/            |
| Downlink Total                                   | Total amount of traffic transmitted out of the AP's wireless interface in Kbits.                                                                                                    |
| Downlink Total<br>Packets                        | Total count of packets transmitted out of the AP's wireless interface.                                                                                                    |
| Downlink Error<br>Dropped Packets                | Total count of packets dropped after transmitting out of the AP's Wireless interface due to RF errors (No acknowledgement and other RF related packet error).                            |
| Downlink Capacity<br>Dropped Packets             | Total count of packets dropped after transmitting out of the AP's Wireless interface due to capacity issues (data buffer/queue overflow or other performance or internal packet errors). |
| Downlink<br>Retransmitted Packets                | Total count of packets re-transmitted after transmitting out of the AP's Wireless interface due to the packets not being received by the STA.                                            |
| Total Wireless DL<br>Packets Per MCS             | Total count of packets on each MCS transmitted out of the AP's wireless interface.                                                                                                    |
| Total Wireless UL<br>Packets Per MCS             | Total count of packets on each MCS received on the AP's wireless interface.                                                                                                    |
| Total DL Available<br>Frame Time per Sec         | Total frame time in $\mu s$ used in the downlink.                                                                                                    |
| Total DL Used Frame<br>Time in Percentage        | Total percentage of the frame time used in the downlink.                                                                                                    |
| Total DL Overhead<br>Frame Time in<br>Percentage | Percentage of the frame time used in the downlink for overhead such as control and management messages.                                                                                  |
| Total UL Available<br>Frame Time per Sec         | Total frame time in µs used in the uplink.                                                                                                    |

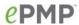

| Attribute                                        | Meaning                                                                                               |
|--------------------------------------------------|----------------------------------------------------------------------------------------------------|
| Total UL Used Frame<br>Time in Percentage        | Total percentage of the frame time used in the uplink.                                                |
| Total UL Overhead<br>Frame Time in<br>Percentage | Percentage of the frame time used in the uplink for overhead such as control and management messages. |

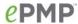

### AP System Status page

Use the System Status page to reference key system information.

Figure 27 AP System Status page

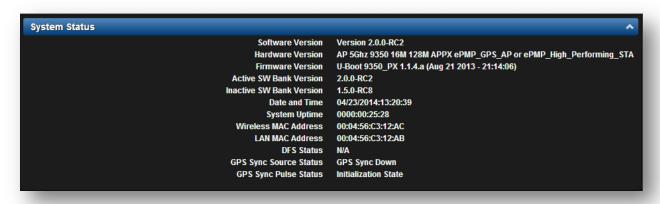

Table 52 AP System Status page attributes

| Attribute                   | Meaning                                                                                                    |
|-----------------------------|----------------------------------------------------------------------------------------------------|
| Software Version            | Current operating version of software on the device. This listing is also present on the GUI footer bar (which contains a hyperlink to download new system software).                                                               |
| Hardware Version            | Board hardware version information.                                                                                                    |
| Firmware Version            | U-Boot version information.                                                                                                    |
| Active SW Bank<br>Version   | The currently operating version of software on the ePMP device.                                                                                                    |
| Inactive SW Bank<br>Version | The backup software version on the ePMP device, used upon failure of the active bank. Two software upgrades in sequence will update both the Active SW Bank Version and the Inactive SW Bank Version.                               |
| Date and Time               | Current date and time, subject to time zone offsets introduced by the configuration of the device <b>Time Zone</b> parameter. Until a valid NTP server is configured, this field will display the time configured from the factory. |
| System Uptime               | The total system uptime since the last device reset.                                                                                                    |
| Wireless MAC<br>Address     | The hardware address of the device wireless interface.                                                                                                    |
| LAN MAC Address             | The hardware address of the device LAN (Ethernet) interface.                                                                                                    |

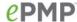

| Attribute                | Meaning                                                                                                    |
|--------------------------|----------------------------------------------------------------------------------------------------|
| DFS Status               | <b>N/A:</b> DFS operation is not required for the region configured in parameter <b>Country Code.</b>                                                                                                    |
|                          | Channel Availability Check: Prior to transmitting, the device must check the configured Frequency Carrier for radar pulses for 60 seconds). If no radar pulses are detected, the device transitions to state In-Service Monitoring.           |
|                          | <b>In-Service Monitoring</b> : Radio is transmitting and receiving normally while monitoring for radar pulses which require a channel move.                                                                                                   |
|                          | Radar Signal Detected: The receiver has detected a valid radar pulse and is carrying out detect-and-avoid mechanisms (moving to an alternate channel).                                                                                        |
|                          | In-Service Monitoring at Alternative Channel: The radio has detected a radar pulse and has moved operation to a frequency configured in DFS Alternative Frequency Carrier 1 or DFS Alternative Frequency Carrier 2.                           |
|                          | System Not In Service due to DFS: The radio has detected a radar pulse and has failed channel availability checks on all alternative frequencies. The non-occupancy time for the radio frequencies in which radar was detected is 30 minutes. |
| GPS Sync Source          | The current timing source configured on the AP and its state.                                                                                                    |
| Status                   | <b>GPS Sync Up</b> : The AP is successfully receiving sync when configured to receive timing from the internal GPS module.                                                                                                    |
|                          | <b>GPS Sync Down</b> : The AP is not receiving sync when configured to receive timing from the internal GPS module. Alternately, the AP is configured to us "Internal" as its timing source.                                                  |
|                          | CMM Sync: The AP is configured to receive timing from a CMM.                                                                                                    |
| GPS Sync Pulse<br>Status | <b>Initialization State</b> : The internal GPS module is initializing and scanning for satellites.                                                                                                    |
|                          | <b>No Synchronization State</b> : The AP is unable to achieve sync through its sync source.                                                                                                    |
|                          | <b>Synchronization State</b> : The AP has achieved sync through its sync source.                                                                                                    |
|                          | Hold Off State: The AP has lost sync and is trying to achieve sync again.                                                                                                    |
|                          | <b>Regaining Sync State</b> : The AP is receiving sync pulses from its sync again, after losing sync.                                                                                                    |
|                          | Free Run State: The AP is in free run mode.                                                                                                    |

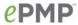

### AP Wireless Status page

Use the Wireless Status page to reference key information about the radio's wireless interface and connected STAs.

Figure 28 AP Wireless Status page

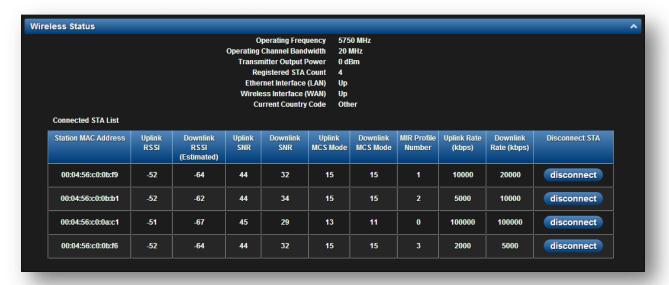

Table 53 AP Wireless Status page attributes

| Attribute                      | Meaning                                                                                                    |
|--------------------------------|----------------------------------------------------------------------------------------------------|
| Operating<br>Frequency         | The current frequency at which the AP is operating.                                                                                                  |
| Operating Channel<br>Bandwidth | The current channel size at which the AP is transmitting and receiving.                                                                              |
| Transmitter Output<br>Power    | The current power level at which the AP is transmitting.                                                                                             |
| Registered STA<br>Count        | The total count of STAs which are currently registered to the AP.                                                                                    |
| Ethernet Interface (LAN)       | Up: The Ethernet (LAN) interface is functioning properly.  Down: The Ethernet (LAN) interface has encountered an error and is not servicing traffic. |
| Wireless Interface<br>(WAN)    | Up: The radio (WAN) interface is functioning properly.  Down: The radio (WAN) interface has encountered an error and is not servicing traffic.       |
| Current Country<br>Code        | The current country code at which the AP is operating.                                                                                               |

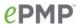

| Attribute                    | Meaning                                                                                                    |
|------------------------------|----------------------------------------------------------------------------------------------------|
| Connected STA List           | Use the <b>Connected STA List</b> table to monitor registered STAs and their key RF status and statistics information.                     |
| STA MAC Address              | The address of the STA wireless interface.                                                                                                 |
| Uplink RSSI                  | The uplink Received Signal Strength Indicator, which is a measurement of the power level being received by the AP's antenna.               |
| Downlink RSSI<br>(Estimated) | The downlink Received Signal Strength Indicator, which is an estimated measurement of the power level being received by the STA's antenna. |
| Uplink SNR                   | The uplink Signal to Noise Ratio, which is an expression of the carrier signal quality with respect to signal noise.                       |
| Downlink SNR                 | The downlink Signal to Noise Ratio, which is an expression of the carrier signal quality with respect to signal noise.                     |
| Uplink MCS Mode              | Modulation and Coding Scheme – indicates the modulation mode used for the radio uplink, based on radio conditions (MCS 1, 9-15).           |
| Downlink MCS<br>Mode         | Modulation and Coding Scheme – indicates the modulation mode used for the radio downlink, based on radio conditions (MCS 1, 9-15).         |
| Profile                      | The current MIR profile number to which the STA is configured.                                                                             |
| Uplink Rate (kbps)           | The current Maximum Information Rate (in Kbps) on the Uplink to which the STA is configured.                                               |
| Downlink Rate<br>(kbps)      | The current Maximum Information Rate (in Kbps) on the Downlink to which the STA is configured.                                             |
| Disconnect STA               | Use this option to disconnect the station from the AP                                                                                      |

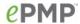

### AP GPS Status page

Use the GPS Status page to reference key information about the radio's configured GPS coordinates.

Figure 29 AP GPS Status page

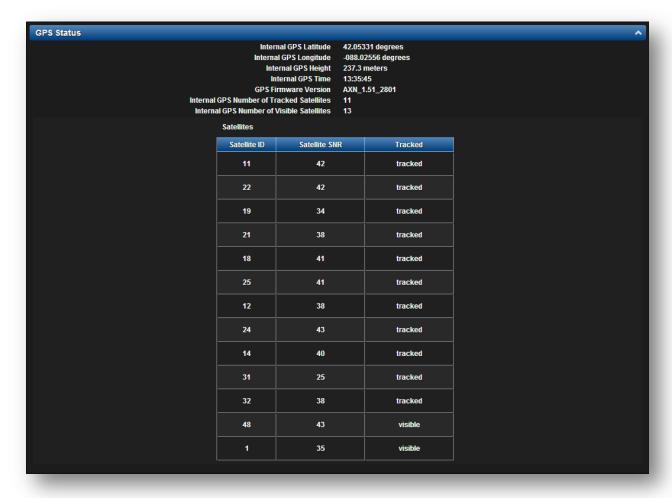

Table 54 AP GPS Status page attributes

| Attribute                 | Meaning                                                                                                    |
|---------------------------|----------------------------------------------------------------------------------------------------|
| Internal GPS<br>Latitude  | On a GPS Synchronized ePMP radio, the field is automatically populated with the Device Latitude information from the on-board GPS chip.   |
| Internal GPS<br>Longitude | On a GPS Synchronized ePMP radio, the field is automatically populated with the Device Longitude information from the on-board GPS chip.  |
| Internal GPS Height       | On a GPS Synchronized ePMP radio, the field is automatically populated with the Device height above sea level from the on-board GPS chip. |
| Internal GPS Time         | On a GPS Synchronized ePMP radio, the field is automatically populated with the time from the on-board GPS chip.                          |

126

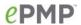

| Attribute                                       | Meaning                                                                                                    |
|-------------------------------------------------|----------------------------------------------------------------------------------------------------|
| GPS Firmware version                            | On a GPS Synchronized ePMP radio, the field indicates the current firmware version of the on-board GPS chip.                                                                   |
| Internal GPS<br>Number of Tracked<br>Satellites | On a GPS Synchronized ePMP radio, the field indicates the number of satellites current tracked by the on-board GPS chip.                                                       |
| Internal GPS<br>Number of Visible<br>Satellites | On a GPS Synchronized ePMP radio, the field indicates the number of satellites visible to the on-board GPS chip.                                                               |
| Satellites                                      | The <b>Satellites</b> table provides information about each satellite that is visible or tracked along with the Satellite ID and Signal to Noise Ratio (SNR) of the satellite. |

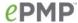

#### AP Network Status page

Use the AP Network Status page to reference key information about the device network status.

Figure 30 AP Network Status page

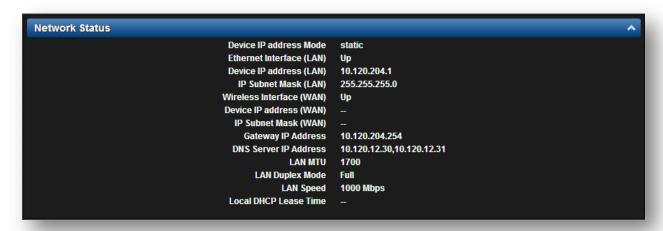

Table 55 AP Network Status page attributes

| Attribute                   | Meaning                                                                                                    |
|-----------------------------|----------------------------------------------------------------------------------------------------|
| Device IP Address<br>Mode   | The current IP Address mode of the device (static or DHCP).                                                                                                    |
| Ethernet Interface (LAN)    | <b>Up</b> : The device Ethernet interface is functioning and passing data. <b>Down</b> : The device Ethernet interface has encountered an error disallowing full operation. Reset the device to reinitiate the Ethernet interface. |
| Device IP address<br>(LAN)  | The currently configured Ethernet IP address, used for device management.                                                                                                    |
| IP Subnet Mask<br>(LAN)     | The currently configured device IP subnet mask.                                                                                                    |
| Wireless Interface<br>(WAN) | Up: The device wireless interface is functioning and passing data  Down: The device wireless interface has encountered an error disallowing full operation. Reset the device to reinitiate the wireless interface.                 |
| Device IP address<br>(WAN)  | Currently unused.                                                                                                    |
| IP Subnet Mask<br>(WAN)     | Currently unused.                                                                                                    |

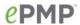

| Attribute                | Meaning                                                                                                    |
|--------------------------|----------------------------------------------------------------------------------------------------|
| Gateway IP Address       | The IP address of a computer on the current network that acts as a gateway. A gateway acts as an entrance and exit to packets from and to other networks.                                                                                                    |
| DNS Server IP<br>Address | The IP address of the server used for DNS resolution.                                                                                                    |
| LAN MTU                  | The currently configured Maximum Transmission Unit for the AP's Ethernet (LAN) interface. Larger MTU configurations can enable the network to operate with greater efficiency, but in the case of retransmissions due to packet errors, efficiency is reduced since large packets must be resent in the event of an error. |
| LAN Duplex Mode          | The current Ethernet port speed of the radio.                                                                                                    |
| LAN Speed                | The current Ethernet port duplex mode of the radio.                                                                                                    |
| Local DHCP Lease<br>Time | Currently unused.                                                                                                    |

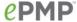

### AP System Log page

Use the AP System Log page to view the device system log and to download the log file to the accessing PC/device.

Figure 31 AP System Log page

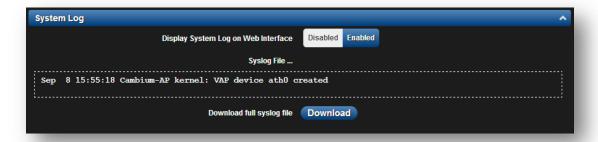

Table 56 AP System Log attributes

| Attribute                              | Meaning                                                                        |
|----------------------------------------|--------------------------------------------------------------------------------|
| Display System Log<br>on Web Interface | Enabled: The system log file is displayed on the management GUI.               |
|                                        | Disabled: The system log file is hidden on the management GUI.                 |
| Download full syslog file              | Use this button to download the full system log file to a connected PC/device. |

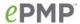

#### **AP TOOLS MENU**

The **AP Tools** menu provides several options for upgrading device software, configuration backup/restore, analyzing RF spectrum, testing device throughput, and running ping and traceroute tests.

- AP Software Upgrade page on page 132
- AP Backup/Restore page on page 134
- AP eDetect page on page 135
- AP Spectrum Analyzer page on page 138
- AP Throughput Test page on page 141
- AP Ping page on page 142
- AP Traceroute page on page 143

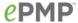

### AP Software Upgrade page

Use the AP Software Upgrade page to update the device radio software to take advantage of new software features and improvements.

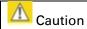

Read the Release Notes associated with each software release.

Figure 32 AP Software Upgrade page

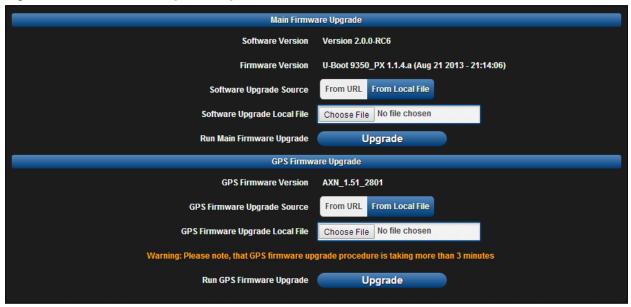

Table 57 AP Software Upgrade attributes

| Attribute                      | Meaning                                                                                                    |
|--------------------------------|----------------------------------------------------------------------------------------------------|
| Software Version               | The current operating software version                                                                                                    |
| Firmware Version               | The current U-Boot version                                                                                                    |
| SW Upgrade Source              | From URL: A webserver may be used to retrieve software upgrade packages (downloaded to the device via the webserver). For example, if a webserver is running at IP address 192.168.2.1 and the software upgrade packages are located in the home directory, an operator may select option From URL and configure the Software Upgrade Source field to http://192.168.2.1/ <software_upgrade_package> From Local File: Click Browse to select the local file containing the software upgrade package.</software_upgrade_package> |
| Software Upgrade<br>Local File | Click <b>Browse</b> to select a local file (located on the device accessing the web management interface) for upgrading the device software.                                                                                                    |
| GPS Firmware<br>Version        | The current firmware of the on-board GPS chip (AXN_1.51_2801). After upgrading, this version should show as AXN_1.51_2838.                                                                                                    |

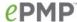

### Attribute Meaning **GPS Firmware** From URL: A webserver may be used to retrieve GPS firmware upgrade **Upgrade Source** packages (downloaded to the device via the webserver). For example, if a webserver is running at IP address 192.168.2.1 and the firmware upgrade packages are located in the home directory, an operator may select option From URL and configure the GPS Firmware Upgrade Source field to http://192.168.2.1/<firmware\_upgrade\_package> From Local File: Click Browse to select the local file containing the GPS firmware upgrade package. A Note If the "GPS Firmware Version" under Monitor=>GPS Status shows "NOT AVAILABLE", it means that the on-board GPS chip has locked up. A power cycle of the ePMP unit is required to restore the connectivity to the chip before performing the GPS firmware upgrade. **GPS Firmware** Click Browse to select a local file (located on the device accessing the Upgrade Local File web management interface) for upgrading the on-board GPS chip firmware. Note 🔼 Use the same package that is used to upgrade the device's software. The new GPS firmware is part of the software upgrade packages.

To upgrade the device software from a local file (or network-accessible file), follow this:

#### Procedure:

- 1 Download the software upgrade packages from https://support.cambiumnetworks.com/files/epmp
- 2 Clear the accessing browser cache
- 3 On the device GUI, navigate to Tools => Software Upgrade
- 4 Select the **Software Upgrade Source** which represents the location of your software upgrade packages
- 5 Based on the configuration of **Software Upgrade Source**, enter either the **Software Upgrade Source** or click the **Browse** button and locate the software package
- 6 Click Upgrade
- 7 When the upgrade completes successfully, click the **Reset** icon

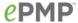

#### AP Backup/Restore page

Use the AP Backup/Restore page to perform the following functions:

- Back up the configuration in either text (.json) format or binary (.bin) format.
- Restore the configuration of using a configuration file that was previously backed up.
- Reset the device to its factory default configuration. For more factory defaulting methods, see:
  - o Using the device external reset button on page 213
  - o Resetting the ePMP to factory defaults by power cycling on page 214

Figure 33 AP Backup / Restore page

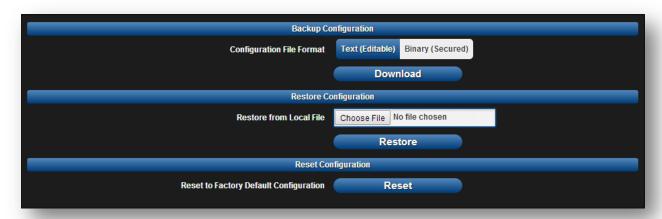

Table 58 AP Backup / Restore attributes

| Attribute                              | Meaning                                                                                                    |
|----------------------------------------|----------------------------------------------------------------------------------------------------|
| Configuration File<br>Format           | <b>Text (Editable)</b> : Choosing this option will download the configuration file in the json format and can be viewed and/or edited using a standard text editor.                             |
|                                        | <b>Binary (Secured)</b> : Choosing this option will download the configuration file in the .bin format and cannot be viewed and/or edited using an editor. Use this format for a secure backup. |
| Restore from Local<br>File             | Click <b>Browse</b> to select a local file (located on the device accessing the web management interface) for restoring the device configuration.                                               |
| Reset to Factory Default Configuration | Use this button to reset the device to its factory default configuration.                                                                                                    |
|                                        | Caution                                                                                                    |
| -                                      | A reset to factory default configuration resets all device parameters. The AP will cease to transmit and any registered STAs will lose their session.                                           |

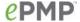

#### AP eDetect page

The eDetect tool is used to measure the 802.11 interference at the ePMP radio or system when run from the AP, on the current operating channel. When the tool is run, the ePMP device processes all frames received from devices not connected to the ePMP system and collects the interfering frame's information such as MAC Address, RSSI, and MCS. Use the AP eDetect page to perform the following functions:

- Collect information about interferers system wide on the AP and the STAs connected to it to display on the APs GUI.
- Collect information about interferers locally at the AP only to display on the AP's GUI.

Figure 34 AP eDetect page

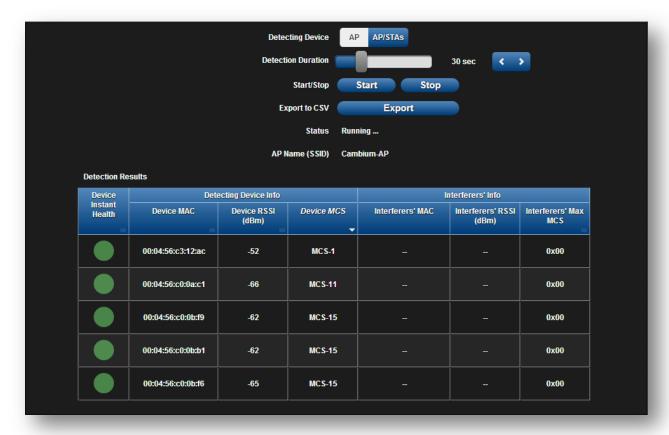

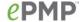

Table 59 AP eDetect attributes

| Attribute                  | Meaning                                                                                                    |
|----------------------------|----------------------------------------------------------------------------------------------------|
| Detecting Device           | AP: Choosing this option will collect information about interferers local to the AP.                                                                                                    |
|                            | AP/STAs: Choosing this option collect information about interferers system wide i.e. interferers local to the AP as well as interferers at the STAs connected to the AP.                                      |
| Detecting Duration         | Configure the duration for which the AP (and STAs) will scan for interferers.                                                                                                    |
|                            | Caution                                                                                                    |
|                            | During the scanning period, the AP will continue servicing the STAs under it and there is no outage (unlike running a Spectrum Analyzer). There may be a negligible degradation in overall sector throughput. |
| Start/Stop                 | Use to start or stop the interference detection.                                                                                                    |
| Export to CSV              | Choose this option to export the detection results to .csv format                                                                                                    |
| Status                     | Current status of the Interference Detection tool                                                                                                    |
| AP Name (SSID)             | The current configured name/SSID of the AP.                                                                                                    |
| Detection Results          | Use the <b>Detection Results</b> table to monitor interferers at the AP and at the registered STAs and their key RF parameters.                                                                               |
| Device Instant<br>Health   | This is an indicator of the device's health in terms of channel conditions in the presence of interferer(s).                                                                                                  |
|                            | <b>Green</b> : Indicates that the channel is relatively clean and has good C/I levels (>25dB). The interference level is low.                                                                                 |
|                            | <b>Yellow</b> : Indicates that the channel has moderate or intermittent interference (C/I between 10dB and 25dB).                                                                                             |
|                            | <b>Red</b> : Indicates that the channel has high interference and poor C/I levels (<10dB).                                                                                                    |
| Device MAC                 | The MAC address of the AP and/or STAs wireless interface.                                                                                                    |
| Device RSSI (dBm)          | The Received Signal Strength Indicator, which is a measurement of the power level being received by the device's antenna.                                                                                     |
| Device MCS                 | Modulation and Coding Scheme – indicates the modulation mode used for the radio's receive side, based on radio conditions (MCS 1-7, 9-15).                                                                    |
| Interferers' MAC           | The MAC address of the interferer's wireless interface.                                                                                                    |
| Interferers' RSSI<br>(dBm) | The Received Signal Strength Indicator, which is a measurement of the interferer's power level being received by the device's antenna.                                                                        |
| Interferers' MCS           | Modulation and Coding Scheme – indicates the modulation mode used by the interferer, based on radio conditions (MCS 1-15).                                                                                    |

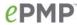

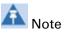

The system is still operational when the eDetect tool is initiated. The detection is done during the transmission period within the TDD frame. And it is possible that the AP detects another AP on its back sector as an interferer when it is using the same frequency carrier in a GPS Synchronized system. Also, since the detection happens when the system is operational, there may be a negligible degradation in overall sector throughput when run from the AP.

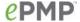

#### AP Spectrum Analyzer page

Use the AP Spectrum Analyzer page to configure AP spectrum analyzer parameters and to download the spectrum analyzer tool.

To download the spectrum analyzer tool, the AP **Device Mode** must be set to **Spectrum Analyzer**. Java Runtime Environment is required to run the AP spectrum analyzer.

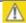

#### Caution

Conducting spectrum analysis causes the AP to enter scan mode and the AP drops all RF connections.

Vary the days and times when you analyze the spectrum in an area. The RF environment can change throughout the day or throughout the week.

To conduct a spectrum analysis, follow this:

#### Required Software:

• Java Run-time Environment (JRE)

#### Procedure:

- 1 On the AP GUI, navigate to **Configure** => **System**
- 2 Configure **Device** mode to **Spectrum Analyzer**
- 3 Click the Save button
- 4 Click the Reset button
- 5 Login to the AP GUI, then navigate to Tools => Spectrum Analyzer
- 6 Click Download Spectrum Analyzer Tool
- 7 Locate the folder to which the spectrum analyzer tool was saved and 'Double-click' on file csa.jnlp to launch the tool
- 8 If a security warning window appears, check the box next to "I accept the risk and want to run this application"

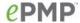

9 In the security warning window, click Run The spectrum analyzer interface is displayed

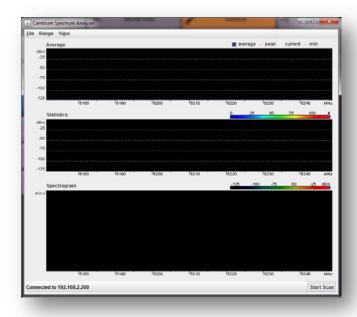

- 10 Click Range to configure the range of frequencies to scan.
- 11 Click Start Scan to begin scanning

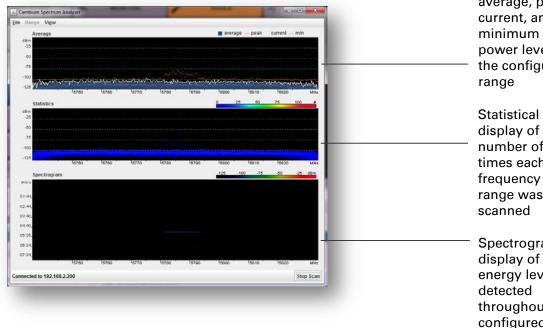

Display of the average, peak, current, and minimum power levels for the configured

display of the number of times each frequency in the range was scanned

Spectrogram display of the energy levels detected throughout the configured range, over time

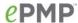

Once the scanning completes, follow these steps to return the device to AP operation:

#### Procedure:

- 1 In the spectrum analyzer application, click Stop Scan
- 2 Close the spectrum analyzer application by clicking File => Exit
- 3 On the AP GUI, navigate to Configure => System
- 4 Configure Device Mode to AP
- 5 Click the Save button
- 6 Click the **Reset** button

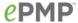

### AP Throughput Test page

Use the AP Throughput Test page to conduct a simple test of AP wireless throughput to any one of the connected STAs. This allows you to determine the throughput that can be expected on a particular link without having to use external tools.

Figure 35 AP Throughput Test page

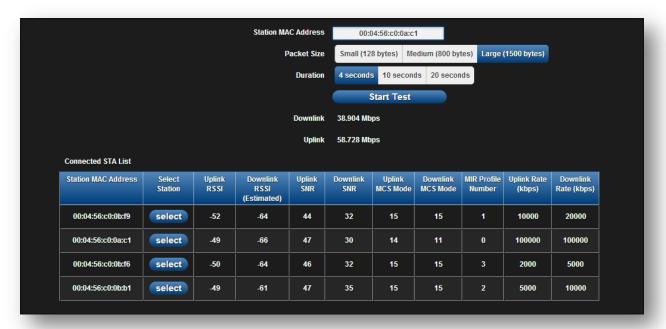

Table 60 AP Throughput Test attributes

| Attribute              | Meaning                                                                                                    |
|------------------------|----------------------------------------------------------------------------------------------------|
| Station MAC<br>Address | Enter the MAC Address of one of the connected STAs or simply click the "select" button of the STA desired in the "Connected STA List".                                                      |
| Packet Size            | Choose the Packet Size to use for the throughput test.                                                                                                    |
| Duration               | Choose the time duration in seconds to use for the throughput test.                                                                                                    |
| Downlink               | This field indicates the result of the throughput test on the downlink, in Mbps.                                                                                                    |
| Uplink                 | This field indicates the result of the throughput test on the uplink, in Mbps.                                                                                                    |
| Connected STA list     | Use the Connected STA List table to monitor registered STAs and their key RF status and statistics information. Click "paste" on the STA that is desired to be used in the throughput test. |

141

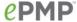

### AP Ping page

Use the AP Ping page to conduct a simple test of AP IP connectivity to other devices which are reachable from the network. If no ping response is received or if "Destination Host Unreachable" is reported, the target may be down, there may be no route back to the AP, or there may be a failure in the network hardware (i.e. DNS server failure).

Figure 36 AP Ping page

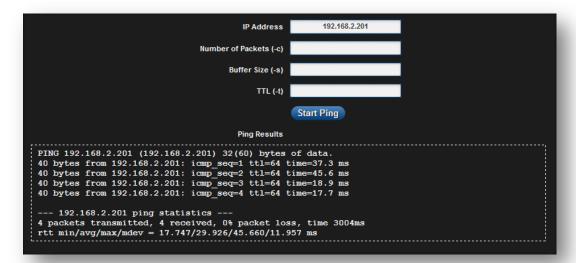

Table 61 AP Ping attributes

| Attribute              | Meaning                                                                                                    |
|------------------------|----------------------------------------------------------------------------------------------------|
| IP Address             | Enter the IP address of the ping target.                                                                          |
| Number of packets (-c) | Enter the total number of ping requests to send to the target.                                                    |
| Buffer size (-s)       | Enter the number of data bytes to be sent.                                                                        |
| TTL (-t)               | Set the IP Time-To-Live (TTL) for multicast packets. This flag applies if the ping target is a multicast address. |

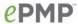

### AP Traceroute page

Use the AP Traceroute page to display the route (path) and associated diagnostics for IP connectivity between the AP and the destination specified.

Figure 37 AP Traceroute page

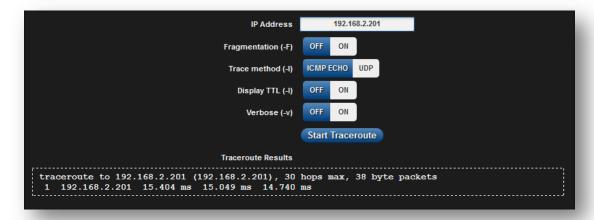

Table 62 AP Traceroute attributes

| Attribute          | Meaning                                                                                        |
|--------------------|------------------------------------------------------------------------------------------------|
| IP Address         | Enter the IP address of the target of the traceroute diagnostic.                               |
| Fragmentation (-F) | ON: Allow source and target to fragment probe packets.                                         |
|                    | <b>OFF</b> : Do not fragment probe packets (on source or target).                              |
| Trace method (-I)  | ICMP ECHO: Use ICMP ECHO for traceroute probes.                                                |
|                    | UDP: Use UDP for traceroute probes.                                                            |
| Display TTL (-I)   | ON: Display TTL values for each hop on the route.                                              |
|                    | <b>OFF</b> : Suppress display of TTL values for each hop on the route.                         |
| Verbose (-v)       | <b>ON</b> : ICMP packets other than TIME_EXCEEDED and UNREACHABLE are displayed in the output. |
|                    | OFF: Suppress display of extraneous ICMP messaging.                                            |

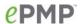

## Using the STA menu options

Use the menu navigation bar in the top and left panels to navigate to each web page. The functional area that may be accessed from each menu option is listed under Table 45. Some of the parameters are only displayed for specific system configurations.

Table 63 Functional areas accessed from each menu option

| Menu option        | Menu Details                                                |
|--------------------|-------------------------------------------------------------|
| Configure          | STA Configuration menu on page 145                          |
| Radio              | STA Radio page on page 146                                  |
| Quality of Service | STA Quality of Service page on page 148                     |
| System             | STA System page on page 152                                 |
| Network            | STA Network page on page 156                                |
| Security           | STA Security page on page 166                               |
| Monitor            | STA Monitor menu on page 170                                |
| Performance        | STA Performance page on page 171                            |
| System Status      | STA System Status page on page 174                          |
| Wireless Status    | STA Wireless Status page on page 176                        |
| Network Status     | STA Network Status page on page 179                         |
| System Log         | STA System Log page on page 181                             |
| Tools              | STA Tools menu on page 182                                  |
| Software Upgrade   | STA Software Upgrade page on page 183                       |
| Backup / Restore   | STA Backup / Restore page on page 185                       |
| eDetect            | STA eDetect page on page 186                                |
| Spectrum Analyzer  | STA Spectrum Analyzer page on page 188                      |
| Throughput Test    | STA Throughput Test page on page 191                        |
| Ping               | STA Ping page on page 192                                   |
| Traceroute         | STA Traceroute page on page 193                             |
| Quick Start        | Configuring STA units using the Quick Start menu on page 87 |

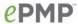

### **STA CONFIGURATION MENU**

Use the Configuration menu to access all applicable device configuration parameters. The configuration menu contains the following pages:

- STA Radio page on page 146
- STA Quality of Service page on page 148
- STA System page on page 152
- STA Network page on page 156
- STA Security page on page 166

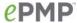

### STA Radio page

Use the Radio page to configure the device radio interface parameters.

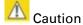

Modifying radio parameters may result in a wireless outage. Plan configuration modifications accordingly.

Figure 38 STA Radio page

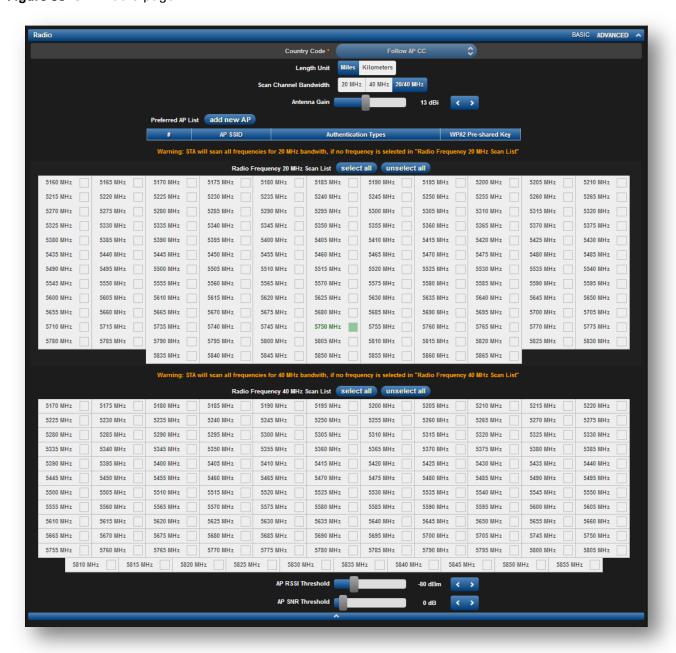

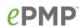

Table 64 STA Radio Configuration attributes

| Attribute                           | Meaning                                                                                                    |
|-------------------------------------|----------------------------------------------------------------------------------------------------|
| Country Code                        | The STA automatically inherits the Country Code setting of the AP (except for US-locked devices).                                                                                                    |
|                                     | Country Code settings affect the radios in the following ways:                                                                                                    |
|                                     | <ul> <li>Maximum transmit power limiting (based on radio transmitter power<br/>plus configured antenna gain)</li> </ul>                                                                                                    |
|                                     | <ul> <li>DFS operation is enabled based on the configured country code, if applicable</li> </ul>                                                                                                    |
|                                     | Frequency selection is based on local regulatory limits                                                                                                    |
| Length Unit                         | The unit of measurement used for reporting <b>Distance from AP</b> .                                                                                                    |
| Scan Channel<br>Bandwidth           | <b>20 MHz</b> : The STA scans and operates with a 20 MHz-wide channel. To associate to an AP, the AP must have the same channel bandwidth as the STA.                                                                                                    |
|                                     | <b>40 MHz:</b> The STA scans and operates with a 40 MHz-wide channel. To associate to an AP, the AP must have the same channel bandwidth as the STA.                                                                                                    |
|                                     | 20/40 MHz: The STA scans both 20 MHz and 40 MHz wide channels, based on the configured Radio Frequency 20 MHz Scan List and the configured Radio Frequency 40 MHz Scan List.                                                                                  |
| Antenna Gain                        | This value represents the amount of gain introduced by the units internal antenna. This parameter is read-only.                                                                                                    |
| Preferred AP List                   | The <b>Preferred AP List</b> is comprised of a list of up to 16 APs to which the STA sequentially attempts registration. For each AP configured, if authentication is required, enter a <b>Pre-shared Key</b> associated with the configured <b>AP SSID</b> . |
| AP SSID                             | Enter the AP Name (SSID) of the AP to which registration will be attempted.                                                                                                    |
| Authentication<br>Types             | Enter the type of authentication preferred, whether EAP-TTLS, WPA2, Open or a combination of the three.                                                                                                    |
| WPA2 Pre-shared<br>Key              | If encryption is enabled on the AP, enter the Pre-shared Key which matches the Pre-shared Key configured on the AP.                                                                                                    |
| Radio Frequency 20<br>MHz Scan List | Select the frequencies for the STA to scan to attempt AP network entry (with 20 MHz wide channel). To register to an AP, the STA must be configured with the same frequency that is configured on the AP (AP parameter <b>Frequency Carrier</b> ).            |

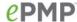

| Attribute                           | Meaning                                                                                                    |
|-------------------------------------|----------------------------------------------------------------------------------------------------|
|                                     | Note                                                                                                    |
|                                     | If operating in a DFS-required region, ensure that the STA is also configured with the same frequencies as are configured in the AP's DFS Alternate Frequency Carrier 1 and DFS Alternate Frequency Carrier 2 parameters.                                                                                                    |
| Radio Frequency 40<br>MHz Scan List | Select the frequencies for the STA to scan to attempt AP network entry (with 40 MHz wide channel). To register to an AP, the STA must be configured with the same frequency that is configured on the AP (AP parameter <b>Frequency Carrier</b> ).                                                                                |
|                                     | Note                                                                                                    |
|                                     | If operating in a DFS-required region, ensure that the STA is also configured with the same frequencies as are configured in the AP's DFS Alternate Frequency Carrier 1 and DFS Alternate Frequency Carrier 2 parameters.                                                                                                    |
| AP RSSI Threshold                   | Set this parameter to the minimum Received Signal Strength Indicator (RSSI) at the STA required for the STA to attempt registration to an AP. For example, if the <b>AP RSSI Threshold</b> is set to -80 dBm, and the STA is receiving the AP signal at -85 dBm (RSSI = -85 dBm), the STA will not attempt to register to the AP. |
| AP SNR Threshold                    | Set this parameter to the minimum Signal-to-Noise Ratio (SNR) at the STA required for the STA to attempt registration to an AP. For example, if the <b>AP SNR Threshold</b> is set to 30 dB and the STA is calculating its DL CINR as 25 dB, the STA will not attempt to register to the AP.                                      |

# STA Quality of Service page

The ePMP platform supports three QoS priority levels using an air-fairness, priority-based starvation avoidance scheduling algorithm:

| Priority Level                                                              | ePMP Traffic Priority Label |   |
|-----------------------------------------------------------------------------|-----------------------------|---|
| Highest Priority (Served first)                                             | VOIP                        |   |
| Medium Priority (Served once highest priority traffic is sent)              | High                        |   |
| Lowest Priority (Serviced once Highest and Medium priority traffic is sent) | Low                         | _ |

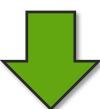

**Priority** 

- VolP Priority (only utilized when VOIP Enable is set to Enabled)
- High Priority
- Low Priority

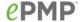

By default, all traffic passed over the air interface is low priority. The STA's Quality of Service page may be utilized to map traffic to certain priority levels using QoS classification rules. The rules included in the table are enforced starting with the first row of the table.

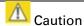

Each additional traffic classification rule increases device CPU utilization. Careful network planning is required to efficiently use the device processor.

The ePMP platform also supports radio data rate limiting (Maximum Information Rate, or MIR) based on the configuration of the MIR table. Operators may add up to 16 MIR profiles on the AP, each with unique limits for uplink and downlink data rates. The STA field **MIR Profile Setting** is used to configure the appropriate MIR profile for limiting the STA's data rate.

Figure 39 STA Quality of Service page

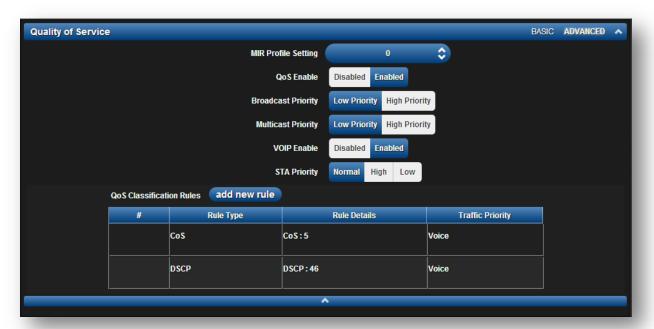

Table 65 STA Radio Configuration attributes

| Attribute           | Meaning                                                                                                    |
|---------------------|----------------------------------------------------------------------------------------------------|
| MIR Profile Setting | Configure the desired MIR (Maximum Information Rate) profile for STA operation. This profile must be configured on the AP, otherwise the default profile (0) is used. |

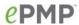

| Attribute          | Meaning                                                                                                    |
|--------------------|----------------------------------------------------------------------------------------------------|
| QoS Enable         | <b>Enabled</b> : The QoS Classification Rules table is editable and is utilized by the device to classify traffic.                                                                                                    |
|                    | <b>Disabled</b> : The QoS Classification Rules table is greyed-out and all traffic is sent at one priority level.                                                                                                    |
| Broadcast Priority | <b>Low Priority</b> : All Broadcast traffic sent over the uplink is prioritized as low priority and is delivered to the AP after scheduled high priority and VoIP traffic.                                                                                                    |
|                    | <b>High Priority</b> : All Broadcast traffic sent over the uplink is prioritized as high priority and is scheduled for delivery to the AP before low priority traffic but after VoIP traffic.                                                                                                    |
| Multicast Priority | <b>Low Priority</b> : All Multicast traffic sent over the uplink is prioritized as low priority and is delivered to the AP after scheduled high priority and VoIP traffic.                                                                                                    |
|                    | <b>High Priority</b> : All Multicast traffic sent over the uplink is prioritized as high priority and is scheduled for delivery to the AP before low priority traffic but after VoIP traffic.                                                                                                    |
| VOIP Enable        | Enabled: When enabled, two entries are automatically added to the first and second rows of the QoS Classification Rules table, one with Rule Type CoS (5) and one with Rule Type DSCP (46). The addition of these rules ensures that VoIP traffic passed over the radio downlink is given highest priority. The CoS and DSCP values may be modified to accommodate non-standard VoIP equipment. |
| STA Priority       | Normal: STA will give priority to the packets as defined in the rules which could be "Low", "High", or "VoIP". "Normal" priority will allow data to be added to the appropriate "High", "Low", and "VoIP" queues based on the QoS rules. This is the default setting. If no rule is defined for a packet, then the packet priority will be "Low".                                               |
|                    | <b>High:</b> STA will place all data other than VoIP in the "High" queue. It will be given higher priority than STAs configured with "Low" and "Normal" when there is contention for bandwidth under the AP.                                                                                                    |
|                    | <b>Low</b> : "Low" priority will place all data that is not VoIP in "Low" priority queue. It will be given lower priority than STAs configured with "High" when there is contention for bandwidth under the same AP.                                                                                                    |
|                    | "VoIP" queue is the highest priority queue followed by "High" queue and then by "Low" queue. Higher priority queues have preference over lower priority queues, but will not starve them.                                                                                                    |

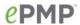

| Attribute                   | Meaning                                                                                                    |
|-----------------------------|----------------------------------------------------------------------------------------------------|
| QoS Classification<br>Rules | The QoS Classification Rules table contains all of the rules enforced by the device when passing traffic over the radio downlink. Traffic passed through the device is matched against each rule in the table; when a match is made the traffic is sent over the radio link using the priority defined in column <b>Traffic Priority</b> .                                                                                                    |
| Rule Type                   | DSCP: Differentiated Services Code Point; traffic prioritization is based on the 6-bit Differentiated Services field in the IP header present in the Ethernet frame header in the packet ingress of the Ethernet port.  CoS: Class of Service; traffic prioritization is based on the 3-bit header                                                                                                    |
|                             | present in the 802.1Q VLAN-tagged Ethernet frame header in the packet entering the STA's Ethernet port.  VLAN ID: Traffic prioritization is based on the VLAN ID of the packet                                                                                                    |
|                             | entering the STA's Ethernet port.  EtherType: Traffic prioritization is based on the two octet Ethertype field in the Ethernet frame entering the STA's Ethernet port. The Ethertype is used to identify the protocol of the data in the payload of the Ethernet frame.                                                                                                    |
|                             | <b>IP:</b> Traffic prioritization is based on the source and/or destination IP addresses of the packet ingress of the STA's Ethernet port. A sub.net mask may be included to define a range of IP addresses to match.                                                                                                    |
|                             | MAC: Traffic prioritization is based on the source and/or destination MAC addresses of the packet ingress of the STA's Ethernet port. A mask may be included to define a range of MAC addresses to match. The mask is made up of a hex representation of a series of 1s to start the mask and 0s that end the mask. A 1 may not follow a 0. Thus, FF:FF:FF:FF:00:00 is allowed, but FF:00:FF:FF:FF:FF is not. The MAC address is combined with the mask to define the range of allowed MAC addresses. |
| Rule Details                | The <b>Rule Details</b> column is used to configure each classification rule specified in column <b>Rule Type</b> .                                                                                                    |
| Traffic Priority            | <b>High:</b> Traffic entering the STA's Ethernet port is prioritized as "high priority" for sending over the radio link (traffic will be sent after VOIP-classified traffic, but before Low-classified traffic)                                                                                                    |
|                             | <b>Low:</b> Traffic entering the STA's Ethernet port is prioritized as "low priority" for sending over the radio link (traffic will be sent after VOIP-classified and High-classified traffic is sent).                                                                                                    |

151

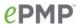

# STA System page

The STA's System page is used to configure system parameters, services, time settings, SNMP, and syslog.

Figure 40 STA System page

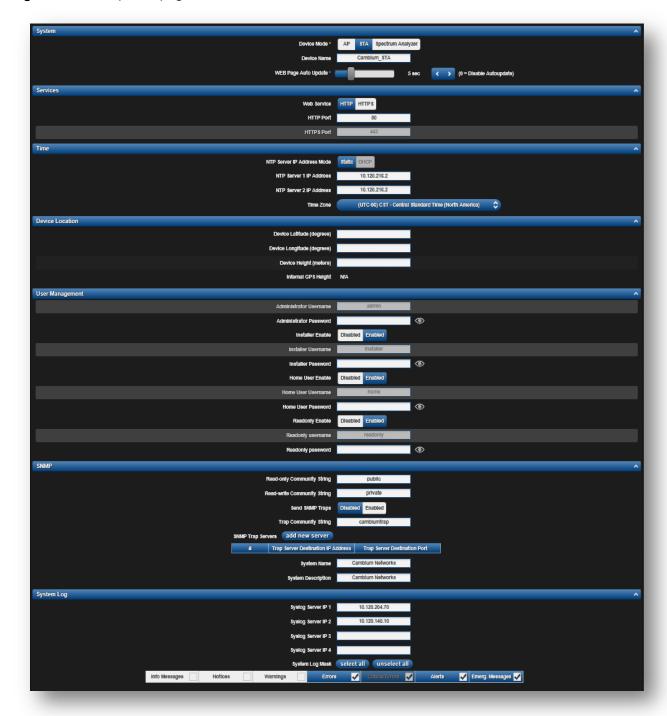

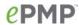

Table 66 STA System attributes

| Attribute                     | Meaning                                                                                                    |
|-------------------------------|----------------------------------------------------------------------------------------------------|
| Device Mode                   | All ePMP devices may be configured to operate in one of three modes:                                                                                                    |
|                               | AP: The device will operate as an AP                                                                                                    |
|                               | STA: The device will operate as an STA                                                                                                    |
|                               | <b>Spectrum Analyzer</b> : The devices will operate in Spectrum Analyzer mode, allowing the operator to download the spectrum analyzer tool.                                                                                                    |
| Device Name                   | The <b>Device Name</b> is used to identify the STA on the network, and may be retrieved by a NMS such as the Cambium Network Services Server (CNSS).                                                                                                    |
| WEB Page Auto<br>Update       | Configure the interval for which the device retrieves system statistics for display on the management interface. For example, if this setting is configured to 5 seconds, the statistics and status parameters displayed on the management interface will be refreshed every 5 seconds. |
| Web Service                   | HTTP: Access to the device management GUI is conducted via HTTP                                                                                                    |
|                               | HTTPS: Access to the device management GUI is conducted via HTTPS                                                                                                    |
| HTTP Port                     | If <b>Web Service</b> is set to <b>HTTP</b> , configure the port which the device uses to service incoming HTTP requests for management GUI access.                                                                                                    |
| HTTPS Port                    | If <b>Web Service</b> is set to <b>HTTPS</b> , configure the port which the device uses to service incoming HTTPS requests for management GUI access.                                                                                                    |
| NTP Server IP<br>Address Mode | Static: The device retrieves NTP time data from the servers configured in fields NTP Server IP Address                                                                                                    |
|                               | <b>DHCP</b> : The device retrieves NTP time data from the server IP issued via a network DHCP server.                                                                                                    |
| NTP Server 1,2 IP<br>Address  | Configure primary and secondary NTP server IP addresses from which the device will retrieve time and date information.                                                                                                    |
| Time Zone                     | The <b>Time Zone</b> option may be used to offset the received NTP time to match the operator's local time zone.                                                                                                    |
| Device Latitude               | Configure Latitude information for the device in decimal format.                                                                                                    |
| Device Longitude              | Configure Longitude information for the device in decimal format.                                                                                                    |
| Device Height                 | Configure the Height above sea level information for the device, in meters.                                                                                                    |
| Internal GPS Height           | On a GPS Synchronized ePMP radio, the field is automatically populated with the Device height above sea level from the on-board GPS chip.                                                                                                    |

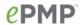

| Attribute                                                       | Meaning                                                                                                    |
|-----------------------------------------------------------------|----------------------------------------------------------------------------------------------------|
| Administrator,<br>Installer, Home<br>User, Readonly<br>Username | <ul> <li>Read-only listing of available login levels.</li> <li>ADMINISTRATOR, full read write permissions.</li> <li>INSTALLER, permissions to read and write parameters applicable to unit installation and monitoring.</li> <li>HOME USER, permissions only to access pertinent information for support purposes.</li> <li>READONLY, permissions only to view the Monitor page.</li> </ul> |
| Administrator,<br>Installer, Home User                          | <b>Disabled</b> : The disabled user is not granted access to the device management interface. The administrator user level cannot be disabled. <b>Enabled</b> : The user is granted access to the device management interface.                                                                                                    |
| Administrator,<br>Installer, Home<br>User, Readonly<br>Password | Configure a custom password configuration for each user to secure the device. The password character display may be toggled using the visibility icon.                                                                                                    |
| Read-only<br>Community String                                   | Specify a control string that can allow a Network Management Station (NMS) such as the Cambium Networks Services Server (CNSS) to read SNMP information. No spaces are allowed in this string. This password will never authenticate an SNMP user or an NMS to read/write access. The SNMP Read-only Community String value is clear text and is readable by a packet monitor.              |
| Read-write<br>Community String                                  | Specify a control string that can allow a Network Management Station (NMS) to access SNMP information. No spaces are allowed in this string.                                                                                                    |
| Send SNMP Traps                                                 | <b>Disabled</b> : With this setting, the radio will not send traps <b>Enabled</b> : Setting this will enable the radio to send SNMP traps to the configured SNMP Trap Server.                                                                                                    |
| Trap Community<br>String                                        | Specify a control string to match the Trap Community String on the SNMP Trap server. No spaces are allowed in this string.                                                                                                    |
| SNMP Trap Servers                                               | The SNMP Trap Servers table contains all of the SNMP Trap servers the radio can send SNMP traps.  Configure the IP Address which the device uses to send SNMP traps.                                                                                                    |
| Trap Server<br>Destination IP<br>Address                        | Specify up to four SNMP Trap Servers to which the device will send SNMP traps.                                                                                                    |
| Trap Server<br>Destination Port                                 | Configure port which the device uses to send SNMP traps.                                                                                                    |
| System Name                                                     | Specify a string to associate with the physical module. This parameter can be polled by the Cambium Networks Services Server (CNSS) or an NMS.                                                                                                    |

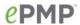

| Attribute            | Meaning                                                                                                    |
|----------------------|----------------------------------------------------------------------------------------------------|
| System Description   | Specify a description string to associate with the physical module. This parameter can be polled by the Cambium Networks Services Server (CNSS) or an NMS. |
| Syslog Server IP 1-4 | Specify up to four syslog servers to which the device sends syslog messages.                                                                               |
| System Log Mask      | Configure the levels of syslog messages which the devices send to the servers configured in parameters Syslog Server IP 1-4                                |

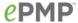

### STA Network page

The STA's Network page is used to configure system networking parameters and VLAN parameters. Parameter availability is based on the configuration of the **STA Network Mode** parameter.

Figure 41 STA Network page, NAT mode

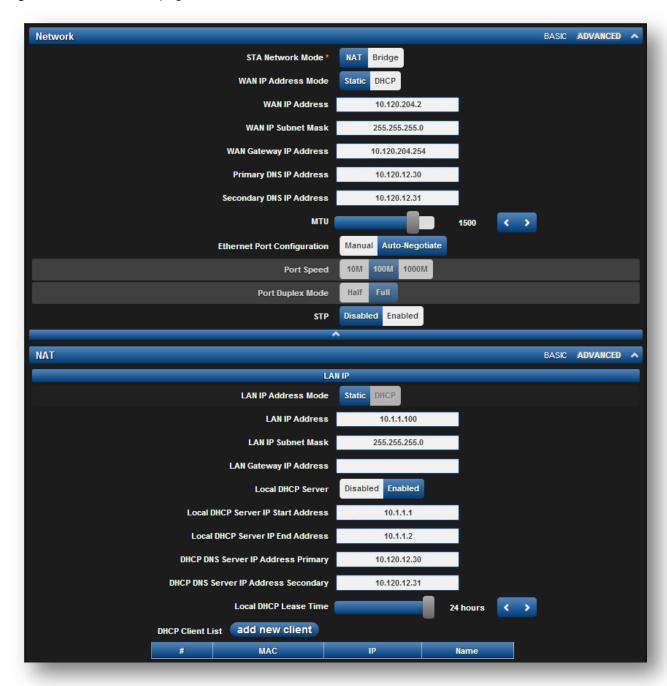

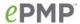

Figure 42 STA Network page, NAT mode - continued

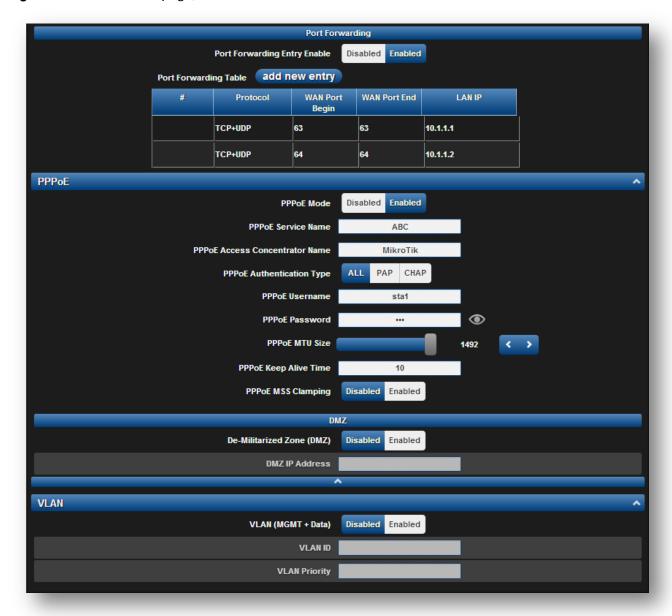

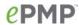

Table 67 STA Network attributes, NAT mode

| Attribute                      | Meaning                                                                                                    |
|--------------------------------|----------------------------------------------------------------------------------------------------|
| STA Network Mode               | <b>NAT</b> : The STA acts as a router and packets are forwarded or filtered based on their IP header (source or destination).                                                                                                    |
|                                | <b>Bridge</b> : The STA acts as a switch and packets are forwarded or filtered based on their MAC destination address.                                                                                                    |
| WAN IP Address<br>Mode         | Static: Wireless IP addressing is configured manually in fields WAN IP Address, WAN IP Subnet Mask, WAN Gateway IP Address, Primary DNS IP Address and Secondary DNS IP Address                                                                                                    |
|                                | <b>DHCP</b> : Device management IP addressing (IP address, subnet mask, gateway and DNS server) is assigned via a network DHCP server.                                                                                                    |
| WAN IP Address                 | Wireless Internet protocol (IP) address. This address is used by the family of Internet protocols to uniquely identify this unit on a network.                                                                                                    |
| WAN IP Subnet<br>Mask          | Defines the address range of the connected IP network. For example, if <b>WAN IP Address</b> is configured to 192.168.2.1 and <b>WAN IP Subnet Mask</b> is configured to 255.255.255.0, the device wireless interface will belong to subnet 192.168.2.X.                                                                                         |
| WAN Gateway IP<br>Address      | Configure the IP address of a computer on the current network that acts as a gateway. A gateway acts as an entrance and exit to packets from and to other networks.                                                                                                    |
| Primary DNS IP<br>Address      | Configure The IP address of the primary server used for DNS resolution.                                                                                                    |
| Secondary DNS IP<br>Address    | Configure The IP address of the secondary server used for DNS resolution.                                                                                                    |
| MTU                            | Maximum Transmission Unit; the size in bytes of the largest data unit that the device is configured to process. Larger MTU configurations can enable the network to operate with greater efficiency, but in the case of retransmissions due to packet errors, efficiency is reduced since large packets must be resent in the event of an error. |
| Ethernet Port<br>Configuration | <b>Disabled</b> : When disabled, the LAN Ethernet port speed and duplex mode can be manually configured.                                                                                                    |
|                                | <b>Enabled</b> : When enabled, the AP will auto negotiate the LAN Ethernet port speed and duplex mode with the device connected to it.                                                                                                    |
| Port Speed                     | With "Ethernet Port Configuration" disabled, the LAN Ethernet port speed can be forced to 1000 Mbps, 100 Mbps or 10 Mbps.                                                                                                    |
| Port Duplex Mode               | With "Ethernet Port Configuration" disabled, the LAN Ethernet port duplex mode can be forced to Full or Half.                                                                                                    |

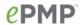

| STP                                        | <b>Disabled</b> : When disabled, Spanning Tree Protocol (802.1d) functionality is disabled at the STA.                                                                                                    |
|--------------------------------------------|----------------------------------------------------------------------------------------------------|
|                                            | <b>Enabled</b> : When enabled, Spanning Tree Protocol (802.1d) functionality is enabled at the STA, allowing for the prevention of Ethernet bridge loops.                                                                                        |
| LAN IP Address<br>Mode                     | Static: Device management IP addressing is configured manually in fields Device IP Address (LAN), IP Subnet Mask (LAN), Gateway IP Address (LAN) and DNS Server IP Address (LAN)                                                                 |
| LAN IP Address                             | Internet protocol (IP) address. This address is used by the family of Internet protocols to uniquely identify this unit on a network.                                                                                                    |
| LAN IP Subnet Mask                         | Defines the address range of the connected IP network. For example, if <b>Device IP Address (LAN)</b> is configured to 192.168.2.1 and <b>IP Subnet Mask (LAN)</b> is configured to 255.255.255.0, the device will belong to subnet 192.168.2.X. |
| LAN Gateway IP<br>Address                  | Configure the IP address of a computer on the current network that acts as a gateway. A gateway acts as an entrance and exit to packets from and to other networks.                                                                              |
| Local DHCP Server                          | <b>Disabled</b> : Use this setting when STA is in NAT mode, to use the DHCP server to hand out IP addresses to its clients.                                                                                                    |
|                                            | <b>Enabled</b> : Use this setting when STA is in NAT mode, to use the STA's local/onboard DHCP server to hand out IP addresses to its clients.                                                                                                   |
| Local DHCP Server<br>IP Start Address      | Configure the first address which will be issued to a DHCP client. Upon additional DHCP requests, the <b>Local DHCP Server IP Start Address</b> will be incremented until <b>Local DHCP Server IP End Address</b> is reached.                    |
| Local DHCP Server<br>IP End Address        | Configure the final address which will be issued to a DHCP client.                                                                                                    |
| DHCP DNS Server<br>IP Address Primary      | Configure the primary DNS Server IP address which will be used to configure DHCP clients (if <b>Local DHCP Server</b> is set to <b>Enabled</b> )                                                                                                 |
| DHCP DNS Server<br>IP Address<br>Secondary | Configure the secondary DNS Server IP address which will be used to configure DHCP clients (if <b>Local DHCP Server</b> is set to <b>Enabled</b> )                                                                                               |
| Local DHCP Lease<br>Time                   | Configure the time for which a DHCP IP address is leased. When the lease time expires, the DHCP client must renew IP addressing via DHCP request.                                                                                                |
| DHCP Client List                           | The DHCP Client List table identifies hardware situated below the STA which shall be issued DHCP IP addressing information. The STA acts as a DHCP server, responding to requests from hardware connected to the STA.                            |
| MAC                                        | Configure the physical address of the device which will retrieve DHCP IP addressing information from the STA.                                                                                                    |
|                                            |                                                                                                    |

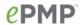

| IP                                | Configure the IP address which will be assigned to the device.                                                                                                    |
|-----------------------------------|----------------------------------------------------------------------------------------------------|
| Name                              | Configure a logical name for the device configured (i.e. VoIP Phone1, or Network Camera1).                                                                                                    |
| Port Forwarding<br>Entry Enable   | The STA port forwarding functionality may be used to configure the STA to route external network services to an internal IP address so that end devices (situated below the STA) are reachable from external networks.                                           |
|                                   | Caution                                                                                                    |
|                                   | Opening ports for forwarding may introduce a network security risk.                                                                                                    |
| Port Forwarding<br>Table          | The <b>Port Forwarding Table</b> is used to define which range of wireless ports are forwarded to which LAN (STA local network) IP addresses.                                                                                                    |
| Protocol                          | UDP: Packet forwarding decisions are based on UDP packets                                                                                                    |
|                                   | TCP: Packet forwarding decisions are based on TCP packets                                                                                                    |
| WAN Port Begin                    | Configure the beginning of the range of wireless ports to match for forwarding to LAN IP                                                                                                    |
| WAN Port End                      | Configure the end of the range of wireless ports to match for forwarding to LAN IP                                                                                                    |
| LAN IP                            | Configure the LAN IP of the device situated below the STA which will receive the packets forwarded based on the <b>Port Forwarding Table</b> configuration.                                                                                                    |
| PPPoE                             | Point-to-Point Protocol over Ethernet: Used for Encapsulating PPP frames inside Ethernet frames.                                                                                                    |
| Mode                              | Disabled: Default.                                                                                                    |
|                                   | <b>Enabled</b> : Configure this field to "Enabled" to setup a PPPoE tunnel on the STA.                                                                                                    |
| PPPoE Service<br>Name             | An optional entry to set a specific service name to connect to for the PPPoE session. If this is left blank the STA will accept the first service option that comes back from the Access Concentrator specified below, if any. This is limited to 32 characters. |
| PPPoE Access<br>Concentrator Name | An optional entry to set a specific Access Concentrator to connect to for the PPPoE session. If this is blank, the STA will accept the first Access Concentrator which matches the service name (if specified). This is limited to 32 characters.                |
| PPPoE<br>Authentication Type      | ALL: This means that CHAP authentication will be attempted first, then PAP authentication. The same password is used for both types.                                                                                                    |
|                                   | CHAP: This means that CHAP authentication will be attempted.                                                                                                    |
|                                   | PAP: This means that PAP authentication will be attempted.                                                                                                    |
| PPPoE Username                    | This is the CHAP/PAP username that will be used. This is limited to 32 characters.                                                                                                    |

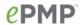

| to enter an MTU value up to 1492. However, if the MTU determined in LCP negotiations is less than this user-specified value, the SM will use the smaller value as its MTU for the PPPoE link.  PPPoE Keep Alive  Configure the Keep Alive Time to allow the radio to keep the PPPoE session up after establishment. As an example, if this field is set to 5, the PPPoE client will send a keep alive message to the PPPoE server every seconds. If there is no acknowledgement, it will send the keep alive message to the server 4 more times (for a total or 5 times) before tearing down the PPPoE session. Setting this to 12 will mean the keep alive message will be sent every 12 seconds and when there is no acknowledgement, the client will try for a total of 12 times every 12 seconds before tearing down the PPPoE session.  PPPoE MSS  Disabled: The STA PPPoE session will allow any MTU size determined by other devices in the PPPoE session during the LCP negotiations.  Enabled: The STA PPPoE session will enforce a max MTU size                                                                                                    |                |                                                                                                    |
|----------------------------------------------------------------------------------------------------|----------------|----------------------------------------------------------------------------------------------------|
| that the device is configured to process inside the PPPoE tunnel. This field allows the operator to specify the largest MTU value to use in the PPPoE session, if PPPoE MSS Clamping is Enabled. The user will be abl to enter an MTU value up to 1492. However, if the MTU determined in LCP negotiations is less than this user-specified value, the SM will use the smaller value as its MTU for the PPPoE link.  PPPoE Keep Alive  Configure the Keep Alive Time to allow the radio to keep the PPPoE session up after establishment. As an example, if this field is set to 5, the PPPoE client will send a keep alive message to the PPPoE server every seconds. If there is no acknowledgement, it will send the keep alive message to the server 4 more times (for a total or 5 times) before tearind down the PPPoE session. Setting this to 12 will mean the keep alive message will be sent every 12 seconds and when there is no acknowledgement, the client will try for a total of 12 times every 12 seconds before tearing down the PPPoE session.  PPPoE MSS  Disabled: The STA PPPoE session will allow any MTU size determined by other devices in the PPPoE session during the LCP negotiations.  Enabled: The STA PPPoE session will enforce a max MTU size | PPPoE Password | ·                                                                                                    |
| Time  session up after establishment. As an example, if this field is set to 5, th PPPoE client will send a keep alive message to the PPPoE server every 5 seconds. If there is no acknowledgement, it will send the keep alive message to the server 4 more times (for a total or 5 times) before tearin down the PPPoE session. Setting this to 12 will mean the keep alive message will be sent every 12 seconds and when there is no acknowledgement, the client will try for a total of 12 times every 12 seconds before tearing down the PPPoE session.  PPPoE MSS Clamping  Disabled: The STA PPPoE session will allow any MTU size determined by other devices in the PPPoE session during the LCP negotiations. Enabled: The STA PPPoE session will enforce a max MTU size                                                                                                    | PPPoE MTU Size | that the device is configured to process inside the PPPoE tunnel. This field allows the operator to specify the largest MTU value to use in the PPPoE session, if <b>PPPoE MSS Clamping</b> is <b>Enabled</b> . The user will be able to enter an MTU value up to 1492. However, if the MTU determined in LCP negotiations is less than this user-specified value, the SM will use                                                                                                    |
| Clamping by other devices in the PPPoE session during the LCP negotiations.  Enabled: The STA PPPoE session will enforce a max MTU size                                                                                                    | · ·            | session up after establishment. As an example, if this field is set to 5, the PPPoE client will send a keep alive message to the PPPoE server every 5 seconds. If there is no acknowledgement, it will send the keep alive message to the server 4 more times (for a total or 5 times) before tearing down the PPPoE session. Setting this to 12 will mean the keep alive message will be sent every 12 seconds and when there is no acknowledgement, the client will try for a total of 12 times every 12 |
|                                                                                                    |                | by other devices in the PPPoE session during the LCP negotiations.  Enabled: The STA PPPoE session will enforce a max MTU size determined by the PPPoE MTU Size setting for all devices in the PPPoE session during the LCP negotiations, unless one of the devices enforces                                                                                                    |
| De-Militarized Zone (DMZ)  Disabled: No devices are configured to expose services to the local area network as well as the wide-area network.  Enabled: When enabled, the device configured in DMZ IP Address may provide network services (web servers or FTP servers) to the network internal to the STA as well as the wide-area network (Internet).                                                                                                    |                | <b>Enabled:</b> When enabled, the device configured in <b>DMZ IP Address</b> may provide network services (web servers or FTP servers) to the network                                                                                                    |
| DMZ IP Address  Configure the IP address of an STA-connected device which will be allowed to provide network services to the wide-area network.                                                                                                    | DMZ IP Address | Configure the IP address of an STA-connected device which will be                                                                                                    |
| VLAN (MGMT + Data)  Enabled: A VLAN configuration establishes a logical group within the network. Each computer in the VLAN, regardless of initial or eventual physical location, has access to the same data based on the VLAN architecture. For the network operator, this provides flexibility in network segmentation, simpler management and enhanced security. When the STA is in NAT mode, the VLAN configuration is applicable to both management and user data.  Disabled: When disabled, all IP management and data traffic is allowed to the device.                                                                                                    | •              | network. Each computer in the VLAN, regardless of initial or eventual physical location, has access to the same data based on the VLAN architecture. For the network operator, this provides flexibility in network segmentation, simpler management and enhanced security. When the STA is in NAT mode, the VLAN configuration is applicable to both management and user data.  Disabled: When disabled, all IP management and data traffic is allowed                                                    |
| VLAN ID Configure this parameter to include the device's management and user traffic on a separate VLAN network.                                                                                                    | VLAN ID        | Configure this parameter to include the device's management and user                                                                                                    |

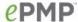

#### **VLAN Priority**

ePMP radios can prioritize VLAN traffic based on the eight priorities described in the IEEE 802.1p specification. **Data VLAN Priority** represents the VLAN Priority or Class of Service (CoS). Operators may use this prioritization field to give precedence to device user and management data.

This parameter only takes effect if the **VLAN ID** parameter is enabled. Configure this parameter to set the value of the Priority code point field in the 802.1q tag for traffic on the configured VLAN ID originating from the STA. The default value is 0.

Figure 43 STA Network page, Bridge mode

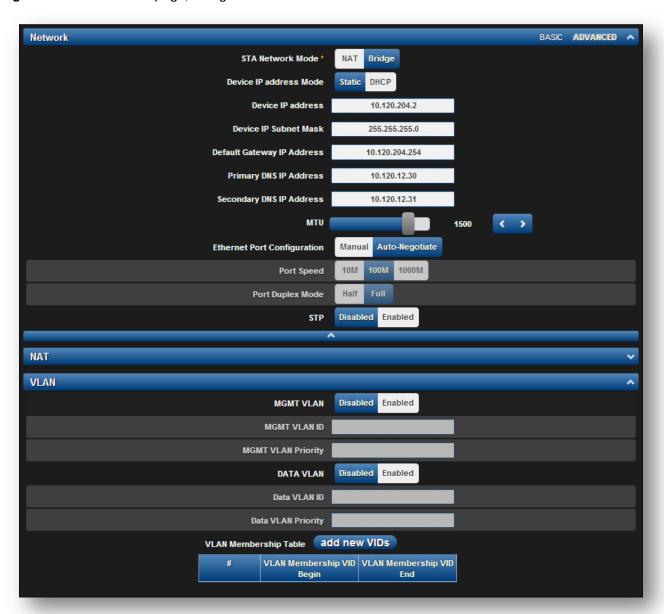

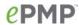

Table 68 STA Network attributes, Bridge mode

| Attribute                    | Meaning                                                                                                    |
|------------------------------|----------------------------------------------------------------------------------------------------|
| STA Network Mode             | <b>NAT</b> : The STA acts as a router and packets are forwarded or filtered based on their IP header (source or destination).                                                                                                    |
|                              | <b>Bridge</b> : The STA acts as a switch and packets are forwarded or filtered based on their MAC destination address                                                                                                    |
| Device IP address<br>Mode    | Static: Device management IP addressing is configured manually in fields Device IP Address (LAN), IP Subnet Mask (LAN), Gateway IP Address (LAN) and DNS Server IP Address (LAN)                                                                                                    |
|                              | DHCP: Device management IP addressing (IP address, subnet mask, gateway, and DNS server) is assigned via a network DHCP server, and parameters Device IP Address (LAN), IP Subnet Mask (LAN), Gateway IP Address (LAN), and DNS Server IP Address (LAN) are unused.                                                                                                    |
| Device IP Address            | Internet protocol (IP) address. This address is used by the family of Internet protocols to uniquely identify this unit on a network.                                                                                                    |
|                              | À Note                                                                                                    |
|                              | If <b>Device IP address Mode</b> is set to <b>DHCP</b> and the device is unable to retrieve IP address information via DHCP, the device management IP is set to fallback IP 192.168.0.1 (AP mode), 192.168.0.2 (STA mode), 192.168.0.3 (Spectrum Analyzer mode) or the previously-configured static Device IP Address. Units may always be accessed via the Ethernet port with IP 10.1.1.254. |
| Device IP Subnet<br>Mask     | Defines the address range of the connected IP network. For example, if <b>Device IP Address (LAN)</b> is configured to 192.168.2.1 and <b>IP Subnet Mask (LAN)</b> is configured to 255.255.255.0, the device will belong to subnet 192.168.2.X.                                                                                                    |
| Device Gateway IP<br>Address | Configure the IP address of a computer on the current network that acts as a gateway. A gateway acts as an entrance and exit to packets from and to other networks.                                                                                                    |
| Primary DNS IP<br>Address    | Configure The IP address of the primary server used for DNS resolution.                                                                                                    |
| Secondary DNS IP<br>Address  | Configure The IP address of the secondary server used for DNS resolution.                                                                                                    |
| MTU                          | Maximum Transmission Unit; the size in bytes of the largest data unit that the device is configured to process. Larger MTU configurations can enable the network to operate with greater efficiency, but in the case of retransmissions due to packet errors, efficiency is reduced since large packets must be resent in the event of an error.                                              |

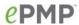

| Ethernet Port Configuration | <b>Disabled</b> : When disabled, the LAN Ethernet port speed and duplex mode can be manually configured.                                                                                                    |
|-----------------------------|----------------------------------------------------------------------------------------------------|
|                             | <b>Enabled</b> : When enabled, the AP will auto negotiate the LAN Ethernet port speed and duplex mode with the device connected to it.                                                                                                    |
| Port Speed                  | With "Ethernet Port Configuration" disabled, the LAN Ethernet port speed can be forced to 1000 Mbps, 100 Mbps or 10 Mbps.                                                                                                    |
| Port Duplex Mode            | With "Ethernet Port Configuration" disabled, the LAN Ethernet port duplex mode can be forced to Full or Half.                                                                                                    |
| STP                         | <b>Disabled</b> : When disabled, Spanning Tree Protocol (802.1d) functionality is disabled at the STA.                                                                                                    |
|                             | <b>Enabled</b> : When enabled, Spanning Tree Protocol (802.1d) functionality is enabled at the STA, allowing for the prevention of Ethernet bridge loops.                                                                                                    |
| MGMT VLAN                   | Enabled: The STA management interface can be assigned to a Management VLAN to separate management traffic (remote module management via SNMP or HTTP) from user traffic (such as internet browsing, voice, or video. Once the management interface is enabled for a VLAN, an STA's management interface can be accessed only by packets tagged with a VLAN ID matching the management VLAN ID.                  |
|                             | A VLAN configuration establishes a logical group within the network.  Each computer in the VLAN, regardless of initial or eventual physical location, has access to the same data based on the VLAN architecture.  For the network operator, this provides flexibility in network segmentation, simpler management and enhanced security.  Disabled: When disabled, all IP management traffic is allowed to the |
|                             | device.                                                                                                    |
| MGMT VLAN ID                | Configure this parameter to include the device's management traffic on a separate VLAN network. For example, if <b>MGMT VLAN ID</b> is set to 2, GUI access will only be allowed from IP packets tagged with VLAN ID 2.                                                                                                    |
| MGMT VLAN<br>Priority       | ePMP radios can prioritize VLAN traffic based on the eight priorities described in the IEEE 802.1p specification. <b>MGMT VLAN Priority</b> represents the VLAN Priority or Class of Service (CoS). Operators may use this prioritization field to give precedence to device management traffic.                                                                                                    |
|                             | This parameter only takes effect if the MGMT VLAN parameter is enabled. Configure this parameter to set the value of the Priority code point field in the 802.1q tag for traffic on the management VLAN originating from the STA. The default value is 0.                                                                                                    |
| Data VLAN ID                | Configure this parameter to include a VLAN tag on all untagged traffic entering on the STAs LAN port before sending it to the AP and remove tags in the opposite direction from traffic (tagged with the Data VLAN ID) entering on the STAs WAN port before sending to the STAs LAN port.                                                                                                    |

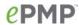

| Data VLAN Priority       | ePMP radios can prioritize VLAN traffic based on the eight priorities described in the IEEE 802.1p specification. <b>Data VLAN Priority</b> represents the VLAN Priority or Class of Service (CoS). Operators may use this prioritization field to give precedence to device user data.                                                                                                |
|--------------------------|----------------------------------------------------------------------------------------------------|
|                          | This parameter only takes effect if the <b>DATA VLAN</b> parameter is enabled. Configure this parameter to set the value of the Priority code point field in the 802.1q tag for traffic on the management VLAN originating from the STA. The default value is 0.                                                                                                    |
| VLAN Membership<br>Table | Configure the STA VLAN Membership Table to include the STA in one or more VLANs. When the STA receives a packet tagged with a VLAN ID which is contained in the STA VLAN Membership Table, the packet is forwarded over the air interface to the AP. When the STA receives a packet tagged with a VLAN ID which is not present in the STA VLAN Membership Table, the frame is dropped. |

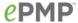

## STA Security page

The STA's Security page is used to configure system security features including STA authentication and Layer2/Layer3 Firewall rules.

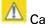

#### Caution

If a device firewall rule is added with **Action** set to **Deny** and **Interface** set to **LAN** or **WAN** and no other rule attribute are configured, the device will drop all Ethernet or wireless traffic, respectively. Ensure that all firewall rules are specific to the type of traffic which must be denied, and that no rules exist in the devices with only **Action** set to **Deny** and **Interface** set to **LAN** or **WAN**. To regain access to the device, perform a factory default.

Figure 44 STA Security page

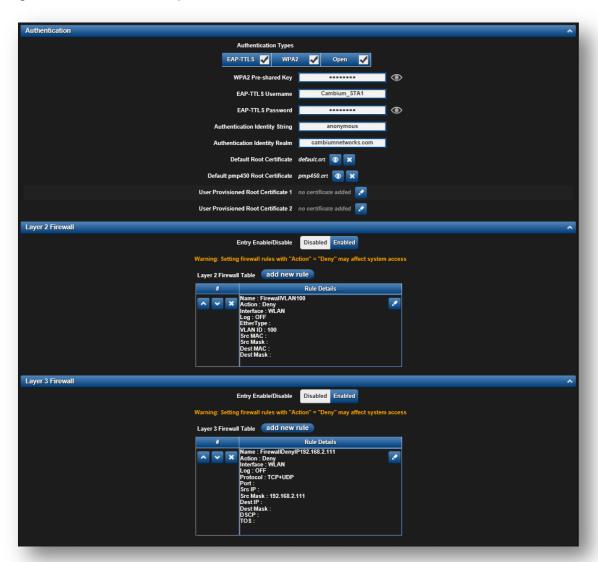

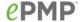

Table 69 STA Security attributes

| Attribute                                | Meaning                                                                                                    |
|------------------------------------------|----------------------------------------------------------------------------------------------------|
| Authentication Types                     | Enter the type of authentication preferred, whether EAP-TTLS, WPA2, Open or a combination of the three.                                                                                      |
| WPA2 Pre-shared Key                      | Configure this key on the AP and then configure each of the network STAs with this key to complete the authentication configuration. This key must be between 8 to 128 symbols.              |
| EAP-TTLS Username                        | Configure the EAP-TTLS Username to match the credentials on the Radius server being used for the network.                                                                                    |
| EAP-TTLS Password                        | Configure the EAP-TTLS Password to match the credentials on the Radius server being used for the network.                                                                                    |
| Authentication<br>Identity String        | Configure this Identity string to match the credentials on the Radius server being used for the network. Default value for this parameter is "anonymous".                                    |
| Authentication<br>Identity Realm         | Configure this Identity string to match the credentials on the Radius server being used for the network. Default value for this parameter is "cambiumnetworks.com".                          |
| Default Root<br>Certificate              | Default EAP-TTLS root certificate that must match the certificate on the Radius server                                                                                                    |
| Default pmp450 Root<br>Certificate       | PMP 450 default EAP-TTLS root certificate to match the certificate on the Radius server used with current PMP 450 deployments.                                                               |
| User Provisioned<br>Root Certificate 1   | Import a user certificate if a certificate different from the default certificates is needed.                                                                                                |
| User Provisioned<br>Root Certificate 2   | Import a second user certificate if a certificate different from the default or 1 <sup>st</sup> user provisioned certificate is needed.                                                      |
| Layer 2 Firewall Entry<br>Enable/Disable | <b>Enabled</b> : Modifications to the Layer 2 Firewall Table are allowed and rules are enforced.                                                                                             |
|                                          | <b>Disabled</b> : Modifications to the Layer 2 Firewall Table are not allowed and rules are not enforced.                                                                                    |
| Layer 2 Firewall Table                   | The Layer 2 firewall table may be used to configure rules matching layer 2 (MAC layer) traffic which result in forwarding or dropping the traffic over the radio link or Ethernet interface. |
| Rule Details, Name                       | Assign a logical name to the firewall rule based on the intended rule operation (i.e. "Deny all WLAN traffic from VLAN ID 100").                                                             |
| Rule Details, Action                     | Accept: Layer 2 traffic matching the rule details are forwarded.  Deny: Layer 2 traffic matching the rule details are dropped at the device.                                                 |

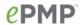

| Rule Details, Interface                  | WLAN: When this option is selected, firewall rules are applied to traffic incoming on the device radio interface (WLAN). Depending on the setting of the Action parameter, traffic matching the rule details will either be forwarded to the LAN (Ethernet) interface or dropped at the device.                                                              |
|------------------------------------------|----------------------------------------------------------------------------------------------------|
|                                          | LAN: When this option is selected, firewall rules are applied to traffic incoming on the device Ethernet interface (LAN). Depending on the setting of the Action parameter, traffic matching the rule details will be either forwarded to the WAN (radio) interface or dropped at the device                                                                 |
| Rule Details, Log                        | <b>On</b> : When a firewall rule is matched, a resulting system log message is generated                                                                                                    |
|                                          | <b>Off</b> : When a firewall rule is matched, no system log messaging is generated                                                                                                    |
| Rule Details,<br>EtherType               | Rule matching is based on the two octet Ethertype field in the Ethernet frame. The Ethertype is used to identify the protocol of the data in the payload of the Ethernet frame.                                                                                                    |
| Rule Details, VLAN ID                    | Rule matching is based on the VLAN ID of the packet                                                                                                    |
| Rule Details, Src MAC                    | Firewall rule matching is based on the source MAC address of the packet                                                                                                    |
| Rule Details, Src Mask                   | A mask may be included to define a range of MAC addresses to match. The mask is made up of a hex representation of a series of 1s to start the mask and 0s that end the mask. A 1 may not follow a 0. Thus, FF:FF:FF:FF:00:00 is allowed, but FF:00:FF:FF:FF is not. The MAC address is combined with the mask to define the range of allowed MAC addresses. |
| Rule Details, Dest<br>MAC                | Firewall rule matching is based on the destination MAC address of the packet                                                                                                    |
| Rule Details, Dest<br>Mask               | A mask may be included to define a range of MAC addresses to match. The mask is made up of a hex representation of a series of 1s to start the mask and 0s that end the mask. A 1 may not follow a 0. Thus, FF:FF:FF:F00:00 is allowed, but FF:00:FF:FF:FF is not. The MAC address is combined with the mask to define the range of allowed MAC addresses.   |
| Layer 3 Firewall Entry<br>Enable/Disable | <b>Enabled</b> : Modifications to the Layer 3 Firewall Table are allowed and rules are enforced                                                                                                    |
|                                          | <b>Disabled</b> : Modifications to the Layer 3 Firewall Table are not allowed and rules are not enforced                                                                                                    |
| Layer 3 Firewall Table                   | The Layer 3 firewall table may be used to configure rules matching layer 3 (IP layer) traffic which result in forwarding or dropping the traffic over the radio link or Ethernet interface.                                                                                                    |
| Rule Details, Name                       | Assign a logical name to the firewall rule based on the intended rule operation (i.e. "Deny all WLAN traffic from Src IP 192.168.2.111").                                                                                                    |
|                                          |                                                                                                    |

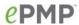

| Rule Details, Action       | Accept: Layer 3 traffic matching the rule details are forwarded.                                                                                                    |
|----------------------------|----------------------------------------------------------------------------------------------------|
|                            | <b>Deny</b> : Layer 3 traffic matching the rule details are dropped at the device.                                                                                                    |
| Rule Details, Interface    | <b>WLAN</b> : When this option is selected, firewall rules are applied to traffic incoming on the device radio interface (WLAN). Depending on the setting of the <b>Action</b> parameter, traffic matching the rule details will either be forwarded to the LAN (Ethernet) interface or dropped at the device. |
|                            | <b>LAN</b> : When this option is selected, firewall rules are applied to traffic incoming on the device Ethernet interface (LAN). Depending on the setting of the <b>Action</b> parameter, traffic matching the rule details will be either forwarded to the WAN (radio) interface or dropped at the device.   |
| Rule Details, Log          | <b>On</b> : When a firewall rule is matched, a resulting system log message is generated.                                                                                                    |
|                            | <b>Off</b> : When a firewall rule is matched, no system log messaging is generated.                                                                                                    |
| Rule Details, Protocol     | TCP: Only TCP packets will be matched by the configured rule                                                                                                    |
|                            | UDP: Only UDP packets will be matched by the configured rule                                                                                                    |
|                            | <b>TCP+UDP</b> : Only TCP and UDP packets will be matched by the configured rule                                                                                                    |
|                            | ICMP: Only ICMP packets will be matched by the configured rule                                                                                                    |
|                            | IP: All IP packets will be matched by the configured rule                                                                                                    |
| Rule Details, Port         | Rule matching is based on the port value in the incoming packet.                                                                                                    |
| Rule Details, Src IP       | Rule matching is based on the Source IP address of the incoming packet.                                                                                                    |
| Rule Details, Src Mask     | A subnet mask may be included to define a range of IP addresses to match. For example, if <b>Src IP</b> is configured to 192.168.2.0 and <b>Src Mask</b> is configured to 255.255.255.0, the rule matches all IP addresses from sub-network 192.168.2.X.                                                       |
| Rule Details, Dest IP      | Rule matching is based on the Destination IP address of the incoming packet.                                                                                                    |
| Rule Details, Dest<br>Mask | A subnet mask may be included to define a range of IP addresses to match. For example, if <b>Dest IP</b> is configured to 192.168.2.0 and <b>Dest Mask</b> is configured to 255.255.255.0, the rule matches all IP addresses from sub-network 192.168.2.X.                                                     |
| Rule Details, DSCP         | Rule matching is based on the DiffServ CodePoint value of the incoming packet                                                                                                    |
| Rule Details, TOS          | Rule matching is based on the Type Of Service value of the incoming packet.                                                                                                    |
|                            |                                                                                                    |

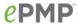

### **STA MONITOR MENU**

Use the **Monitor** menu to access device and network statistics and status information. This section may be used to analyze and troubleshoot network performance and operation.

The Monitor menu contains the following pages:

- STA Performance page on page 171
- STA System Status page on page 174
- STA Wireless Status page on page 176
- STA Network Status page on page 179
- STA System Log page on page 181

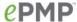

### STA Performance page

Use the Performance page to monitor system status and statistics to analyze and troubleshoot network performance and operation.

Figure 45 STA Performance page

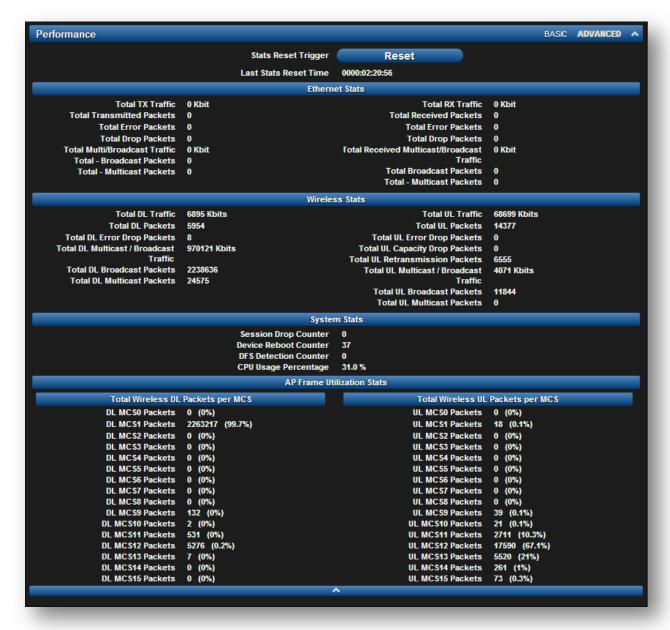

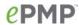

 Table 70
 STA Performance page attributes

| Attribute                                        | Meaning                                                                                                    |
|--------------------------------------------------|----------------------------------------------------------------------------------------------------|
| Stats Reset Trigger                              | Reset all statistics                                                                                                    |
| Last Stats Reset Time                            | Time since the stats were last reset.                                                                                                    |
| Total TX Traffic                                 | Total amount of traffic in Kbits transferred from the STA's Ethernet interface                                                              |
| Total Transmitted packets                        | Total count of packets transferred from the STA's Ethernet interface                                                                        |
| Total Error Packets                              | Total count of packets transmitted out of the STA's Ethernet interface with errors due to collisions, CRC errors, or irregular packet size. |
| Total Drop Packets                               | Total count of packets dropped prior to sending out of the STA's<br>Ethernet interface due to Ethernet setup or filtering issues.           |
| Total<br>Multicast/Broadcast<br>Traffic          | Total amount of multicast and broadcast traffic in Kbits sent via the STA's Ethernet interface.                                             |
| Total - Broadcast<br>Packets                     | Total count of broadcast packets sent via the STA's Ethernet interface                                                                      |
| Total - Multicast<br>Packets                     | Total count of multicast packets sent via the STA's Ethernet interface                                                                      |
| Total RX Traffic                                 | Total amount of traffic in Kbits received by the STA's Ethernet interface                                                                   |
| Total Received packets                           | Total count of packets received by the STA's Ethernet interface                                                                             |
| Total Error Packets                              | Total count of packets received by the STA's Ethernet interface with errors due to collisions, CRC errors, or irregular packet size.        |
| Total Drop Packets                               | Total count of packets dropped prior to sending out of the STA's wireless interface due to Ethernet setup or filtering issues.              |
| Total Received<br>Multicast/Broadcast<br>Traffic | Total amount of multicast and broadcast traffic in Kbits received by the STA's Ethernet interface                                           |
| Total Broadcast<br>Packets                       | Total count of broadcast packets received via the STA's Ethernet interface.                                                                 |
| Total - Multicast<br>Packets                     | Total count of multicast packets received via the STA's Ethernet interface.                                                                 |
| Total DL Traffic                                 | Total amount of traffic transmitted out of the STA's wireless interface in Kbits.                                                           |
| Total DL Packets                                 | Total count of packets transmitted out of the STA's wireless interface.                                                                     |

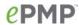

| Attribute                                 | Meaning                                                                                                    |
|-------------------------------------------|----------------------------------------------------------------------------------------------------|
| Total DL Error Drop<br>Packets            | Total count of packets dropped after transmitting out of the STA's Wireless interface due to RF errors (No acknowledgement and other RF related packet error).                            |
| Total DL Multicast /<br>Broadcast Traffic | Total amount of multicast and broadcast traffic transmitted out of the STA's wireless interface in Kbits.                                                                                 |
| Total DL Broadcast packets                | Total count of broadcast packets transmitted out of the STA's wireless interface.                                                                                                    |
| Total DL Multicast<br>Packets             | Total count of multicast packets transmitted out of the STA's wireless interface.                                                                                                    |
| Total UL Traffic                          | Total amount of traffic received via the STA's wireless interface in Kbits.                                                                                                    |
| Total UL Packets                          | Total count of packets received via the STA's wireless interface.                                                                                                    |
| Total UL Error Drop<br>Packets            | Total count of packets dropped prior to sending out of the STA's Ethernet interface due to RF errors (packet integrity error and other RF related packet error).                          |
| Total UL Capacity<br>Drop Packets         | Total count of packets dropped after transmitting out of the STA's Wireless interface due to capacity issues (data buffer/queue overflow or other performance or internal packet errors). |
| Total UL<br>Retransmission<br>Packets     | Total count of packets re-transmitted after transmitting out of the STA's Wireless interface due to the packets not being received by the AP.                                             |
| Total UL Multicast /<br>Broadcast Traffic | Total amount of multicast and broadcast traffic received on the STA's wireless interface in Kbits.                                                                                        |
| Total UL Broadcast packets                | Total count of broadcast packets received on the STA's wireless interface.                                                                                                    |
| Total UL Multicast<br>Packets             | Total count of multicast packets received on the STA's wireless interface.                                                                                                    |
| Session Drop Counter                      | Total count sessions dropped by the STA.                                                                                                    |
| Device Reboot<br>Counter                  | Total count of reboots of the STA.                                                                                                    |
| DFS Detection<br>Counter                  | Total count of DFS events that were detected by the STA.                                                                                                    |
| CPU Usage<br>Percentage                   | Total instantaneous CPU usage on the STA.                                                                                                    |
| Total Wireless DL<br>Packets Per MCS      | Total count of packets on each MCS transmitted out of the STA's wireless interface.                                                                                                    |
| Total Wireless UL<br>Packets Per MCS      | Total count of packets on each MCS received on the STA's wireless interface.                                                                                                    |

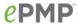

# STA System Status page

Use the **System Status** page to reference key system information.

Figure 46 STA System Status page

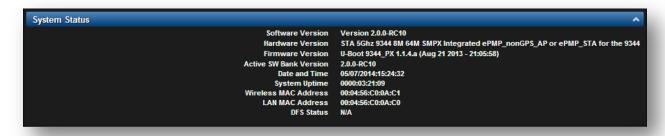

Table 71 STA System Status page attributes

| Attribute                 | Meaning                                                                                                    |
|---------------------------|----------------------------------------------------------------------------------------------------|
| Software Version          | Current operating version of software on the device. This listing is also present on the GUI footer bar (which contains a hyperlink to download new system software).                                      |
| Hardware Version          | Board hardware version information.                                                                                                    |
| Firmware Version          | U-Boot version information.                                                                                                    |
| Active SW Bank<br>Version | Current operating version of software on the device in the active partition. This must be the same as the Software Version field above when the device is under normal operation.                          |
| Date and Time             | Current date and time, subject to time zone offsets introduced by the configuration of the device <b>Time Zone</b> parameter. This shows a factory-configured time until a valid NTP server is configured. |
| System Uptime             | The total system uptime since the last device reset.                                                                                                    |
| Wireless MAC<br>Address   | The hardware address of the device wireless interface.                                                                                                    |
| LAN MAC Address           | The hardware address of the device LAN (Ethernet) interface.                                                                                                    |

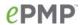

| Attribute  | Meaning                                                                                                    |
|------------|----------------------------------------------------------------------------------------------------|
| DFS Status | N/A: DFS operation is not required for the region configured in parameter Country Code                                                                                                    |
|            | Channel Availability Check: Prior to transmitting, the device must check the configured Frequency Carrier for radar pulses for 60 seconds). If no radar pulses are detected, the device transitions to state In-Service Monitoring           |
|            | In-Service Monitoring: Radio is transmitting and receiving normally while monitoring for radar pulses which require a channel move                                                                                                    |
|            | Radar Signal Detected: The receiver has detected a valid radar pulse and is carrying out detect-and-avoid mechanisms (moving to an alternate channel).                                                                                       |
|            | In-Service Monitoring at Alternative Channel: The radio has detected a radar pulse and has moved operation to a frequency configured in DFS Alternative Frequency Carrier 1 or DFS Alternative Frequency Carrier 2                           |
|            | System Not In Service due to DFS: The radio has detected a radar pulse and has failed channel availability checks on all alternative frequencies. The non-occupancy time for the radio frequencies in which radar was detected is 30 minutes |

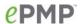

# STA Wireless Status page

Use the Wireless Status page to reference key information about the radio's wireless interface.

Figure 47 STA Wireless Status page

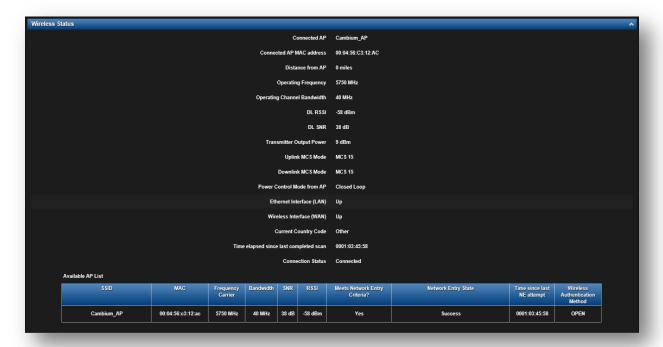

Table 72 STA Wireless Status page attributes

| Attribute                      | Meaning                                                                                                    |
|--------------------------------|----------------------------------------------------------------------------------------------------|
| Connected AP                   | SSID of the AP to which the STA is registered.                                                                         |
| Connected AP MAC address       | Wireless MAC address of the AP to which the STA is registered.                                                         |
| Distance from AP               | The distance from the AP, determined by radio signal propagation delay.                                                |
| Operating Frequency            | The current frequency at which the STA is transmitting and receiving.                                                  |
| Operating Channel<br>Bandwidth | The current channel size at which the STA is transmitting and receiving.                                               |
| DL RSSI                        | The Received Signal Strength Indicator, which is a measurement of the power level being received by the STA's antenna. |
| DL SNR                         | The Signal to Noise Ratio, which is an expression of the carrier signal quality with respect to signal noise.          |
| Transmitter Output Power       | The current power level at which the STA is transmitting.                                                              |

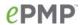

| Attribute                              | Meaning                                                                                                    |
|----------------------------------------|----------------------------------------------------------------------------------------------------|
| Uplink MCS Mode                        | Modulation and Coding Scheme – indicates the modulation mode used for the radio uplink, based on radio conditions (MCS 1-7, 9-15).                                                                                                    |
| Downlink MCS Mode                      | Modulation and Coding Scheme – indicates the modulation mode used for the radio downlink, based on radio conditions (MCS 1-7, 9-15).                                                                                                    |
| Power Control Mode from the AP         | <b>Open Loop</b> : In this mode, the STA will not receive any power change information in the Group Poll Frame. STA calculates the UL transmit power based on path loss calculations only.                                                                                                    |
|                                        | Closed Loop: In closed loop UL power control, station will get the AP actual transmit power of beacon frame and STA Target Received Power Level in the beacon. Based on these two values, STA will calculate the path loss. Based on path loss and TRL values it will calculate it's transmit power such that the signal from STA arrives at AP at the configured target level. Path loss calculation will be updated by STA every time there is a change in values of AP actual TX power or TRL in the Beacon. |
| Ethernet Interface (LAN)               | Up: The radio (LAN) interface is functioning properly.  Down: The radio (LAN) interface has encountered an error and is not servicing traffic.                                                                                                    |
| Wireless Interface (WAN)               | Up: The radio (WAN) interface is functioning properly.  Down: The radio (WAN) interface has encountered an error and is not servicing traffic.                                                                                                    |
| Current Country Code                   | The current code the STA is operating under.                                                                                                    |
| Time elapsed since last completed scan | Amount of time elapsed since the last scan was completed by the STA for available APs.                                                                                                    |
| Connection Status                      | The current registration status of the STA.                                                                                                    |
| Available AP List                      | The <b>Available AP List</b> may be referenced to view which APs are available for STA network entry, and also to view the status of the current AP to STA radio link.                                                                                                    |
| SSID                                   | The SSID of the visible AP.                                                                                                    |
| MAC                                    | The MAC address of the visible AP.                                                                                                    |
| Frequency Carrier                      | The current operating frequency of the visible AP.                                                                                                    |
| Bandwidth                              | The current operating channel bandwidth of the visible AP.                                                                                                    |
| SNR                                    | The current measured Signal-to-Noise Ratio of the STA to AP link.                                                                                                    |

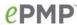

| Attribute                               | Meaning                                                                                                    |
|-----------------------------------------|----------------------------------------------------------------------------------------------------|
| RSSI                                    | The current measured Received Signal Strength Indicator at the AP.                                                                                                  |
| Meets Network Entry Attempt<br>Criteria | <b>Yes</b> : The scanned AP meets the Network Entry criteria defined by the internal Network Algorithm.                                                             |
|                                         | <b>No:</b> The scanned AP does not meet the Network Entry criteria defined by the internal Network Algorithm.                                                       |
| Network Entry State                     | The indication of the result of the STA's network entry attempt:                                                                                                    |
|                                         | Successful: STA registration is successful                                                                                                    |
|                                         | Failed: Out of Range: The STA is out of the AP's configured maximum range (Max Range parameter)                                                                     |
|                                         | Failed: Capacity limit reached at AP: The AP is no longer allowing STA network entry due to capacity reached                                                        |
|                                         | <b>Failed: No Allocation on AP:</b> The STA to AP handshaking failed due to a misconfigured pre-shared key between the STA and AP                                   |
|                                         | Failed: SW Version Incompatibility: The version of software resident on the AP is older than the software version on the STA                                        |
|                                         | Failed: PTP Mode: ACL Policy: The AP is configured with PTP Access set to MAC Limited and the STA's MAC address is not configured in the AP's PTP MAC Address field |
|                                         | Failed: Other: The AP does not have the required available memory to allow network entry                                                                            |
| Time since last NE attempt              | This timer indicates the last time that the STA attempted network entry to the AP.                                                                                  |
| Security Mode                           | This field indicates the security state of the AP to STA link.                                                                                                    |

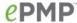

# STA Network Status page

Use the STA Network Status page to reference key information about the device network status.

Figure 48 STA Network Status page

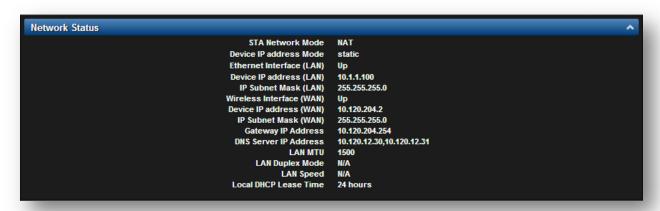

Table 73 STA Network Status page attributes

| Attribute                   | Meaning                                                                                                    |
|-----------------------------|----------------------------------------------------------------------------------------------------|
| STA Network Mode            | <b>Bridge:</b> The STA acts as a switch, and packets are forwarded or filtered based on their MAC destination address.                                                                                                    |
|                             | <b>NAT:</b> The STA acts as a router, and packets are forwarded or filtered based on their IP header (source or destination) which can be grouped into subnets for finer granularity.                                             |
| Device IP Address<br>Mode   | The current IP Address mode of the device (Static or DHCP)                                                                                                    |
| Ethernet Interface<br>(LAN) | <b>Up</b> : The device Ethernet interface is functioning and passing data <b>Down</b> : The device Ethernet interface has encountered an error disallowing full operation. Reset the device to reinitiate the Ethernet interface. |
| Device IP address<br>(LAN)  | The currently configured Ethernet IP address, used for device management.                                                                                                    |
| IP Subnet Mask<br>(LAN)     | The currently configured device IP subnet mask.                                                                                                    |
| Wireless Interface<br>(WAN) | Up: The device wireless interface is functioning and passing data  Down: The device wireless interface has encountered an error disallowing full operation. Reset the device to reinitiate the wireless interface.                |
| Device IP address<br>(WAN)  | The IP address for the wireless interface is displayed only when the STA is in NAT Mode.                                                                                                    |

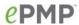

| Attribute                | Meaning                                                                                                    |
|--------------------------|----------------------------------------------------------------------------------------------------|
| IP Subnet Mask<br>(WAN)  | The subnet for the wireless interface is displayed only when the STA is in NAT Mode.                                                                                                    |
| Gateway IP Address       | The IP address of a computer on the current network that acts as a gateway. A gateway acts as an entrance and exit to packets from and to other networks.                                                                                                    |
| DNS Server IP<br>Address | The IP addresses of the primary and secondary (if configured) servers used for DNS resolution.                                                                                                    |
| LAN MTU                  | The currently configured Maximum Transmission Unit for the AP's Ethernet (LAN) interface. Larger MTU configurations can enable the network to operate with greater efficiency, but in the case of retransmissions due to packet errors, efficiency is reduced since large packets must be resent in the event of an error. |
| LAN Duplex Mode          | The current duplex mode of the STAs LAN port                                                                                                    |
| LAN Speed                | The current speed of the STAs LAN port                                                                                                    |
| Local DHCP Lease<br>Time | When STA is in NAT mode, this parameter indicates the DHCP lease time of the on-board DHCP server.                                                                                                    |

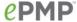

## STA System Log page

Use the **STA System Log** page to view the device system log and to download the log file to the accessing PC or device.

Figure 49 STA System Log page

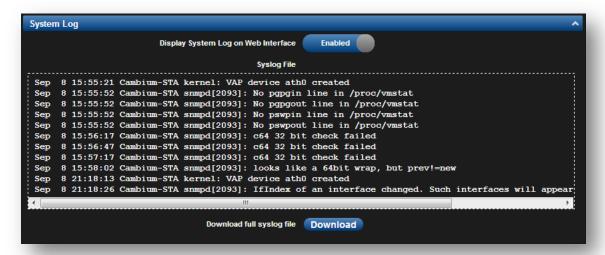

Table 74 STA System Log attributes

| Attribute                              | Meaning                                                                                                    |
|----------------------------------------|----------------------------------------------------------------------------------------------------|
| Display System Log<br>on Web Interface | Enabled: The system log file is displayed on the management GUI  Disabled: The system log file is hidden on the management GUI |
| Download full syslog file              | Use this button to download the full system log file to a connected PC/device                                                  |

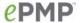

## **STA TOOLS MENU**

The **STA Tools** menu provides several options for upgrading device software, configuration backup/restore, analyzing RF spectrum, testing device throughput, and running ping and traceroute tests.

- STA Software Upgrade page on page 183
- STA Backup / Restore page on page 185
- STA eDetect page on page 186
- STA Spectrum Analyzer page on page 188
- STA Throughput Test page on page 191
- STA Ping page on page 192
- STA Traceroute page on page 193

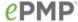

## STA Software Upgrade page

Use the **STA Software Upgrade** page to update the device radio software to take advantage of new software features and improvements.

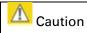

Read the Release Notes associated with each software release.

Figure 50 STA Software Upgrade page

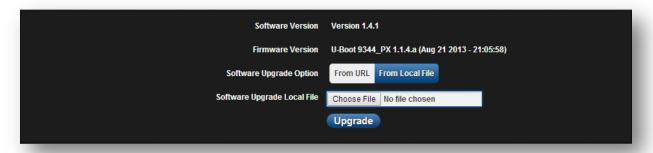

**Table 75** STA Software Upgrade attributes

| Attribute                      | Meaning                                                                                                    |
|--------------------------------|----------------------------------------------------------------------------------------------------|
| Software Version               | The current operating software version.                                                                                                    |
| Firmware Version               | The current operating U-Boot version.                                                                                                    |
| SW Upgrade Option              | From URL: A webserver may be used to retrieve software upgrade packages (downloaded to the device via the webserver). For example, if a webserver is running at IP address 192.168.2.1 and the software upgrade packages are located in the home directory, an operator may select option From URL and configure the Software Upgrade Source Info field to http://192.168.2.1/ <software_upgrade_package></software_upgrade_package> |
|                                | From Local File: Click Browse to select the local file containing the software upgrade package                                                                                                    |
| Software Upgrade<br>Local File | Click <b>Browse</b> to select a local file (located on the device accessing the web management interface) for upgrading the device software.                                                                                                    |

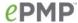

To upgrade the device software, follow this:

### Procedure:

- Download the software upgrade packages from <a href="https://support.cambiumnetworks.com/files/epmp">https://support.cambiumnetworks.com/files/epmp</a>
- 2 Clear the cache of the accessing browser
- 3 On the device GUI, navigate to Tools => Software Upgrade
- 4 Select the **SW Upgrade Option** which represents the location of your software upgrade packages
- Based on the configuration of SW Upgrade Option, enter either the Software Upgrade Source Info or click the Browse button and locate the software package
- 6 Click Upgrade
- 7 When the upgrade is completed successfully, click the **Reset** icon

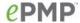

## STA Backup / Restore page

Use the STA Backup / Restore page to perform the following functions:

- Back up the configuration in either text (.json) format or binary (.bin) format.
- Restore the configuration of using a configuration file that was previously backed up.
- Reset the device to its factory default configuration. For more factory defaulting methods, see:
  - o Using the device external reset button on page 213
  - o Resetting the ePMP to factory defaults by power cycling on page 214

Figure 51 STA Backup / Restore page

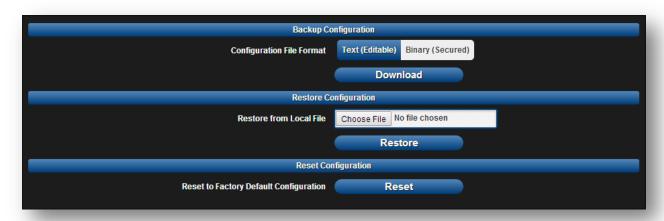

Table 76 STA Backup / Restore attributes

| Attribute                                    | Meaning                                                                                                    |
|----------------------------------------------|----------------------------------------------------------------------------------------------------|
| Configuration File<br>Format                 | <b>Text (Editable)</b> : Choosing this option will download the configuration file in the .json format, and can be viewed and/or edited using a standard text editor.                            |
|                                              | <b>Binary (Secured)</b> : Choosing this option will download the configuration file in the .bin format, and cannot be viewed and/or edited using an editor. Use this format for a secure backup. |
| Restore from Local<br>File                   | Click <b>Browse</b> to select a local file (located on the device accessing the web management interface) for restoring the device configuration.                                                |
| Reset to Factory<br>Default<br>Configuration | Use this button to reset the device to its factory default configuration.                                                                                                    |
|                                              | Caution                                                                                                    |
|                                              | A reset to factory default configuration resets all device parameters. With the STAs in default configuration it may not be able to register to an AP configured for your network.               |

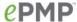

## STA eDetect page

The eDetect tool is used to measure the 802.11 interference at the ePMP radio or system when run from the AP, on the current operating channel. When the tool is run, the ePMP device processes all frames received from devices not connected to the ePMP system and collects the interfering frame's information such as MAC Address, RSSI, and MCS. Use the STA eDetect page to collect information about interferers locally at the STA to display on the STA's GUI.

Figure 52 STA eDetect page

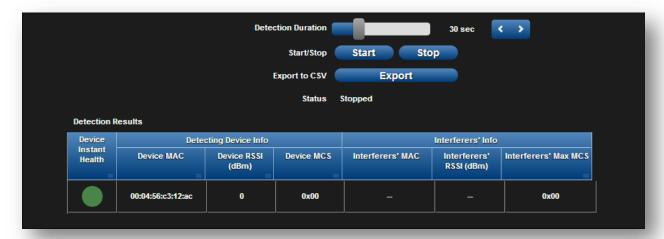

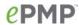

Table 77 STA eDetect attributes

| Attribute                  | Meaning                                                                                                    |
|----------------------------|----------------------------------------------------------------------------------------------------|
| Detecting Duration         | Configure the duration for which the STA will scan for interferers.                                                                                                    |
|                            | Caution                                                                                                    |
|                            | During the scanning period, the STA will to be connected to the AP and passing user traffic and there is no outage (unlike running a Spectrum Analyzer). There may be a negligible degradation in the STA's throughput. |
| Start/Stop                 | Use to start or stop the interference detection.                                                                                                    |
| Export to CSV              | Choose this option to export the detection results to .csv format                                                                                                    |
| Status                     | Current status of the Interference Detection tool                                                                                                    |
| Detection Results          | Use the <b>Detection Results</b> table to monitor interferers at the STA and their key RF parameters.                                                                                                    |
| Device Instant<br>Health   | This is an indicator of the device's health in terms of channel conditions in the presence of interferer(s).                                                                                                    |
|                            | <b>Green</b> : Indicates that the channel is relatively clean and has good C/I levels (>25dB). The interference level is low.                                                                                           |
|                            | <b>Yellow</b> : Indicates that the channel has moderate or intermittent interference (C/I between 10dB and 25dB).                                                                                                    |
|                            | <b>Red</b> : Indicates that the channel has high interference and poor C/I levels (<10dB).                                                                                                    |
| Device MAC                 | The MAC address of the STA's wireless interface.                                                                                                    |
| Device RSSI (dBm)          | The Received Signal Strength Indicator, which is a measurement of the power level being received by the device's antenna.                                                                                               |
| Device MCS                 | Modulation and Coding Scheme – indicates the modulation mode used for the radio's receive side, based on radio conditions (MCS 1-7, 9-15).                                                                              |
| Interferers' MAC           | The MAC address of the interferer's wireless interface.                                                                                                    |
| Interferers' RSSI<br>(dBm) | The Received Signal Strength Indicator, which is a measurement of the interferer's power level being received by the device's antenna.                                                                                  |
| Interferers' MCS           | Modulation and Coding Scheme – indicates the modulation mode used by the interferer, based on radio conditions (ex: MCS 115).                                                                                           |

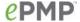

## STA Spectrum Analyzer page

Use the **STA Spectrum Analyzer** page to configure STA spectrum analyzer parameters and to download the spectrum analyzer tool.

To download the spectrum analyzer tool, the AP **Device Mode** must be set to **Spectrum Analyzer**. Java Runtime Environment is required to run the AP spectrum analyzer.

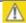

### Caution

Conducting spectrum analysis causes the STA to enter scan mode and the STA drops all RF connections.

Vary the days and times when you analyze the spectrum in an area. The RF environment can change throughout the day or throughout the week.

To conduct a spectrum analysis, follow these steps:

## Required Software:

Java Run-time Environment (JRE)

#### Procedure:

- 1 On the STA GUI, navigate to **Configure => System**
- 2 Configure **Device** mode to **Spectrum Analyzer**
- 3 Click the Save button
- 4 Click the Reset button
- 5 Login to the STA GUI, then navigate to **Tools** => **Spectrum Analyzer**
- 6 Click Download Spectrum Analyzer Tool
- 7 Locate the folder to which the spectrum analyzer tool was saved, and double-click on file csa.jnlp to launch the tool
- 8 If a security warning window is presented, tick the checkbox next to "I accept the risk and want to run this application"

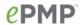

9 In the security warning window, click Run
The spectrum analyzer interface is displayed

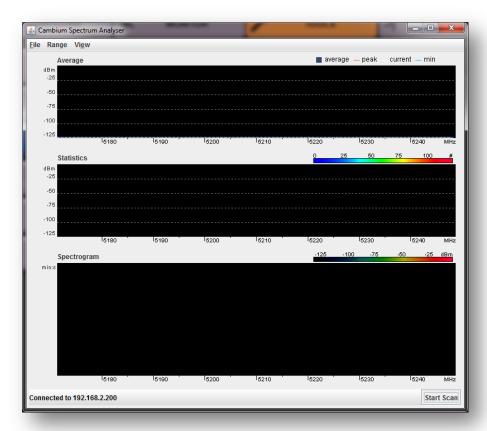

10 Click Range to configure the range of frequencies to scan.

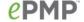

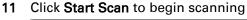

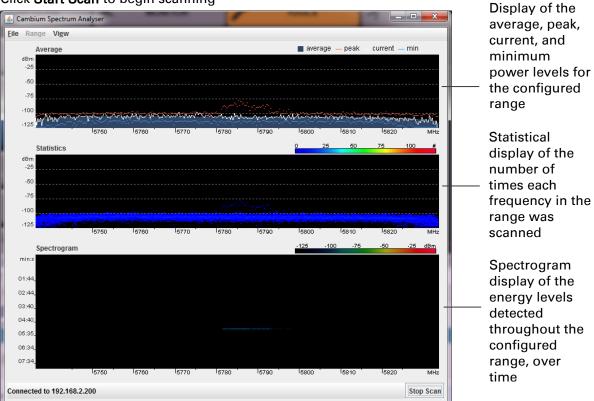

When scanning is complete, follow these steps to return the device to AP operation:

## Procedure:

- 1 In the spectrum analyzer application, click Stop Scan
- 2 Close the spectrum analyzer application by clicking File => Exit
- 3 On the STA GUI, navigate to Configure => System
- 4 Configure Device Mode to STA
- 5 Click the Save button
- 6 Click the Reset button

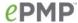

## STA Throughput Test page

Use the **STA Throughput Test** page to conduct a simple test of STA wireless throughput to the AP to which it is registered. This allows you to determine the throughput that can be expected on a particular link without having to use external tools.

Figure 53 STA Throughput Test page

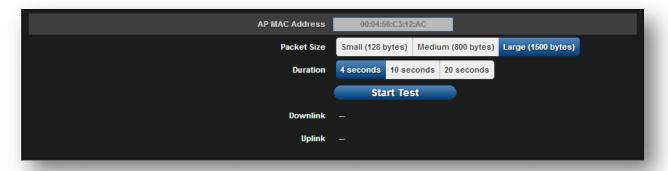

Table 78 STA Throughput Test attributes

| Attribute      | Meaning                                                                                                    |
|----------------|----------------------------------------------------------------------------------------------------|
| AP MAC Address | This is not an editable field. It is automatically populated with the wireless MAC address of the AP to which the STA is registered. |
| Packet Size    | Choose the Packet Size to use for the throughput test.                                                                               |
| Duration       | Choose the time duration in seconds to use for the throughput test.                                                                  |
| Downlink       | This field indicates the result of the throughput test on the downlink, in Mbps.                                                     |
| Uplink         | This field indicates the result of the throughput test on the uplink, in Mbps.                                                       |

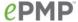

## STA Ping page

Use the STA **Ping** page to conduct a simple test of STA IP connectivity to other devices which are reachable from the network. If no ping response is received or if "Destination Host Unreachable" is reported, the target may be down, there may be no route back to the STA, or there may be a failure in the network hardware (i.e. DNS server failure).

Figure 54 STA Ping page

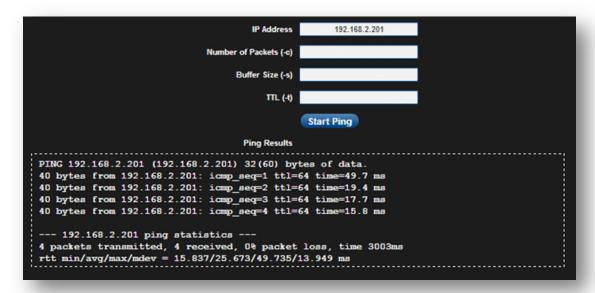

Table 79 STA Ping attributes

| Attribute              | Meaning                                                                                                    |
|------------------------|----------------------------------------------------------------------------------------------------|
| IP Address             | Enter the IP address of the ping target                                                                          |
| Number of packets (-c) | Enter the total number of ping requests to send to the target                                                    |
| Buffer size (-s)       | Enter the number of data bytes to be sent                                                                        |
| TTL (-t)               | Set the IP Time-To-Live (TTL) for multicast packets. This flag applies if the ping target is a multicast address |

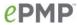

## STA Traceroute page

Use the **STA Traceroute** page to display the route (path) and associated diagnostics for IP connectivity between the STA and the destination specified.

Figure 55 STA Traceroute page

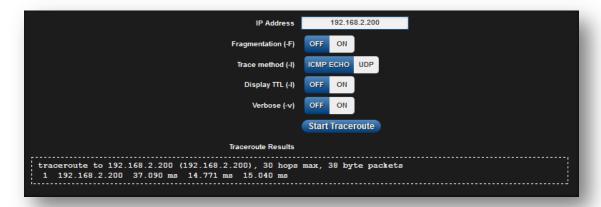

Table 80 STA Traceroute attributes

| Attribute          | Meaning                                                                                       |
|--------------------|-----------------------------------------------------------------------------------------------|
| IP Address         | Enter the IP address of the target of the traceroute diagnostic                               |
| Fragmentation (-F) | ON: Allow source and target to fragment probe packets                                         |
|                    | OFF: Do not fragment probe packets (on source or target)                                      |
| Trace method (-I)  | ICMP ECHO: Use ICMP ECHO for traceroute probes                                                |
|                    | UDP: Use UDP for traceroute probes                                                            |
| Display TTL (-I)   | ON: Display TTL values for each hop on the route                                              |
|                    | OFF: Suppress display of TTL values for each hop on the route                                 |
| Verbose (-v)       | <b>ON</b> : ICMP packets other than TIME_EXCEEDED and UNREACHABLE are displayed in the output |
|                    | OFF: Suppress display of extraneous ICMP messaging                                            |

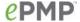

## **Radius Server**

## **INSTALLING FREE-RADIUS ON UBUNTU 12.04 LTS**

To install the Radius server on Ubuntu 12.04 LTS, follow these instructions:

- 1. On the free-radius web page <a href="http://freeradius.org">http://freeradius.org</a>, download the latest package (currently 3.0.0), either from the main page or the download page.
- 2. Extract the archive file by using the command line as shown below:
  - To extract a tar.bz2 file, use the command (note the j option) tar -jxvf freeradius-server-x.x.x.tar.bz2
  - To extract a tar.gz file, use the command (note the z option) tar -zxvf freeradius-server-x.x.x.tar.gz
- 3. Once the files are extracted to a folder (cd freeradius-server-x.x.x), execute these commands:

```
sudo apt-get install libssl-dev
sudo apt-get install libtalloc-dev
./configure
make
make install
```

## **CONFIGURING FREE-RADIUS SERVER**

To configure Free-Radius server, follow these steps:

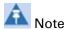

IP address or subnet of the client must be configured in the clients.conf file.

Ex. - For the examples listed in the document, the subnet of the external machine is 172.22.121.0 or 192.168.0.0.

1. For testing from external machines, edit /usr/local/etc/raddb/clients.conf and add an entry. For example:

```
client 172.22.121.0/24 {
          ipaddr = 172.22.121.0
          netmask = 24
          secret = cambium
          proto = *
          shortname = epmp1
client 127.0.0.0/24 {
            ipaddr = 172.22.121.0
            netmask = 24
            secret = cambium
            proto = *
            shortname = epmp1
   }
client 192.168.0.0/16 {
            ipaddr = 192.168.0.0
            netmask = 16
            secret = cambium
            proto = *
   }
```

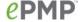

2. To add EAP-TTLS Username and EAP-TTLS Password, edit usr/local/etc/raddb/user. For example put this string at the end of file:

```
cambium-station Cleartext-Password := "cambium",
```

where cambium-station - EAP-TTLS Username and "cambium" - EAP-TTLS Password.

3. To configure free-radius key and certificate, edit /usr/local/etc/raddb/mods-available/eap and add your certificates to folder /usr/local/etc/raddb/certs.

Locate a string such as default\_eap\_type, private\_key\_file, certificate\_file in eap file and change the value to:

```
default_eap_type = ttls
      private_key_password = *** - according to your certificate
      private_key_file = ${certdir}/***.key
      certificate file = ${certdir}/***.crt
```

Under the ttls section, change the following:

```
copy_request_to_tunnel=yes
use tunnel reply=yes
```

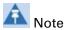

Once these steps are performed, free-radius in debug mode can be initiated: \$ radiusd -X.

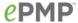

## **CONFIGURING RADIUS PARAMETERS ON AP**

Figure 56 AP Radius configuration

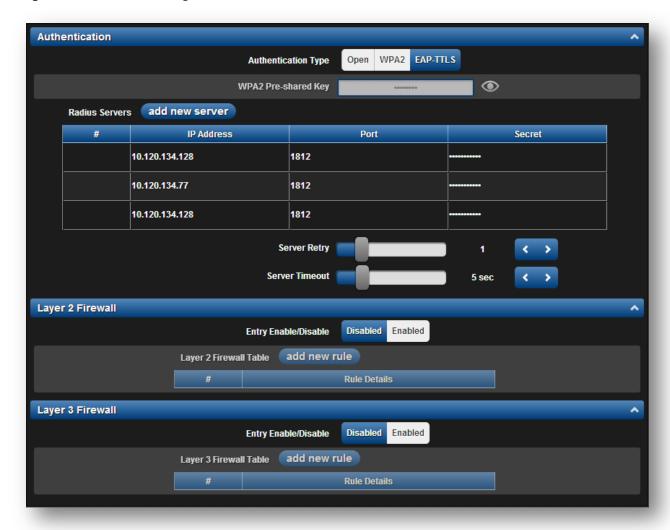

## To configure Radius parameters on AP, follow these steps:

- 1. Open the GUI and login as admin.
- 2. Navigate to Configure -> Security -> Authentication.
- 3. Change Authentication Type value to EAP-TTLS.
- 4. Add IP Address of your RADIUS Server in the Radius Servers table.
- **5.** Also configure *Port* (you may use default 1812) and *Secret* which has to be the same as in *clients.conf* file.
- 6. Click Save, to keep the changes.

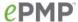

## **CONFIGURING RADIUS PARAMETERS ON STA**

Figure 57 STA Radius configuration

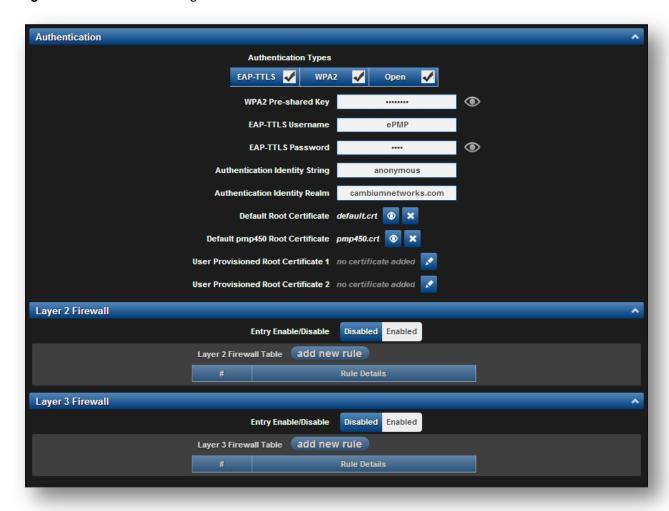

## To configure Radius parameters on STA, follow these steps:

- 1. Select *EAP-TTLS* Authentication Type.
- 2. Configure EAP-TTLS Username and EAP-TTLS Password, as configured in file users.
- 3. Add Certificates to the Certificates table.
- 4. Click Save, to keep the changes.

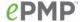

## **CONFIGURING MIR PROFILES**

To configure the MIR profiles, follow these steps:

• Create a dictionary file with the MIR Profiles:

```
# touch dictionary.cambium
```

 Edit dictionary.cambium according to the instructions that you can find under /usr/local/etc/raddb directory in file dictionary.

## For example:

```
ATTRIBUTE
             Cambium-Canopy-ULMB 110 integer
                                               #Max Burst Uplink Rate
 ATTRIBUTE
            Cambium-Canopy-DLMB 110 integer
                                                #Max Burst Downlink Rate
VENDOR
                                     Cambium
                                                                   17713
# Cambium vendor-specific attributes.
BEGIN-VENDOR
                                 Cambium
ATTRIBUTE
           Cambium-Canopy-VLIGVID 21 integer
                                                #VLAN Ingress VLAN ID
           Cambium-Canopy-VLMGVID 22 integer
                                                #VLAN Management VLAN ID
ATTRIBUTE
ATTRIBUTE
           Cambium-Canopy-ULMB
                                                #Max Burst Uplink Rate
                                  26 integer
                                  27 integer
ATTRIBUTE
           Cambium-Canopy-DLMB
                                                #Max Burst Downlink Rate
```

• Create link on your dictionary:

```
#ln -s dictionary.cambium dictionary.local
```

• To configure MIR profiles, edit *usr/local/etc/raddb/users* and add profiles for each client below users configuration:

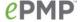

A few example scenarios of MIR and RADIUS configurations are described in Table 81.

Table 81 Example scenarios of MIR and RADIUS configurations

| Scenario                                                                | Description                                                                                                    |
|-------------------------------------------------------------------------|----------------------------------------------------------------------------------------------------|
| No MIR control via<br>Radius                                            | In a scenario where Radius is not in use for MIR profiles, the GUI will be the only place to configure MIR profiles and apply them to the corresponding STAs. Configure the MIR profiles in the <b>Configure</b> =-> <b>Quality of Service</b> menu option on the AP GUI and apply the corresponding profile # in the STA under the same menu option on STA.                                                                                                    |
| MIR control using only Radius                                           | In the case where only the Radius server is being used for MIR profiles, all settings in the GUI will be overridden for any STA being managed by the Radius Server. In this case, create the MIR profile with Station usernames and password on the Radius server. At the time of registration, the AP will use the radius information and apply the corresponding profile to the STA. In the wireless statistics page ( => Wireless Status), the MIR profile # from the Radius server along with UL and DL rate information will show up. In this scenario the QOS profiles in the AP GUI are irrelevant. Multiple STAs across multiple APs can then be managed via Radius. |
| Hybrid control using<br>both Radius and<br>MIR profile on the<br>AP GUI | The system will also support a hybrid mode where Radius and the GUI QOS profiles can be used simultaneously as long as the same STA does not have a profile # associated from the AP & Radius. In case where it is redundant, Radius server setting will override the MIR profile settings from the GUI.                                                                                                    |

### CREATING CERTIFICATE FOR RADIUS SERVER AND STA DEVICE

## Create your own certification center

## Creating a CA private key

- 1. Create a root (self-signed) certificate from our private certificate. Go to the directory where the database is stored for our certificates and start generating.
- 2. Create a private key CA (my own Certificate Authority). RSA key length of 2048 bits encryption algorithm 3DES. File name with a key cambium-ca.key

3. While creating the private key, you must enter a passphrase, which will be closed by key (and confirm it). Content key, can viewed from the following command:

```
openssl rsa-noout-text-in cambium-ca.key
```

In this case you must enter the private key again.

## Creating a CA certificate

Generate a self-signed certificate CA:

openssl req-new-x509-days 3650 -key cambium-ca.key-out cambium-ca.crt

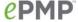

Enter pass phrase for cambium.key:

You are asked to enter information that will be incorporated into your certificate request. What you enter is called a *Distinguished Name* or a *DN*. There are quite a few fields of which you can leave some blank. For some fields there is a default value,

If you enter '.', field is left blank.

----

Country Name (2 letter country code)
State or Province Name (full name)
Locality Name (Ex. City)
Organization Name (Ex, Cambium Networks)
Organizational Unit Name (Ex. Cambium)
Common Name (Ex. cambium root CA)
Email Address (Ex. admin@cambium.com)

Generating the certificate, you must enter a passphrase, with a closed key CA, and then - to fill in the required fields (company name, email, etc.); the most important of these is the Common Name - the unique name of the certification center.

In this case, as the Common name was chosen "cambium root CA", view the resulting certificate command as shown below:

openssl x509-noout-text-in cambium-ca.crt

```
As a result, we see:
Certificate:
  Data:
     Version: 3 (0x2)
     Serial Number:
       ea: 30:7 b: 69 : a2: 13:0 c: 70
     Signature Algorithm: md5WithRSAEncryption
     Issuer: C = UA, ST = Euro, L = Kiev, O = Cambium Networks, OU = Cambium,
     CN = cambium root CA / email address = admin@cambium.com
# Issued to (by us, that is self-signed)
    Validity
       Not Before: Dec 9, 2005 11:34:29 GMT
       Not After: Dec 7, 2015 11:34:29 GMT
# Validity of the certificate
     Subject: C = UA, ST = Euro, L = Kiev, O = Cambium Networks, OU = Cambium,
     CN = cambium root CA / email address = admin@cambium.com
# Filter (field) certificate
     Subject Public Key Info:
       Public Key Algorithm: rsaEncryption
       RSA Public Key: (2048 bit)
          Modulus (2048 bit):
            00: c0: ff: 50 : fd: a8: eb: 07:9 b: 17 : d1: a9: e2: a5: dc:
            59: a7: 97:28:9 f: bc: a4: 01:16:45:37: f5: 8d: ca: 1e:
            12: ca: 25:02:8 a: cf: ee: ae: 35:59: ed: 57:89: c7: 2b:
            17:9 f: 8b: de: 60 : db: e5: eb: b3: de: 09:30:3 b: a9: 68:
            40: f7: f8: 84 : f4: 6c: b2: 24:3 d: ed: 45 : a3: 8a: 66:99:
            40: a9: 53:0 c: 75 : e3: df: f3: ef: 20:0 c: a6: 3f: f2: dd:
            e9: 1c: f5: d1: c1: 32:4 c: 44 : fd: c1: a2: d9: e6: e0: dc:
            04:0 c: f8: dd: 9e: 31 : aa: 9d: 60 : b0: 84 : d2: e0: b7: a5:
            eb: 82:31:4 f: 71 : c4: ee: ab: 5c: 8e: ef: 8c: a1: 1a: 2a:
            62: e9: e9: 36: ff: 12: b9: c9: ac: 0e: 4d: ac: 08:97:87:
            d2: 30:2 f: 41 : a1: 9e: ef: 8b: bf: c6: cf: 66:70:02: ab:
```

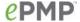

```
2d: b0: 9c: 56: b8: 13: e8: 92:59: f5: d9: 33: d7: 33:6 a:
            7c: cb: 9b: 92 : ee: 4b: 22:32:73:59:70:3 f: b1: f6: 1b:
            67:1 d: 28 : eb: bb: 4b: 5e: 61:95:43:78: d5: 3b: db: e1:
            37 : f1: ec: 0d: db: 50:65:22: cb: f4: f9: b8: 2a: c6: 1f:
            2b: e9: f8: 64:03:4 f: 36: dc: 72:8 e: be: 3d: 12:8 a: ca:
            8b: 95
          Exponent: 65537 (0x10001)
     X509v3 extensions:
       X509v3 Subject Key Identifier:
4C: 80 : F5: 82:4 C: A4: 52 : DF: 9E: 0C: 0D: 64:74:68:1 E: 45 : F6: C1: C7: 68
       X509v3 Authority Key Identifier:
          keyid: 4C: 80 : F5: 82:4 C: A4: 52 : DF: 9E: 0C: 0D: 64:74:68:1 E: 45 : F6: C1: C7: 68
          DirName: / C = UA / ST = Euro / L = Kiev / O = Cambium Networks / OU = Cambium /
          CN = cambium root CA / emailAddress = admin@cambium.com
          serial: EA: 30:7 B: 69: A2: 13:0 C: 70
       X509v3 Basic Constraints:
          CA: TUAE
Signature Algorithm: md5WithRSAEncryption
57 : db: 0d: 2b: 27 : eb: 0a: 97:7 f: b1: 37 : b3: d1: d7: 14 : a6: 80:66:
     3d: 7c: 00:4 a: 45:1 f: 7c: 2b: 5e: 30 : b2: 72:74:9 f: 6d: 33:82: f7:
     f7: de: 54 : a9: 2b: e7: ea: 1b: 93 : bd: cc: 74:4 f: 11 : ed: 94:0 b: b9:
     b2: 1f: b1: 86:6 e: c6: 48:71:48:9 b: 2b: 0a: 36 : f3: ab: d6: f9: 75 :
     c9: 0d: 1b: e9: 2c: 85:04: fc: 17:9 a: 94: b9: 14:0 d: 15: d1: 1e: 8b:
     bb: 9e: 91 : ca: 40:8 c: d8: ef: dd: 4a: 75 : d0: b9: 62 : d4: ee: 1b: e5:
     b5: 7e: fa: f1: 5d: 62: d1: 78: b0: 34:04: bb: 60:37:8 a: a8: 74:88:
     f6: 94:3 b: c8: fb: c0: 98: f4: 94: e9: d5: 53:8 e: 31: e6: 25:56: c3:
     84:7 c: 46 : b9: 09:5 f: e3: 43 : a8: 57 : c9: 3a: d9: 3d: a7: b0: 41 : db:
     ea: ca: 60:28:0 b: a3: f0: 0b: e6: d6: c0: 5b: 15:0 c: f8: 19:36:26:
     d3: 2a: 8d: c9: 67: fe: 04:6 f: e9: bf: f9: 55: de: 2c: 92:04:81:6 f:
     43 : d5: 94:25: af: 83 : b8: 01:22: c8: 1a: 7e: 2e: a9: 10 : b0: e5: 35 :
     a7: 17: bf: 65: a1: 31:55:85: ba: 10:24:71:03:3 b: d6: 71: a4: ad:
     48:28:46:8 f: 7e: e6: b3: 8c: 37:97:4 f: 36:05:8 c: f6: d1: 40 : a8:
     c4: 58:9 b: 28
```

Now copy the certificate and key of the CA in a public place, for example, in /etc/ssl/cambium: mkdir /etc /ssl /cambium cp cambium-ca. \* /etc/ssl/cambium/

## Issuance of certificates

## Script certificate generation

Download (from the Cambium support web-site) the script **sign\_cert.sh**. It allows you to create server/user.

## Edit the following lines in it:

```
ROOTCA = "cambium"
root CA name - Filename of the root certificate (without the suffix '-ca')
O = "Cambium Networks" - Name of the organization
C = "UA" - country
ST = "Euro" - staff
L = "Kiev" - city
OU = "Cambium" - unit
EMAIL = email@cambium.com - email
```

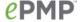

```
BITS = 2048 - Size of the generated key in bits
CLIENT_DAYS = 730 - Client certificate validity period in days
SERVER_DAYS = 1461 - Server certificate validity period in days
```

Lines related to the country, city, department, email, etc must be fixed (though not necessarily, this is default values that can be changed in the process of creating the certificate). Variables related to the terms of validity of the certificate can be left without changes.

## Creating a server certificate (for RADIUS)

Create a server certificate (option cerver\_cert), file name (and certificate) radius.cambium.com.

```
. / sign_cert.sh server_cert radius.cambium.com create certificate key: radius.cambium.com.key
```

## Generating RSA private key, 2048 bit long modulus

# First generates key, it is necessary enter the password which will close the key

```
Enter pass phrase for radius.cambium.com.key:

Verifying - Enter pass phrase for radius.cambium.com.key:
decrypt certificate key: radius.cambium.com.crt

Enter pass phrase for radius.cambium.com.key:
writing RSA key
```

### # Create a certificate request

Create certificate request: radius.cambium.com.csr

```
. / sign_cert.sh radius.cambium.com server_cert
You are about to be asked to enter information that will be incorporated
into your certificate request.
What you are about to enter is what is called a Distinguished Name or a DN.
There are quite a few fields but you can leave some blank
For some fields there will be a default value,
If you enter '.', the field will be left blank.
```

Then you must specify the fields you want, like for the root certificate. Default values have already crammed in square brackets. To use them simply click ENTER.

- 1. Your Country Name (2 letter country code):
- 2. State or Province Name (full name):
- 3. Locality Name (Ex.- city)
- 4. Organization Name (Ex.- Cambium Networks):
- 5. Organizational Unit Name (Ex.- Cambium):
- 6. Common Name (Ex.- radius.cambium.com):
- 7. Email Address (Ex.- email@cambium.com):

#### # Sign the certificate request

```
sign certificate by CA: radius.cambium.com.crt
sign ca is: cambium-ca
CA signing: radius.cambium.com.csr -> radius.cambium.com.crt:
Using configuration from ca.config
```

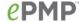

Since we sign new created certificate with root certificate, we must enter the password which we used to close root certificate of our center CA

Enter pass phrase for. /.. / cambium-ca.key: Check that the request matches the signature Signature ok

The Subject's Distinguished Name is as follows

countryName: PRINTABLE: 'UA'

stateOrProvinceName: PRINTABLE: 'Euro'

localityName: PRINTABLE: 'Kiev'

organizationName: PRINTABLE: 'Cambium Networks' organizationalUnitName: PRINTABLE: 'Cambium' commonName: T61STRING: 'radius.cambium.com' emailAddress: IA5STRING: 'email@cambium.com'

Certificate is to be certified until Dec 25 12:05:18 2013 GMT (730 days)

Everything is OK, completing work

Server certificate is created.

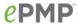

# **Operation and Troubleshooting**

This chapter provides instructions for operators of ePMP networks. The following topics are described:

- General Planning for Troubleshooting on page 205
- Upgrading device software on page 207
- Testing hardware on page 209
- Troubleshooting the radio link on page 211
- Using the device external reset button on page 213
- Resetting the ePMP to factory defaults by power cycling on page 214

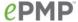

## **General Planning for Troubleshooting**

Effective troubleshooting depends in part on measures that you take before you experience trouble in your network. Cambium recommends the following measures for each site:

#### Procedure:

- 1 Identify troubleshooting tools that are available at your site (such as a protocol analyzer).
- 2 Identify commands and other sources that can capture baseline data for the site. These may include:
  - Ping
  - tracert or traceroute
  - Throughput Test results
  - Throughput data
  - Configure GUI page captures
  - Monitor GUI page captures
  - Session logs
- **3** Start a log for the site, including:
  - Operating procedures
  - Site-specific configuration records
  - Network topology
  - Software releases
  - Types of hardware deployed
  - Site-specific troubleshooting process
  - Escalation procedures
  - GPS latitude/longitude of each network element

### **GENERAL FAULT ISOLATION PROCESS**

Effective troubleshooting also requires an effective fault isolation methodology that includes

- Attempting to isolate the problem to the level of a system, subsystem, or link, such as
  - o AP to STA
  - o AP to CMM
  - o AP to GPS
  - o CMM to GPS
  - o power
- Researching System Logs of the involved equipment.
- Answering the questions listed in the following section.
- Reversing the last previous corrective attempt before proceeding to the next.
- Performing only one corrective attempt at a time.

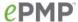

## QUESTIONS TO HELP ISOLATE THE PROBLEM

When a problem occurs, attempt to answer the following questions:

- 1 What is the history of the problem?
  - Have we changed something recently?
  - Have we seen other symptoms before this?
- 2 How wide-spread is the symptom?
  - Is the problem on only a single STA? (If so, focus on that STA.)
  - Is the problem on multiple STAs? If so:
    - o is the problem on one AP in the cluster? (If so, focus on that AP)
    - o is the problem on multiple, but not all, APs in the cluster? (If so, focus on those APs)
    - is the problem on all APs in the cluster? (If so, focus on the CMM and the GPS signal.)
- 3 Based on data in the System Log
  - Is intermittent connectivity indicated? (If so, verify your configuration, power level, CINR, cables and connections, and the speed duplex of both ends of the link).
  - Does the problem correlate to loss-of-sync events?
- 4 Are connections made via *shielded* cables?
- 5 Does the GPS antenna have an *unobstructed* view of the entire horizon?

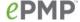

## **Upgrading device software**

To take advantage of new features and software improvements for the ePMP system, monitor the Cambium Networks PMP Software website: <a href="https://support.cambiumnetworks.com/files/epmp">https://support.cambiumnetworks.com/files/epmp</a> To upgrade the device software (AP or STA), follow this:

### Procedure:

- 1 When upgrading multiple v1.0.3 integrated devices, ensure that the browser cache is cleared at the beginning of the upgrade process.
- 2 Log in to the device GUI via the management IP
- 3 Navigate to page Tools, Software Upgrade

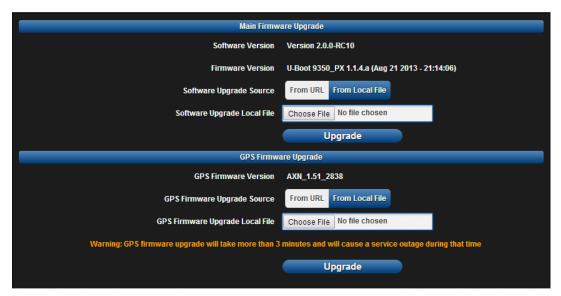

- 4 Set **SW Upgrade Source** to **From URL** to pull the software file from a network software server, or select **From Local File** to upload a file from the accessing device.
- If From URL is selected, enter the server IP address, server port, and file path. If From Local File is selected, click Browse to launch the file selection dialogue
- 6 Click Upgrade

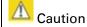

Do not power off the unit in the middle of an upgrade process.

7 Once the software upgrade is complete, click the **Reset** icon.

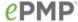

## **Upgrading on-board GPS chip firmware**

To upgrade the GPS Synchronized ePMP radio's on-board GPS chip, follow this:

#### Procedure:

- When upgrading multiple v1.0.3 (or later) integrated devices, ensure that the browser cache is 1 cleared at the beginning of the upgrade process.
- Log in to the device GUI via the management IP 2
- 3 Navigate to page Tools, Software Upgrade

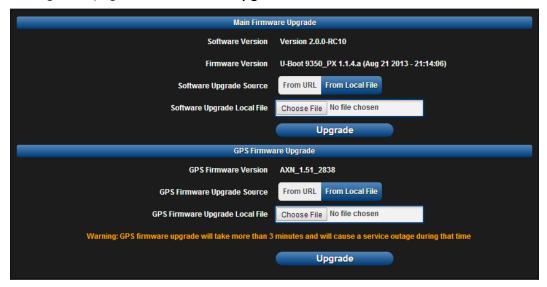

4 Set GPS Firmware Upgrade Source to From URL to pull the software file from a network software server, or select From Local File to upload a file from the accessing device.

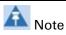

Use the same package that is used to upgrade the device's software. The new GPS firmware is part of the software upgrade packages.

- 5 If From URL is selected, enter the server IP address, server port, and file path. If From Local File is selected, click Browse to launch the file selection dialogue
- Click Upgrade 6

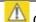

Caution

Do not power off the unit in the middle of an upgrade process.

7 Once the software upgrade is complete, click the **Reset** icon.

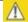

Caution

In case of a locked GPS device the upgrade typically has a "GPS Firmware Version" as "Not Available" (although not always). The user must attempt the upgrade anyway. It is however likely to fail with a "GPS general communication error" displayed in the notification icon. If this occurs the user must power-cycle (not just reboot) the radio and attempt the upgrade again.

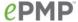

## **Testing hardware**

This section describes how to test the hardware when it fails on startup or during operation.

Before testing hardware, confirm that all outdoor cables, that is those that connect the AP or STA to equipment inside the building, are of the supported type, as defined in **Ethernet cabling** on page 57

## **CHECKING THE POWER SUPPLY LED**

When the power supply is connected to the main power supply, the expected LED behavior is:

The Power (green) LED illuminates steadily.

If the expected LED operation does not occur, or if a fault is suspected in the hardware, check the LED states and choose the correct test procedure:

- Power LED is off on page 209
- Ethernet LED is off on page 209

## **POWER LED IS OFF**

**Meaning**: Either the power supply is not receiving power from the AC/DC outlet, or there is a wiring fault in the unit.

**Action**: Remove the AP/STA cable from the PSU and observe the effect on the Power LED. If the Power LED does not illuminate, confirm that the mains power supply is working, for example, check the plug. If the power supply is working, report a suspected power supply fault to Cambium Networks.

### ETHERNET LED IS OFF

Meaning: There is no Ethernet traffic between the AP/STA and power supply.

**Action**: The fault may be in the LAN or AP/STA cable:

- Remove the LAN cable from the power supply, examine it and confirm it is not faulty.
- If the PC connection is working, remove the AP/STA cable from the power supply, examine it, and check that the wiring to pins 1&2 and 3&6 is correct and not crossed.

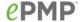

## Test Ethernet packet errors reported by AP/STA

Log into the AP or STA and click Monitor, Performance. Click Reset System Counters at the bottom of the page and wait until LAN RX – Total Packet Counter has reached 1 million. If the counter does not increment or increments too slowly, because for example the ePMP system is newly installed and there is no offered Ethernet traffic, then abandon this procedure and consider using the procedure Test ping packet loss on page 210.

Check the LAN RX - Error Packet Counter statistic. The test has passed if this is less than 10.

## Test Ethernet packet errors reported by managed switch or router

If the AP/STA is connected to a managed Ethernet switch or router, it may be possible to monitor the error rate of Ethernet packets. Please refer to the user guide of the managed network equipment. The test has passed if the rate of packet errors reported by the managed Ethernet switch or router is less than 10 in 1 million packets.

## Test ping packet loss

Using a computer, it is possible to generate and monitor packets lost between the power supply and the AP/STA. This can be achieved by executing the Command Prompt application which is supplied as standard with Windows and Mac operating systems.

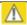

Caution

This procedure disrupts network traffic carried by the AP or STA under test:

#### Procedure:

- 1. Ensure that the IP address of the computer is configured appropriately for connection to the AP or STA under test, and does not conflict with other devices connected to the network.
- 2. If the power supply is connected to an Ethernet switch or router then connect the computer to a spare port, if available.
- 3. If it is not possible to connect the computer to a spare port of an Ethernet switch or router, then the power supply must be disconnected from the network in order to execute this test:
  - Disconnect the power supply from the network.
  - Connect the computer directly to the LAN port of the power supply.
- 4. On the computer, open the Command Prompt application.
- 5. Send 1000 ping packets of length 1500 bytes. The process will take 1000 seconds, which is approximately 17 minutes.

If the computer is running a Windows operating system, this is achieved by typing (for an IPv6 address, use the ping6 command):

```
ping -n 1000 -l 1500 <ipaddress>
```

where <ipaddress> is the IP address of the AP or STA under test.

If the computer is running a MAC operating system, this is achieved by typing:

```
ping -c 1000 -s 1492 <ipaddress>
```

where <ipaddress> is the IP address of the AP/STA under test.

6. Record how many Ping packets are lost. This is reported by Command Prompt on completion of the test.

The test has passed if the number of lost packets is less than 2.

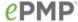

## Troubleshooting the radio link

This section describes how to test the link when there is no radio communication, when it is unreliable, or when the data throughput rate is too low. It may be necessary to test both the AP and the STA.

#### MODULE HAS LOST OR DOES NOT ESTABLISH RADIO CONNECTIVITY

If there is no wireless activity, follow this:

## Procedure:

- 1 Check that the AP and STAs are configured with the same Frequency Carrier. Also, if operating in a region where DFS is required, ensure that the STA's Frequency Carrier List contains the frequencies configured in the AP's DFS Alternate Frequency Carrier 1 and DFS Alternate Frequency Carrier 2 fields.
- 2 Check that the Channel Bandwidth is configured the same at the AP and at the STA
- 3 On the AP, verify that the **Max Range** setting is configured to a distance slightly greater than the distance between the AP and the furthest STA that must register to the AP.
- 4 Check that the AP's **Synchronization Source** is configured properly based on the network configuration.
- Verify the authentication settings on the AP and STA. if **Authentication Type** is set to **WPA2**, verify that the **Pre-shared Key** matches between the AP and the STA **Preferred AP List**
- 6 Check that the software at each end of the link is the same version.
- 7 Check that the desired AP's SSID is configured in the STA Preferred AP List.
- 8 On the STA, check the **DL RSSI** and **DL CINR** values. Verify that for the STA installed distance, that the values are consistent with Table 82 5 GHz threshold, power and link loss on page 268 and Table 83 2.4 GHz threshold, power and link loss on page 268.
- 9 Check Tx Power on the AP and STA
- 10 Check that the link is not obstructed or the AP/STA misaligned.
- 11 Check the DFS status page (**Monitor**, **System Status**) at each end of the link and establish that there is a quiet wireless channel to use.
- 12 If there are no faults found in the configuration and there is absolutely no wireless signal, retry the installation procedure.
- 13 If this does not work then report a suspected AP/STA fault to Cambium Networks.

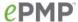

### LINK IS UNRELIABLE OR DOES NOT ACHIEVE DATA RATES REQUIRED

If there is some activity but the link is unreliable or does not achieve the data rates required, proceed as follows:

### Procedure:

- 1 Check that the interference has not increased by monitoring the uplink and downlink CINR values reported in the AP page **Monitor**, **Wireless Status**
- 2 Check that the RSSI values reported at the AP an STA are proper based on the distance of the link see Table 82 5 GHz threshold, power and link loss on page 268 and Table 83 2.4 GHz threshold, power and link loss on page 268.
- 3 Check that the path loss is low enough for the communication rates required.
- 4 Check that the AP or STA has not become misaligned.
- 5 Review your Quality of Service configuration and ensure that traffic is properly classified and prioritized.

## MODULE HAS LOST OR DOES NOT GAIN GPS SYNCHRONIZATION

To troubleshoot a loss of sync, perform the following steps.

### Procedure:

- 1 If the AP is receiving synchronization via CMM, verify that the CMM is properly receiving sync via its attached GPS antenna (see *PMP Synchronization Solutions User Guide*). Verify that the cables from the CMM to the network switch are at most 30 Ft (shielded) or 10 Ft (unshielded) and that the network switch is not PoE (802.3af) capable.
- 2 If the CMM is receiving GPS synchronization pulses, verify that the AP's **Synchronization Source** is set to **CMM** and that the AP's GPS status bar icon is lit green.
- If the AP is receiving synchronization via its internal GPS module and an external GPS antenna, verify the cabling from the AP to the GPS antenna, and verify that the AP's Synchronization Source is set to GPS.

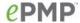

## Using the device external reset button

ePMP APs and STAs feature an external button which serves two purposes:

To reset the device (briefly depress the button for more than two seconds but less than ten seconds then release)

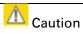

If the reset button is pressed for more than ten seconds while powered on, the device will reset back to its factory default configuration

To reset the device to its factory default configuration (depress the button for more than ten seconds then release)

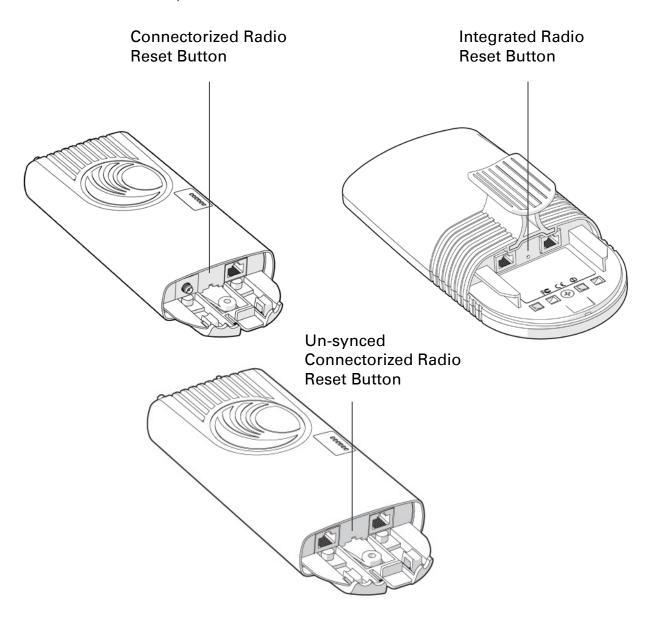

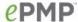

## Resetting the ePMP to factory defaults by power cycling

Operators may reset an ePMP radio to default factory configuration by a sequence of power cycling (removing and re-applying power to the device). This procedure allows operators to perform a factory default reset without a tower climb or additional tools. The procedure is depicted in Figure 58.

### Procedure:

- 1 Remove the Ethernet cable from PoE jack of the power supply for at least 10 seconds.
- 2 Reconnect the Ethernet cable to re-supply power to the ePMP device for **3-5 seconds** and disconnect cable to power off the ePMP device for **3-5 seconds**. (1<sup>st</sup> power cycle)
- 3 Reconnect the Ethernet cable to re-supply power to the ePMP device for **3-5 seconds** and disconnect cable to power off the ePMP device for **3-5 seconds**. (2<sup>nd</sup> power cycle)
- 4 Reconnect the Ethernet cable to re-supply power to the ePMP device for **3-5 seconds** and disconnect cable to power off the ePMP device for **3-5 seconds**. (3<sup>rd</sup> power cycle)
- 5 Reconnect the Ethernet cable to re-supply power to the ePMP device for **3-5 seconds** and disconnect cable to power off the ePMP device for **3-5 seconds**. (4<sup>th</sup> power cycle)
- Reconnect the Ethernet cable to re-supply power to the ePMP device for at least **30 seconds** and allow it to go through the boot up procedure (Note: Device will go through an additional reset automatically). This will reset the current configuration files to factory default configuration (e.g. IP addresses, Device mode, RF configuration etc.). The device can be pinged from a PC to check if boot up is complete (Successful ping replies indicates boot up is complete).
- 7 Access the ePMP device using the default IP address of 192.168.0.1 (AP) or 192.168.0.2 (STA).

#### Figure 58 Power cycle timings

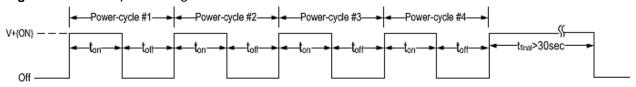

Where: Is:

V+(ON)

Power through PoE has been applied to the device

Power through PoE has been removed from the device

ton

Time duration for which the device has been powered on. This should be 3-5 seconds.

toff

Time duration for which the device has been powered off. This should be 3-5 seconds.

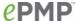

# Legal and reference information

This chapter provides legal notices including software license agreements.

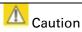

Intentional or unintentional changes or modifications to the equipment must not be made unless under the express consent of the party responsible for compliance. Any such modifications could void the user's authority to operate the equipment and will void the manufacturer's warranty.

The following topics are described in this chapter:

- Cambium Networks end user license agreement on page 216
- Hardware warranty on page 266
- Limit of liability on page 267
- Compliance with safety standards on page 269 lists the safety specifications against which the ePMP has been tested and certified. It also describes how to keep RF exposure within safe limits.
- Compliance with radio regulations on page 275 describes how the ePMP complies with the radio regulations that are enforced in various countries.
- Notifications on page 293 contain notes made to regulatory bodies for the ePMP.
- Data throughput tables on page 305 contain tables and graphs to support calculation of the data rate capacity that can be provided by ePMP configurations.

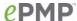

## Cambium Networks end user license agreement

## **ACCEPTANCE OF THIS AGREEMENT**

In connection with Cambium Networks' delivery of certain proprietary software or products containing embedded or pre-loaded proprietary software, or both, Cambium Networks is willing to license this certain proprietary software and the accompanying documentation to you only on the condition that you accept all the terms in this End User License Agreement ("Agreement").

IF YOU DO NOT AGREE TO THE TERMS OF THIS AGREEMENT, DO NOT USE THE PRODUCT OR INSTALL THE SOFTWARE. INSTEAD, YOU MAY, FOR A FULL REFUND, RETURN THIS PRODUCT TO THE LOCATION WHERE YOU ACQUIRED IT OR PROVIDE WRITTEN VERIFICATION OF DELETION OF ALL COPIES OF THE SOFTWARE. ANY USE OF THE SOFTWARE, INCLUDING BUT NOT LIMITED TO USE ON THE PRODUCT, WILL CONSTITUTE YOUR ACCEPTANCE TO THE TERMS OF THIS AGREEMENT.

## **DEFINITIONS**

In this Agreement, the word "Software" refers to the set of instructions for computers, in executable form and in any media, (which may include diskette, CD-ROM, downloadable internet, hardware, or firmware) licensed to you. The word "Documentation" refers to electronic or printed manuals and accompanying instructional aids licensed to you. The word "Product" refers to Cambium Networks' fixed wireless broadband devices for which the Software and Documentation is licensed for use.

### **GRANT OF LICENSE**

Cambium Networks Limited ("Cambium") grants you ("Licensee" or "you") a personal, nonexclusive, non-transferable license to use the Software and Documentation subject to the Conditions of Use set forth in "Conditions of use" and the terms and conditions of this Agreement. Any terms or conditions relating to the Software and Documentation appearing on the face or reverse side of any purchase order, purchase order acknowledgment or other order document that are different from, or in addition to, the terms of this Agreement will not be binding on the parties, even if payment is accepted.

## **CONDITIONS OF USE**

Any use of the Software and Documentation outside of the conditions set forth in this Agreement is strictly prohibited and will be deemed a breach of this Agreement.

- 1. Only you, your employees or agents may use the Software and Documentation. You will take all necessary steps to insure that your employees and agents abide by the terms of this Agreement.
- 2. You will use the Software and Documentation (i) only for your internal business purposes; (ii) only as described in the Software and Documentation; and (iii) in strict accordance with this Agreement.
- 3. You may use the Software and Documentation, provided that the use is in conformance with the terms set forth in this Agreement.

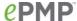

4. Portions of the Software and Documentation are protected by United States copyright laws, international treaty provisions, and other applicable laws. Therefore, you must treat the Software like any other copyrighted material (for example, a book or musical recording) except that you may either: (i) make 1 copy of the transportable part of the Software (which typically is supplied on diskette, CD-ROM, or downloadable internet), solely for back-up purposes; or (ii) copy the transportable part of the Software to a PC hard disk, provided you keep the original solely for back-up purposes. If the Documentation is in printed form, it may not be copied. If the Documentation is in electronic form, you may print out 1 copy, which then may not be copied. With regard to the copy made for backup or archival purposes, you agree to reproduce any Cambium Networks copyright notice, and other proprietary legends appearing thereon. Such copyright notice(s) may appear in any of several forms, including machine-readable form, and you agree to reproduce such notice in each form in which it appears, to the extent it is physically possible to do so. Unauthorized duplication of the Software or Documentation constitutes copyright infringement, and in the United States is punishable in federal court by fine and imprisonment.

5. You will not transfer, directly or indirectly, any product, technical data or software to any country for which the United States Government requires an export license or other governmental approval without first obtaining such license or approval.

# TITLE AND RESTRICTIONS

If you transfer possession of any copy of the Software and Documentation to another party outside of the terms of this agreement, your license is automatically terminated. Title and copyrights to the Software and Documentation and any copies made by you remain with Cambium Networks and its licensors. You will not, and will not permit others to: (i) modify, translate, decompile, bootleg, reverse engineer, disassemble, or extract the inner workings of the Software or Documentation, (ii) copy the look-and-feel or functionality of the Software or Documentation; (iii) remove any proprietary notices, marks, labels, or logos from the Software or Documentation; (iv) rent or transfer all or some of the Software or Documentation to any other party without Cambium's prior written consent; or (v) utilize any computer software or hardware which is designed to defeat any copy protection device, should the Software and Documentation be equipped with such a protection device. If the Software and Documentation is provided on multiple types of media (such as diskette, CD-ROM, downloadable internet), then you will only use the medium which best meets your specific needs, and will not loan, rent, lease, or transfer the other media contained in the package without Cambium's written consent. Unauthorized copying of the Software or Documentation, or failure to comply with any of the provisions of this Agreement, will result in automatic termination of this license.

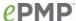

### CONFIDENTIALITY

You acknowledge that all Software and Documentation contain valuable proprietary information and trade secrets and that unauthorized or improper use of the Software and Documentation will result in irreparable harm to Cambium Networks for which monetary damages would be inadequate and for which Cambium Networks will be entitled to immediate injunctive relief. If applicable, you will limit access to the Software and Documentation to those of your employees and agents who need to use the Software and Documentation for your internal business purposes, and you will take appropriate action with those employees and agents to preserve the confidentiality of the Software and Documentation, using the same degree of care to avoid unauthorized or improper disclosure as you use for the protection of your own proprietary software, but in no event less than reasonable care.

You have no obligation to preserve the confidentiality of any proprietary information that: (i) was in the public domain at the time of disclosure; (ii) entered the public domain through no fault of yours; (iii) was given to you free of any obligation to keep it confidential; (iv) is independently developed by you; or (v) is disclosed as required by law provided that you notify Cambium Networks prior to such disclosure and provide Cambium Networks with a reasonable opportunity to respond.

### RIGHT TO USE CAMBIUM'S NAME

Except as required in "Conditions of use", you will not, during the term of this Agreement or thereafter, use any trademark of Cambium Networks, or any word or symbol likely to be confused with any Cambium Networks trademark, either alone or in any combination with another word or words.

### **TRANSFER**

The Software and Documentation may not be transferred to another party without the express written consent of Cambium Networks, regardless of whether or not such transfer is accomplished by physical or electronic means. Cambium's consent may be withheld at its discretion and may be conditioned upon transferee paying all applicable license fees and agreeing to be bound by this Agreement.

# **UPDATES**

During the first 12 months after purchase of a Product, or during the term of any executed Maintenance and Support Agreement for the Product, you are entitled to receive Updates. An "Update" means any code in any form which is a bug fix, patch, error correction, or minor enhancement, but excludes any major feature added to the Software. Updates are available for download at the support website.

Major features may be available from time to time for an additional license fee. If Cambium Networks makes available to you major features and no other end user license agreement is provided, then the terms of this Agreement will apply.

### **MAINTENANCE**

Except as provided above, Cambium Networks is not responsible for maintenance or field service of the Software under this Agreement.

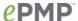

# **DISCLAIMER**

CAMBIUM NETWORKS DISCLAIMS ALL WARRANTIES OF ANY KIND, WHETHER EXPRESS, IMPLIED, STATUTORY, OR IN ANY COMMUNICATION WITH YOU. CAMBIUM NETWORKS SPECIFICALLY DISCLAIMS ANY WARRANTY INCLUDING THE IMPLIED WARRANTIES OF MERCHANTABILTY, NONINFRINGEMENT, OR FITNESS FOR A PARTICULAR PURPOSE. THE SOFTWARE AND DOCUMENTATION ARE PROVIDED "AS IS." CAMBIUM NETWORKS DOES NOT WARRANT THAT THE SOFTWARE WILL MEET YOUR REQUIREMENTS, OR THAT THE OPERATION OF THE SOFTWARE WILL BE UNINTERRUPTED OR ERROR FREE, OR THAT DEFECTS IN THE SOFTWARE WILL BE CORRECTED. CAMBIUM NETWORKS MAKES NO WARRANTY WITH RESPECT TO THE CORRECTNESS, ACCURACY, OR RELIABILITY OF THE SOFTWARE AND DOCUMENTATION. Some jurisdictions do not allow the exclusion of implied warranties, so the above exclusion may not apply to you.

# LIMITATION OF LIABILITY

IN NO EVENT SHALL CAMBIUM NETWORKS BE LIABLE TO YOU OR ANY OTHER PARTY FOR ANY DIRECT, INDIRECT, GENERAL, SPECIAL, INCIDENTAL, CONSEQUENTIAL, EXEMPLARY OR OTHER DAMAGE ARISING OUT OF THE USE OR INABILITY TO USE THE PRODUCT (INCLUDING, WITHOUT LIMITATION, DAMAGES FOR LOSS OF BUSINESS PROFITS, BUSINESS INTERRUPTION, LOSS OF BUSINESS INFORMATION OR ANY OTHER PECUNIARY LOSS, OR FROM ANY BREACH OF WARRANTY, EVEN IF CAMBIUM NETWORKS HAS BEEN ADVISED OF THE POSSIBILITY OF SUCH DAMAGES. (Some states do not allow the exclusion or limitation of incidental or consequential damages, so the above exclusion or limitation may not apply to you.) IN NO CASE SHALL CAMBIUM'S LIABILITY EXCEED THE AMOUNT YOU PAID FOR THE PRODUCT.

# **U.S. GOVERNMENT**

If you are acquiring the Product on behalf of any unit or agency of the U.S. Government, the following applies. Use, duplication, or disclosure of the Software and Documentation is subject to the restrictions set forth in subparagraphs (c) (1) and (2) of the Commercial Computer Software – Restricted Rights clause at FAR 52.227-19 (JUNE 1987), if applicable, unless being provided to the Department of Defense. If being provided to the Department of Defense, use, duplication, or disclosure of the Products is subject to the restricted rights set forth in subparagraph (c) (1) (ii) of the Rights in Technical Data and Computer Software clause at DFARS 252.227-7013 (OCT 1988), if applicable. Software and Documentation may or may not include a Restricted Rights notice, or other notice referring specifically to the terms and conditions of this Agreement. The terms and conditions of this Agreement will each continue to apply, but only to the extent that such terms and conditions are not inconsistent with the rights provided to you under the aforementioned provisions of the FAR and DFARS, as applicable to the particular procuring agency and procurement transaction.

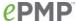

# **TERM OF LICENSE**

Your right to use the Software will continue in perpetuity unless terminated as follows. Your right to use the Software will terminate immediately without notice upon a breach of this Agreement by you. Within 30 days after termination of this Agreement, you will certify to Cambium Networks in writing that through your best efforts, and to the best of your knowledge, the original and all copies, in whole or in part, in any form, of the Software and all related material and Documentation, have been destroyed, except that, with prior written consent from Cambium Networks, you may retain one copy for archival or backup purposes. You may not sublicense, assign or transfer the license or the Product, except as expressly provided in this Agreement. Any attempt to otherwise sublicense, assign or transfer any of the rights, duties or obligations hereunder is null and void.

### **GOVERNING LAW**

This Agreement is governed by the laws of the United States of America to the extent that they apply and otherwise by the laws of the State of Illinois.

# **ASSIGNMENT**

This agreement may not be assigned by you without Cambium's prior written consent.

# **SURVIVAL OF PROVISIONS**

The parties agree that where the context of any provision indicates an intent that it survives the term of this Agreement, then it will survive.

### **ENTIRE AGREEMENT**

This agreement contains the parties' entire agreement regarding your use of the Software and may be amended only in writing signed by both parties, except that Cambium Networks may modify this Agreement as necessary to comply with applicable laws.

### THIRD PARTY SOFTWARE

The software may contain one or more items of Third-Party Software supplied by other third-party suppliers. The terms of this Agreement govern your use of any Third-Party Software UNLESS A SEPARATE THIRD-PARTY SOFTWARE LICENSE IS INCLUDED, IN WHICH CASE YOUR USE OF THE THIRD-PARTY SOFTWARE WILL THEN BE GOVERNED BY THE SEPARATE THIRD-PARTY LICENSE.

Aguila

Copyright (c) 2002-2010, Atheros Communications Inc.
Copyright (c) 2002-2005 Sam Leffler, Errno Consulting

Copyright (C) 2011 Denali Software Inc. All rights reserved

Permission to use, copy, modify, and/or distribute this software for any purpose with or without fee is hereby granted, provided that the above copyright notice and this permission notice appear in all copies.

THE SOFTWARE IS PROVIDED "AS IS" AND THE AUTHOR DISCLAIMS ALL WARRANTIES

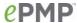

WITH REGARD TO THIS SOFTWARE INCLUDING ALL IMPLIED WARRANTIES OF

MERCHANTABILITY AND FITNESS. IN NO EVENT SHALL THE AUTHOR BE LIABLE FOR

ANY SPECIAL, DIRECT, INDIRECT, OR CONSEQUENTIAL DAMAGES OR ANY DAMAGES

WHATSOEVER RESULTING FROM LOSS OF USE, DATA OR PROFITS, WHETHER IN AN

ACTION OF CONTRACT, NEGLIGENCE OR OTHER TORTIOUS ACTION, ARISING OUT OF

OR IN CONNECTION WITH THE USE OR PERFORMANCE OF THIS SOFTWARE.

\_\_\_\_\_

Redistribution and use in source and binary forms are permitted provided that the following conditions are met:

- 1. The materials contained herein are unmodified and are used unmodified.
- Redistributions of source code must retain the above copyright notice, this list of conditions and the following NO "WARRANTY" disclaimer below ("Disclaimer"), without modification.
- 3. Redistributions in binary form must reproduce at minimum a disclaimer similar to the Disclaimer below and any redistribution must be conditioned upon including a substantially similar Disclaimer requirement for further binary redistribution.
- 4. Neither the names of the above-listed copyright holders nor the names of any contributors may be used to endorse or promote product derived from this software without specific prior written permission.

### **NO WARRANTY**

THIS SOFTWARE IS PROVIDED BY THE COPYRIGHT HOLDERS AND CONTRIBUTORS "AS IS" AND ANY EXPRESS OR IMPLIED WARRANTIES, INCLUDING, BUT NOT LIMITED TO, THE IMPLIED WARRANTIES OF NONINFRINGEMENT, MERCHANTIBILITY AND FITNESS FOR A PARTICULAR PURPOSE ARE DISCLAIMED. IN NO EVENT SHALL THE COPYRIGHT HOLDERS OR CONTRIBUTORS BE LIABLE FOR SPECIAL, EXEMPLARY, OR CONSEQUENTIAL DAMAGES (INCLUDING, BUT NOT LIMITED TO, PROCUREMENT OF SUBSTITUTE GOODS OR SERVICES; LOSS OF USE, DATA, OR PROFITS; OR BUSINESS INTERRUPTION) HOWEVER CAUSED AND ON ANY THEORY OF LIABILITY, WHETHER IN CONTRACT, STRICT LIABILITY, OR TORT (INCLUDING NEGLIGENCE OR OTHERWISE) ARISING IN ANY WAY OUT

OF THE USE OF THIS SOFTWARE, EVEN IF ADVISED OF THE POSSIBILITY

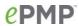

|              | OF<br>SUCH DAMAGES.                                                                                                    |
|--------------|----------------------------------------------------------------------------------------------------|
| Linux Kernel | Copyright (c) 1989, 1991 Free Software Foundation                                                                                                    |
|              | NOTE! This copyright does *not* cover user programs that use kernel services by normal system calls - this is merely considered normal use of the kernel, and does *not* fall under the heading of "derived work". Also note that the GPL below is copyrighted by the Free Software Foundation, but the instance of code that it refers to (the Linux kernel) is copyrighted by me and others who actually wrote it. |
|              | Also note that the only valid version of the GPL as far as the kernel is concerned is _this_ particular version of the license (ie v2, not v2.2 or v3.x or whatever), unless explicitly otherwise stated.                                                                                                    |
|              | Linus Torvalds                                                                                                    |
|              | GNU GENERAL PUBLIC LICENSE  Version 2, June 1991                                                                                                    |
|              | Copyright (C) 1989, 1991 Free Software Foundation, Inc. 51 Franklin St, Fifth Floor, Boston, MA 02110-1301 USA Everyone is permitted to copy and distribute verbatim copies of this license document, but changing it is not allowed.                                                                                                    |
|              | See full license text on page 230.                                                                                                    |
| gpio_keys    | /*  * Driver for keys on GPIO lines capable of generating interrupts.  *  * Copyright 2005 Phil Blundell                                                                                                    |
|              | *  * This program is free software; you can redistribute it and/or modify  * it under the terms of the GNU General Public License version 2 as  * published by the Free Software Foundation.  */                                                                                                    |
| OpenWrt      | GNU GENERAL PUBLIC LICENSE<br>Version 2, June 1991                                                                                                    |
|              | Copyright (C) 1989, 1991 Free Software Foundation, Inc.<br>59 Temple Place, Suite 330, Boston, MA 02111-1307 USA                                                                                                    |

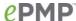

Everyone is permitted to copy and distribute verbatim copies of this license document, but changing it is not allowed. See full license text on page 230. Copyright (c) 2007 Wolfgan Denk, DENIX Software Engeneering, uboot wd@denix.de # (C) Copyright 2000 - 2005 # Wolfgang Denk, DENX Software Engineering, wd@denx.de. # See file CREDITS for list of people who contributed to this # project. # This program is free software; you can redistribute it and/or # modify it under the terms of the GNU General Public License as # published by the Free Software Foundation; either version 2 of # the License, or (at your option) any later version. # This program is distributed in the hope that it will be useful, # but WITHOUT ANY WARRANTY; without even the implied warranty of # MERCHANTABILITY or FITNESS FOR A PARTICULAR PURPOSE. See the # GNU General Public License for more details. # You should have received a copy of the GNU General Public License # along with this program; if not, write to the Free Software # Foundation, Inc., 59 Temple Place, Suite 330, Boston, # MA 02111-1307 USA See full license text on page 230. The MIT License (MIT) *jQuery* Copyright (c) 2013 The jQuery Foundation. Permission is hereby granted, free of charge, to any person obtaining a copy of this software and associated documentation files (the "Software"), to deal in the Software without restriction, including without limitation the rights to use, copy, modify, merge, publish, distribute, sublicense, and/or sell copies of the Software, and to permit persons to whom the Software is furnished to do so, subject to the following conditions: The above copyright notice and this permission notice shall be included in all copies or substantial portions of the Software. THE SOFTWARE IS PROVIDED "AS IS", WITHOUT WARRANTY OF ANY KIND, EXPRESS OR IMPLIED, INCLUDING BUT NOT LIMITED TO THE WARRANTIES

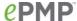

OF MERCHANTABILITY, FITNESS FOR A PARTICULAR PURPOSE AND NONINFRINGEMENT. IN NO EVENT SHALL THE AUTHORS OR COPYRIGHT HOLDERS BE LIABLE FOR ANY CLAIM, DAMAGES OR OTHER LIABILITY, WHETHER IN AN ACTION OF CONTRACT, TORT OR OTHERWISE, ARISING FROM, OUT OF OR IN CONNECTION WITH THE SOFTWARE OR THE USE OR OTHER DEALINGS IN THE SOFTWARE.

# Data-Driven Document

Copyright (c) 2012, Michael Bostock

Copyright (c) 2013, Michael Bostock

All rights reserved.

Redistribution and use in source and binary forms, with or without modification, are permitted provided that the following conditions are met:

- \* Redistributions of source code must retain the above copyright notice, this list of conditions and the following disclaimer.
- \* Redistributions in binary form must reproduce the above copyright notice, this list of conditions and the following disclaimer in the documentation and/or other materials provided with the distribution.
- \* The name Michael Bostock may not be used to endorse or promote products

derived from this software without specific prior written permission.

THIS SOFTWARE IS PROVIDED BY THE COPYRIGHT HOLDERS AND CONTRIBUTORS "AS IS" AND ANY EXPRESS OR IMPLIED WARRANTIES, INCLUDING, BUT NOT LIMITED TO, THE IMPLIED WARRANTIES OF MERCHANTABILITY AND FITNESS FOR A PARTICULAR PURPOSE ARE DISCLAIMED. IN NO EVENT SHALL MICHAEL BOSTOCK BE LIABLE FOR ANY DIRECT, INCIDENTAL, SPECIAL, EXEMPLARY, OR CONSEQUENTIAL DAMAGES (INCLUDING, BUT NOT LIMITED TO, PROCUREMENT OF SUBSTITUTE GOODS OR SERVICES; LOSS OF USE, DATA, OR PROFITS; OR BUSINESS INTERRUPTION) HOWEVER CAUSED AND ON ANY THEORY OF LIABILITY, WHETHER IN CONTRACT, STRICT LIABILITY, OR TORT (INCLUDING NEGLIGENCE OR OTHERWISE) ARISING IN ANY WAY OUT OF THE USE OF THIS SOFTWARE, EVEN IF ADVISED OF THE POSSIBILITY OF SUCH DAMAGE.

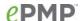

# AjaxFileUpload

The MIT License (MIT)

Copyright 2013-2014 powered by PHPLETTER

Permission is hereby granted, free of charge, to any person obtaining a copy of this software and associated documentation files (the "Software"), to deal in the Software without restriction, including without limitation the rights to use, copy, modify, merge, publish, distribute, sublicense, and/or sell copies of the Software, and to permit persons to whom the Software is furnished to do so, subject to the following conditions:

The above copyright notice and this permission notice shall be included in all copies or substantial portions of the Software.

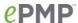

jquery.caret

The MIT License (MIT)

Copyright (c) 2010 C. F., Wong

Permission is hereby granted, free of charge, to any person obtaining a copy of this software and associated documentation files (the "Software"), to deal in the Software without restriction, including without limitation the rights to use, copy, modify, merge, publish, distribute, sublicense, and/or sell copies of the Software, and to permit persons to whom the Software is furnished to do so, subject to the following conditions:

The above copyright notice and this permission notice shall be included in all copies or substantial portions of the Software.

THE SOFTWARE IS PROVIDED "AS IS", WITHOUT WARRANTY OF ANY KIND, EXPRESS OR IMPLIED, INCLUDING BUT NOT LIMITED TO THE WARRANTIES OF MERCHANTABILITY, FITNESS FOR A PARTICULAR PURPOSE AND NONINFRINGEMENT. IN NO EVENT SHALL THE AUTHORS OR COPYRIGHT HOLDERS BE LIABLE FOR ANY CLAIM, DAMAGES OR OTHER LIABILITY, WHETHER IN AN ACTION OF CONTRACT, TORT OR OTHERWISE, ARISING FROM, OUT OF OR IN CONNECTION WITH THE SOFTWARE OR THE USE OR OTHER DEALINGS IN THE SOFTWARE.

jquery.cookie

Copyright 2013 Klaus Hartl

Permission is hereby granted, free of charge, to any person obtaining a copy of this software and associated documentation files (the "Software"), to deal in the Software without restriction, including without limitation the rights to use, copy, modify, merge, publish, distribute, sublicense, and/or sell copies of the Software, and to permit persons to whom the Software is furnished to do so, subject to the following conditions:

The above copyright notice and this permission notice shall be included in all copies or substantial portions of the Software.

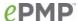

json2.js

http://www.JSON.org/json2.js

2010-08-25

Public Domain.

NO WARRANTY EXPRESSED OR IMPLIED. USE AT YOUR OWN RISK.

See http://www.JSON.org/js.html

This code must be minified before deployment.

See <a href="http://javascript.crockford.com/jsmin.html">http://javascript.crockford.com/jsmin.html</a>

USE YOUR OWN COPY. IT IS EXTREMELY UNWISE TO LOAD CODE FROM SERVERS YOU DO NOT CONTROL.

jquery.noty

Copyright (c) 2012 Nedim Arabacı

Permission is hereby granted, free of charge, to any person obtaining a copy of this software and associated documentation files (the "Software"), to deal in the Software without restriction, including without limitation the rights to use, copy, modify, merge, publish, distribute, sublicense, and/or sell copies of the Software, and to permit persons to whom the Software is furnished to do so, subject to the following conditions:

The above copyright notice and this permission notice shall be included in all copies or substantial portions of the Software.

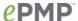

SlickGrid

Copyright (c) 2009-2012 Michael Leibman

Copyright (c) 2010 Michael Leibman

http://github.com/mleibman/slickgrid

Permission is hereby granted, free of charge, to any person obtaining a copy of this software and associated documentation files (the "Software"), to deal in the Software without restriction, including without limitation the rights to use, copy, modify, merge, publish, distribute, sublicense, and/or sell copies of the Software, and to permit persons to whom the Software is furnished to do so, subject to the following conditions:

The above copyright notice and this permission notice shall be included in all copies or substantial portions of the Software.

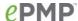

jquery.event.drag

The MIT License (MIT)

Copyright (c) 2010 Three Dub Media

Permission is hereby granted, free of charge, to any person obtaining a copy of this software and associated documentation files (the "Software"), to deal in the Software without restriction, including without limitation the rights to use, copy, modify, merge, publish, distribute, sublicense, and/or sell copies of the Software, and to permit persons to whom the Software is furnished to do so, subject to the following conditions:

The above copyright notice and this permission notice shall be included in all copies or substantial portions of the Software.

THE SOFTWARE IS PROVIDED "AS IS", WITHOUT WARRANTY OF ANY KIND, EXPRESS OR IMPLIED, INCLUDING BUT NOT LIMITED TO THE WARRANTIES OF MERCHANTABILITY, FITNESS FOR A PARTICULAR PURPOSE AND NONINFRINGEMENT. IN NO EVENT SHALL THE AUTHORS OR COPYRIGHT HOLDERS BE LIABLE FOR ANY CLAIM, DAMAGES OR OTHER LIABILITY, WHETHER IN AN ACTION OF CONTRACT, TORT OR OTHERWISE, ARISING FROM, OUT OF OR IN CONNECTION WITH THE SOFTWARE OR THE USE OR OTHER DEALINGS IN THE SOFTWARE.

IE9.js

The MIT License (MIT)

Copyright (c) 2004-2010, Dean Edwards

Permission is hereby granted, free of charge, to any person obtaining a copy of this software and associated documentation files (the "Software"), to deal in the Software without restriction, including without limitation the rights to use, copy, modify, merge, publish, distribute, sublicense, and/or sell copies of the Software, and to permit persons to whom the Software is furnished to do so, subject to the following conditions:

The above copyright notice and this permission notice shall be included in all copies or substantial portions of the Software.

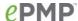

# busybox

# --- A note on GPL versions

BusyBox is distributed under version 2 of the General Public License (included in its entirety, below). Version 2 is the only version of this license which this version of BusyBox (or modified versions derived from this one) may be distributed under.

.....

# GNU GENERAL PUBLIC LICENSE Version 2, June 1991

Copyright (C) 1989, 1991 Free Software Foundation, Inc. 51 Franklin St, Fifth Floor, Boston, MA 02110-1301 USA Everyone is permitted to copy and distribute verbatim copies of this license document, but changing it is not allowed.

### Preamble

The licenses for most software are designed to take away your freedom to share and change it. By contrast, the GNU General Public License is intended to guarantee your freedom to share and change free software--to make sure the software is free for all its users. This General Public License applies to most of the Free Software Foundation's software and to any other program whose authors commit to using it. (Some other Free Software Foundation software is covered by the GNU Lesser General Public License instead.) You can apply it to your programs, too.

When we speak of free software, we are referring to freedom, not price. Our General Public Licenses are designed to make sure that you have the freedom to distribute copies of free software (and charge for this service if you wish), that you receive source code or can get it if you want it, that you can change the software or use pieces of it in new free programs; and that you know you can do these things.

To protect your rights, we need to make restrictions that forbid anyone to deny you these rights or to ask you to surrender the rights. These restrictions translate to certain responsibilities for you if you distribute copies of the software, or if you modify it.

For example, if you distribute copies of such a program, whether gratis or for a fee, you must give the recipients all the rights that you have. You must make sure that they, too, receive or can get the source code. And you must show them these terms so they know their rights.

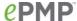

We protect your rights with two steps: (1) copyright the software, and (2) offer you this license which gives you legal permission to copy, distribute and/or modify the software.

Also, for each author's protection and ours, we want to make certain that everyone understands that there is no warranty for this free software. If the software is modified by someone else and passed on, we want its recipients to know that what they have is not the original, so that any problems introduced by others will not reflect on the original authors' reputations.

Finally, any free program is threatened constantly by software patents. We wish to avoid the danger that redistributors of a free program will individually obtain patent licenses, in effect making the program proprietary. To prevent this, we have made it clear that any patent must be licensed for everyone's free use or not licensed at all.

The precise terms and conditions for copying, distribution and modification follow.

# TERMS AND CONDITIONS FOR COPYING, DISTRIBUTION AND MODIFICATION

**0.** This License applies to any program or other work which contains a notice placed by the copyright holder saying it may be distributed under the terms of this General Public License. The "Program", below, refers to any such program or work, and a "work based on the Program" means either the Program or any derivative work under copyright law: that is to say, a work containing the Program or a portion of it, either verbatim or with modifications and/or translated into another language. (Hereinafter, translation is included without limitation in the term "modification".) Each licensee is addressed as "you".

Activities other than copying, distribution and modification are not covered by this License; they are outside its scope. The act of running the Program is not restricted, and the output from the Program is covered only if its contents constitute a work based on the Program (independent of having been made by running the Program). Whether that is true depends on what the Program does.

1. You may copy and distribute verbatim copies of the Program's source code as you receive it, in any medium, provided that you conspicuously and appropriately publish on each copy an appropriate copyright notice and

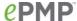

disclaimer of warranty; keep intact all the notices that refer to this License and to the absence of any warranty; and give any other recipients of the Program a copy of this License along with the Program.

You may charge a fee for the physical act of transferring a copy, and you may at your option offer warranty protection in exchange for a fee.

- 2. You may modify your copy or copies of the Program or any portion of it, thus forming a work based on the Program, and copy and distribute such modifications or work under the terms of Section 1 above, provided that you also meet all of these conditions:
  - a) You must cause the modified files to carry prominent notices stating that you changed the files and the date of any change.
  - b) You must cause any work that you distribute or publish, that in whole or in part contains or is derived from the Program or any part thereof, to be licensed as a whole at no charge to all third parties under the terms of this License.
  - c) If the modified program normally reads commands interactively when run, you must cause it, when started running for such interactive use in the most ordinary way, to print or display an announcement including an appropriate copyright notice and a notice that there is no warranty (or else, saying that you provide a warranty) and that users may redistribute the program under these conditions, and telling the user how to view a copy of this License. (Exception: if the Program itself is interactive but does not normally print such an announcement, your work based on the Program is not required to print an announcement.)

These requirements apply to the modified work as a whole. If identifiable sections of that work are not derived from the Program, and can be reasonably considered independent and separate works in themselves, then this License, and its terms, do not apply to those sections when you distribute them as separate works. But when you distribute the same sections as part of a whole which is a work based on the Program, the distribution of the whole must be on the terms of this License, whose permissions for other licensees extend to the entire whole, and thus to each and every part

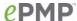

regardless of who wrote it.

Thus, it is not the intent of this section to claim rights or contest your rights to work written entirely by you; rather, the intent is to exercise the right to control the distribution of derivative or collective works based on the Program.

In addition, mere aggregation of another work not based on the Program with the Program (or with a work based on the Program) on a volume of a storage or distribution medium does not bring the other work under the scope of this License.

- **3.** You may copy and distribute the Program (or a work based on it, under Section 2) in object code or executable form under the terms of Sections 1 and 2 above provided that you also do one of the following:
  - a) Accompany it with the complete corresponding machinereadable source code, which must be distributed under the terms of Sections 1 and 2 above on a medium customarily used for software interchange; or,
  - b) Accompany it with a written offer, valid for at least three years, to give any third party, for a charge no more than your cost of physically performing source distribution, a complete machine-readable copy of the corresponding source code, to be distributed under the terms of Sections 1 and 2 above on a medium customarily used for software interchange; or,
  - c) Accompany it with the information you received as to the offer to distribute corresponding source code. (This alternative is allowed only for noncommercial distribution and only if you received the program in object code or executable form with such an offer, in accord with Subsection b above.)

The source code for a work means the preferred form of the work for making modifications to it. For an executable work, complete source code means all the source code for all modules it contains, plus any associated interface definition files, plus the scripts used to control compilation and installation of the executable. However, as a special exception, the source code distributed need not include anything that is normally distributed (in either source or

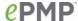

binary form) with the major components (compiler, kernel, and so on) of the operating system on which the executable runs, unless that component itself accompanies the executable.

If distribution of executable or object code is made by offering access to copy from a designated place, then offering equivalent access to copy the source code from the same place counts as distribution of the source code, even though third parties are not compelled to copy the source along with the object code.

- **4.** You may not copy, modify, sublicense, or distribute the Program except as expressly provided under this License. Any attempt otherwise to copy, modify, sublicense or distribute the Program is void, and will automatically terminate your rights under this License. However, parties who have received copies, or rights, from you under this License will not have their licenses terminated so long as such parties remain in full compliance.
- **5.** You are not required to accept this License, since you have not signed it. However, nothing else grants you permission to modify or distribute the Program or its derivative works. These actions are prohibited by law if you do not accept this License. Therefore, by modifying or distributing the Program (or any work based on the Program), you indicate your acceptance of this License to do so, and all its terms and conditions for copying, distributing or modifying the Program or works based on it.
- 6. Each time you redistribute the Program (or any work based on the Program), the recipient automatically receives a license from the original licensor to copy, distribute or modify the Program subject to these terms and conditions. You may not impose any further restrictions on the recipients' exercise of the rights granted herein. You are not responsible for enforcing compliance by third parties to this License.
- 7. If, as a consequence of a court judgment or allegation of patent infringement or for any other reason (not limited to patent issues), conditions are imposed on you (whether by court order, agreement or otherwise) that contradict the conditions of this License, they do not excuse you from the conditions of this License. If you cannot distribute so as to satisfy simultaneously your obligations under this License and any other pertinent obligations, then as a consequence you may not distribute the Program at all. For example, if a patent license would not permit royalty-free redistribution of the Program by all those who receive copies directly or indirectly through you, then the only way you could satisfy both it and this License would be to

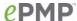

refrain entirely from distribution of the Program.

If any portion of this section is held invalid or unenforceable under any particular circumstance, the balance of the section is intended to apply and the section as a whole is intended to apply in other circumstances.

It is not the purpose of this section to induce you to infringe any patents or other property right claims or to contest validity of any such claims; this section has the sole purpose of protecting the integrity of the free software distribution system, which is implemented by public license practices. Many people have made generous contributions to the wide range of software distributed through that system in reliance on consistent application of that system; it is up to the author/donor to decide if he or she is willing to distribute software through any other system and a licensee cannot impose that choice.

This section is intended to make thoroughly clear what is believed to be a consequence of the rest of this License.

- 8. If the distribution and/or use of the Program is restricted in certain countries either by patents or by copyrighted interfaces, the original copyright holder who places the Program under this License may add an explicit geographical distribution limitation excluding those countries, so that distribution is permitted only in or among countries not thus excluded. In such case, this License incorporates the limitation as if written in the body of this License.
- **9.** The Free Software Foundation may publish revised and/or new versions of the General Public License from time to time. Such new versions will be similar in spirit to the present version, but may differ in detail to address new problems or concerns.

Each version is given a distinguishing version number. If the Program specifies a version number of this License which applies to it and "any later version", you have the option of following the terms and conditions either of that version or of any later version published by the Free Software Foundation. If the Program does not specify a version number of this License, you may choose any version ever published by the Free Software Foundation.

**10.** If you wish to incorporate parts of the Program into other free programs whose distribution conditions are different, write to the author to ask for permission. For software which is copyrighted by the Free Software

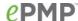

Foundation, write to the Free Software Foundation; we sometimes make exceptions for this. Our decision will be guided by the two goals of preserving the free status of all derivatives of our free software and of promoting the sharing and reuse of software generally.

### **NO WARRANTY**

11. BECAUSE THE PROGRAM IS LICENSED FREE OF CHARGE, THERE IS NO WARRANTY FOR THE PROGRAM, TO THE EXTENT PERMITTED BY APPLICABLE LAW. EXCEPT WHEN OTHERWISE STATED IN WRITING THE COPYRIGHT HOLDERS AND/OR OTHER PARTIES PROVIDE THE PROGRAM "AS IS" WITHOUT WARRANTY OF ANY KIND, EITHER EXPRESSED OR IMPLIED, INCLUDING, BUT NOT LIMITED TO, THE IMPLIED WARRANTIES OF MERCHANTABILITY AND FITNESS FOR A PARTICULAR PURPOSE. THE ENTIRE RISK AS TO THE QUALITY AND PERFORMANCE OF THE PROGRAM IS WITH YOU. SHOULD THE PROGRAM PROVE DEFECTIVE, YOU ASSUME THE COST OF ALL NECESSARY SERVICING, REPAIR OR CORRECTION.

12. IN NO EVENT UNLESS REQUIRED BY APPLICABLE LAW OR AGREED TO IN WRITING WILL ANY COPYRIGHT HOLDER, OR ANY OTHER PARTY WHO MAY MODIFY AND/OR REDISTRIBUTE THE PROGRAM AS PERMITTED ABOVE, BE LIABLE TO YOU FOR DAMAGES, INCLUDING ANY GENERAL, SPECIAL, INCIDENTAL OR CONSEQUENTIAL DAMAGES ARISING OUT OF THE USE OR INABILITY TO USE THE PROGRAM (INCLUDING BUT NOT LIMITED TO LOSS OF DATA OR DATA BEING RENDERED INACCURATE OR LOSSES SUSTAINED BY YOU OR THIRD PARTIES OR A FAILURE OF THE PROGRAM TO OPERATE WITH ANY OTHER PROGRAMS), EVEN IF SUCH HOLDER OR OTHER PARTY HAS BEEN ADVISED OF THE POSSIBILITY OF SUCH DAMAGES.

# **END OF TERMS AND CONDITIONS**

### dnsmasq

- # This program is free software; you can redistribute it and/or modify
- # it under the terms of the GNU General Public License as published by
- # the Free Software Foundation; version 2 dated June, 1991, or
- # (at your option) version 3 dated 29 June, 2007.

See full license text on page 230.

# dropbear

Dropbear contains a number of components from different sources, hence there are a few licenses and authors involved. All licenses are fairly nonrestrictive.

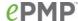

The majority of code is written by Matt Johnston, under the license below.

Portions of the client-mode work are (c) 2004 Mihnea Stoenescu, under the same license:

Copyright (c) 2002-2008 Matt Johnston Portions copyright (c) 2004 Mihnea Stoenescu All rights reserved.

Permission is hereby granted, free of charge, to any person obtaining a copy of this software and associated documentation files (the "Software"), to deal in the Software without restriction, including without limitation the rights to use, copy, modify, merge, publish, distribute, sublicense, and/or sell copies of the Software, and to permit persons to whom the Software is furnished to do so, subject to the following conditions:

The above copyright notice and this permission notice shall be included in all copies or substantial portions of the Software.

THE SOFTWARE IS PROVIDED "AS IS", WITHOUT WARRANTY OF ANY KIND, EXPRESS OR IMPLIED, INCLUDING BUT NOT LIMITED TO THE WARRANTIES OF MERCHANTABILITY, FITNESS FOR A PARTICULAR PURPOSE AND NONINFRINGEMENT. IN NO EVENT SHALL THE AUTHORS OR COPYRIGHT HOLDERS BE LIABLE FOR ANY CLAIM, DAMAGES OR OTHER LIABILITY, WHETHER IN AN ACTION OF CONTRACT, TORT OR OTHERWISE, ARISING FROM, OUT OF OR IN CONNECTION WITH THE SOFTWARE OR THE USE OR OTHER DEALINGS IN THE SOFTWARE.

=====

LibTomCrypt and LibTomMath are written by Tom St Denis, and are Public Domain.

=====

sshpty.c is taken from OpenSSH 3.5p1,

Copyright (c) 1995 Tatu Ylonen <ylo@cs.hut.fi>, Espoo, Finland All rights reserved

"As far as I am concerned, the code I have written for this software can be used freely for any purpose. Any derived versions of this software must be clearly marked as such, and if the derived work is incompatible with the protocol description in the RFC file, it must be called by a name other than "ssh" or "Secure Shell". "

=====

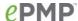

loginrec.c

loginrec.h

atomicio.h

atomicio.c

and strlcat() (included in util.c) are from OpenSSH 3.6.1p2, and are licensed under the 2 point BSD license.

loginrec is written primarily by Andre Lucas, atomicio.c by Theo de Raadt.

strlcat() is (c) Todd C. Miller

=====

Import code in keyimport.c is modified from PuTTY's import.c, licensed as follows:

PuTTY is copyright 1997-2003 Simon Tatham.

Portions copyright Robert de Bath, Joris van Rantwijk, Delian Delchev, Andreas Schultz, Jeroen Massar, Wez Furlong, Nicolas Barry, Justin Bradford, and CORE SDI S.A.

Permission is hereby granted, free of charge, to any person obtaining a copy of this software and associated documentation files (the "Software"), to deal in the Software without restriction, including without limitation the rights to use, copy, modify, merge, publish, distribute, sublicense, and/or sell copies of the Software, and to permit persons to whom the Software is furnished to do so, subject to the following conditions:

The above copyright notice and this permission notice shall be included in all copies or substantial portions of the Software.

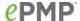

#### ebtables

Copyright (C) 1999 Paul `Rusty' Russell & Michael J. Neuling Copyright (C) 2001-2002 Bart De Schuymer

All code in this package, including the code from the extensions, is released under the GPL license, which you find hereafter.

GNU GENERAL PUBLIC LICENSE Version 2, June 1991

Copyright (C) 1989, 1991 Free Software Foundation, Inc. 675 Mass Ave, Cambridge, MA 02139, USA Everyone is permitted to copy and distribute verbatim copies of this license document, but changing it is not allowed.

See full license text on page 230.

## eventlog

Copyright (c) 2003 BalaBit IT Ltd.

Redistribution and use in source and binary forms, with or without modification, are permitted provided that the following conditions are met:

- 1. Redistributions of source code must retain the above copyright notice, this list of conditions and the following disclaimer.
- 2. Redistributions in binary form must reproduce the above copyright notice, this list of conditions and the following disclaimer in the documentation and/or other materials provided with the distribution.
- Neither the name of BalaBit nor the names of its contributors
  may be used to endorse or promote products derived from this software
  without specific prior written permission.

THIS SOFTWARE IS PROVIDED BY BALABIT AND CONTRIBUTORS "AS IS" AND ANY EXPRESS OR IMPLIED WARRANTIES, INCLUDING, BUT NOT LIMITED TO, THE IMPLIED WARRANTIES OF MERCHANTABILITY AND FITNESS FOR A PARTICULAR PURPOSE ARE DISCLAIMED. IN NO EVENT SHALL THE AUTHOR OR CONTRIBUTORS BE LIABLE FOR ANY DIRECT, INDIRECT, INCIDENTAL, SPECIAL, EXEMPLARY, OR CONSEQUENTIAL DAMAGES (INCLUDING, BUT NOT LIMITED TO, PROCUREMENT OF SUBSTITUTE GOODS OR SERVICES; LOSS OF USE, DATA, OR PROFITS; OR BUSINESS INTERRUPTION) HOWEVER CAUSED AND ON ANY THEORY OF LIABILITY, WHETHER IN CONTRACT, STRICT LIABILITY, OR TORT (INCLUDING NEGLIGENCE OR OTHERWISE) ARISING IN ANY WAY OUT OF THE USE OF THIS SOFTWARE, EVEN IF ADVISED OF THE POSSIBILITY OF SUCH DAMAGE.

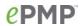

| firewall | # Copyright (C) 2009-2010 OpenWrt.org                                                                                                    |
|----------|----------------------------------------------------------------------------------------------------|
| glib2    | Copyright (C) 2007-2011 OpenWrt.org Copyright (C) 1994, 1995, 1996, 1997, 1998, 1999, 2000, 2001, 2002, 2003, 2004, 2005, 2006, 2007, 2008, 2009 Free Software Foundation, Inc. Copyright © 2004 Scott James Remnant <scott@netsplit.com>. Copyright (c) 1997-2006 University of Cambridge. Copyright © 2009 Codethink Limited Copyright (C) 2008-2010 Red Hat, Inc. Copyright (C) 2008 Hans Breuer Copyright (C) 2008, 2010 Collabora, Ltd.</scott@netsplit.com> |
|          | GNU LIBRARY GENERAL PUBLIC LICENSE  Version 2, June 1991                                                                                                    |
|          | Copyright (C) 1991 Free Software Foundation, Inc. 59 Temple Place, Suite 330, Boston, MA 02111-1307 USA Everyone is permitted to copy and distribute verbatim copies of this license document, but changing it is not allowed.                                                                                                    |
|          | [This is the first released version of the library GPL. It is numbered 2 because it goes with version 2 of the ordinary GPL.]                                                                                                    |
|          | See full license text on page 230.                                                                                                    |
| hostapd  | Copyright (c) 2002-2011, Jouni Malinen <j@w1.fi> and contributors All Rights Reserved.</j@w1.fi>                                                                                                    |
|          | These programs are dual-licensed under both the GPL version 2 and BSD license (the one with advertisement clause removed). Either license may be used at your option.                                                                                                    |
|          | This package may include either wpa_supplicant, hostapd, or both. See README file respective subdirectories (wpa_supplicant/README or hostapd/README) for more details.                                                                                                    |
|          | See full license text on page 230.                                                                                                    |
| hotplug  | GNU GENERAL PUBLIC LICENSE<br>Version 2, June 1991                                                                                                    |
|          | See full license text on page 230.                                                                                                    |
| iperf    | Copyright 1999, 2000, 2001, 2002, 2003, 2004 The Board of Trustees of the University of Illinois All rights reserved                                                                                                    |

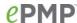

Permission is hereby granted, free of charge, to any person obtaining a copy of this software (Iperf) and associated documentation files (the "Software"), to deal in the Software without restriction, including without limitation the rights to use, copy, modify, merge, publish, distribute, sublicense, and/or sell copies of the Software, and to permit persons to whom the Software is furnished to do so, subject to the following conditions:

Redistributions of source code must retain the above copyright notice, this list of conditions and the following disclaimers.

Redistributions in binary form must reproduce the above copyright notice, this list of conditions and the following disclaimers in the documentation and/or other materials provided with the distribution.

Neither the names of the University of Illinois, NCSA, nor the names of its contributors may be used to endorse or promote products derived from this Software without specific prior written permission.

THE SOFTWARE IS PROVIDED "AS IS", WITHOUT WARRANTY OF ANY KIND, EXPRESS OR IMPLIED, INCLUDING BUT NOT LIMITED TO THE WARRANTIES OF MERCHANTABILITY, FITNESS FOR A PARTICULAR PURPOSE AND NONINFRINGEMENT. IN NO EVENT SHALL THE CONTIBUTORS OR COPYRIGHT HOLDERS BE LIABLE FOR ANY CLAIM, DAMAGES OR OTHER LIABILITY, WHETHER IN AN ACTION OF CONTRACT, TORT OR OTHERWISE, ARISING FROM, OUT OF OR IN CONNECTION WITH THE SOFTWARE OR THE USE OR OTHER DEALINGS IN THE SOFTWARE.

# iproute2

GNU GENERAL PUBLIC LICENSE Version 2, June 1991

Copyright (C) 1989, 1991 Free Software Foundation, Inc.
51 Franklin St, Fifth Floor, Boston, MA 02110-1301 USA
Everyone is permitted to copy and distribute verbatim copies
of this license document, but changing it is not allowed.

See full license text on page 230.

### iptables

GNU GENERAL PUBLIC LICENSE

Version 2, June 1991

Copyright (C) 1989, 1991 Free Software Foundation, Inc. 675 Mass Ave, Cambridge, MA 02139, USA Everyone is permitted to copy and distribute verbatim copies of this license document, but changing it is not allowed.

See full license text on page 230.

## iputils

/<del>\*</del>

\* Copyright (c) 1989 The Regents of the University of California.

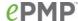

\* All rights reserved.

<del>-X-</del>

- \* This code is derived from software contributed to Berkeley by
- \* Mike Muuss.

<del>-X-</del>

- \* Redistribution and use in source and binary forms, with or without
- \* modification, are permitted provided that the following conditions
- \* are met:
- \* 1. Redistributions of source code must retain the above copyright
- \* notice, this list of conditions and the following disclaimer.
- \* 2. Redistributions in binary form must reproduce the above copyright
- \* notice, this list of conditions and the following disclaimer in the
- \* documentation and/or other materials provided with the distribution.
- \* 3. All advertising materials mentioning features or use of this software
- \* must display the following acknowledgement:
- \* This product includes software developed by the University of
- \* California, Berkeley and its contributors.
- \* 4. Neither the name of the University nor the names of its contributors
- \* may be used to endorse or promote products derived from this software
- \* without specific prior written permission.

\*

\* THIS SOFTWARE IS PROVIDED BY THE REGENTS AND CONTRIBUTORS "AS IS" AND ANY EXPRESS OR IMPLIED WARRANTIES, INCLUDING, BUT NOT LIMITED TO, THE IMPLIED WARRANTIES OF MERCHANTABILITY AND FITNESS FOR A PARTICULAR PURPOSE ARE DISCLAIMED. IN NO EVENT SHALL THE REGENTS OR CONTRIBUTORS BE LIABLE FOR ANY DIRECT, INDIRECT, INCIDENTAL, SPECIAL, EXEMPLARY, OR CONSEQUENTIAL DAMAGES (INCLUDING, BUT NOT LIMITED TO, PROCUREMENT OF SUBSTITUTE GOODS OR SERVICES; LOSS OF USE, DATA, OR PROFITS; OR BUSINESS INTERRUPTION) HOWEVER CAUSED AND ON ANY THEORY OF LIABILITY, WHETHER IN CONTRACT, STRICT LIABILITY, OR TORT (INCLUDING NEGLIGENCE OR OTHERWISE) ARISING IN ANY WAY OUT OF THE USE OF THIS SOFTWARE, EVEN IF ADVISED OF THE POSSIBILITY OF SUCH DAMAGE.

\*/

# **Button-hotplug**

Copyright (C) 2008 Gabor Juhos <juhosg@openwrt.org>

Based on the diag.c - GPIO interface driver for Broadcom boards

Copyright (C) 2006 Mike Baker <mbm@openwrt.org>,

Copyright (C) 2006-2007 Felix Fietkau <nbd@openwrt.org>

Copyright (C) 2008 Andy Boyett <agb@openwrt.org>

GPL v2

See full license text on page 230.

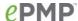

### libdbi

# GNU LESSER GENERAL PUBLIC LICENSE Version 2.1, February 1999

Copyright (C) 1991, 1999 Free Software Foundation, Inc. 59 Temple Place, Suite 330, Boston, MA 02111-1307 USA Everyone is permitted to copy and distribute verbatim copies of this license document, but changing it is not allowed.

[This is the first released version of the Lesser GPL. It also counts as the successor of the GNU Library Public License, version 2, hence the version number 2.1.]

See full license text on page 230.

### libiconv

# Copyright (C) 1996, 1997, 1998, 1999, 2000, 2001, 2002, 2003, 2004, # 2005 Free Software Foundation, Inc.

/\* Copyright (C) 1992,1995-1999,2000-2002,2005-2006 Free Software Foundation, Inc.

This file is part of the GNU C Library.

/\* Copyright (C) 1999-2001, 2003 Bruno Haible.

This file is not part of the GNU LIBICONV Library. This file is put into the public domain. \*/

/<del>\*</del>

- \* Copyright (C) 1999-2001, 2005 Free Software Foundation, Inc.
- \* This file is part of the GNU LIBICONV Library.

<del>.</del>×-

- \* The GNU LIBICONV Library is free software; you can redistribute it
- \* and/or modify it under the terms of the GNU Library General Public
- \* License as published by the Free Software Foundation; either version 2
- \* of the License, or (at your option) any later version.

\*

- \* The GNU LIBICONV Library is distributed in the hope that it will be
- \* useful, but WITHOUT ANY WARRANTY; without even the implied warranty of
- \* MERCHANTABILITY or FITNESS FOR A PARTICULAR PURPOSE. See the GNU
- \* Library General Public License for more details.

\*/

/\* Copyright (C) 1999-2004, 2006 Free Software Foundation, Inc. This file is part of the GNU LIBICONV Tools.

This program is free software; you can redistribute it and/or modify

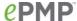

it under the terms of the GNU General Public License as published by the Free Software Foundation; either version 2, or (at your option) any later version.

This program is distributed in the hope that it will be useful, but WITHOUT ANY WARRANTY; without even the implied warranty of MERCHANTABILITY or FITNESS FOR A PARTICULAR PURPOSE. See the GNU General Public License for more details.

\*/

/\* Copyright (C) 2000-2003 Free Software Foundation, Inc. This file is part of the GNU CHARSET Library.

This program is free software; you can redistribute it and/or modify it under the terms of the GNU Library General Public License as published by the Free Software Foundation; either version 2, or (at your option) any later version.

\*/

# This originates from X11R5 (mit/util/scripts/install.sh), which was

# later released in X11R6 (xc/config/util/install.sh) with the

# following copyright and license.

#

# Copyright (C) 1994 X Consortium

#

# Permission is hereby granted, free of charge, to any person obtaining a copy

# of this software and associated documentation files (the "Software"), to

# deal in the Software without restriction, including without limitation the

# rights to use, copy, modify, merge, publish, distribute, sublicense, and/or

# sell copies of the Software, and to permit persons to whom the Software is

# furnished to do so, subject to the following conditions:

#

# The above copyright notice and this permission notice shall be included in # all copies or substantial portions of the Software.

#

# THE SOFTWARE IS PROVIDED "AS IS", WITHOUT WARRANTY OF ANY KIND, EXPRESS OR

# IMPLIED, INCLUDING BUT NOT LIMITED TO THE WARRANTIES OF MERCHANTABILITY,

# FITNESS FOR A PARTICULAR PURPOSE AND NONINFRINGEMENT. IN NO EVENT SHALL THE

# X CONSORTIUM BE LIABLE FOR ANY CLAIM, DAMAGES OR OTHER LIABILITY, WHETHER IN

# AN ACTION OF CONTRACT, TORT OR OTHERWISE, ARISING FROM, OUT OF OR IN CONNEC-

# TION WITH THE SOFTWARE OR THE USE OR OTHER DEALINGS IN THE

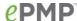

libiwinfo

# SOFTWARE. # Except as contained in this notice, the name of the X Consortium shall not # be used in advertising or otherwise to promote the sale, use or other deal-# ings in this Software without prior written authorization from the X Consor-# tium. # FSF changes to this file are in the public domain. # Calling this script install-sh is preferred over install.sh, to prevent #`make' implicit rules from creating a file called install from it # when there is no Makefile. # This script is compatible with the BSD install script, but was written # from scratch. It can only install one file at a time, a restriction # shared with many OS's install programs. See full license text on page 230. Copyright (C) 2010-2012 Jo-Philipp Wich <xm@subsignal.org> Copyright (C) 2003-2004 Greg Kroah-Hartman <greg@kroah.com> Copyright (C) 2004-2006 Kay Sievers <kay.sievers@vrfy.org> Copyright (C) 2004 Harald Hoyer <harald@redhat.com> Copyright (C) 2004 Harald Hoyer <harald@redhat.com> Copyright (c) 2001 Atsushi Onoe Copyright (c) 2002-2005 Sam Leffler, Errno Consulting Copyright (c) 1997-2007 Jean Tourrilhes, All Rights Reserved. Copyright 2008 Michael Buesch <mb@bu3sch.de> Copyright 2008, 2009 Luis R. Rodriguez <a href="mailto:Rrodriguez@atheros.com">Rodriguez@atheros.com</a> Copyright 2008 Jouni Malinen < jouni.malinen@atheros.com> Copyright 2008 Colin McCabe <colin@cozybit.com> Copyright 2006, Broadcom Corporation Copyright 2006-2010 Johannes Berg < johannes @ sipsolutions.net> /<del>\*</del> \* iwinfo - Wireless Information Library - Command line frontend Copyright (C) 2011 Jo-Philipp Wich <xm@subsignal.org> \* The iwinfo library is free software: you can redistribute it and/or \* modify it under the terms of the GNU General Public License version 2 \* as published by the Free Software Foundation. \* The iwinfo library is distributed in the hope that it will be useful,

\* but WITHOUT ANY WARRANTY; without even the implied warranty of \* MERCHANTABILITY or FITNESS FOR A PARTICULAR PURPOSE.

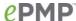

\* See the GNU General Public License for more details. \* You should have received a copy of the GNU General Public License along \* with the iwinfo library. If not, see http://www.gnu.org/licenses/. \*/ See full license text on page 230. LGPLv2.1 Libnl-tiny \* lib/attr.c **Netlink Attributes** This library is free software; you can redistribute it and/or modify it under the terms of the GNU Lesser General Public License as published by the Free Software Foundation version 2.1 of the License. \* Copyright (c) 2003-2008 Thomas Graf <tgraf@suug.ch> \*/ See full license text on page 230. Copyright (c) 1999 - 2005 NetGroup, Politecnico di Torino (Italy) libpcap Copyright (c) 2005 - 2008 CACE Technologies, Davis (California) Copyright (c) 1997 Yen Yen Lim and North Dakota State University Copyright (c) 1995-1999 Kungliga Tekniska Högskolan Copyright (c) 1982, 1986, 1988 - 1998, 2000 The Regents of the University of California Copyright (c) 2000 Torsten Landschoff <torsten@debian.org>, Sebastian Krahmer <krahmer@cs.uni-potsdam.de> Copyright (c) 2006 Paolo Abeni (Italy) Copyright (c) 2007 Fulko Hew, SITA INC Canada, Inc <fulko.hew@sita.aero> Copyright (c) 2001 Atsushi Onoe Copyright (c) 2002-2005 Sam Leffler, Errno Consulting Copyright 1989 by Carnegie Mellon Copyright (c) 1996 Juniper Networks, Inc. Copyright (c) 1993,1994 Texas A&M University. Copyright (C) 1995, 1996, 1997, and 1998 WIDE Project. Portions Copyright (c) 1993 by Digital Equipment Corporation. Copyright (C) 1999 WIDE Project. Copyright (c) 2005 - 2006 CACE Technologies, Davis (California) (Ref: libpcap-1.0.0/LICENSE) License: BSD

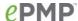

Redistribution and use in source and binary forms, with or without modification, are permitted provided that the following conditions are met:

- 1. Redistributions of source code must retain the above copyright notice, this list of conditions and the following disclaimer.
- Redistributions in binary form must reproduce the above copyright notice, this list of conditions and the following disclaimer in the documentation and/or other materials provided with the distribution.
- 3. The names of the authors may not be used to endorse or promote products derived from this software without specific prior written permission.

THIS SOFTWARE IS PROVIDED "AS IS" AND WITHOUT ANY EXPRESS OR IMPLIED WARRANTIES, INCLUDING, WITHOUT LIMITATION, THE IMPLIED WARRANTIES OF MERCHANTABILITY AND FITNESS FOR A PARTICULAR PURPOSE.

### libtool

### **GNU GENERAL PUBLIC LICENSE**

Version 2, June 1991

Copyright (C) 1989, 1991 Free Software Foundation, Inc., 51 Franklin Street, Fifth Floor, Boston, MA 02110-1301 USA Everyone is permitted to copy and distribute verbatim copies of this license document, but changing it is not allowed.

See full license text on page 230.

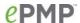

lua

Lua License

------

Lua is licensed under the terms of the MIT license reproduced below. This means that Lua is free software and can be used for both academic and commercial purposes at absolutely no cost.

For details and rationale, see http://www.lua.org/license.html .

Copyright (C) 1994-2008 Lua.org, PUC-Rio.

Permission is hereby granted, free of charge, to any person obtaining a copy of this software and associated documentation files (the "Software"), to deal in the Software without restriction, including without limitation the rights to use, copy, modify, merge, publish, distribute, sublicense, and/or sell copies of the Software, and to permit persons to whom the Software is furnished to do so, subject to the following conditions:

The above copyright notice and this permission notice shall be included in all copies or substantial portions of the Software.

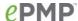

LuCi

Copyright (C) 2003-2012 Edgewall Software All rights reserved.

Redistribution and use in source and binary forms, with or without modification, are permitted provided that the following conditions are met:

- 1. Redistributions of source code must retain the above copyright notice, this list of conditions and the following disclaimer.
- Redistributions in binary form must reproduce the above copyright notice, this list of conditions and the following disclaimer in the documentation and/or other materials provided with the distribution.
- 3. The name of the author may not be used to endorse or promote products derived from this software without specific prior written permission.

THIS SOFTWARE IS PROVIDED BY THE AUTHOR `AS IS" AND ANY EXPRESS OR IMPLIED WARRANTIES, INCLUDING, BUT NOT LIMITED TO, THE IMPLIED WARRANTIES OF MERCHANTABILITY AND FITNESS FOR A PARTICULAR PURPOSE ARE DISCLAIMED. IN NO EVENT SHALL THE AUTHOR BE LIABLE FOR ANY DIRECT, INDIRECT, INCIDENTAL, SPECIAL, EXEMPLARY, OR CONSEQUENTIAL DAMAGES (INCLUDING, BUT NOT LIMITED TO, PROCUREMENT OF SUBSTITUTE GOODS OR SERVICES; LOSS OF USE, DATA, OR PROFITS; OR BUSINESS INTERRUPTION) HOWEVER CAUSED AND ON ANY THEORY OF LIABILITY, WHETHER IN CONTRACT, STRICT LIABILITY, OR TORT (INCLUDING NEGLIGENCE OR OTHERWISE) ARISING IN ANY WAY OUT OF THE USE OF THIS SOFTWARE, EVEN IF ADVISED OF THE POSSIBILITY OF SUCH DAMAGE.

mtd

Copyright © 2005 Waldemar Brodkorb <wbx@dass-it.de>
Copyright (C) 2005-2009 Felix Fietkau < ndb@openwrt.org>

#

# Copyright (C) 2006-2009 OpenWrt.org

#

# This is free software, licensed under the GNU General Public License v2.

#

See full license text on page 230.

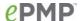

### ncurses

Copyright (c) 1998-2004,2006 Free Software Foundation, Inc.

Permission is hereby granted, free of charge, to any person obtaining a copy of this software and associated documentation files (the "Software"), to deal in the Software without restriction, including without limitation the rights to use, copy, modify, merge, publish, distribute, distribute with modifications, sublicense, and/or sell copies of the Software, and to permit persons to whom the Software is furnished to do so, subject to the following conditions:

The above copyright notice and this permission notice shall be included in all copies or substantial portions of the Software.

THE SOFTWARE IS PROVIDED "AS IS", WITHOUT WARRANTY OF ANY KIND, EXPRESS OR IMPLIED, INCLUDING BUT NOT LIMITED TO THE WARRANTIES OF MERCHANTABILITY, FITNESS FOR A PARTICULAR PURPOSE AND NONINFRINGEMENT. IN NO EVENT SHALL THE ABOVE COPYRIGHT HOLDERS BE LIABLE FOR ANY CLAIM, DAMAGES OR OTHER LIABILITY, WHETHER IN AN ACTION OF CONTRACT, TORT OR OTHERWISE, ARISING FROM, OUT OF OR IN CONNECTION WITH THE SOFTWARE OR THE USE OR OTHER DEALINGS IN THE SOFTWARE.

Except as contained in this notice, the name(s) of the above copyright holders shall not be used in advertising or otherwise to promote the sale, use or other dealings in this Software without prior written authorization.

### Net-snmp

Copyright 1989, 1991, 1992 by Carnegie Mellon University

Derivative Work - 1996, 1998-2000

Copyright 1996, 1998-2000 The Regents of the University of California

Networks Associates Technology, Inc copyright notice (BSD)

Copyright (c) 2001-2003, Networks Associates Technology, Inc

Cambridge Broadband Ltd. copyright notice (BSD)

Portions of this code are copyright (c) 2001-2003, Cambridge Broadband Ltd.

Copyright © 2003 Sun Microsystems, Inc., 4150 Network Circle, Santa Clara,

California 95054, U.S.A.

Copyright (c) 2003-2008, Sparta, Inc.

Copyright (c) 2004, Cisco, Inc and Information Network

Center of Beijing University of Posts and Telecommunications.

Fabasoft R&D Software GmbH & Co KG copyright notice (BSD)

Copyright (c) Fabasoft R&D Software GmbH & Co KG, 2003

oss@fabasoft.com

Author: Bernhard Penz <br/> <br/> dernhard.penz@fabasoft.com>

BSD like:

Permission to use, copy, modify and distribute this software and its

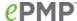

documentation for any purpose and without fee is hereby granted, provided that the above copyright notice appears in all copies and that both that copyright notice and this permission notice appear in supporting documentation, and that the name of CMU and The Regents of the University of California not be used in advertising or publicity pertaining to distribution of the software without specific written permission.

CMU AND THE REGENTS OF THE UNIVERSITY OF CALIFORNIA DISCLAIM ALL WARRANTIES WITH REGARD TO THIS SOFTWARE, INCLUDING ALL IMPLIED WARRANTIES OF MERCHANTABILITY AND FITNESS. IN NO EVENT SHALL CMU OR THE REGENTS OF THE UNIVERSITY OF CALIFORNIA BE LIABLE FOR ANY SPECIAL, INDIRECT OR CONSEQUENTIAL DAMAGES OR ANY DAMAGES WHATSOEVER RESULTING FROM THE LOSS OF USE, DATA OR PROFITS, WHETHER IN AN ACTION OF CONTRACT, NEGLIGENCE OR OTHER TORTIOUS ACTION, ARISING OUT OF OR IN CONNECTION WITH THE USE OR PERFORMANCE OF THIS SOFTWARE.

Redistribution and use in source and binary forms, with or without modification, are permitted provided that the following conditions are met:

- \* Redistributions of source code must retain the above copyright notice, this list of conditions and the following disclaimer.
- \* Redistributions in binary form must reproduce the above copyright notice, this list of conditions and the following disclaimer in the documentation and/or other materials provided with the distribution.
- \* Neither the name of the Networks Associates Technology, Inc nor the names of its contributors may be used to endorse or promote products derived from this software without specific prior written permission.

THIS SOFTWARE IS PROVIDED BY THE COPYRIGHT HOLDERS AND CONTRIBUTORS "AS IS" AND ANY EXPRESS OR IMPLIED WARRANTIES, INCLUDING, BUT NOT LIMITED TO, THE IMPLIED WARRANTIES OF MERCHANTABILITY AND FITNESS FOR A PARTICULAR PURPOSE ARE DISCLAIMED. IN NO EVENT SHALL THE COPYRIGHT HOLDERS OR CONTRIBUTORS BE LIABLE FOR ANY DIRECT, INDIRECT, INCIDENTAL, SPECIAL, EXEMPLARY, OR CONSEQUENTIAL DAMAGES (INCLUDING, BUT NOT LIMITED TO, PROCUREMENT OF SUBSTITUTE GOODS OR SERVICES; LOSS OF USE, DATA, OR PROFITS; OR BUSINESS INTERRUPTION) HOWEVER CAUSED AND ON ANY THEORY OF LIABILITY, WHETHER IN CONTRACT, STRICT LIABILITY, OR TORT (INCLUDING NEGLIGENCE OR OTHERWISE) ARISING IN ANY WAY OUT OF THE USE OF THIS SOFTWARE,

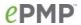

|         | EVEN IF ADVISED OF THE POSSIBILITY OF SUCH DAMAGE.                                                                                                    |
|---------|----------------------------------------------------------------------------------------------------|
| openssh | # # Copyright (C) 2006, 2008-2011 OpenWrt.org # # This is free software, licensed under the GNU General Public License v2. # # See full license text on page 230.                                                                                                    |
| openssl | LICENSE ISSUES  =================================                                                                                                    |
|         | * Copyright (c) 1998-2011 The OpenSSL Project. All rights reserved.  * Redistribution and use in source and binary forms, with or without  * modification, are permitted provided that the following conditions  * are met:  * 1. Redistributions of source code must retain the above copyright  * notice, this list of conditions and the following disclaimer.  * 2. Redistributions in binary form must reproduce the above copyright  * notice, this list of conditions and the following disclaimer in  * the documentation and/or other materials provided with the  distribution.  * 3. All advertising materials mentioning features or use of this  * software must display the following acknowledgment:  * "This product includes software developed by the OpenSSL Project  * for use in the OpenSSL Toolkit. (http://www.openssl.org/)" |

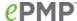

\* 4. The names "OpenSSL Toolkit" and "OpenSSL Project" must not be used to

- \* endorse or promote products derived from this software without
- \* prior written permission. For written permission, please contact
- \* openssl-core@openssl.org.

<del>-X-</del>

- \* 5. Products derived from this software may not be called "OpenSSL"
- \* nor may "OpenSSL" appear in their names without prior written
- \* permission of the OpenSSL Project.

<del>-X-</del>

- \* 6. Redistributions of any form whatsoever must retain the following
- \* acknowledgment:
- "This product includes software developed by the OpenSSL Project
- \* for use in the OpenSSL Toolkit (http://www.openssl.org/)"

-<del>X</del>-

\* THIS SOFTWARE IS PROVIDED BY THE OpenSSL PROJECT ``AS IS'' AND ANY EXPRESSED OR IMPLIED WARRANTIES, INCLUDING, BUT NOT LIMITED TO, THE IMPLIED WARRANTIES OF MERCHANTABILITY AND FITNESS FOR A PARTICULAR PURPOSE ARE DISCLAIMED. IN NO EVENT SHALL THE OpenSSL PROJECT OR ITS CONTRIBUTORS BE LIABLE FOR ANY DIRECT, INCIDENTAL, SPECIAL, EXEMPLARY, OR CONSEQUENTIAL DAMAGES (INCLUDING, BUT NOT LIMITED TO, PROCUREMENT OF SUBSTITUTE GOODS OR SERVICES; LOSS OF USE, DATA, OR PROFITS; OR BUSINESS INTERRUPTION) HOWEVER CAUSED AND ON ANY THEORY OF LIABILITY, WHETHER IN CONTRACT, STRICT LIABILITY, OR TORT (INCLUDING NEGLIGENCE OR OTHERWISE) ARISING IN ANY WAY OUT OF THE USE OF THIS SOFTWARE, EVEN IF ADVISED OF THE POSSIBILITY OF SUCH DAMAGE.

\_\_\_\_\_

#### =====

\*

- \* This product includes cryptographic software written by Eric Young
- \* (eay@cryptsoft.com). This product includes software written by Tim
- \* Hudson (tjh@cryptsoft.com).

\*

\*/

## Original SSLeay License

-----

- /\* Copyright (C) 1995-1998 Eric Young (eay@cryptsoft.com)
- \* All rights reserved.

<del>-X-</del>

\* This package is an SSL implementation written

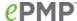

- \* by Eric Young (eay@cryptsoft.com).
- \* The implementation was written so as to conform with Netscapes SSL.

<del>-X-</del>

- \* This library is free for commercial and non-commercial use as long as
- \* the following conditions are aheared to. The following conditions
- \* apply to all code found in this distribution, be it the RC4, RSA,
- \* Ihash, DES, etc., code; not just the SSL code. The SSL documentation
- \* included with this distribution is covered by the same copyright terms
- \* except that the holder is Tim Hudson (tjh@cryptsoft.com).

\*

- \* Copyright remains Eric Young's, and as such any Copyright notices in
- \* the code are not to be removed.
- \* If this package is used in a product, Eric Young should be given attribution
- \* as the author of the parts of the library used.
- \* This can be in the form of a textual message at program startup or
- \* in documentation (online or textual) provided with the package.

<del>-X-</del>

- \* Redistribution and use in source and binary forms, with or without
- \* modification, are permitted provided that the following conditions
- \* are met:
- \* 1. Redistributions of source code must retain the copyright
- notice, this list of conditions and the following disclaimer.
- \* 2. Redistributions in binary form must reproduce the above copyright
- \* notice, this list of conditions and the following disclaimer in the
- \* documentation and/or other materials provided with the distribution.
- \* 3. All advertising materials mentioning features or use of this software
- \* must display the following acknowledgement:
- \* "This product includes cryptographic software written by
- \* Eric Young (eay@cryptsoft.com)"
- \* The word 'cryptographic' can be left out if the rouines from the library
- \* being used are not cryptographic related :-).
- \* 4. If you include any Windows specific code (or a derivative thereof) from
- \* the apps directory (application code) you must include an acknowledgement:
- \* "This product includes software written by Tim Hudson (tjh@cryptsoft.com)"

×

- \* THIS SOFTWARE IS PROVIDED BY ERIC YOUNG "AS IS" AND
- \* ANY EXPRESS OR IMPLIED WARRANTIES, INCLUDING, BUT NOT LIMITED TO, THE IMPLIED WARRANTIES OF MERCHANTABILITY AND FITNESS FOR A PARTICULAR PURPOSE ARE DISCLAIMED. IN NO EVENT SHALL THE AUTHOR OR CONTRIBUTORS BE LIABLE FOR ANY DIRECT, INDIRECT, INCIDENTAL, SPECIAL, EXEMPLARY, OR CONSEQUENTIAL DAMAGES (INCLUDING, BUT NOT LIMITED TO, PROCUREMENT OF SUBSTITUTE GOODS OR SERVICES; LOSS OF USE, DATA, OR PROFITS; OR BUSINESS INTERRUPTION) HOWEVER CAUSED AND ON ANY THEORY OF LIABILITY,

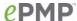

WHETHER IN CONTRACT, STRICT LIABILITY, OR TORT (INCLUDING NEGLIGENCE OR OTHERWISE) ARISING IN ANY WAY OUT OF THE USE OF THIS SOFTWARE, EVEN IF ADVISED OF THE POSSIBILITY OF SUCH DAMAGE.

\*

- \* The licence and distribution terms for any publically available version or
- \* derivative of this code cannot be changed. i.e. this code cannot simply be
- \* copied and put under another distribution licence
- \* [including the GNU Public Licence.]

\*/

### opkg

## **GNU GENERAL PUBLIC LICENSE**

Version 2, June 1991

Copyright (C) 1989, 1991 Free Software Foundation, Inc. 59 Temple Place, Suite 330, Boston, MA 02111-1307 USA Everyone is permitted to copy and distribute verbatim copies of this license document, but changing it is not allowed.

See full license text on page 230.

#### pcre

Copyright (c) 1997-2010 University of Cambridge

Release 8 of PCRE is distributed under the terms of the "BSD" licence, as specified below. The documentation for PCRE, supplied in the "doc" directory, is distributed under the same terms as the software itself.

#### THE MAIN PCRE LIBRARY

-----

Written by: Philip Hazel Email local part: ph10

Email domain: cam.ac.uk

University of Cambridge Computing Service,

Cambridge, England.

Copyright (c) 1997-2010 University of Cambridge

All rights reserved

#### THE C++ WRAPPER LIBRARY

-----

Written by: Google Inc.

Copyright (c) 2007-2010 Google Inc

All rights reserved

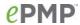

| procps       | GNU GENERAL PUBLIC LICENSE<br>Version 2, June 1991                                                                                                    |
|--------------|----------------------------------------------------------------------------------------------------|
|              | Copyright (C) 1989, 1991 Free Software Foundation, Inc. 59 Temple Place, Suite 330, Boston, MA 02111-1307 USA Everyone is permitted to copy and distribute verbatim copies of this license document, but changing it is not allowed. See full license text on page 230.                                                                                                    |
| рх5д         | Copyright (C) 2009 Steven Barth <steven@midlink.org> Copyright (C) 2009 Paul Bakker <polarssl_maintainer at="" dot="" org="" polarssl=""> Copyright (C) 2006-2007 Pascal Vizeli <pvizeli@yahoo.de> This library is free software; you can redistribute it and/or Modify it under the terms of the GNU Lesser General Public License, version 2.1 as published by the Free Software Foundation.</pvizeli@yahoo.de></polarssl_maintainer></steven@midlink.org> |
|              | This library is distributed in the hope that it will be useful, but WITHOUT ANY WARRANTY; without even the implied warranty of MERCHANTABILITY or FITNESS FOR A PARTICULAR PURPOSE. See the GNU Lesser General Public License for more details.  See full license text on page 230.                                                                                                    |
| swconfig     | Copyright (C) 2008-2009 Felix Fietkau <nbd@openwrt.org> Copyright (C) 2010 Martin Mares <mj@ucw.cz> #</mj@ucw.cz></nbd@openwrt.org>                                                                                                    |
|              | # # Copyright (C) 2008-2010 OpenWrt.org # # This is free software, licensed under the GNU General Public License v2. # See /LICENSE for more information. # See full license text on page 230.                                                                                                    |
| Syslog-ng    | GNU GENERAL PUBLIC LICENSE Version 2, June 1991 See full license text on page 230.                                                                                                    |
| tcp_wrappers | Copyright 1995 by Wietse Venema. All rights reserved. Some individual files may be covered by other copyrights.  Copyright (c) 1987 Regents of the University of California. All rights reserved.  /***********************************                                                                                                    |

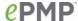

- \* Copyright 1995 by Wietse Venema. All rights reserved. Some individual
- \* files may be covered by other copyrights.

<del>-X-</del>

- \* This material was originally written and compiled by Wietse Venema at
- \* Eindhoven University of Technology, The Netherlands, in 1990, 1991,
- \* 1992, 1993, 1994 and 1995.

×

- \* Redistribution and use in source and binary forms, with or without
- \* modification, are permitted provided that this entire copyright notice
- \* is duplicated in all such copies.

<del>-X-</del>

- \* This software is provided "as is" and without any expressed or implied
- \* warranties, including, without limitation, the implied warranties of
- \* merchantibility and fitness for any particular purpose.

\*\*\*\*\*\*\*\*\*\*\*\*\*\*\*\*\*\*

\*\*\*\*\*/

# tcpdump

Copyright (c) 2001 Seth Webster <swebster@sst.ll.mit.edu>

Copyright (C) Andrew Tridgell 1995-1999

Copyright (c) 1988, 1989, 1990, 1991, 1992, 1993, 1994, 1995, 1996, 1997, 2000 The Regents of the University of California. All rights reserved.

License: BSD

Redistribution and use in source and binary forms, with or without modification, are permitted provided that the following conditions are met:

- 1. Redistributions of source code must retain the above copyright notice, this list of conditions and the following disclaimer.
- Redistributions in binary form must reproduce the above copyright notice, this list of conditions and the following disclaimer in the documentation and/or other materials provided with the distribution.
- 3. The names of the authors may not be used to endorse or promote products derived from this software without specific prior written permission.

THIS SOFTWARE IS PROVIDED "AS IS" AND WITHOUT ANY EXPRESS OR IMPLIED WARRANTIES, INCLUDING, WITHOUT LIMITATION, THE IMPLIED WARRANTIES OF MERCHANTABILITY AND FITNESS FOR A PARTICULAR PURPOSE.

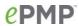

| uClibc++       | LGPL v2.1 GPL v2 See full license text on page 230.                                                                                                    |
|----------------|----------------------------------------------------------------------------------------------------|
| Uboot-envtools | # # (C) Copyright 2002-2006 # Wolfgang Denk, DENX Software Engineering, wd@denx.de. # # See file CREDITS for list of people who contributed to this # project. # # This program is free software; you can redistribute it and/or # modify it under the terms of the GNU General Public License as # published by the Free Software Foundation; either version 2 of # the License, or (at your option) any later version. # # This program is distributed in the hope that it will be useful, # but WITHOUT ANY WARRANTY; without even the implied warranty of # MERCHANTABILITY or FITNESS FOR A PARTICULAR PURPOSE. See the # GNU General Public License for more details. # # You should have received a copy of the GNU General Public License # along with this program; if not, write to the Free Software # Foundation, Inc., 59 Temple Place, Suite 330, Boston, # MA 02111-1307 USA # See full license text on page 230. |

258

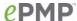

# PPPd and PPPoE

Copyright to Michal Ostrowski for PPPoE and Paul Mackerras paulus@samba.org

## **PPPoE**

The PPPoE plugin included in this package is a component of the Roaring Penguin PPPoE package, included in this package courtesy of Roaring Penguin Software. (<a href="http://www.roaringpenguin.com">http://www.roaringpenguin.com</a>).

## **PPPd**

Copyrights:

\*\*\*\*\*

All of the code can be freely used and redistributed. The individual source files each have their own copyright and permission notice.

Pppd, pppstats and pppdump are under BSD-style notices. Some of the pppd plugins are GPL'd. Chat is public domain.

### Distribution:

\*\*\*\*\*

The primary site for releases of this software is:

ftp://ftp.samba.org/pub/ppp/

(\$ld: README,v 1.37 2006/05/29 23:51:29 paulus Exp \$)

James Carlson <arlson@workingcode.com> for PPPd

See full license text on page 230.

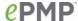

```
Copyright (C) 2008-2010 OpenWrt.org
uci
                  Copyright (C) 2008 Felix Fietkau nbd@openwrt.org
                  Copyright (C) 2006 Fokus Fraunhofer <carsten.tittel@fokus.fraunhofer.de
                  /<del>*</del>
                   * libuci - Library for the Unified Configuration Interface
                   * Copyright (C) 2008 Felix Fietkau <nbd@openwrt.org>
                   * This program is free software; you can redistribute it and/or modify
                   * it under the terms of the GNU Lesser General Public License version 2.1
                   * as published by the Free Software Foundation
                   * This program is distributed in the hope that it will be useful,
                   * but WITHOUT ANY WARRANTY; without even the implied warranty of
                   * MERCHANTABILITY or FITNESS FOR A PARTICULAR PURPOSE. See the
                   * GNU General Public License for more details.
                   */
                   * ucimap-example - sample code for the ucimap library
                   * Copyright (C) 2008-2009 Felix Fietkau <nbd@openwrt.org>
                   * This program is free software; you can redistribute it and/or modify
                   * it under the terms of the GNU General Public License version 2
                   * as published by the Free Software Foundation
                   * This program is distributed in the hope that it will be useful,
                   * but WITHOUT ANY WARRANTY; without even the implied warranty of
                   * MERCHANTABILITY or FITNESS FOR A PARTICULAR PURPOSE. See the
                   * GNU General Public License for more details.
```

See full license text on page 230.

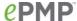

# udevtigger

```
Copyright (C) 2003 Greg Kroah-Hartman <greg@kroah.com>
Copyright (C) 2005-2006 Kay Sievers <a href="mailto:kay.sievers@vrfy.org">kay.sievers@vrfy.org</a>
Copyright (C) 2004 Daniel Walsh
Copyright (C) 2004 Ling, Xiaofeng <xiaofeng.ling@intel.com>
Copyright (C) 2006 Hannes Reinecke hare@suse.de
/<del>*</del>
* Copyright (C) 2005-2006 Kay Sievers <kay.sievers@vrfy.org>
<del>-X-</del>
     This program is free software; you can redistribute it and/or modify it
     under the terms of the GNU General Public License as published by the
     Free Software Foundation version 2 of the License.
     This program is distributed in the hope that it will be useful, but
     WITHOUT ANY WARRANTY; without even the implied warranty of
     MERCHANTABILITY or FITNESS FOR A PARTICULAR PURPOSE. See
the GNU
     General Public License for more details.
     You should have received a copy of the GNU General Public License
along
     with this program; if not, write to the Free Software Foundation, Inc.,
     51 Franklin Street, Fifth Floor, Boston, MA 02110-1301, USA.
```

See full license text on page 230.

\*/

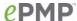

# Apache License, Version 2.0 uhttpd \* uhttpd - Tiny single-threaded httpd - Main component Copyright (C) 2010 Jo-Philipp Wich <xm@subsignal.org> \* Licensed under the Apache License, Version 2.0 (the "License"); \* you may not use this file except in compliance with the License. \* You may obtain a copy of the License at http://www.apache.org/licenses/LICENSE-2.0 \* Unless required by applicable law or agreed to in writing, software \* distributed under the License is distributed on an "AS IS" BASIS, \* WITHOUT WARRANTIES OR CONDITIONS OF ANY KIND, either express or implied. \* See the License for the specific language governing permissions and \* limitations under the License. \*/ Copyright (C) 1995, 1996, 1997, 1998, 2003 Free Software Foundation, Inc. wget v 1.10.2 # # Copyright (C) 2006-2012 OpenWrt.org # This is free software, licensed under the GNU General Public License v2. # See /LICENSE for more information. Copyright (c) 2004, Jan Kneschke, incremental All rights reserved. Redistribution and use in source and binary forms, with or without modification, are permitted provided that the following conditions are met:

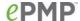

- Redistributions of source code must retain the above copyright notice, this list of conditions and the following disclaimer.
- Redistributions in binary form must reproduce the above copyright notice,
   this list of conditions and the following disclaimer in the documentation
   and/or other materials provided with the distribution.
- Neither the name of the 'incremental' nor the names of its contributors may be used to endorse or promote products derived from this software without specific prior written permission.

THIS SOFTWARE IS PROVIDED BY THE COPYRIGHT HOLDERS AND CONTRIBUTORS "AS IS"

AND ANY EXPRESS OR IMPLIED WARRANTIES, INCLUDING, BUT NOT LIMITED TO, THE

IMPLIED WARRANTIES OF MERCHANTABILITY AND FITNESS FOR A PARTICULAR PURPOSE

ARE DISCLAIMED. IN NO EVENT SHALL THE COPYRIGHT OWNER OR CONTRIBUTORS BE

LIABLE FOR ANY DIRECT, INDIRECT, INCIDENTAL, SPECIAL, EXEMPLARY, OR

CONSEQUENTIAL DAMAGES (INCLUDING, BUT NOT LIMITED TO, PROCUREMENT OF

SUBSTITUTE GOODS OR SERVICES; LOSS OF USE, DATA, OR PROFITS; OR BUSINESS

INTERRUPTION) HOWEVER CAUSED AND ON ANY THEORY OF LIABILITY, WHETHER IN

CONTRACT, STRICT LIABILITY, OR TORT (INCLUDING NEGLIGENCE OR OTHERWISE)

ARISING IN ANY WAY OUT OF THE USE OF THIS SOFTWARE, EVEN IF ADVISED OF

THE POSSIBILITY OF SUCH DAMAGE.

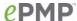

#### Wireless-tools

Copyright (c) 1997-2007 Jean Tourrilhes < jt@hpl.hp.com>

(Ref: wireless\_tools.29/COPYING)

**GNU GENERAL PUBLIC LICENSE** 

Version 2, June 1991

Copyright (C) 1989, 1991 Free Software Foundation, Inc. 59 Temple Place, Suite 330, Boston, MA 02111-1307 USA Everyone is permitted to copy and distribute verbatim copies of this license document, but changing it is not allowed.

See full license text on page 230.

#### zlib

(C) 1995-2004 Jean-loup Gailly and Mark Adler jloup@gzip.org madler@alumni.caltech.edu

This software is provided 'as-is', without any express or implied warranty. In no event will the authors be held liable for any damages arising from the use of this software.

Permission is granted to anyone to use this software for any purpose, including commercial applications, and to alter it and redistribute it freely, subject to the following restrictions:

- 1. The origin of this software must not be misrepresented; you must not claim that you wrote the original software. If you use this software in a product, an acknowledgment in the product documentation would be appreciated but is not required.
- 2. Altered source versions must be plainly marked as such, and must not be misrepresented as being the original software.
- 3. This notice may not be removed or altered from any source distribution.

Jean-loup Gailly Mark Adler

jloup@gzip.org madler@alumni.caltech.edu

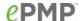

# lighttpd

#
# Copyright (C) 2006-2012 OpenWrt.org
#
# This is free software, licensed under the GNU General Public License v2.
# See /LICENSE for more information.
#

See full license text on page 230.

Copyright (c) 2004, Jan Kneschke, incremental All rights reserved.

Redistribution and use in source and binary forms, with or without modification, are permitted provided that the following conditions are met:

- Redistributions of source code must retain the above copyright notice, this list of conditions and the following disclaimer.
- Redistributions in binary form must reproduce the above copyright notice, this list of conditions and the following disclaimer in the documentation and/or other materials provided with the distribution.
- Neither the name of the 'incremental' nor the names of its contributors may be used to endorse or promote products derived from this software without specific prior written permission.

THIS SOFTWARE IS PROVIDED BY THE COPYRIGHT HOLDERS AND CONTRIBUTORS "AS IS" AND ANY EXPRESS OR IMPLIED WARRANTIES, INCLUDING, BUT NOT LIMITED TO, THE IMPLIED WARRANTIES OF MERCHANTABILITY AND FITNESS FOR A PARTICULAR PURPOSE ARE DISCLAIMED. IN NO EVENT SHALL THE COPYRIGHT OWNER OR CONTRIBUTORS BE LIABLE FOR ANY DIRECT, INDIRECT, INCIDENTAL, SPECIAL, EXEMPLARY, OR CONSEQUENTIAL DAMAGES (INCLUDING, BUT NOT LIMITED TO, PROCUREMENT OF SUBSTITUTE GOODS OR SERVICES; LOSS OF USE, DATA, OR PROFITS; OR BUSINESS INTERRUPTION) HOWEVER CAUSED AND ON ANY THEORY OF LIABILITY, WHETHER IN CONTRACT, STRICT LIABILITY, OR TORT (INCLUDING NEGLIGENCE OR OTHERWISE) ARISING IN ANY WAY OUT OF THE USE OF THIS SOFTWARE, EVEN IF ADVISED OF THE POSSIBILITY OF SUCH DAMAGE.

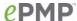

# **Hardware warranty**

Cambium's standard hardware warranty is for one (1) year from date of shipment from Cambium Networks or a Cambium Point-To-Multipoint Distributor. Cambium Networks warrants that hardware will conform to the relevant published specifications and will be free from material defects in material and workmanship under normal use and service. Cambium Networks shall within this time, at its own option, either repair or replace the defective product within thirty (30) days of receipt of the defective product. Repaired or replaced product will be subject to the original warranty period but not less than thirty (30) days.

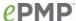

# **Limit of liability**

IN NO EVENT SHALL CAMBIUM NETWORKS BE LIABLE TO YOU OR ANY OTHER PARTY FOR ANY DIRECT, INDIRECT, GENERAL, SPECIAL, INCIDENTAL, CONSEQUENTIAL, EXEMPLARY OR OTHER DAMAGE ARISING OUT OF THE USE OR INABILITY TO USE THE PRODUCT (INCLUDING, WITHOUT LIMITATION, DAMAGES FOR LOSS OF BUSINESS PROFITS, BUSINESS INTERRUPTION, LOSS OF BUSINESS INFORMATION OR ANY OTHER PECUNIARY LOSS, OR FROM ANY BREACH OF WARRANTY, EVEN IF CAMBIUM NETWORKS HAS BEEN ADVISED OF THE POSSIBILITY OF SUCH DAMAGES. (Some states do not allow the exclusion or limitation of incidental or consequential damages, so the above exclusion or limitation may not apply to you.) IN NO CASE SHALL CAMBIUM'S LIABILITY EXCEED THE AMOUNT YOU PAID FOR THE PRODUCT.

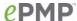

# System threshold, output power and link loss

The following table specifies the system threshold (dBm), output power (dBm) and maximum link loss (dB) per channel bandwidth and modulation mode:

- 5 GHz Table 82
- 2.4 GHz- Table 83

Table 82 5 GHz threshold, power and link loss

| Modulation mode | System threshold (dBm) per channel bandwidth |           | Output power<br>(dBm) | Maximum link loss (dB) per channel bandwidth |           |  |
|-----------------|----------------------------------------------|-----------|-----------------------|----------------------------------------------|-----------|--|
|                 | 20<br>MHz                                    | 40<br>MHz | All<br>bands          | 20<br>MHz                                    | 40<br>MHz |  |
| MCS15           | -68                                          | -65       | 23                    | 115                                          | 112       |  |
| MCS14           | -70                                          | -67       | 23                    | 117                                          | 114       |  |
| MCS13           | -73                                          | -70       | 23                    | 120                                          | 117       |  |
| MCS12           | -77                                          | -74       | 23                    | 124                                          | 121       |  |
| MCS11           | -81                                          | -79       | 23                    | 128                                          | 126       |  |
| MCS10           | -83                                          | -80       | 23                    | 130                                          | 127       |  |
| MCS9            | -86                                          | -84       | 23                    | 133                                          | 131       |  |
| MCS1            | -89                                          | -87       | 23                    | 136                                          | 134       |  |

Table 83 2.4 GHz threshold, power and link loss

| Modulation mode | System threshold (dBm) per channel bandwidth |           | Output power<br>(dBm) | Maximum link loss (dB)<br>per channel bandwidth |           |  |
|-----------------|----------------------------------------------|-----------|-----------------------|-------------------------------------------------|-----------|--|
|                 | 20<br>MHz                                    | 40<br>MHz | All<br>bands          | 20<br>MHz                                       | 40<br>MHz |  |
| MCS15           | -68                                          | -65       | 23                    | 115                                             | 112       |  |
| MCS14           | -70                                          | -67       | 23                    | 117                                             | 114       |  |
| MCS13           | -73                                          | -70       | 23                    | 120                                             | 117       |  |
| MCS12           | -77                                          | -74       | 23                    | 124                                             | 121       |  |
| MCS11           | -81                                          | -79       | 23                    | 128                                             | 126       |  |
| MCS10           | -83                                          | -80       | 23                    | 130                                             | 127       |  |
| MCS9            | -86                                          | -84       | 23                    | 133                                             | 131       |  |
| MCS1            | -89                                          | -87       | 23                    | 136                                             | 134       |  |

268

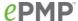

# **Compliance with safety standards**

This section lists the safety specifications against which the ePMP has been tested and certified. It also describes how to keep RF exposure within safe limits.

### **ELECTRICAL SAFETY COMPLIANCE**

The ePMP hardware has been tested for compliance to the electrical safety specifications listed in Table 84.

 Table 84
 ePMP safety compliance specifications

| Region        | Standard                                                                                              |
|---------------|----------------------------------------------------------------------------------------------------|
| USA           | UL 60950-1, 2 <sup>nd</sup> Edition                                                                   |
| Canada        | CSA C22.2 No.60950 2 <sup>nd</sup> Edition                                                            |
| International | International CB certified and certified to IEC 60950-1:2005 (modified) plus EN60950-1:2006 + A1:2010 |

# **ELECTROMAGNETIC COMPATIBILITY (EMC) COMPLIANCE**

The ePMP complies with European EMC Specification EN301 489-1 with testing carried out to the detailed requirements of EN301 489-4.

The EMC specification type approvals that have been granted for ePMP are listed under Table 85.

Table 85 EMC emissions compliance

| Region | Specification (Type Approvals) |
|--------|--------------------------------|
| USA    | FCC CFR 47 Part 15 class B     |
| Canada | RSS210, Issue 8                |
| Europe | ETSI EN301 489-4               |

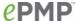

# **HUMAN EXPOSURE TO RADIO FREQUENCY ENERGY**

#### **Standards**

Relevant standards (USA and EC) applicable when working with RF equipment are:

- ANSI IEEE C95.1-1991, IEEE Standard for Safety Levels with Respect to Human Exposure to Radio Frequency Electromagnetic Fields, 3 kHz to 300 GHz.
- Council recommendation of 12 July 1999 on the limitation of exposure of the general public to electromagnetic fields (0 Hz to 300 GHz) (1999/519/EC) and respective national regulations.
- Directive 2004/40/EC of the European Parliament and of the Council of 29 April 2004 on the minimum health and safety requirements regarding the exposure of workers to the risks arising from physical agents (electromagnetic fields) (18th individual Directive within the meaning of Article 16(1) of Directive 89/391/EEC).
- US FCC limits for the general population. See the FCC web site <a href="http://www.fcc.gov">http://www.fcc.gov</a> and the policies, guidelines, and requirements in Part 1 of Title 47 of the Code of Federal Regulations, as well as the guidelines and suggestions for evaluating compliance in FCC OET Bulletin 65.
- Health Canada limits for the general population. See the Health Canada web site
   <a href="http://www.hc-sc.gc.ca/ewh-semt/pubs/radiation/99ehd-dhm237/limits-limites e.html">http://www.hc-sc.gc.ca/ewh-semt/pubs/radiation/99ehd-dhm237/limits-limites e.html</a> and Safety Code 6.
- EN 50383:2002 Basic standard for the calculation and measurement of electromagnetic field strength and SAR related to human exposure from radio base stations and fixed terminal stations for wireless telecommunication systems (110 MHz - 40 GHz).
- BS EN 50385:2002 Product standard to demonstrate the compliances of radio base stations and fixed terminal stations for wireless telecommunication systems with the basic restrictions or the reference levels related to human exposure to radio frequency electromagnetic fields (110 MHz – 40 GHz) – general public.
- ICNIRP (International Commission on Non-lonizing Radiation Protection) guidelines for the general public. See the ICNIRP web site <a href="http://www.icnirp.de/">http://www.icnirp.de/</a> and Guidelines for Limiting Exposure to Time-Varying Electric, Magnetic, and Electromagnetic Fields.

# Power density exposure limit

Install the radios for the ePMP family of PMP wireless solutions so as to provide and maintain the minimum separation distances from all persons.

The applicable power density exposure limit from the standards (see Human exposure to radio frequency energy on page 270) is:

10 W/m<sup>2</sup> for RF energy in the 5 GHz and 2.4 GHz frequency bands.

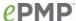

# Calculation of power density

Peak power density in the far field of a radio frequency point source is calculated as follows:

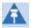

Note

The following calculation is based on the ANSI IEEE C95.1-1991 method, as that provides a worst case analysis. Details of the assessment to EN50383:2002 can be provided, if required.

$$S = \frac{P.G}{4\pi d^2}$$
Where:
$$S$$

$$power density in W/m^2$$

$$P$$

$$maximum average transmit power capability of the radio, in W
$$G$$

$$total Tx gain as a factor, converted from dB
$$d$$

$$d$$

$$distance from point source, in m$$$$$$

Rearranging terms to solve for distance yields:

$$d = \sqrt{\frac{P.G}{4\pi . S}}$$

# Calculated distances and power compliance margins

The calculated minimum separation distances, recommended distances and resulting margins for each frequency band and antenna combination is shown in Table 86, Table 87, Table 88, Table 90, Table 91, Table 92 and Table 93. These are conservative distances that include compliance margins. At these and greater separation distances, the power density from the RF field is below generally accepted limits for the general population.

Explanation of terms used in Table 86, Table 87, Table 88, Table 90, Table 91, Table 92 and Table 93:

Tx burst – maximum average transmit power in burst (Watt)

P - maximum average transmit power capability of the radio (Watt)

G - total transmit gain as a factor, converted from dB

S – power density (W/m²)

d - minimum distance from point source (meters)

R - recommended distances (meters)

C - compliance factor

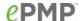

Table 86 Power compliance margins, 5.1 GHz, AP

| Conn | Channel   | Antenna                                    | Р     | G      | S      | d    | R   | С    |
|------|-----------|--------------------------------------------|-------|--------|--------|------|-----|------|
| Туре | Bandwidth |                                            | (W)   |        | (W/m²) | (m)  | (m) |      |
| PMP  | 5/10 MHz  | Connectorized Omni, 3 dBi                  | 0.063 | 2.0    | 10     | 0.03 | 0.1 | 99.8 |
| PMP  | 5/10 MHz  | Connectorized Sector Array,<br>16 dBi      | 0.032 | 39.8   | 10     | 0.10 | 0.3 | 89.8 |
| PTP  | 5/10 MHz  | Connectorized Patch Panel<br>Array, 23 dBi | 0.010 | 199.5  | 10     | 0.13 | 0.3 | 56.7 |
| PTP  | 5/10 MHz  | Connectorized Dish, 30 dBi                 | 0.002 | 1000.0 | 10     | 0.13 | 0.3 | 56.7 |
| PMP  | 20/40 MHz | Connectorized Omni, 3 dBi                  | 0.063 | 2.0    | 10     | 0.03 | 0.1 | 99.8 |
| PMP  | 20/40 MHz | Connectorized Sector Array,<br>16 dBi      | 0.100 | 39.8   | 10     | 0.18 | 0.4 | 50.5 |
| PTP  | 20/40 MHz | Connectorized Patch Panel<br>Array, 23 dBi | 0.008 | 199.5  | 10     | 0.11 | 0.3 | 71.3 |
| PTP  | 20/40 MHz | Connectorized Dish, 30 dBi                 | 0.001 | 1000.0 | 10     | 0.10 | 0.2 | 39.9 |

Table 87 Power compliance margins, 5.2/5.4/5.8 GHz, AP

| Antenna                      | P<br>(W) | G    | S<br>(W/m²) | d<br>(m) | R<br>(m) | С    |
|------------------------------|----------|------|-------------|----------|----------|------|
| Connectorized Sector, 15 dBi | 0.199    | 31.6 | 10          | 0.22     | .4       | 33.1 |

Table 88 Power compliance margins, 5.1 GHz, STA

| Conn | Channel   | Antenna                        | Р     | G      | S      | d    | R   | С    |
|------|-----------|--------------------------------|-------|--------|--------|------|-----|------|
| Туре | Bandwidth |                                | (W)   |        | (W/m²) | (m)  | (m) |      |
| PMP  | 5/10 MHz  | Connectorized Omni, 3 dBi      | 0.063 | 2.0    | 10     | 0.03 | 0.1 | 99.8 |
| PMP  | 5/10 MHz  | Integrated Patch Array, 16 dBi | 0.100 | 39.8   | 10     | 0.18 | 0.4 | 50.5 |
|      |           | Connectorized Sector Array,    |       |        |        |      |     |      |
| PMP  | 5/10 MHz  | 16 dBi                         | 0.100 | 39.8   | 10     | 0.18 | 0.4 | 50.5 |
| PTP  | 5/10 MHz  | Integrated Patch Array, 16 dBi | 0.100 | 39.8   | 10     | 0.18 | 0.4 | 50.5 |
|      |           | Connectorized Patch Panel      |       |        |        |      |     |      |
| PTP  | 5/10 MHz  | Array, 23 dBi                  | 0.013 | 199.5  | 10     | 0.14 | 0.3 | 45.0 |
| PTP  | 5/10 MHz  | Connectorized Dish, 30 dBi     | 0.001 | 1000.0 | 10     | 0.09 | 0.2 | 50.2 |

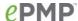

| PMP | 20/40 MHz | Connectorized Omni, 3 dBi                  | 0.063 | 2.0    | 10 | 0.03 | 0.1 | 99.8 |
|-----|-----------|--------------------------------------------|-------|--------|----|------|-----|------|
| PMP | 20/40 MHz | Integrated Patch Array, 16 dBi             | 0.032 | 39.8   | 10 | 0.10 | 0.2 | 39.9 |
| PMP | 20/40 MHz | Connectorized Sector Array,<br>16 dBi      | 0.032 | 39.8   | 10 | 0.10 | 0.3 | 89.8 |
| PTP | 20/40 MHz | Integrated Patch Array, 16 dBi             | 0.032 | 39.8   | 10 | 0.10 | 0.2 | 39.9 |
| PTP | 20/40 MHz | Connectorized Patch Panel<br>Array, 23 dBi | 0.005 | 199.5  | 10 | 0.09 | 0.2 | 50.2 |
| PTP | 20/40 MHz | Connectorized Dish, 30 dBi                 | 0.001 | 1000.0 | 10 | 0.09 | 0.2 | 50.2 |

# ⚠ Caution

For countries that follow FCC regulations, the combined conducted power must be reduced according to Table 89 for the lower edge of the 5.1 GHz band in order to meet restricted band requirements.

Table 89 FCC conducted power (combined) for lower edge of 5.1 GHz

| Channel Bandwidth | Antenna                                 | Conducted Power (combined) |
|-------------------|-----------------------------------------|----------------------------|
| 5/10 MHz          | Connectorized Omni, 3 dBi               | 18 dBm                     |
| 5/10 MHz          | Integrated Patch Array, 16 dBi          | 7 dBm                      |
| 5/10 MHz          | Connectorized Sector Array, 16 dBi      | 7 dBm                      |
| 5/10 MHz          | Connectorized Patch Panel Array, 23 dBi | 0 dBm                      |
| 5/10 MHz          | Connectorized Dish, 30 dBi              | -7 dBm                     |
| 20/40 MHz         | Connectorized Omni, 3 dBi               | 15 dBm                     |
| 20/40 MHz         | Integrated Patch Array, 16 dBi          | 7 dBm                      |
| 20/40 MHz         | Connectorized Sector Array, 16 dBi      | 7 dBm                      |
| 20/40 MHz         | Connectorized Patch Panel Array, 23 dBi | 2 dBm                      |
| 20/40 MHz         | Connectorized Dish, 30 dBi              | -5 dBm                     |

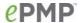

Table 90 Power compliance margins, 5.4 GHz, STA

| Antenna                                                      | Р     | G     | S      | d    | R   | С     |
|--------------------------------------------------------------|-------|-------|--------|------|-----|-------|
|                                                              | (W)   |       | (W/m²) | (m)  | (m) |       |
| Integrated Patch Array, 13 dBi                               | 0.020 | 20    | 10     | 0.06 | 0.2 | 126.2 |
| Integrated Patch Array, 13 dBi with<br>Reflector Dish, 6 dBi | 0.020 | 79.4  | 10     | 0.11 | 0.3 | 71.3  |
| Connectorized Patch Panel Array, 23 dBi                      | 0.020 | 199.5 | 10     | 0.18 | 0.4 | 50.5  |
| Connectorized Dish, 30 dBi                                   | 0.020 | 1000  | 10     | 0.40 | 1   | 62.9  |

Table 91 Power compliance margins, 5.8/5.9 GHz, STA

| Antenna                                                      | Р     | G     | S         | d    | R   | С    |
|--------------------------------------------------------------|-------|-------|-----------|------|-----|------|
|                                                              | (W)   |       | $(W/m^2)$ | (m)  | (m) |      |
| Integrated Patch Array, 13 dBi                               | 0.199 | 20    | 10        | 0.18 | 0.4 | 50.5 |
| Integrated Patch Array, 13 dBi with<br>Reflector Dish, 6 dBi | 0.199 | 79.4  | 10        | 0.36 | 0.8 | 50.7 |
| Connectorized Patch Panel Array, 23 dBi                      | 0.199 | 199.5 | 10        | 0.56 | 1.2 | 45.4 |
| Connectorized Dish, 30 dBi                                   | 0.199 | 1000  | 10        | 1.26 | 2   | 25.2 |

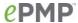

Table 92 Power compliance margins, 2.4 GHz, AP

| Conn | Channel   | Antenna                      | Р     | G     | S      | d    | R   | С    |
|------|-----------|------------------------------|-------|-------|--------|------|-----|------|
| Type | Bandwidth |                              | (W)   |       | (W/m²) | (m)  | (m) |      |
| PMP  | 20 MHz    | Connectorized, 8 dBi Omni    | 0.631 | 6.3   | 10     | 0.18 | 0.4 | 50.5 |
| PMP  | 40 MHz    | Connectorized, 8 dBi Omni    | 0.631 | 6.3   | 10     | 0.18 | 0.4 | 50.5 |
| PMP  | 20 MHz    | Connectorized, 17 dBi Sector | 0.079 | 50.1  | 10     | 0.18 | 0.4 | 50.5 |
| PMP  | 40 MHz    | Connectorized, 17 dBi Sector | 0.032 | 50.1  | 10     | 0.11 | 0.3 | 71.3 |
| PTP  | 20 MHz    | Connectorized, 25 dBi Dish   | 0.003 | 316.2 | 10     | 0.08 | 0.2 | 63.2 |
| PTP  | 40 MHz    | Connectorized, 25 dBi Dish   | 0.003 | 316.2 | 10     | 0.08 | 0.2 | 63.2 |

Table 93 Power compliance margins, 2.4 GHz, STA

| Conn<br>Type | Channel<br>Bandwidth | Antenna                                              | P<br>(W) | G     | S<br>(W/m²) | d<br>(m) | R<br>(m) | С    |
|--------------|----------------------|------------------------------------------------------|----------|-------|-------------|----------|----------|------|
| PMP          | 20 MHz               | Connectorized, 8 dBi Omni                            | 0.631    | 6.3   | 10          | 0.18     | 0.4      | 50.5 |
| PMP          | 20 MHz               | Integrated, 12 dBi Patch                             | 0.251    | 15.8  | 10          | 0.18     | 0.4      | 50.5 |
| PMP          | 20 MHz               | Integrated 12 dBi Patch with<br>8 dBi Reflector Dish | 0.398    | 100.0 | 10          | 0.56     | 1.0      | 50.0 |
| PMP          | 20 MHz               | Connectorized, 17 dBi Sector                         | 0.079    | 50.1  | 10          | 0.18     | 0.4      | 50.5 |
| PMP          | 20 MHz               | Connectorized, 19 dBi Panel                          | 0.050    | 79.4  | 10          | 0.18     | 0.4      | 50.5 |
| PMP          | 20 MHz               | Connectorized, 25 dBi Dish                           | 0.010    | 316.2 | 10          | 0.16     | 0.4      | 63.5 |
| PMP          | 40 MHz               | Connectorized, 8 dBi Omni                            | 0.100    | 6.3   | 10          | 0.07     | 0.2      | 79.6 |
| PMP          | 40 MHz               | Integrated, 12 dBi Patch                             | 0.050    | 15.8  | 10          | 0.08     | 0.2      | 63.2 |
| PMP          | 40 MHz               | Integrated 12 dBi Patch with<br>8 dBi Reflector Dish | 0.050    | 100.0 | 10          | 0.20     | 0.4      | 40.1 |
| PMP          | 40 MHz               | Connectorized, 17 dBi Sector                         | 0.025    | 50.1  | 10          | 0.10     | 0.2      | 39.9 |
| PMP          | 40 MHz               | Connectorized, 19 dBi Panel                          | 0.020    | 79.4  | 10          | 0.11     | 0.3      | 71.3 |
| PMP          | 40 MHz               | Connectorized, 25 dBi Dish                           | 0.006    | 316.2 | 10          | 0.13     | 0.3      | 56.7 |
| PTP          | 20 MHz               | Integrated, 12 dBi Patch                             | 0.398    | 15.8  | 10          | 0.22     | 0.4      | 31.9 |
| PTP          | 20 MHz               | Integrated 12 dBi Patch with<br>8 dBi Reflector Dish | 0.398    | 100.0 | 10          | 0.56     | 1.2      | 45.4 |

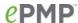

| PTP | 20 MHz | Connectorized, 17 dBi Sector                         | 0.158 | 50.1  | 10 | 0.25 | 0.5 | 39.5 |
|-----|--------|------------------------------------------------------|-------|-------|----|------|-----|------|
| PTP | 20 MHz | Connectorized, 19 dBi Panel                          | 0.050 | 79.4  | 10 | 0.18 | 0.4 | 50.5 |
| PTP | 20 MHz | Connectorized, 25 dBi Dish                           | 0.010 | 316.2 | 10 | 0.16 | 0.4 | 63.5 |
| PTP | 40 MHz | Integrated, 12 dBi Patch                             | 0.050 | 15.8  | 10 | 0.08 | 0.2 | 63.2 |
| PTP | 40 MHz | Integrated 12 dBi Patch with<br>8 dBi Reflector Dish | 0.050 | 100.0 | 10 | 0.20 | 0.4 | 40.1 |
| PTP | 40 MHz | Connectorized, 17 dBi Sector                         | 0.025 | 50.1  | 10 | 0.10 | 0.2 | 39.9 |
| PTP | 40 MHz | Connectorized, 19 dBi Panel                          | 0.020 | 79.4  | 10 | 0.11 | 0.3 | 71.3 |
| PTP | 40 MHz | Connectorized, 25 dBi Dish                           | 0.006 | 316.2 | 10 | 0.13 | 0.3 | 56.7 |

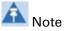

Gain of antenna in dBi = 10\*log(G).

The regulations require that the power used for the calculations is the maximum power in the transmit burst subject to allowance for source-based time-averaging.

At 2.4 GHz, 5.4 GHz and EU 5.8 GHz the products are generally limited to a fixed EIRP which can be achieved with the Integrated Antenna. The calculations above assume that the maximum EIRP allowed by the regulations is being transmitted.

At 5.1 GHz the maximum EIRP at any elevation angle above 30 degrees as measured from the horizon must not exceed 125 mW (21 dBm).

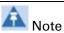

If there are no EIRP limits in the country of deployment, use the distance calculations for FCC 5.8 GHz for all frequency bands.

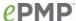

# Compliance with radio regulations

This section describes how the ePMP complies with the radio regulations that are enforced in various countries.

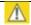

Caution

Changes or modifications not expressly approved by Cambium Networks could void the user's authority to operate the system.

## **TYPE APPROVALS**

This system has achieved Type Approval in various countries around the world. This means that the system has been tested against various local technical regulations and found to comply. The frequency bands in which the system operates may be unlicensed and, in these bands, the system can be used provided it does not cause interference. The system is not guaranteed protection against interference from other products and installations.

The radio specification type approvals that have been granted for ePMP frequency variants are listed under Table 85.

Table 94 Radio certifications

| Frequency band | Region | Regulatory approvals                    |
|----------------|--------|-----------------------------------------|
| 2.4 GHz, 5 GHz | USA    | FCC Part 15 Class B                     |
|                | Canada | IC RSS-210 Issue 8, Annex 8 (or latest) |
|                | Europe | ETSI EN302 502 v1.2.1                   |
|                |        | ETSI EN301 893 v1.7.1                   |

### FCC AND ETSI COMPLIANCE TESTING

The system has been tested for compliance to both US (FCC) and European (ETSI) specifications. It has been shown to comply with the limits for emitted spurious radiation for a Class B digital device, pursuant to Part 15 of the FCC Rules in the USA and appropriate European ENs. These limits have been designed to provide reasonable protection against harmful interference. However the equipment can radiate radio frequency energy and, if not installed and used in accordance with the instructions, may cause harmful interference to other radio communications. There is no guarantee that interference will not occur in a particular installation. To Comply with FCC RF exposure limits for general population/uncontrolled exposure, the antenna(s) used for the ePMP transmitter must be installed to provide a separation distance specified in Table 86, Table 87, Table 88, Table 90, Table 91, Table 92 and Table 93 from all persons and must not be co-located or operating in conjunction with any other antenna or transmitter.

**OEM Responsibilities to comply with FCC and Industry Canada Regulations**The ePMP Module has been certified for integration into products only by OEM integrators under the following conditions:

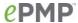

- 1. The antenna(s) must be installed such that a minimum separation distance specified in Table 86, Table 87, Table 88, Table 90, Table 91, Table 92 and Table 93 is maintained between the radiator (antenna) and all persons at all times.
- 2. The transmitter module must not be co-located or operating in conjunction with any other antenna or transmitter. As long as the two conditions above are met, further transmitter testing will not be required. However, the OEM integrator is still responsible for testing their end-product for any additional compliance requirements required with this module installed (for example, digital device emissions, PC peripheral requirements, etc.).

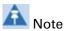

In the event that these conditions cannot be met (for certain configurations or co-location with another transmitter), then the FCC and Industry Canada authorizations are no longer considered valid and the FCC ID cannot be used on the final

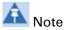

A Class B Digital Device is a device that is marketed for use in a residential environment, notwithstanding use in commercial, business and industrial environments.

Notwithstanding that Cambium Networks has designed (and qualified) the ePMP products to generally meet the Class B requirement to minimize the potential for interference, the ePMP product range is not marketed for use in a residential environment.

# **End Product Labelling**

The ePMP Module is labelled with its own FCC ID and IC Certification Number. If the FCC ID and IC Certification Number are not visible when the module is installed inside another device, then the outside of the device into which the module is installed must also display a label referring to the enclosed module. In that case, the final end product must be labelled in a visible area with the following:

Table 95 Product labelling

| Region            | Label                                                |
|-------------------|------------------------------------------------------|
| Access Point (AP) | "Contains Transmitter Module FCC ID: Z8H89FT0006" or |
|                   | "Contains FCC ID: Z8H89FT0006"                       |
| Station (STA)     | "Contains Transmitter Module FCC ID: Z8H89FT0005" or |
|                   | "Contains FCC ID: Z8H89FT0005"                       |

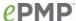

# **EXAMPLES OF REGULATORY LIMITS**

Examples of the regulatory limits that apply in typical regions of operation are in the following tables:

- 5.1 GHz Table 96
- 5.2 GHz Table 97
- 5.3 GHz Table 98
- 5.4 GHz Table 99
- 5.8 GHz / 5.9 GHz Table 100
- 2.4 GHz Table 101

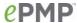

Table 96 Regulatory Limits - 5.1 GHz

| Country      | Frequency<br>range | Valid Center<br>Frequency for<br>20 MHz Band | Valid Center<br>Frequency<br>for 40 MHz<br>Band | Conducted<br>Power | EIRP Power                                                                     |
|--------------|--------------------|----------------------------------------------|-------------------------------------------------|--------------------|--------------------------------------------------------------------------------|
| Armenia      | 5150-5250          | 5160 to 5240<br>every 5 MHz                  | 5170 to 5230<br>every 5 MHz                     | 18                 |                                                                                |
| Argentina    | 5150-5250          | 5160 to 5240<br>every 5 MHz                  | 5170 to 5230<br>every 5 MHz                     | 13                 |                                                                                |
| Azerbaijan   | 5150-5250          | 5160 to 5240<br>every 5 MHz                  | 5170 to 5230<br>every 5 MHz                     | 18                 |                                                                                |
| Belarus      | 5150-5250          | 5160 to 5240<br>every 5 MHz                  | 5170 to 5230<br>every 5 MHz                     | 18                 |                                                                                |
| Ecuador      | 5150-5250          | 5160 to 5240<br>every 5 MHz                  | 5170 to 5230<br>every 5 MHz                     | 13                 |                                                                                |
| Georgia      | 5150-5250          | 5160 to 5240<br>every 5 MHz                  | 5170 to 5230<br>every 5 MHz                     | 18                 |                                                                                |
| Guam         | 5150-5250          | 5180 to 5240<br>every 5 MHz                  | 5190 to 5230<br>every 5 MHz                     | 16                 | 36 for PMP AP. For other modes: 30 dBm + 6 + ((Configured Antenna Gain - 6)/3) |
| Kyrgyzstan   | 5150-5250          | 5160 to 5240<br>every 5 MHz                  | 5170 to 5230<br>every 5 MHz                     | 18                 |                                                                                |
| Kazakhstan   | 5150-5250          | 5160 to 5240<br>every 5 MHz                  | 5170 to 5230<br>every 5 MHz                     | 18                 |                                                                                |
| Moldova      | 5150-5250          | 5160 to 5240<br>every 5 MHz                  | 5170 to 5230<br>every 5 MHz                     | 18                 |                                                                                |
| Malaysia     | 5150-5250          | 5160 to 5240<br>every 5 MHz                  | 5170 to 5230<br>every 5 MHz                     | 13                 |                                                                                |
| Other        | 5150-5250          | 5160 to 5250<br>every 5 MHz                  | 5170 to 5250<br>every 5 MHz                     | 27                 |                                                                                |
| Peru         | 5150-5250          | 5160 to 5240<br>every 5 MHz                  | 5170 to 5230<br>every 5 MHz                     | 13                 |                                                                                |
| Philippines  | 5150-5250          | 5160 to 5240<br>every 5 MHz                  | 5170 to 5230<br>every 5 MHz                     | 13                 |                                                                                |
| Puerto Rico  | 5150-5250          | 5180 to 5240<br>every 5 MHz                  | 5190 to 5230<br>every 5 MHz                     | 16                 | 36 for PMP AP. For other modes: 30 dBm + 6 + ((Configured Antenna Gain - 6)/3) |
| Russia       | 5150-5250          | 5160 to 5240<br>every 5 MHz                  | 5170 to 5230<br>every 5 MHz                     | 18                 |                                                                                |
| Tajikistan   | 5150-5250          | 5160 to 5240<br>every 5 MHz                  | 5170 to 5230<br>every 5 MHz                     | 18                 |                                                                                |
| Turkmenistan | 5150-5250          | 5160 to 5240<br>every 5 MHz                  | 5170 to 5230<br>every 5 MHz                     | 18                 |                                                                                |
| Ukraine      | 5150-5250          | 5160 to 5240<br>every 5 MHz                  | 5170 to 5230<br>every 5 MHz                     | 18                 |                                                                                |
| Uganda       | 5150-5250          | 5160 to 5240<br>every 5 MHz                  | 5170 to 5230<br>every 5 MHz                     | 27                 | 30                                                                             |

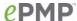

| Country                | Frequency<br>range | Valid Center<br>Frequency for<br>20 MHz Band | Valid Center<br>Frequency<br>for 40 MHz<br>Band | Conducted<br>Power | EIRP Power                                                                     |
|------------------------|--------------------|----------------------------------------------|-------------------------------------------------|--------------------|--------------------------------------------------------------------------------|
| United States          | 5150-5250          | 5180 to 5240<br>every 5 MHz                  | 5190 to 5230<br>every 5 MHz                     | 16                 | 36 for PMP AP. For other modes: 30 dBm + 6 + ((Configured Antenna Gain - 6)/3) |
| Uzbekistan             | 5150-5250          | 5160 to 5240<br>every 5 MHz                  | 5170 to 5230<br>every 5 MHz                     | 18                 |                                                                                |
| Venezuela              | 5150-5250          | 5160 to 5240<br>every 5 MHz                  | 5170 to 5230<br>every 5 MHz                     | 13                 |                                                                                |
| U.S. Virgin<br>Islands | 5150-5250          | 5180 to 5240<br>every 5 MHz                  | 5190 to 5230<br>every 5 MHz                     | 16                 | 36 for PMP AP. For other modes: 30 dBm + 6 + ((Configured Antenna Gain - 6)/3) |

# A Caution

For countries that follow FCC regulations, the combined conducted power must be reduced according to Table 89 for the lower edge of the 5.1 GHz band in order to meet restricted band requirements.

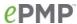

Table 97 Regulatory limits - 5.2 GHz

| Country     | Frequency<br>range | Valid Center<br>Frequency<br>for 20 MHz<br>Band | Valid Center<br>Frequency<br>for 40 MHz<br>Band | Conducted<br>Power           | EIRP<br>Power | DFS |
|-------------|--------------------|-------------------------------------------------|-------------------------------------------------|------------------------------|---------------|-----|
| Armenia     | 5250-5350          | 5260 to 5340<br>every 5MHz                      | 5270 to 5330<br>every 5MHz                      | 18                           |               | No  |
| Argentina   | 5250-5350          | 5270 to 5330<br>every 5MHz                      | 5280 to 5320<br>every 5MHz                      | 13                           |               | Yes |
| Azerbaijan  | 5250-5350          | 5260 to 5340<br>every 5MHz                      | 5270 to 5330<br>every 5MHz                      | 18                           |               | No  |
| Belarus     | 5250-5350          | 5260 to 5340<br>every 5MHz                      | 5270 to 5330<br>every 5MHz                      | 18                           |               | No  |
| Canada      | 5250-5350          | 5280 to 5320<br>every 5MHz                      | 5290 to 5310<br>every 5MHz                      | 12 for 20MHz<br>13 for 40MHz | 30            | Yes |
| Chile       | 5250-5350          | 5270 to 5330<br>every 5MHz                      | 5280 to 5320<br>every 5MHz                      | 13                           |               | Yes |
| Colombia    | 5250-5350          | 5270 to 5330<br>every 5MHz                      | 5280 to 5320<br>every 5MHz                      | 13                           |               | Yes |
| Ecuador     | 5250-5350          | 5260 to 5340<br>every 5MHz                      | 5270 to 5330<br>every 5MHz                      | 13                           |               | No  |
| Georgia     | 5250-5350          | 5260 to 5340<br>every 5MHz                      | 5270 to 5330<br>every 5MHz                      | 18                           |               | No  |
| Ghana       | 5250-5350          | 5270 to 5330<br>every 5MHz                      | 5280 to 5320<br>every 5MHz                      | 13                           |               | Yes |
| Guam        | 5250-5350          | 5280 to 5320<br>every 5MHz                      | 5290 to 5310<br>every 5MHz                      | 12 for 20MHz<br>13 for 40MHz | 30            | Yes |
| Hong Kong   | 5250-5350          | 5270 to 5330<br>every 5MHz                      | 5280 to 5320<br>every 5MHz                      | 13                           |               | Yes |
| Kenya       | 5250-5350          | 5270 to 5330<br>every 5MHz                      | 5280 to 5320<br>every 5MHz                      | 13                           |               | Yes |
| Kyrgyzstan  | 5250-5350          | 5260 to 5340<br>every 5MHz                      | 5270 to 5330<br>every 5MHz                      | 18                           |               | No  |
| Kazakhstan  | 5250-5350          | 5260 to 5340<br>every 5MHz                      | 5270 to 5330<br>every 5MHz                      | 18                           |               | No  |
| Moldova     | 5250-5350          | 5260 to 5340<br>every 5MHz                      | 5270 to 5330<br>every 5MHz                      | 18                           |               | No  |
| Malaysia    | 5250-5350          | 5270 to 5330<br>every 5MHz                      | 5280 to 5320<br>every 5MHz                      | 13                           |               | Yes |
| Other       | 5250-5350          | 5255 to 5350<br>every 5MHz                      | 5255 to 5350<br>every 5MHz                      | 27                           |               | No  |
| Peru        | 5250-5350          | 5270 to 5330<br>every 5MHz                      | 5280 to 5320<br>every 5MHz                      | 13                           |               | Yes |
| Philippines | 5250-5350          | 5270 to 5330<br>every 5MHz                      | 5280 to 5320<br>every 5MHz                      | 13                           |               | Yes |
| Puerto Rico | 5250-5350          | 5280 to 5320<br>every 5MHz                      | 5290 to 5310<br>every 5MHz                      | 12 for 20MHz<br>13 for 40MHz | 30            | Yes |
| Russia      | 5250-5350          | 5260 to 5340<br>every 5MHz                      | 5270 to 5330<br>every 5MHz                      | 18                           |               | No  |
| Thailand    | 5250-5350          | 5270 to 5330<br>every 5MHz                      | 5280 to 5320<br>every 5MHz                      | 13                           | 23            | FCC |

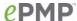

| Country                | Frequency<br>range | Valid Center<br>Frequency<br>for 20 MHz<br>Band | Valid Center<br>Frequency<br>for 40 MHz<br>Band | Conducted<br>Power           | EIRP<br>Power | DFS |
|------------------------|--------------------|-------------------------------------------------|-------------------------------------------------|------------------------------|---------------|-----|
| Tajikistan             | 5250-5350          | 5260 to 5340<br>every 5MHz                      | 5270 to 5330<br>every 5MHz                      | 18                           |               | No  |
| Turkmenistan           | 5250-5350          | 5260 to 5340<br>every 5MHz                      | 5270 to 5330<br>every 5MHz                      | 18                           |               | No  |
| Taiwan                 | 5250-5350          | 5280 to 5320<br>every 5MHz                      | 5290 to 5310<br>every 5MHz                      | 13                           |               | Yes |
| Ukraine                | 5250-5350          | 5260 to 5340<br>every 5MHz                      | 5270 to 5330<br>every 5MHz                      | 18                           |               | No  |
| Uganda                 | 5250-5350          | 5270 to 5330<br>every 5MHz                      | 5280 to 5320<br>every 5MHz                      | 27                           |               | Yes |
| United States          | 5250-5350          | 5280 to 5320<br>every 5MHz                      | 5290 to 5310<br>every 5MHz                      | 12 for 20MHz<br>13 for 40MHz | 30            | Yes |
| Uzbekistan             | 5250-5350          | 5260 to 5340<br>every 5MHz                      | 5270 to 5330<br>every 5MHz                      | 18                           |               | No  |
| Venezuela              | 5250-5350          | 5260 to 5340<br>every 5MHz                      | 5270 to 5330<br>every 5MHz                      | 13                           |               | No  |
| U.S. Virgin<br>Islands | 5250-5350          | 5280 to 5320<br>every 5MHz                      | 5290 to 5310<br>every 5MHz                      | 12 for 20MHz<br>13 for 40MHz | 30            | Yes |

Table 98 Regulatory limits - 5.3 GHz

| Country | Frequency range | Valid Center<br>Frequency<br>for 20 MHz<br>Band | Valid Center<br>Frequency<br>for 40 MHz<br>Band | Conducted<br>Power | EIRP<br>Power | DFS |  |
|---------|-----------------|-------------------------------------------------|-------------------------------------------------|--------------------|---------------|-----|--|
| Other   | 5350-5470       | 5355 to 5470<br>every 5MHz                      | 5355 to 5470<br>every 5MHz                      | 27                 |               | No  |  |

Table 99 Regulatory limits - 5.4 GHz

| Country   | Frequency<br>range      | Valid Center<br>Frequency<br>for 20 MHz<br>Band            | Valid Center<br>Frequency<br>for 40 MHz<br>Band            | Conducted<br>Power | EIRP<br>Power | DFS  |
|-----------|-------------------------|------------------------------------------------------------|------------------------------------------------------------|--------------------|---------------|------|
| Argentina | 5470-5725               | 5480 to 5715<br>every 5MHz                                 | 5490 to 5705<br>every 5MHz                                 | 16                 |               | None |
| Armenia   | 5470-5725               | 5480 to 5715<br>every 5MHz                                 | 5490 to 5705<br>every 5MHz                                 | 16                 |               | No   |
| Australia | 5470-5600,<br>5650-5725 | 5480 to 5590<br>every 5MHz,<br>5660 to 5715<br>every 5 MHz | 5490 to 5580<br>every 5MHz,<br>5670 to 5705<br>every 5 MHz | 15                 | 30            | ETSI |
| Austria   | 5470-5600,<br>5650-5725 | 5480 to 5590<br>every 5MHz,<br>5660 to 5715<br>every 5 MHz | 5490 to 5580<br>every 5MHz,<br>5670 to 5705<br>every 5 MHz | 15                 | 30            | ETSI |

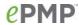

| Country                   | Frequency<br>range      | Valid Center<br>Frequency<br>for 20 MHz<br>Band            | Valid Center<br>Frequency<br>for 40 MHz<br>Band            | Conducted<br>Power | EIRP<br>Power | DFS  |
|---------------------------|-------------------------|------------------------------------------------------------|------------------------------------------------------------|--------------------|---------------|------|
| Azerbaijan                | 5470-5725               | 5480 to 5715<br>every 5MHz                                 | 5490 to 5705<br>every 5MHz                                 | 16                 |               | No   |
| Belarus                   | 5470-5725               | 5480 to 5715<br>every 5MHz                                 | 5490 to 5705<br>every 5MHz                                 | 16                 |               | No   |
| Belgium                   | 5470-5600,<br>5650-5725 | 5480 to 5590<br>every 5MHz,<br>5660 to 5715<br>every 5 MHz | 5490 to 5580<br>every 5MHz,<br>5670 to 5705<br>every 5 MHz | 15                 | 30            | ETSI |
| Bosnia and<br>Herzegovina | 5470-5600,<br>5650-5725 | 5480 to 5590<br>every 5MHz,<br>5660 to 5715<br>every 5 MHz | 5490 to 5580<br>every 5MHz,<br>5670 to 5705<br>every 5 MHz | 15                 | 30            | ETSI |
| Brazil                    | 5470-5725               | 5480 to 5715<br>every 5MHz                                 | 5490 to 5705<br>every 5MHz                                 | 16                 | 30            | FCC  |
| Bulgaria                  | 5470-5600,<br>5650-5725 | 5480 to 5590<br>every 5MHz,<br>5660 to 5715<br>every 5 MHz | 5490 to 5580<br>every 5MHz,<br>5670 to 5705<br>every 5 MHz | 15                 | 30            | ETSI |
| Canada                    | 5470-5600,<br>5650-5725 | 5495 to 5590<br>every 5MHz,<br>5660 to 5705<br>every 5 MHz | 5510 to 5580<br>every 5MHz,<br>5670 to 5695<br>every 5 MHz | 14                 | 30            | FCC  |
| Chile                     | 5470-5725               | 5480 to 5715<br>every 5MHz                                 | 5490 to 5705<br>every 5MHz                                 | 16                 | 30            | FCC  |
| Colombia                  | 5470-5725               | 5480 to 5715<br>every 5MHz                                 | 5490 to 5705<br>every 5MHz                                 | 16                 | 30            | FCC  |
| Croatia                   | 5470-5600,<br>5650-5725 | 5480 to 5590<br>every 5MHz,<br>5660 to 5715<br>every 5 MHz | 5490 to 5580<br>every 5MHz,<br>5670 to 5705<br>every 5 MHz | 15                 | 30            | ETSI |
| Cyprus                    | 5470-5600,<br>5650-5725 | 5480 to 5590<br>every 5MHz,<br>5660 to 5715<br>every 5 MHz | 5490 to 5580<br>every 5MHz,<br>5670 to 5705<br>every 5 MHz | 15                 | 30            | ETSI |
| Czech<br>Republic         | 5470-5600,<br>5650-5725 | 5480 to 5590<br>every 5MHz,<br>5660 to 5715<br>every 5 MHz | 5490 to 5580<br>every 5MHz,<br>5670 to 5705<br>every 5 MHz | 15                 | 30            | ETSI |
| Denmark                   | 5470-5600,<br>5650-5725 | 5480 to 5590<br>every 5MHz,<br>5660 to 5715<br>every 5 MHz | 5490 to 5580<br>every 5MHz,<br>5670 to 5705<br>every 5 MHz | 15                 | 30            | ETSI |
| Ecuador                   | 5470-5725               | 5480 to 5715<br>every 5MHz                                 | 5490 to 5705<br>every 5MHz                                 | 16                 | 30            | None |
| Finland                   | 5470-5600,<br>5650-5725 | 5480 to 5590<br>every 5MHz,<br>5660 to 5715<br>every 5 MHz | 5490 to 5580<br>every 5MHz,<br>5670 to 5705<br>every 5 MHz | 15                 | 30            | ETSI |

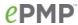

| Country      | Frequency<br>range      | Valid Center<br>Frequency<br>for 20 MHz<br>Band            | Valid Center<br>Frequency<br>for 40 MHz<br>Band            | Conducted<br>Power | EIRP<br>Power | DFS  |
|--------------|-------------------------|------------------------------------------------------------|------------------------------------------------------------|--------------------|---------------|------|
| France       | 5470-5600,<br>5650-5725 | 5480 to 5590<br>every 5MHz,<br>5660 to 5715<br>every 5 MHz | 5490 to 5580<br>every 5MHz,<br>5670 to 5705<br>every 5 MHz | 15                 | 30            | ETSI |
| Generic ETSI | 5470-5600,<br>5650-5725 | 5480 to 5590<br>every 5MHz,<br>5660 to 5715<br>every 5 MHz | 5490 to 5580<br>every 5MHz,<br>5670 to 5705<br>every 5 MHz | 15                 | 30            | ETSI |
| Georgia      | 5470-5725               | 5480 to 5715<br>every 5MHz                                 | 5490 to 5705<br>every 5MHz                                 | 16                 |               | No   |
| Germany      | 5470-5600,<br>5650-5725 | 5480 to 5590<br>every 5MHz,<br>5660 to 5715<br>every 5 MHz | 5490 to 5580<br>every 5MHz,<br>5670 to 5705<br>every 5 MHz | 15                 | 30            | ETSI |
| Ghana        | 5470-5725               | 5480 to 5715<br>every 5MHz                                 | 5490 to 5705<br>every 5MHz                                 | 16                 | 30            | FCC  |
| Greece       | 5470-5600,<br>5650-5725 | 5480 to 5590<br>every 5MHz,<br>5660 to 5715<br>every 5 MHz | 5490 to 5580<br>every 5MHz,<br>5670 to 5705<br>every 5 MHz | 15                 | 30            | ETSI |
| Guam         | 5470-5600,<br>5650-5725 | 5495 to 5590<br>every 5MHz,<br>5660 to 5705<br>every 5 MHz | 5510 to 5580<br>every 5MHz,<br>5670 to 5695<br>every 5 MHz | 14                 | 30            | FCC  |
| Hong Kong    | 5470-5725               | 5480 to 5715<br>every 5MHz                                 | 5490 to 5705<br>every 5MHz                                 | 15                 | 30            | FCC  |
| Hungary      | 5470-5600,<br>5650-5725 | 5480 to 5590<br>every 5MHz,<br>5660 to 5715<br>every 5 MHz | 5490 to 5580<br>every 5MHz,<br>5670 to 5705<br>every 5 MHz | 15                 | 30            | ETSI |
| Ireland      | 5470-5600,<br>5650-5725 | 5480 to 5590<br>every 5MHz,<br>5660 to 5715<br>every 5 MHz | 5490 to 5580<br>every 5MHz,<br>5670 to 5705<br>every 5 MHz | 15                 | 30            | ETSI |
| Italy        | 5470-5600,<br>5650-5725 | 5480 to 5590<br>every 5MHz,<br>5660 to 5715<br>every 5 MHz | 5490 to 5580<br>every 5MHz,<br>5670 to 5705<br>every 5 MHz | 15                 | 30            | ETSI |
| Kazakhstan   | 5470- 5725              | 5480 to 5715<br>every 5MHz                                 | 5490 to 5705<br>every 5MHz                                 | 16                 |               | No   |
| Kenya        | 5470- 5725              | 5480 to 5715<br>every 5MHz                                 | 5490 to 5705<br>every 5MHz                                 | 16                 | 30            | FCC  |
| Kyrgyzstan   | 5470-5725               | 5480 to 5715<br>every 5MHz                                 | 5490 to 5705<br>every 5MHz                                 | 16                 |               | No   |
| Latvia       | 5470-5600,<br>5650-5725 | 5480 to 5590<br>every 5MHz,<br>5660 to 5715<br>every 5 MHz | 5490 to 5580<br>every 5MHz,<br>5670 to 5705<br>every 5 MHz | 15                 | 30            | ETSI |

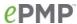

| Country                 | Frequency<br>range      | Valid Center<br>Frequency<br>for 20 MHz<br>Band            | Valid Center<br>Frequency<br>for 40 MHz<br>Band            | Conducted<br>Power | EIRP<br>Power | DFS  |
|-------------------------|-------------------------|------------------------------------------------------------|------------------------------------------------------------|--------------------|---------------|------|
| Liechtenstein           | 5470-5600,<br>5650-5725 | 5480 to 5590<br>every 5MHz,<br>5660 to 5715<br>every 5 MHz | 5490 to 5580<br>every 5MHz,<br>5670 to 5705<br>every 5 MHz | 15                 | 30            | ETSI |
| Lithuania               | 5470-5600,<br>5650-5725 | 5480 to 5590<br>every 5MHz,<br>5660 to 5715<br>every 5 MHz | 5490 to 5580<br>every 5MHz,<br>5670 to 5705<br>every 5 MHz | 15                 | 30            | ETSI |
| Luxembourg              | 5470-5600,<br>5650-5725 | 5480 to 5590<br>every 5MHz,<br>5660 to 5715<br>every 5 MHz | 5490 to 5580<br>every 5MHz,<br>5670 to 5705<br>every 5 MHz | 15                 | 30            | ETSI |
| Macedonia               | 5470-5600,<br>5650-5725 | 5480 to 5590<br>every 5MHz,<br>5660 to 5715<br>every 5 MHz | 5490 to 5580<br>every 5MHz,<br>5670 to 5705<br>every 5 MHz | 15                 | 30            | ETSI |
| Malaysia                | 5470-5725               | 5480 to 5715<br>every 5MHz                                 | 5490 to 5705<br>every 5MHz                                 | 16                 |               | No   |
| Malta                   | 5470-5600,<br>5650-5725 | 5480 to 5590<br>every 5MHz,<br>5660 to 5715<br>every 5 MHz | 5490 to 5580<br>every 5MHz,<br>5670 to 5705<br>every 5 MHz | 15                 | 30            | ETSI |
| Mauritius               | 5470-5725               | 5480 to 5715<br>every 5MHz                                 | 5490 to 5705<br>every 5MHz                                 | 15                 | 30            | ETSI |
| Mexico                  | 5470-5600,<br>5650-5725 | 5495 to 5590<br>every 5MHz,<br>5660 to 5705<br>every 5 MHz | 5510 to 5580<br>every 5MHz,<br>5670 to 5695<br>every 5 MHz | 16                 | 30            | FCC  |
| Moldova                 | 5470-5725               | 5480 to 5715<br>every 5MHz                                 | 5490 to 5705<br>every 5MHz                                 | 16                 |               | No   |
| Netherlands             | 5470-5600,<br>5650-5725 | 5480 to 5590<br>every 5MHz,<br>5660 to 5715<br>every 5 MHz | 5490 to 5580<br>every 5MHz,<br>5670 to 5705<br>every 5 MHz | 15                 | 30            | ETSI |
| Netherlands<br>Antilles | 5470-5600,<br>5650-5725 | 5480 to 5590<br>every 5MHz,<br>5660 to 5715<br>every 5 MHz | 5490 to 5580<br>every 5MHz,<br>5670 to 5705<br>every 5 MHz | 15                 | 30            | ETSI |
| Nigeria                 | 5470-5725               | 5480 to 5715<br>every 5MHz                                 | 5490 to 5705<br>every 5MHz                                 | 15                 | 36            | No   |
| Norway                  | 5470-5600,<br>5650-5725 | 5480 to 5590<br>every 5MHz,<br>5660 to 5715<br>every 5 MHz | 5490 to 5580<br>every 5MHz,<br>5670 to 5705<br>every 5 MHz | 15                 | 30            | ETSI |
| Oman                    | 5470-5725               | 5480 to 5715<br>every 5MHz                                 | 5490 to 5705<br>every 5MHz                                 | 15                 | 30            | ETSI |
| Other                   | 5470-5725               | 5475 to 5715<br>every 5MHz                                 | 5475 to 5705<br>every 5MHz                                 | 30                 |               | None |

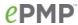

| Country      | Frequency<br>range      | Valid Center<br>Frequency<br>for 20 MHz<br>Band            | Valid Center<br>Frequency<br>for 40 MHz<br>Band            | Conducted<br>Power | EIRP<br>Power | DFS  |
|--------------|-------------------------|------------------------------------------------------------|------------------------------------------------------------|--------------------|---------------|------|
| Peru         | 5470-5725               | 5480 to 5715<br>every 5MHz                                 | 5490 to 5705<br>every 5MHz                                 | 16                 | 30            | ETSI |
| Philippines  | 5470-5725               | 5480 to 5715<br>every 5MHz                                 | 5490 to 5705<br>every 5MHz                                 | 16                 | 26            | No   |
| Poland       | 5470-5600,<br>5650-5725 | 5480 to 5590<br>every 5MHz,<br>5660 to 5715<br>every 5 MHz | 5490 to 5580<br>every 5MHz,<br>5670 to 5705<br>every 5 MHz | 15                 | 30            | ETSI |
| Portugal     | 5470-5600,<br>5650-5725 | 5480 to 5590<br>every 5MHz,<br>5660 to 5715<br>every 5 MHz | 5490 to 5580<br>every 5MHz,<br>5670 to 5705<br>every 5 MHz | 15                 | 30            | ETSI |
| Puerto Rico  | 5470-5600,<br>5650-5725 | 5495 to 5590<br>every 5MHz,<br>5660 to 5705<br>every 5 MHz | 5510 to 5580<br>every 5MHz,<br>5670 to 5695<br>every 5 MHz | 14                 | 30            | FCC  |
| Romania      | 5470-5600,<br>5650-5725 | 5480 to 5590<br>every 5MHz,<br>5660 to 5715<br>every 5 MHz | 5490 to 5580<br>every 5MHz,<br>5670 to 5705<br>every 5 MHz | 15                 | 30            | ETSI |
| Russia       | 5470-5725               | 5480 to 5715<br>every 5MHz                                 | 5490 to 5705<br>every 5MHz                                 | 16                 |               | No   |
| Serbia       | 5470-5600,<br>5650-5725 | 5480 to 5590<br>every 5MHz,<br>5660 to 5715<br>every 5 MHz | 5490 to 5580<br>every 5MHz,<br>5670 to 5705<br>every 5 MHz | 15                 | 30            | ETSI |
| Slovakia     | 5470-5600,<br>5650-5725 | 5480 to 5590<br>every 5MHz,<br>5660 to 5715<br>every 5 MHz | 5490 to 5580<br>every 5MHz,<br>5670 to 5705<br>every 5 MHz | 15                 | 30            | ETSI |
| Slovenia     | 5470-5600,<br>5650-5725 | 5480 to 5590<br>every 5MHz,<br>5660 to 5715<br>every 5 MHz | 5490 to 5580<br>every 5MHz,<br>5670 to 5705<br>every 5 MHz | 15                 | 30            | ETSI |
| South Africa | 5470-5725               | 5480 to 5715<br>every 5MHz                                 | 5490 to 5705<br>every 5MHz                                 | 15                 | 30            | FCC  |
| South Korea  | 5470-5650               | 5480 to 5640<br>every 5MHz                                 |                                                            | 16                 | 30            | ETSI |
| Spain        | 5470-5600,<br>5650-5725 | 5480 to 5590<br>every 5MHz,<br>5660 to 5715<br>every 5 MHz | 5490 to 5580<br>every 5MHz,<br>5670 to 5705<br>every 5 MHz | 15                 | 30            | ETSI |
| Sweden       | 5470-5600,<br>5650-5725 | 5480 to 5590<br>every 5MHz,<br>5660 to 5715<br>every 5 MHz | 5490 to 5580<br>every 5MHz,<br>5670 to 5705<br>every 5 MHz | 15                 | 30            | ETSI |
| Switzerland  | 5470-5600,<br>5650-5725 | 5480 to 5590<br>every 5MHz,                                | 5490 to 5580<br>every 5MHz,                                | 15                 | 30            | ETSI |

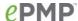

| Country                        | Frequency<br>range      | Valid Center<br>Frequency<br>for 20 MHz<br>Band | Valid Center<br>Frequency<br>for 40 MHz<br>Band | Conducted<br>Power | EIRP<br>Power | DFS  |
|--------------------------------|-------------------------|-------------------------------------------------|-------------------------------------------------|--------------------|---------------|------|
|                                |                         | 5660 to 5715<br>every 5 MHz                     | 5670 to 5705<br>every 5 MHz                     |                    |               |      |
| -                              |                         | 5495 to 5590                                    | 5510 to 5580                                    |                    |               |      |
|                                | 5470-5600,              | every 5MHz,                                     | every 5MHz,                                     |                    |               |      |
| Taiwan                         | 5650-5725               | 5660 to 5705                                    | 5670 to 5695                                    | 14                 | 30            | FCC  |
|                                | 3030-3723               | every 5 MHz                                     | every 5 MHz                                     |                    |               |      |
| _                              |                         | 5480 to 5715                                    | 5490 to 5705                                    |                    |               |      |
| Tajikistan                     | 5470-5725               | every 5MHz                                      | every 5MHz                                      | 16                 |               | No   |
|                                |                         | 5480 to 5715                                    | 5490 to 5705                                    |                    |               | FCC  |
| Thailand                       | 5470-5725               | every 5MHz                                      | every 5MHz                                      | 16                 | 30            |      |
| <del>-</del> .                 | 5470-5725               | 5480 to 5715                                    | 5490 to 5705                                    | 15                 | 30            | ETSI |
| Turkey                         |                         | every 5MHz                                      | every 5MHz                                      |                    |               |      |
| Turkmenistan                   | 5470-5725               | 5480 to 5715                                    | 5490 to 5705                                    | 16                 |               | NI-  |
| Turkmenistan                   |                         | every 5MHz                                      | every 5MHz                                      |                    |               | No   |
|                                |                         | 5495 to 5590                                    | 5510 to 5580                                    |                    |               | _    |
| U.S. Virgin                    | 5470-5600,              | every 5MHz,                                     | every 5MHz,                                     | 14                 | 30            | FCC  |
| Islands                        | 5650-5725               | 5660 to 5705                                    | 5670 to 5695                                    | 14                 | 30            | 100  |
|                                |                         | every 5 MHz                                     | every 5 MHz                                     |                    |               |      |
| Uganda                         | 5470-5725               | 5480 to 5715                                    | 5490 to 5705                                    | 30                 |               | FCC  |
|                                |                         | every 5MHz                                      | every 5MHz                                      |                    |               |      |
| Ukraine                        | 5470-5725               | 5480 to 5715                                    | 5490 to 5705                                    | 16                 |               | No   |
|                                |                         | every 5MHz                                      | every 5MHz                                      |                    |               |      |
|                                |                         | 5480 to 5590                                    | 5490 to 5580                                    |                    |               |      |
| United<br>Kingdom <sup>1</sup> | 5470-5600,<br>5650-5725 | every 5MHz,                                     | every 5MHz,                                     | 15                 | 30            | ETSI |
|                                |                         | 5660 to 5715                                    | 5670 to 5705                                    |                    |               |      |
|                                |                         | every 5 MHz                                     | every 5 MHz                                     |                    |               |      |
| United States                  | 5470-5600,<br>5650-5725 | 5495 to 5590                                    | 5510 to 5580                                    |                    | 30            | FCC  |
|                                |                         | every 5MHz,<br>5660 to 5705                     | every 5MHz,<br>5670 to 5695                     | 14                 |               |      |
|                                |                         | every 5 MHz                                     | every 5 MHz                                     |                    |               |      |
|                                | 5470-5725               | 5480 to 5715                                    | 5490 to 5705                                    |                    |               |      |
| Uzbekistan                     |                         | every 5MHz                                      | every 5MHz                                      | 16                 |               | No   |
|                                |                         | 5480 to 5715                                    | 5490 to 5705                                    |                    |               |      |
| Venezuela                      | 5470-5725               | every 5MHz                                      | every 5MHz                                      | 16                 | 30            | None |
|                                |                         | 5.5., 5IL                                       | 5.5., 52                                        |                    |               |      |

<sup>1</sup> The band 5600 MHz to 5650 MHz is reserved for the use of weather radars.

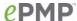

Table 100 Regulatory limits - 5.8/5.9 GHz

| Country    | Frequency ranges        | Valid Center<br>Frequency for<br>20 MHz Band                | Valid Center<br>Frequency for<br>40 MHz Band                | Conducte<br>d Power | EIRP Power                                        | DFS  |
|------------|-------------------------|-------------------------------------------------------------|-------------------------------------------------------------|---------------------|---------------------------------------------------|------|
| Argentina  | 5725-5825               | 5735 to 5815<br>every 5 MHz                                 | 5745 to 5805<br>every 5 MHz                                 | 23                  |                                                   | None |
| Armenia    | 5725-5980               | 5735 to 5970<br>every 5 MHz                                 | 5745 to 5960<br>every 5 MHz                                 | 23                  |                                                   | None |
| Australia  | 5725-5850               | 5740 to 5835<br>every 5 MHz                                 | 5750 to 5825<br>every 5 MHz                                 | 23                  | 36                                                | None |
| Azerbaijan | 5725-5980               | 5735 to 5970<br>every 5 MHz                                 | 5745 to 5960<br>every 5 MHz                                 | 23                  |                                                   | None |
| Bahrain    | 5725-5850               | 5735 to 5840<br>every 5 MHz                                 | 5745 to 5830<br>every 5 MHz                                 | 23                  | 33                                                | ETSI |
| Bangladesh | 5725-5825               | NA                                                          | 149, 153, 157,<br>161                                       | 30                  |                                                   | None |
| Belarus    | 5725-5980               | 5735 to 5970<br>every 5 MHz                                 | 5745 to 5960<br>every 5 MHz                                 | 23                  |                                                   | None |
| Botswana   | 5725-5875               | 5735 to 5865<br>every 5 MHz                                 | 5745 to 5855<br>every 5 MHz                                 | 23                  | 40                                                | None |
| Brazil     | 5725-5850               | 5740 to 5835<br>every 5 MHz                                 | 5750 to 5825<br>every 5 MHz                                 | 23                  | 36 for PMP<br>AP. No limit<br>for other<br>modes. | None |
| Canada     | 5725-5850               | 5740 to 5835<br>every 5 MHz                                 | 5750 to 5825<br>every 5 MHz                                 | 23                  | 36 for PMP<br>AP. No limit<br>for other<br>modes. | None |
| Chile      | 5725-5850               | 5735 to 5840<br>every 5 MHz                                 | 5745 to 5830<br>every 5 MHz                                 | 23                  | 36                                                | None |
| China      | 5725-5850               | 5740 to 5835<br>every 5 MHz                                 | 5750 to 5825<br>every 5 MHz                                 | 23                  | 33                                                | None |
| Colombia   | 5725-5825               | 5735 to 5815<br>every 5 MHz                                 | 5745 to 5805<br>every 5 MHz                                 | 23                  | 36                                                | None |
| Denmark    | 5725-5795,<br>5815-5875 | 5735 to 5785<br>every 5 MHz,<br>5825 to 5865<br>every 5 MHz | 5745 to 5775<br>every 5 MHz,<br>5835 to 5855<br>every 5 MHz | 23                  | 36                                                | ETSI |
| Ecuador    | 5725-5850               | 5735 to 5840<br>every 5 MHz                                 | 5745 to 5830<br>every 5 MHz                                 | 23                  | 53                                                | None |
| Finland    | 5725-5795,<br>5815-5850 | 5735 to 5785<br>every 5 MHz,<br>5825 to 5840<br>every 5 MHz | 5745 to 5775<br>every 5 MHz,<br>5835 to 5855<br>every 5 MHz | 23                  | 36                                                | ETSI |
| Georgia    | 5725-5980               | 5735 to 5970<br>every 5 MHz                                 | 5745 to 5960<br>every 5 MHz                                 | 23                  |                                                   | None |
| Germany    | 5755-5875               | 5765 to 5865<br>every 5 MHz                                 | 5775 to 5855<br>every 5 MHz                                 | 23                  | 36                                                | ETSI |

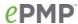

| Country       | Frequency<br>ranges     | Valid Center<br>Frequency for<br>20 MHz Band                | Valid Center<br>Frequency for<br>40 MHz Band                | Conducte<br>d Power | EIRP Power                                        | DFS  |
|---------------|-------------------------|-------------------------------------------------------------|-------------------------------------------------------------|---------------------|---------------------------------------------------|------|
| Ghana         | 5725-5825               | 5740 to 5810<br>every 5 MHz                                 | 5750 to 5800<br>every 5 MHz                                 | 23                  | 36                                                | FCC  |
| Greece        | 5725-5795               | 5735 to 5785<br>every 5 MHz                                 | 5745 to 5775<br>every 5 MHz                                 | 23                  | 36                                                | ETSI |
| Guam          | 5725-5850               | 5740 to 5835<br>every 5 MHz                                 | 5750 to 5825<br>every 5 MHz                                 | 23                  | 36 for PMP<br>AP. No limit<br>for other<br>modes. | None |
| Hong Kong     | 5725-5850               | 5740 to 5835<br>every 5 MHz                                 | 5750 to 5825<br>every 5 MHz                                 | 23                  | 36                                                | None |
| Iceland       | 5725-5875               | 5735 to 5865<br>every 5 MHz                                 | 5745 to 5855<br>every 5 MHz                                 | 23                  | 36                                                | ETSI |
| India         | 5825-5875               | 5835 to 5865<br>every 5 MHz                                 | 5845 to 5855<br>every 5 MHz                                 | 23                  | 36                                                | None |
| Indonesia     | 5725-5825               | 5735 to 5815<br>every 5 MHz                                 | NA                                                          | 23                  | 36                                                | None |
| Ireland       | 5725-5875               | 5740 to 5860<br>every 5 MHz                                 | 5750 to 5850<br>every 5 MHz                                 | 23                  | 33                                                | None |
| Kazakhstan    | 5725-5980               | 5735 to 5970<br>every 5 MHz                                 | 5745 to 5960<br>every 5 MHz                                 | 23                  |                                                   | None |
| Kenya         | 5725-5850               | 5735 to 5840<br>every 5 MHz                                 | 5745 to 5830<br>every 5 MHz                                 | 23                  | 36                                                | None |
| Kyrgyzstan    | 5725-5980               | 5735 to 5970<br>every 5 MHz                                 | 5745 to 5960<br>every 5 MHz                                 | 23                  |                                                   | None |
| Liechtenstein | 5725-5795,<br>5815-5875 | 5735 to 5785<br>every 5 MHz,<br>5825 to 5865<br>every 5 MHz | 5745 to 5775<br>every 5 MHz,<br>5835 to 5855<br>every 5 MHz | 23                  | 36                                                | ETSI |
| Malaysia      | 5725-5875               | 5740 to 5860<br>every 5 MHz                                 | 5750 to 5850<br>every 5 MHz                                 | 23                  | 30                                                | None |
| Mauritius     | 5725-5850               | 5735 to 5840<br>every 5 MHz                                 | NA                                                          | 23                  | 36                                                | ETSI |
| Mexico        | 5725-5850               | 5740 to 5835<br>every 5 MHz                                 | 5750 to 5825<br>every 5 MHz                                 | 23                  | 36                                                | None |
| Moldova       | 5725-5980               | 5735 to 5970<br>every 5 MHz                                 | 5745 to 5960<br>every 5 MHz                                 | 23                  |                                                   | None |
| New Zealand   | 5725-5825               | 5740 to 5810<br>every 5 MHz                                 | 5750 to 5800<br>every 5 MHz                                 | 23                  | 36                                                | None |
| Nigeria       | 5725-5850               | 5740 to 5835<br>every 5 MHz                                 | 5750 to 5825<br>every 5 MHz                                 | 23                  |                                                   | ETSI |
| Norway        | 5725-5795,<br>5815-5850 | 5735 to 5785<br>every 5 MHz,<br>5825 to 5840<br>every 5 MHz | 5745 to 5775<br>every 5 MHz,<br>5835 to 5855<br>every 5 MHz | 23                  | 36                                                | ETSI |
| Oman          | 5725-5850               | 5735 to 5840<br>every 5 MHz                                 | 5745 to 5830<br>every 5 MHz                                 | 23                  | 33                                                | ETSI |

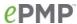

| Country                | Frequency ranges        | Valid Center<br>Frequency for<br>20 MHz Band                | Valid Center<br>Frequency for<br>40 MHz Band                | Conducte<br>d Power | EIRP Power                                        | DFS  |
|------------------------|-------------------------|-------------------------------------------------------------|-------------------------------------------------------------|---------------------|---------------------------------------------------|------|
| Other                  | 5725-5980               | 5735 to 5970<br>every 5 MHz                                 | 5745 to 5960<br>every 5 MHz                                 | 30                  |                                                   | None |
| Peru                   | 5725-5850               | 5735 to 5840<br>every 5 MHz                                 | 5745 to 5830<br>every 5 MHz                                 | 23                  | 36                                                | None |
| Philippines            | 5725-5825               | 5740 to 5810<br>every 5 MHz                                 | 5750 to 5800<br>every 5 MHz                                 | 23                  | 30                                                | None |
| Portugal               | 5725-5875               | 5735 to 5865<br>every 5 MHz                                 | 5745 to 5855<br>every 5 MHz                                 | 23                  | 36                                                | ETSI |
| Puerto Rico            | 5725-5850               | 5740 to 5835<br>every 5 MHz                                 | 5750 to 5825<br>every 5 MHz                                 | 23                  | 36 for PMP<br>AP. No limit<br>for other<br>modes. | None |
| Russia                 | 5725-5980               | 5735 to 5970<br>every 5 MHz                                 | 5745 to 5960<br>every 5 MHz                                 | 23                  |                                                   | None |
| Serbia                 | 5725-5875               | 5735 to 5865<br>every 5 MHz                                 | 5745 to 5855<br>every 5 MHz                                 | 23                  | 36                                                | ETSI |
| Seychelles             | 5725-5850               | 5740 to 5835<br>every 5 MHz                                 | 5750 to 5825<br>every 5 MHz                                 | 23                  | 36                                                | ETSI |
| Singapore              | 5725-5850               | 5740 to 5835<br>every 5 MHz                                 | 5750 to 5825<br>every 5 MHz                                 | 23                  | 30                                                | ETSI |
| South Africa           | 5725-5850               | 5735 to 5840<br>every 5 MHz                                 | 5745 to 5830<br>every 5 MHz                                 | 23                  | 36                                                | None |
| South Korea            | 5725-5825               | 5740 to 5810<br>every 5 MHz                                 | 5750 to 5800<br>every 5 MHz                                 | 23                  | 30                                                | None |
| Spain                  | 5725-5795,<br>5815-5855 | 5735 to 5785<br>every 5 MHz,<br>5825 to 5845<br>every 5 MHz | 5745 to 5775<br>every 5 MHz,<br>5835 to 5835<br>every 5 MHz | 23                  | 36                                                | ETSI |
| Switzerland            | 5725-5795,<br>5815-5875 | 5735 to 5785<br>every 5 MHz,<br>5825 to 5865<br>every 5 MHz | 5745 to 5775<br>every 5 MHz,<br>5835 to 5855<br>every 5 MHz | 23                  | 36                                                | ETSI |
| Taiwan                 | 5725-5850               | 5740 to 5835<br>every 5 MHz                                 | 5750 to 5825<br>every 5 MHz                                 | 23                  | 36 for PMP<br>AP. No limit<br>for other<br>modes. | None |
| Tajikistan             | 5725-5980               | 5735 to 5970<br>every 5 MHz                                 | 5745 to 5960<br>every 5 MHz                                 | 23                  |                                                   | None |
| Thailand               | 5725-5850               | 5740 to 5835<br>every 5 MHz                                 | 5750 to 5825<br>every 5 MHz                                 | 23                  | 30                                                | None |
| Turkmenistan           | 5725-5980               | 5735 to 5970<br>every 5 MHz                                 | 5745 to 5960<br>every 5 MHz                                 | 23                  |                                                   | None |
| U.S. Virgin<br>Islands | 5725-5850               | 5740 to 5835<br>every 5 MHz                                 | 5750 to 5825<br>every 5 MHz                                 | 23                  | 36 for PMP<br>AP. No limit<br>for other<br>modes. | None |

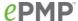

| Country                        | Frequency ranges        | Valid Center<br>Frequency for<br>20 MHz Band                | Valid Center<br>Frequency for<br>40 MHz Band | Conducte<br>d Power | EIRP Power                                        | DFS  |
|--------------------------------|-------------------------|-------------------------------------------------------------|----------------------------------------------|---------------------|---------------------------------------------------|------|
| Uganda                         | 5725-5825               | 5735 to 5815<br>every 5 MHz                                 | 5745 to 5805<br>every 5 MHz                  | 30                  | 32 dBm + 2 +<br>(Configured<br>Antenna<br>Gain/3) | None |
| Ukraine                        | 5725-5980               | 5735 to 5970<br>every 5 MHz                                 | 5745 to 5960<br>every 5 MHz                  | 23                  |                                                   | None |
| United<br>Kingdom <sup>2</sup> | 5725-5795,<br>5815-5850 | 5735 to 5785<br>every 5 MHz,<br>5825 to 5840<br>every 5 MHz | 5745 to 5775<br>every 5 MHz,                 | 23                  | 36                                                | ETSI |
| United States                  | 5725-5850               | 5740 to 5835<br>every 5 MHz                                 | 5750 to 5825<br>every 5 MHz                  | 23                  | 36 for PMP<br>AP. No limit<br>for other<br>modes. | None |
| Uzbekistan                     | 5725-5980               | 5735 to 5970<br>every 5 MHz                                 | 5745 to 5960<br>every 5 MHz                  | 23                  |                                                   | None |
| Venezuela                      | 5725-5850               | 5735 to 5840<br>every 5 MHz                                 | 5745 to 5830<br>every 5 MHz                  | 23                  | 36                                                | None |
| Vietnam                        | 5725-5850               | 5735 to 5840<br>every 5 MHz                                 | 5745 to 5830<br>every 5 MHz                  | 23                  | 30                                                | None |

 $^{2}$  5795 MHz to 5815 MHz band is assigned for Road Transport and Traffic Telematics (RTTT).

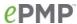

Table 101 Regulatory limits - 2.4 GHz

| Country    | Frequency ranges | Valid Center<br>Frequency for<br>20 MHz Band | Valid Center<br>Frequency for<br>40 MHz Band | Conducted<br>Power | EIRP Power                                                                     |
|------------|------------------|----------------------------------------------|----------------------------------------------|--------------------|--------------------------------------------------------------------------------|
| Armenia    | 2400-2500        | 2412-2472<br>every 5MHz                      | 2422-2462<br>every 5MHz                      |                    |                                                                                |
| Argentina  | 2400-2500        | 2412-2472<br>every 5MHz                      | 2422-2462<br>every 5MHz                      | 27                 | 36                                                                             |
| Australia  | 2400-2500        | 2412-2462<br>every 5MHz                      | 2422-2452<br>every 5MHz                      |                    | 36                                                                             |
| Azerbaijan | 2400-2500        | 2412-2472<br>every 5MHz                      | 2422-2462<br>every 5MHz                      |                    |                                                                                |
| Bahrain    | 2400-2500        | 2412-2472<br>every 5MHz                      | 2422-2462<br>every 5MHz                      |                    | 36                                                                             |
| Brazil     | 2400-2500        | 2412-2472<br>every 5MHz                      | 2422-2462<br>every 5MHz                      | 23                 | 36                                                                             |
| Belarus    | 2400-2500        | 2412-2472<br>every 5MHz                      | 2422-2462<br>every 5MHz                      |                    |                                                                                |
| Canada     | 2400-2500        | 2412-2462<br>every 5MHz                      | 2427-2452<br>every 5MHz                      |                    | 36 for PMP AP. 30 dBm + 6 + ((Configured Antenna Gain - 6)/3) for other modes. |
| Chile      | 2400-2500        | 2412-2472<br>every 5MHz                      | 2422-2462<br>every 5MHz                      | 23                 | 36                                                                             |
| China      | 2400-2500        | 2412-2472<br>every 5MHz                      | 2422-2462<br>every 5MHz                      |                    | 36                                                                             |
| Colombia   | 2400-2500        | 2412-2472<br>every 5MHz                      | 2422-2462<br>every 5MHz                      | 23                 | 36                                                                             |
| Ecuador    | 2400-2500        | 2412-2472<br>every 5MHz                      | 2422-2462<br>every 5MHz                      |                    | 36                                                                             |
| Georgia    | 2400-2500        | 2412-2472<br>every 5MHz                      | 2422-2462<br>every 5MHz                      |                    |                                                                                |
| Ghana      | 2400-2500        | 2412-2472<br>every 5MHz                      | 2422-2462<br>every 5MHz                      | 23                 | 36                                                                             |
| Guam       | 2400-2500        | 2412-2462<br>every 5MHz                      | 2427-2452<br>every 5MHz                      |                    | 36 for PMP AP. 30 dBm + 6 + ((Configured Antenna Gain - 6)/3) for other modes. |
| Hong Kong  | 2400-2500        | 2412-2472<br>every 5MHz                      | 2422-2462<br>every 5MHz                      |                    | 36                                                                             |
| Indonesia  | 2400-2500        | 2412-2472<br>every 5MHz                      | 2422-2462<br>every 5MHz                      | 23                 | 36                                                                             |
| India      | 2400-2500        | 2412-2472<br>every 5MHz                      | 2422-2462<br>every 5MHz                      |                    | 36                                                                             |
| Kenya      | 2400-2500        | 2412-2472<br>every 5MHz                      | 2422-2462<br>every 5MHz                      | 23                 | 36                                                                             |

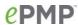

| Country       | Frequency ranges | Valid Center<br>Frequency for<br>20 MHz Band | Valid Center<br>Frequency for<br>40 MHz Band | Conducted<br>Power | EIRP Power                                                                     |
|---------------|------------------|----------------------------------------------|----------------------------------------------|--------------------|--------------------------------------------------------------------------------|
| Kyrgyzstan    | 2400-2500        | 2412-2472<br>every 5MHz                      | 2422-2462<br>every 5MHz                      | 27                 |                                                                                |
| South Korea   | 2400-2500        | 2412-2472<br>every 5MHz                      | 2422-2462<br>every 5MHz                      |                    | 36                                                                             |
| Kazakhstan    | 2400-2500        | 2412-2472<br>every 5MHz                      | 2422-2462<br>every 5MHz                      |                    |                                                                                |
| Moldova       | 2400-2500        | 2412-2472<br>every 5MHz                      | 2422-2462<br>every 5MHz                      |                    |                                                                                |
| Mexico        | 2400-2500        | 2412-2472<br>every 5MHz                      | 2422-2462<br>every 5MHz                      |                    | 36                                                                             |
| Malaysia      | 2400-2500        | 2412-2472<br>every 5MHz                      | 2422-2462<br>every 5MHz                      |                    | 36                                                                             |
| Nigeria       | 2400-2500        | 2412-2472<br>every 5MHz                      | 2422-2462<br>every 5MHz                      |                    | 36                                                                             |
| New Zealand   | 2400-2500        | 2412-2472<br>every 5MHz                      | 2422-2462<br>every 5MHz                      |                    | 36                                                                             |
| Other         | 2400-2500        | 2412-2472<br>every 5MHz                      | 2422-2462<br>every 5MHz                      |                    |                                                                                |
| Peru          | 2400-2500        | 2412-2472<br>every 5MHz                      | 2422-2462<br>every 5MHz                      |                    | 36                                                                             |
| Philippines   | 2400-2500        | 2412-2472<br>every 5MHz                      | 2422-2462<br>every 5MHz                      | 23                 | 36                                                                             |
| Puerto Rico   | 2400-2500        | 2412-2462<br>every 5MHz                      | 2427-2452<br>every 5MHz                      |                    | 36 for PMP AP. 30 dBm + 6 + ((Configured Antenna Gain - 6)/3) for other modes. |
| Russia        | 2400-2500        | 2412-2472<br>every 5MHz                      | 2422-2462<br>every 5MHz                      |                    |                                                                                |
| Singapore     | 2400-2500        | 2412-2472<br>every 5MHz                      | 2422-2462<br>every 5MHz                      | 23                 | 36                                                                             |
| Thailand      | 2400-2500        | 2412-2472<br>every 5MHz                      | 2422-2462<br>every 5MHz                      |                    | 20                                                                             |
| Tajikistan    | 2400-2500        | 2412-2472<br>every 5MHz                      | 2422-2462<br>every 5MHz                      | 27                 |                                                                                |
| Turkmenistan  | 2400-2500        | 2412-2472<br>every 5MHz                      | 2422-2462<br>every 5MHz                      | 27                 |                                                                                |
| Taiwan        | 2400-2500        | 2412-2472<br>every 5MHz                      | 2422-2462<br>every 5MHz                      |                    | 36                                                                             |
| Ukraine       | 2400-2500        | 2412-2472<br>every 5MHz                      | 2422-2462<br>every 5MHz                      |                    |                                                                                |
| Uganda        | 2400-2500        | 2412-2472<br>every 5MHz                      | 2422-2462<br>every 5MHz                      | 23                 |                                                                                |
| United States | 2400-2500        | 2412-2462<br>every 5MHz                      | 2427-2452<br>every 5MHz                      | 27                 | 36 for PMP AP.<br>30 dBm + 6 +<br>((Configured Antenna                         |

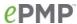

| Country                | Frequency ranges | Valid Center<br>Frequency for<br>20 MHz Band | Valid Center<br>Frequency for<br>40 MHz Band | Conducted<br>Power | EIRP Power                                                                     |
|------------------------|------------------|----------------------------------------------|----------------------------------------------|--------------------|--------------------------------------------------------------------------------|
|                        |                  |                                              |                                              |                    | Gain - 6)/3) for other modes.                                                  |
| Uzbekistan             | 2400-2500        | 2412-2472<br>every 5MHz                      | 2422-2462<br>every 5MHz                      | 27                 |                                                                                |
| Venezuela              | 2400-2500        | 2412-2472<br>every 5MHz                      | 2422-2462<br>every 5MHz                      | 23                 | 36                                                                             |
| U.S. Virgin<br>Islands | 2400-2500        | 2412-2462<br>every 5MHz                      | 2427-2452<br>every 5MHz                      |                    | 36 for PMP AP. 30 dBm + 6 + ((Configured Antenna Gain - 6)/3) for other modes. |
| Vietnam                | 2400-2500        | 2412-2472<br>every 5MHz                      | 2422-2462<br>every 5MHz                      | 23                 | 36                                                                             |
| South Africa           | 2400-2500        | 2412-2472<br>every 5MHz                      | 2422-2462<br>every 5MHz                      |                    | 36                                                                             |
| CIS Countries          | 2400-2500        | 2412-2472<br>every 5MHz                      | 2422-2462<br>every 5MHz                      | 27                 | 36                                                                             |
| Others                 | 2400-2500        | 2412-2472<br>every 5MHz                      | 2422-2462<br>every 5MHz                      | 30                 | 36                                                                             |

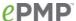

### **Notifications**

This section contains notifications of compliance with the radio regulations that are enforced in various regions.

### 2.4 GHZ, 5.1 GHZ, 5.4 GHZ REGULATORY COMPLIANCE

The ePMP complies with the regulations that are enforced in the USA, Canada and Europe. The relevant notifications are specified in this section.

### 2.4 GHz, 5.1 GHz, 5.4 GHz FCC and IC notification

U.S. Federal Communication Commission (FCC) and Industry Canada (IC) Notification.

This device complies with part 15.407 of the US FCC Rules and Regulations and with RSS-210 Issue 8 of Industry Canada. Operation is subject to the following two conditions: (1) This device may not cause harmful interference, and (2) This device must accept any interference received, including interference that may cause undesired operation. In Canada, users must be cautioned to take note that high power radars are allocated as primary users (meaning they have priority) of 5250 – 5350 MHz and 5470 – 5725 MHz and these radars could cause interference and/or damage to license-exempt local area networks (LELAN).To Comply with FCC/IC RF exposure limits for general population/uncontrolled exposure, the antenna(s) used for the ePMP transmitter must be installed to provide a separation distance specified in Table 96,

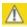

#### Caution

For countries that follow FCC regulations, the combined conducted power must be reduced according to Table 89 for the lower edge of the 5.1 GHz band.

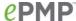

Table 97, Table 98, Table 99, Table 100 and Table 101 from all persons and must not be co-located or operating in conjunction with any other antenna or transmitter.

For the connectorized version of the product and in order to reduce potential radio interference to other users, the antenna type and its gain must be so chosen that the equivalent isotropically radiated power (EIRP) is not more than that permitted by the regulations. The transmitted power must be reduced to achieve this requirement.

This equipment has been tested and found to comply with the limits for a Class B digital device, pursuant to Part 15 of the US FCC Rules and with RSS-210 of Industry Canada. These limits are designed to provide reasonable protection against harmful interference in a residential installation. This equipment generates, uses, and can radiate radio-frequency energy and, if not installed and used in accordance with these instructions, may cause harmful interference to radio communications. If this equipment does cause harmful interference to radio or television reception, which can be determined by turning the equipment on and off, the user is encouraged to correct the interference by one or more of the following measures:

- Increase the separation between the affected equipment and the unit;
- Connect the affected equipment to a power outlet on a different circuit from that which the receiver is connected to;
- Consult the dealer and/or experienced radio/TV technician for help.

FCC IDs and Industry Canada Certification Numbers are reproduced on the product label (Figure 59 and Figure 60).

# End Product Labelling

The ePMP Module is labelled with its own FCC ID and IC Certification Number. If the FCC ID and IC Certification Number are not visible when the module is installed inside another device, then the outside of the device into which the module is installed must also display a label referring to the enclosed module. In that case, the final end product must be labelled in a visible area with the following:

Table 102 Product labelling

| Region            | Label                                                |
|-------------------|------------------------------------------------------|
| Access Point (AP) | "Contains Transmitter Module FCC ID: Z8H89FT0006" or |
|                   | "Contains FCC ID: Z8H89FT0006"                       |
| Station (STA)     | "Contains Transmitter Module FCC ID: Z8H89FT0005" or |
|                   | "Contains FCC ID: Z8H89FT0005"                       |

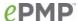

# Figure 59 FCC and IC certifications on 5 GHz product labels

MODEL NO: C058900P112A PART NO: C058900A112A

MSN: 6069NS006U

ESN: 0A003EA005B3 FCC ID: Z8H89FT0006

IC: 109W-0006

IMPORTANT MADE IN See the System User Guide CHINA before connecting to AC power. The guide is available online at http://www.cambiumnetworks.com

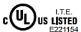

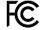

V<sub>IN</sub>: 22V-56V ; I<sub>MAX</sub>: 500mA

CAUTION Class 2 only

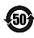

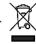

MADE IN

CHINA

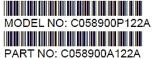

MSN: 6069NS006U

ESN: 0A003EA005B3 FCC ID: Z8H89FT0005

IC: 109W-0005

V<sub>IN</sub>: 22V-56V ; I<sub>MAX</sub>: 500mA

V<sub>IN</sub>: 22V-56V , I<sub>MAX</sub>: 500mA

IMPORTANT See the System User Guide

before connecting to AC

power. The guide is available online at http://www.cambiumnetworks.com

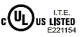

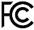

CAUTION Class 2 only

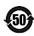

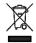

MADE IN

CHINA

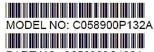

PART NO: C058900C132A 

MSN: 6069NS006U

ESN: 0A003EA005B3 FCC ID: Z8H89FT0005

IC: 109W-0005

IMPORTANT

See the System User Guide before connecting to AC

power. The guide is available online at http://www.cambiumnetworks.com

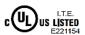

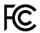

CAUTION Class 2 only

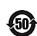

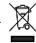

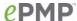

Figure 60 FCC and IC certifications on 2.4 GHz product labels

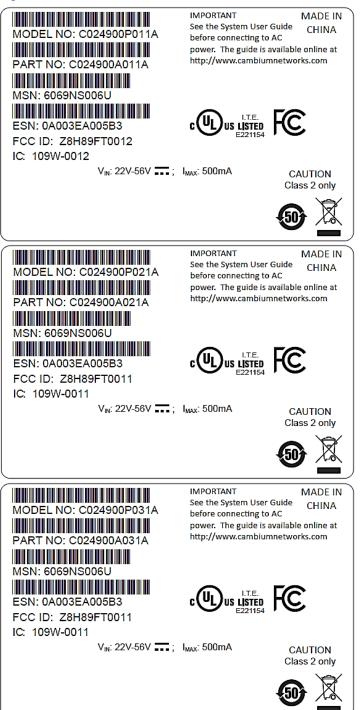

Where necessary, the end user is responsible for obtaining any National licenses required to operate this product and these must be obtained before using the product in any particular country. Contact the appropriate national administrations for details on the conditions of use for the bands in question and any exceptions that might apply.

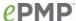

## 5.4 GHz European Union notification

The ePMP product is a two-way radio transceiver suitable for use in Broadband Wireless Access System (WAS), Radio Local Area Network (RLAN), or Fixed Wireless Access (FWA) systems. It is a Class 1 device and uses operating frequencies that are harmonized throughout the EU member states. The operator is responsible for obtaining any national licenses required to operate this product and these must be obtained before using the product in any particular country.

Hereby, Cambium Networks declares that the ePMP product complies with the essential requirements and other relevant provisions of Directive 1999/5/EC. The declaration of conformity may be consulted at the support website.

The European R&TTE directive 1999/5/EC Certification Number is reproduced on the product label (Figure 61).

Figure 61 European Union certification on 5.4 GHz product label

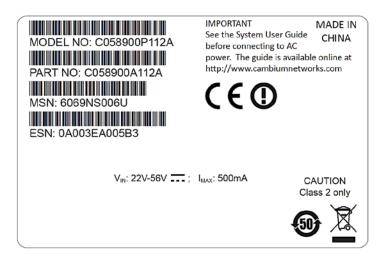

#### 5.8 GHZ REGULATORY COMPLIANCE

This system has achieved Type Approval in various countries around the world. This means that the system has been tested against various local technical regulations and found to comply. The frequency band in which the system operates is "license exempt" and the system is allowed to be used provided it does not cause interference. The licensing authority does not guaranteed protection against interference from other products and installations.

For the connectorized version of the product and in order to reduce potential radio interference to other users, the antenna type and its gain should be so chosen that the Effective Isotropically Radiated Power (EIRP) is not more than that permitted for successful communication.

### U.S. Federal Communication Commission (FCC)

This device complies with part 15 of the US FCC Rules. Operation is subject to the following two conditions: (1) This device may not cause harmful interference, and (2) This device must accept any interference received, including interference that may cause undesired operation.

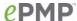

This equipment has been tested and found to comply with the limits for a Class B digital device, pursuant to Part 15 of the US FCC Rules. These limits are designed to provide reasonable protection against harmful interference in a residential installation. This equipment generates, uses, and can radiate radio-frequency energy and, if not installed and used in accordance with these instructions, may cause harmful interference to radio communications. If this equipment does cause harmful interference to radio or television reception, which can be determined by turning the equipment on and off, the user is encouraged to correct the interference by one or more of the following measures:

- Increase the separation between the affected equipment and the unit;
- Connect the affected equipment to a power outlet on a different circuit from that which the receiver is connected to;
- Consult the dealer and/or experienced radio/TV technician for help.

## Industry Canada (IC)

This Class B digital apparatus complies with Canadian ICES-003.

Cet appareil numérique de la classe B conforme á la norme NMB-003 du Canada.

RSS-GEN issue 3 (7.1.3) Licence-Exempt Radio Apparatus:

This device complies with Industry Canada license-exempt RSS standard(s). Operation is subject to the following two conditions: (1) this device may not cause interference, and (2) this device must accept any interference, including interference that may cause undesired operation of the device.

Le présent appareil est conforme aux CNR d'Industrie Canada applicables aux appareils radio exempts de licence. L'exploitation est autorisée aux deux conditions suivantes : (1) l'appareil ne doit pas produire de brouillage, et (2) l'utilisateur de l'appareil doit accepter tout brouillage radioélectrique subi, même si le brouillage est susceptible d'en compromettre le fonctionnement.

In Canada, high power radars are allocated as primary users (meaning they have priority) of the 5650 – 5850 MHz spectrum. These radars could cause interference or damage to license-exempt local area network (LE-LAN) devices.

### Product labels

FCC IDs and Industry Canada Certification Numbers are reproduced on the product label (Figure 62).

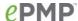

Figure 62 FCC and IC certifications on 5.8 GHz product label

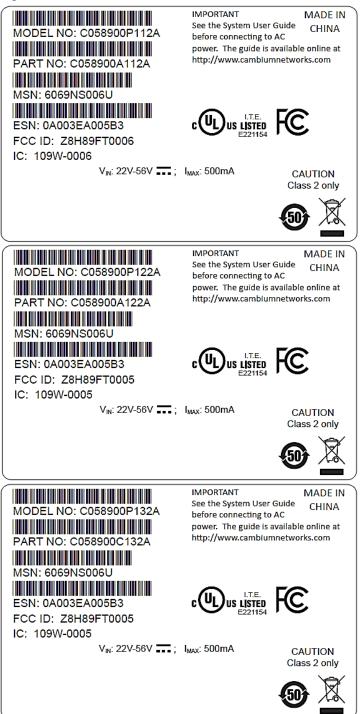

Where necessary, the end user is responsible for obtaining any National licenses required to operate this product and these must be obtained before using the product in any particular country. Contact the appropriate national administrations for details on the conditions of use for the bands in question and any exceptions that might apply.

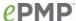

# 5.8 GHz European Union notification

The ePMP is a Class 2 device as it operates on frequencies that are not harmonized across the EU. Currently the product may only be operated in the UK, Eire (IRL), Germany, Norway and Denmark. However, the regulatory situation in Europe is changing and the radio spectrum may become available in other countries in future. See <a href="www.ero.dk">www.ero.dk</a> for further information. The operator is responsible for obtaining any national licenses required to operate this product and these must be obtained before using the product in any particular country.

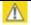

#### Caution

This equipment operates as a secondary application, so it has no rights against harmful interference, even if generated by similar equipment, and must not cause harmful interference on systems operating as primary applications.

Hereby, Cambium Networks declares that the ePMP product complies with the essential requirements and other relevant provisions of Directive 1999/5/EC. The declaration of conformity may be consulted at the support website.

The European R&TTE directive 1999/5/EC Certification Number is reproduced on the product label (Figure 63).

Figure 63 European Union certification on 5.8 GHz product label

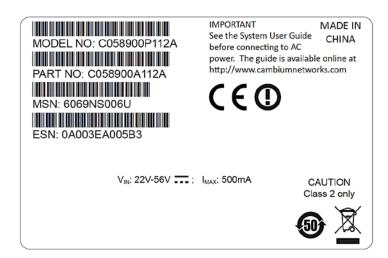

### 5.8 GHz operation in the UK

The ePMP connectorized product has been notified for operation in the UK, and when operated in accordance with instructions for use it is compliant with UK Interface Requirement IR2007. For UK use, installations must conform to the requirements of IR2007 in terms of EIRP spectral density against elevation profile above the local horizon in order to protect Fixed Satellite Services. The frequency range 5795-5815 MHz is assigned to Road Transport & Traffic Telematics (RTTT) in the U.K. and shall not be used by FWA systems in order to protect RTTT devices. UK Interface Requirement IR2007 specifies that radiolocation services shall be protected by a Dynamic Frequency Selection (DFS) mechanism to prevent co-channel operation in the presence of radar signals.

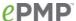

# THAILAND NOTIFICATION

เครื่องโทรคมนาคมและอุปกรณ์นี้ มีความสอดคล้องตามข้อกำหนดของ กทช.

This telecommunication equipment conforms to the requirements of the National Telecommunications Commission.

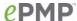

# **Data throughput tables**

This section contains tables to support calculation of the data rate capacity that can be provided by ePMP configurations, as follows:

• See Data throughput capacity on page 305

# **DATA THROUGHPUT CAPACITY**

Table 103The data throughput rates (Mbits/s) achieved with an AP/STA pair and the link distance (range), is 0 km as shown in Table 103.

Table 103 Throughput for ePMP

| MCS   | Spatial | Mod.   | Coding | 20 M  | Hz    |        | 40 MH  | Z     |        |
|-------|---------|--------|--------|-------|-------|--------|--------|-------|--------|
|       | Streams | Type   | Rate   | DL    | UL    | Both   | DL     | UL    | Both   |
| MCS15 | 2       | 64-QAM | 5/6    | 90.64 | 28.33 | 118.97 | 187.83 | 55.23 | 243.06 |
| MCS14 | 2       | 64-QAM | 3/4    | 72.93 | 22.02 | 94.95  | 174.46 | 50.23 | 224.69 |
| MCS13 | 2       | 64-QAM | 2/3    | 53.15 | 13.52 | 66.67  | 151.41 | 46.54 | 197.95 |
| MCS12 | 2       | 16-QAM | 3/4    | 36.46 | 10.91 | 47.37  | 107.07 | 29.88 | 136.95 |
| MCS11 | 2       | 16-QAM | 1/2    | 27.57 | 8.6   | 37.17  | 56.66  | 15.48 | 72.14  |
| MCS10 | 2       | QPSK   | 3/4    | 21.96 | 7.57  | 29.53  | 38     | 11.67 | 49.67  |
| MCS9  | 2       | QPSK   | 1/2    | 9.31  | 3.18  | 12.49  | 19.06  | 5.93  | 24.99  |
| MCS1  | 1       | QPSK   | 1/2    | 8.39  | 2.42  | 10.81  | 18.63  | 5.72  | 24.35  |

Range is 0 (zero). All rates are in Mbit/s. UDP 1518-byte packets, 75%DL/25%UL duty cycle

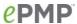

# **Radio Specifications**

# **CONNECTORIZED RADIO SPECIFICATIONS**

Table 104 Connectorized Radio specifications, 5 GHz

| Product                                              |                                                                  |
|------------------------------------------------------|------------------------------------------------------------------|
| PART NUMBERS                                         | C058900A112A (US/FCC ), C050900A013A (EU),<br>C050900A011A (ROW) |
| MODEL NUMBERS                                        | C058900P112A (US/FCC), C050900P013A (EU),<br>C050900P011A (ROW)  |
| Spectrum                                             |                                                                  |
| CHANNEL SPACING                                      | Configurable on 5 MHz increments                                 |
| FREQUENCY RANGE                                      | 5150 - 5875 MHz                                                  |
| CHANNEL WIDTH                                        | 20 MHz or 40 MHz                                                 |
| Interface                                            |                                                                  |
| MAC (MEDIA ACCESS CONTROL) LAYER                     | Cambium Proprietary                                              |
| PHYSICAL LAYER                                       | 2x2 MIMO/OFDM                                                    |
| ETHERNET INTERFACE                                   | 100/1000BaseT, rate auto negotiated (802.3af compliant)          |
| POWERING METHODS SUPPORTED                           | 30V PoE Supply (included), CMM3 & CMM4,<br>802.3af PoE Supply    |
| PROTOCOLS USED                                       | IPv4, UDP, TCP, IP, ICMP, SSH, SNMPv2c,<br>HTTP, HTTPs, FTP      |
| NETWORK MANAGEMENT                                   | HTTP, HTTPs, SSH, FTP, SNMPv2c                                   |
| VLAN                                                 | 802.1Q with 802.1p priority                                      |
| Performance                                          |                                                                  |
| SUBSCRIBERS PER SECTOR                               | Up to 120                                                        |
| ARQ                                                  | Yes                                                              |
| NOMINAL RECEIVE SENSITIVITY (W/ FEC) @ 20MHZ CHANNEL | MCS1 = -89 dBm to MCS15 = -68 dBm (per branch)                   |
| NOMINAL RECEIVE SENSITIVITY (W/ FEC) @ 40MHZ CHANNEL | MCS1 = -87 dBm to MCS15 = -65 dBm (per branch)                   |
| MAXIMUM DEPLOYMENT RANGE @ 20 MHz<br>CHANNEL         | Up to 13 miles                                                   |

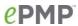

| MAXIMUM DEPLOYMENT RANGE @ 40 MHz<br>CHANNEL | Up to 9 miles                                                                                            |
|----------------------------------------------|----------------------------------------------------------------------------------------------------|
| MODULATION LEVELS (ADAPTIVE)                 | MCS1 (QPSK 1/2) to MCS15 (64QAM 5/6)                                                                     |
| LATENCY (nominal, roundtrip)                 | 17 ms                                                                                                    |
| GPS SYNCHRONIZATION                          | Yes, via Internal GPS, CMM3, or CMM4                                                                     |
| QUALITY OF SERVICE                           | Three level priority (Voice, High, Low) with packet classification by DSCP, COS, VLAN ID, IP & MAC Addr, |
| Link Budget                                  |                                                                                                    |
| ANTENNA Options                              | Antennas for 90° or 120° sectors are available                                                           |
| TRANSMIT POWER RANGE                         | -20 to +30 dBm (combined, to regional EIRP limit) (1 dB interval)                                        |
| ANTENNA GAIN                                 | 15 dBi (90° sector)                                                                                      |
| MAXIMUM TRANSMIT POWER                       | 30 dBm combined (5.8 GHz Band)                                                                           |
| Physical                                     |                                                                                                    |
| ANTENNA CONNECTION                           | 50 Rolamit(n)∈StytAc female                                                                              |
| SURGE SUPPRESSION                            | 1 Joule Integrated                                                                                       |
| ENVIRONMENTAL                                | IP55                                                                                                    |
| TEMPERATURE                                  | -30°C to +55°C (-22°F to +131°F)                                                                         |
| WEIGHT                                       | 4.5 kg (10 lbs) with antenna                                                                             |
|                                              | 0.52 kg (1.1 lbs) without antenna                                                                        |
| WIND SURVIVAL                                | 190 km/hour (118 mi/hour) with antenna                                                                   |
| DIMENSIONS (H x W x D)                       | Radio: 26.9 x 11 x 7.7 cm (10.6 x 4.3 x 3.0 in)                                                          |
|                                              | Antenna (excl brackets): 80.4 x 16 x 6.3 cm (31.7 x 6.3 x 2.5 in)                                        |
| Security                                     |                                                                                                    |
|                                              |                                                                                                    |
| ENCRYPTION                                   | 128-bit AES (CCMP mode)                                                                                  |
| ENCRYPTION  Certifications                   | 128-bit AES (CCMP mode)                                                                                  |
|                                              | 128-bit AES (CCMP mode) Z8H89FT0006                                                                      |
| Certifications                               |                                                                                                    |
| Certifications FCCID                         | Z8H89FT0006                                                                                              |
| Certifications  FCCID  INDUSTRY CANADA CERT  | Z8H89FT0006<br>109W-0006                                                                                 |

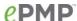

Table 105 Connectorized Radio specifications, 2.4 GHz

| Product                                              |                                                               |
|------------------------------------------------------|---------------------------------------------------------------|
| PART NUMBER                                          | C024900A011A                                                  |
| MODEL NUMBER                                         | C024900P011A                                                  |
| Spectrum                                             |                                                               |
| CHANNEL SPACING                                      | Configurable on 5 MHz increments                              |
| FREQUENCY RANGE                                      | 2402 - 2472 MHz (20 MHz)                                      |
|                                                      | 2407 - 2472 MHz (40 MHz)                                      |
| CHANNEL WIDTH                                        | 20 MHz or 40 MHz                                              |
| Interface                                            |                                                               |
| MAC (MEDIA ACCESS CONTROL) LAYER                     | Cambium Proprietary                                           |
| PHYSICAL LAYER                                       | 2x2 MIMO/OFDM                                                 |
| ETHERNET INTERFACE                                   | 100/1000BaseT, rate auto negotiated (802.3af compliant)       |
| POWERING METHODS SUPPORTED                           | 30V PoE Supply (included), CMM3 & CMM4,<br>802.3af PoE Supply |
| PROTOCOLS USED                                       | IPv4, UDP, TCP, IP, ICMP, SSH, SNMPv2c, HTTP, HTTPs, FTP      |
| NETWORK MANAGEMENT                                   | HTTP, HTTPs, SSH, FTP, SNMPv2c                                |
| VLAN                                                 | 802.1Q with 802.1p priority                                   |
| Performance                                          |                                                               |
| SUBSCRIBERS PER SECTOR                               | Up to 120                                                     |
| ARQ                                                  | Yes                                                           |
| NOMINAL RECEIVE SENSITIVITY (W/ FEC) @ 20MHZ CHANNEL | MCS1 = -89 dBm to MCS15 = -68 dBm (per branch)                |
| NOMINAL RECEIVE SENSITIVITY (W/ FEC) @ 40MHZ CHANNEL | MCS1 = -87 dBm to MCS15 = -65 dBm (per branch)                |
| MAXIMUM DEPLOYMENT RANGE @ 20 MHz CHANNEL            | Up to 13 miles                                                |
| MAXIMUM DEPLOYMENT RANGE @ 40 MHz CHANNEL            | Up to 9 miles                                                 |
| MODULATION LEVELS (ADAPTIVE)                         | MCS1 (QPSK 1/2) to MCS15 (64QAM 5/6)                          |
| LATENCY (nominal, roundtrip)                         | 17 ms                                                         |
| GPS SYNCHRONIZATION                                  | Yes, via Internal GPS, CMM3, or CMM4                          |
|                                                      |                                                               |

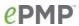

| TRANSMIT POWER RANGE -20  | ntennas for 90° or 120° sectors are available 0 to +30 dBm (combined, to regional EIRP limit) |
|---------------------------|-----------------------------------------------------------------------------------------------|
| TRANSMIT POWER RANGE -20  |                                                                                               |
| (1                        | 0 to +30 dBm (combined, to regional FIRP limit)                                               |
| ANTENNA GAIN 15           | dB interval)                                                                                  |
|                           | 5 dBi (90° / 120° sector)                                                                     |
| MAXIMUM TRANSMIT POWER 30 | ) dBm combined                                                                                |
| Physical                  |                                                                                               |
| ANTENNA CONNECTION 50     | Ω, RP (Reve                                                                                   |
| SURGE SUPPRESSION 1.      | Joule Integrated                                                                              |
| ENVIRONMENTAL IP          | 55                                                                                            |
| TEMPERATURE -30           | 0°C to +55°C (-22°F to +131°F)                                                                |
| WEIGHT                    | 5 kg (10 lbs) with antenna                                                                    |
| 0.8                       | 52 kg (1.1 lbs) without antenna                                                               |
| WIND SURVIVAL 19          | 90 km/hour (118 mi/hour) with antenna                                                         |
| DIMENSIONS (H x W x D)    | adio: 26.9 x 11 x 7.7 cm (10.6 x 4.3 x 3.0 in)                                                |
|                           | ntenna (excl brackets): 80.4 x 16 x 6.3 cm (31.7<br>6.3 x 2.5 in)                             |
| Security                  |                                                                                               |
| ENCRYPTION 12             | 28-bit AES (CCMP mode)                                                                        |
| Certifications            |                                                                                               |
| FCCID Z8                  | BH89FT0006                                                                                    |
| INDUSTRY CANADA CERT 10   | 09W-0006                                                                                      |
| CE EN                     | N 302 502 v1.2.1                                                                              |
| EI                        | N 301 893 v1.7.1                                                                              |

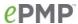

# **INTEGRATED RADIO SPECIFICATIONS**

Table 106 Integrated Radio specifications, 5 GHz

| Product                                              |                                                                                                    |
|------------------------------------------------------|----------------------------------------------------------------------------------------------------|
| PART NUMBERS                                         | C058900C132A (US/FCC ), C050900C033A (EU),<br>C050900C031A (ROW)                                                                                   |
| MODEL NUMBERS                                        | C058900P132A (US/FCC ), C050900P033A (EU),<br>C050900P031A (ROW)                                                                                   |
| Spectrum                                             |                                                                                                    |
| CHANNEL SPACING                                      | Configurable on 5 MHz increments                                                                                                    |
| FREQUENCY RANGE                                      | 5150 - 5875 MHz                                                                                                    |
| CHANNEL WIDTH                                        | 20 MHz or 40 MHz                                                                                                    |
| Interface                                            |                                                                                                    |
| MAC (MEDIA ACCESS CONTROL) LAYER                     | Cambium Proprietary                                                                                                    |
| PHYSICAL LAYER                                       | 2x2 MIMO/OFDM                                                                                                    |
| ETHERNET INTERFACE                                   | 100BaseT, Cambium PoE (V+ = pins 7 & 8,<br>Return = pins 4 & 5)                                                                                    |
| PROTOCOLS USED                                       | IPv4, UDP, TCP, IP, ICMP, SSH, SNMPv2c,<br>HTTPs, FTP                                                                                              |
| NETWORK MANAGEMENT                                   | HTTPs, SSH, FTP, SNMPv2c                                                                                                    |
| VLAN                                                 | 802.1Q with 802.1p priority                                                                                                    |
| Performance                                          |                                                                                                    |
| ARQ                                                  | Yes                                                                                                    |
| NOMINAL RECEIVE SENSITIVITY (W/ FEC) @ 20MHZ CHANNEL | MCS1 = -89 dBm to MCS15 = -70 dBm (per branch)                                                                                                    |
| NOMINAL RECEIVE SENSITIVITY (W/ FEC) @ 40MHZ CHANNEL | MCS1 = -87 dBm to MCS15 = -65 dBm (per branch)                                                                                                    |
| MAXIMUM DEPLOYMENT RANGE @ 20 MHz<br>CHANNEL         | Up to 13 miles                                                                                                    |
| MODULATION LEVELS (ADAPTIVE)                         | MCS1 (QPSK 1/2) to MCS15 (64QAM 5/6)                                                                                                    |
| LATENCY (nominal, roundtrip)                         | 17 ms                                                                                                    |
| QUALITY OF SERVICE                                   | Three level priority (Voice, High, Low) with packet classification by DSCP, COS, VLAN ID, IP & MAC Addr, Broadcast, Multicast and Station Priority |
| Link Budget                                          |                                                                                                    |

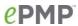

| ANTENNA BEAM WIDTH     | 24° azimuth, 12° elevation                                        |
|------------------------|-------------------------------------------------------------------|
| TRANSMIT POWER RANGE   | -20 to +30 dBm (combined, to regional EIRP limit) (1 dB interval) |
| ANTENNA GAIN           | 13 dBi, integrated patch                                          |
| MAXIMUM TRANSMIT POWER | 30 dBm combined (5.8 GHz Band)                                    |
| Physical               |                                                                   |
| ANTENNA CONNECTION     | Integrated patch antenna                                          |
| SURGE SUPPRESSION      | 1 Joule Integrated                                                |
| ENVIRONMENTAL          | IP55                                                              |
| TEMPERATURE            | -30°C to +55°C (-22°F to +131°F)                                  |
| WEIGHT                 | 0.49 kg (1.1 lb.)                                                 |
| WIND SURVIVAL          | 145 km/hour (90 mi/hour) with antenna                             |
| DIMENSIONS (H x W x D) | 29.1 x 14.5 x 8.3 cm (11.4 x 5.7 x 3.3 in)                        |
| POWER CONSUMPTION      | 7 W Maximum, 5 W Typical                                          |
| INPUT VOLTAGE          | 24 to 30 V                                                        |
| Security               |                                                                   |
| ENCRYPTION             | 128-bit AES (CCMP mode)                                           |
| Certifications         |                                                                   |
| FCCID                  | Z8H89FT0006                                                       |
| INDUSTRY CANADA CERT   | 109W-0006                                                         |
| CE                     | EN 302 502 v1.2.1                                                 |
|                        | EN 301 893 v1.7.1                                                 |
|                        | EN 302 502 v1.2.1                                                 |

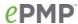

Table 107 Integrated Radio specifications, 2.4 GHz

| Product                                              |                                                                                                    |
|------------------------------------------------------|----------------------------------------------------------------------------------------------------|
| PART NUMBER                                          | C024900A031A                                                                                                    |
| MODEL NUMBER                                         | C024900P031A                                                                                                    |
| Spectrum                                             |                                                                                                    |
| CHANNEL SPACING                                      | Configurable on 5 MHz increments                                                                                                    |
| FREQUENCY RANGE                                      | 2402 - 2472 MHz (20 MHz)<br>2407 - 2472 MHz (40 MHz)                                                                                               |
| CHANNEL WIDTH                                        | 20 MHz or 40 MHz                                                                                                    |
| Interface                                            |                                                                                                    |
| MAC (MEDIA ACCESS CONTROL) LAYER                     | Cambium Proprietary                                                                                                    |
| PHYSICAL LAYER                                       | 2x2 MIMO/OFDM                                                                                                    |
| ETHERNET INTERFACE                                   | 100BaseT, Cambium PoE (V+ = pins 7 & 8,<br>Return = pins 4 & 5)                                                                                    |
| PROTOCOLS USED                                       | IPv4, UDP, TCP, IP, ICMP, SSH, SNMPv2c,<br>HTTPs, FTP                                                                                              |
| NETWORK MANAGEMENT                                   | HTTPs, SSH, FTP, SNMPv2c                                                                                                    |
| VLAN                                                 | 802.1Q with 802.1p priority                                                                                                    |
| Performance                                          |                                                                                                    |
| ARQ                                                  | Yes                                                                                                    |
| NOMINAL RECEIVE SENSITIVITY (W/ FEC) @ 20MHZ CHANNEL | MCS1 = -89 dBm to MCS15 = -70 dBm (per branch)                                                                                                    |
| NOMINAL RECEIVE SENSITIVITY (W/ FEC) @ 40MHZ CHANNEL | MCS1 = -87 dBm to MCS15 = -65 dBm (per branch)                                                                                                    |
| MAXIMUM DEPLOYMENT RANGE @ 20 MHz CHANNEL            | Up to 13 miles                                                                                                    |
| MODULATION LEVELS (ADAPTIVE)                         | MCS1 (QPSK 1/2) to MCS15 (64QAM 5/6)                                                                                                    |
| LATENCY (nominal, roundtrip)                         | 17 ms                                                                                                    |
| QUALITY OF SERVICE                                   | Three level priority (Voice, High, Low) with packet classification by DSCP, COS, VLAN ID, IP & MAC Addr, Broadcast, Multicast and Station Priority |
| Link Budget                                          |                                                                                                    |
| ANTENNA BEAM WIDTH                                   | 24° azimuth, 12° elevation                                                                                                    |

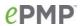

| TRANSMIT POWER RANGE   | -20 to +30 dBm (combined, to regional EIRP limit) (1 dB interval) |
|------------------------|-------------------------------------------------------------------|
| ANTENNA GAIN           | 12 dBi, integrated patch                                          |
| MAXIMUM TRANSMIT POWER | 30 dBm combined                                                   |
| Physical               |                                                                   |
| ANTENNA CONNECTION     | Integrated patch antenna                                          |
| SURGE SUPPRESSION      | 1 Joule Integrated                                                |
| ENVIRONMENTAL          | IP55                                                              |
| TEMPERATURE            | -30°C to +55°C (-22°F to +131°F)                                  |
| WEIGHT                 | 0.49 kg (1.1 lb.)                                                 |
| WIND SURVIVAL          | 145 km/hour (90 mi/hour) with antenna                             |
| DIMENSIONS (H x W x D) | 29.1 x 14.5 x 8.3 cm (11.4 x 5.7 x 3.3 in)                        |
| POWER CONSUMPTION      | 7 W Maximum, 5 W Typical                                          |
| INPUT VOLTAGE          | 24 to 30 V                                                        |
| Security               |                                                                   |
| ENCRYPTION             | 128-bit AES (CCMP mode)                                           |
| Certifications         |                                                                   |
| FCCID                  | Z8H89FT0006                                                       |
| INDUSTRY CANADA CERT   | 109W-0006                                                         |
| CE                     | EN 302 502 v1.2.1                                                 |
|                        | EN 301 893 v1.7.1                                                 |

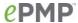

# **UN-SYNCED CONNECTORIZED RADIO SPECIFICATIONS**

Table 108 Un-synced Connectorized Radio specifications, 5 GHz

| PART NUMBERS  C058900A122A (US/FCC ), C050900A023A (EU), C050900A021A (ROW)  MODEL NUMBERS  C058900P122A (US/FCC ), C050900P023A (EU), C050900P021A (ROW)  Spectrum  CHANNEL SPACING  Configurable on 5 MHz increments  FREQUENCY RANGE  5150 - 5875 MHz  CHANNEL WIDTH  20 MHz or 40 MHz  Interface  MAC (MEDIA ACCESS CONTROL) LAYER  Cambium Proprietary  PHYSICAL LAYER  ETHERNET INTERFACE  100BaseT, Cambium PoE (V+ = pins 7 & 8, Return = pins 4 & 5)  PROTOCOLS USED  IPV4, UDP, TCP, IP, ICMP, SSH, SNMPV2c, HTTPs, FTP  NETWORK MANAGEMENT  HTTPs, SSH, FTP, SNMPV2c  VLAN  802.1Q with 802.1p priority  Performance  ARQ  Yes  NOMINAL RECEIVE SENSITIVITY (W/ FEC) @ 20MHz CHANNEL  MAXIMUM DEPLOYMENT RANGE @ 20 MHz CHANNEL  MAXIMUM DEPLOYMENT RANGE @ 40 MHz  CHANNEL  MODULATION LEVELS (ADAPTIVE)  MCS1 = 97 dBm to MCS15 = -65 dBm (per branch)  WCS1 = -87 dBm to MCS15 = -65 dBm (per branch)  MCS1 = -87 dBm to MCS15 = -65 dBm (per branch)  MCS1 = -87 dBm to MCS15 = -65 dBm (per branch)  MCS1 = -87 dBm to MCS15 = -65 dBm (per branch)  MAXIMUM DEPLOYMENT RANGE @ 20 MHz CHANNEL  MAXIMUM DEPLOYMENT RANGE @ 40 MHz CHANNEL  MODULATION LEVELS (ADAPTIVE)  MCS1 (QPSK 1/2) to MCS15 (64QAM 5/6) | Product                          |                                       |
|----------------------------------------------------------------------------------------------------|----------------------------------|---------------------------------------|
| CHANNEL SPACING CHANNEL SPACING CHANNEL SPACING CHANNEL WIDTH 20 MHz or 40 MHz  Interface MAC (MEDIA ACCESS CONTROL) LAYER CHANNET INTERFACE THERNET INTERFACE  PROTOCOLS USED  IPV4, UDP, TCP, IP, ICMP, SSH, SNMPv2c, HTTPs, FTP  NETWORK MANAGEMENT VLAN 802.1Q with 802.1p priority  Performance  ARQ Yes  NOMINAL RECEIVE SENSITIVITY (W/ FEC) @ 20MHz CHANNEL  MAXIMUM DEPLOYMENT RANGE @ 40 MHz  CHANNEL  MAXIMUM DEPLOYMENT RANGE @ 40 MHz CHANNEL  MAC (MEDIA ACCESS CONTROL) LAYER Cambium Proprietary  Cambium Proprietary  Public (V+ = pins 7 & 8, Return = pins 4 & 5)  IPv4, UDP, TCP, IP, ICMP, SSH, SNMPv2c, HTTPs, FTP  NETWORK MANAGEMENT HTTPs, SSH, FTP, SNMPv2c  VLAN 802.1Q with 802.1p priority  MCS1 = -89 dBm to MCS15 = -70 dBm (per branch)  MCS1 = -87 dBm to MCS15 = -65 dBm (per branch)  Up to 13 miles  MAXIMUM DEPLOYMENT RANGE @ 40 MHz CHANNEL  MAXIMUM DEPLOYMENT RANGE @ 40 MHz CHANNEL  MODULATION LEVELS (ADAPTIVE)  MCS1 (QPSK 1/2) to MCS15 (64QAM 5/6)                                                                                                    | PART NUMBERS                     | · · · · · · · · · · · · · · · · · · · |
| CHANNEL SPACING FREQUENCY RANGE 5150 - 5875 MHz  CHANNEL WIDTH 20 MHz or 40 MHz  Interface  MAC (MEDIA ACCESS CONTROL) LAYER Cambium Proprietary  PHYSICAL LAYER 2x2 MIMO/OFDM  ETHERNET INTERFACE 100BaseT, Cambium PoE (V+ = pins 7 & 8, Return = pins 4 & 5)  PROTOCOLS USED IPv4, UDP, TCP, IP, ICMP, SSH, SNMPv2c, HTTPs, FTP  NETWORK MANAGEMENT HTTPs, SSH, FTP, SNMPv2c  VLAN 802.1Q with 802.1p priority  Performance  ARQ Yes  NOMINAL RECEIVE SENSITIVITY (W/ FEC) @ 20MHZ CHANNEL  MAXIMUM DEPLOYMENT RANGE @ 20 MHz CHANNEL  MAXIMUM DEPLOYMENT RANGE @ 40 MHz CHANNEL  MODULATION LEVELS (ADAPTIVE) MCS1 (QPSK 1/2) to MCS15 (64QAM 5/6)                                                                                                    | MODEL NUMBERS                    |                                       |
| FREQUENCY RANGE  CHANNEL WIDTH  20 MHz or 40 MHz  Interface  MAC (MEDIA ACCESS CONTROL) LAYER  PHYSICAL LAYER  ETHERNET INTERFACE  Cambium Proprietary  PHYSICAL LAYER  2x2 MIMO/OFDM  ETHERNET INTERFACE  100BaseT, Cambium PoE (V+ = pins 7 & 8, Return = pins 4 & 5)  PROTOCOLS USED  IPv4, UDP, TCP, IP, ICMP, SSH, SNMPv2c, HTTPs, FTP  NETWORK MANAGEMENT  HTTPs, SSH, FTP, SNMPv2c  VLAN  802.1Q with 802.1p priority  Performance  ARQ  Yes  NOMINAL RECEIVE SENSITIVITY (W/ FEC) @ MCS1 = -89 dBm to MCS15 = -70 dBm (per branch)  NOMINAL RECEIVE SENSITIVITY (W/ FEC) @ MCS1 = -87 dBm to MCS15 = -65 dBm (per branch)  NOMINAL RECEIVE SENSITIVITY (W/ FEC) @ DMCS1 = -87 dBm to MCS15 = -65 dBm (per branch)  MAXIMUM DEPLOYMENT RANGE @ 20 MHz CHANNEL  MAXIMUM DEPLOYMENT RANGE @ 40 MHz CHANNEL  MAXIMUM DEPLOYMENT RANGE @ 40 MHz CHANNEL  MODULATION LEVELS (ADAPTIVE)  MCS1 (QPSK 1/2) to MCS15 (64QAM 5/6)                                                                                                    | Spectrum                         |                                       |
| CHANNEL WIDTH       20 MHz or 40 MHz         Interface       MAC (MEDIA ACCESS CONTROL) LAYER       Cambium Proprietary         PHYSICAL LAYER       2x2 MIMO/OFDM         ETHERNET INTERFACE       100BaseT, Cambium PoE (V+ = pins 7 & 8, Return = pins 4 & 5)         PROTOCOLS USED       IPv4, UDP, TCP, IP, ICMP, SSH, SNMPv2c, HTTPs, FTP         NETWORK MANAGEMENT       HTTPs, SSH, FTP, SNMPv2c         VLAN       802.1Q with 802.1p priority         Performance         ARQ       Yes         NOMINAL RECEIVE SENSITIVITY (W/ FEC) @ 20MHZ CHANNEL       MCS1 = -89 dBm to MCS15 = -70 dBm (per branch)         NOMINAL RECEIVE SENSITIVITY (W/ FEC) @ 40MHZ CHANNEL       MCS1 = -87 dBm to MCS15 = -65 dBm (per branch)         MAXIMUM DEPLOYMENT RANGE @ 20 MHz CHANNEL       Up to 13 miles         MAXIMUM DEPLOYMENT RANGE @ 40 MHz CHANNEL       Up to 9 miles         MAXIMUM DEPLOYMENT RANGE @ 40 MHz CHANNEL       UP to 9 miles         MODULATION LEVELS (ADAPTIVE)       MCS1 (QPSK 1/2) to MCS15 (64QAM 5/6)                                                                                                    | CHANNEL SPACING                  | Configurable on 5 MHz increments      |
| MAC (MEDIA ACCESS CONTROL) LAYER  Cambium Proprietary  PHYSICAL LAYER  2x2 MIMO/OFDM  ETHERNET INTERFACE  100BaseT, Cambium PoE (V+ = pins 7 & 8, Return = pins 4 & 5)  PROTOCOLS USED  IPv4, UDP, TCP, IP, ICMP, SSH, SNMPv2c, HTTPs, FTP  NETWORK MANAGEMENT  HTTPs, SSH, FTP, SNMPv2c  VLAN  802.1Q with 802.1p priority  Performance  ARQ  Yes  NOMINAL RECEIVE SENSITIVITY (W/ FEC) @ MCS1 = -89 dBm to MCS15 = -70 dBm (per branch)  NOMINAL RECEIVE SENSITIVITY (W/ FEC) @ MCS1 = -87 dBm to MCS15 = -65 dBm (per branch)  MAXIMUM DEPLOYMENT RANGE @ 20 MHz CHANNEL  MAXIMUM DEPLOYMENT RANGE @ 40 MHz CHANNEL  MAXIMUM DEPLOYMENT RANGE @ 40 MHz CHANNEL  MODULATION LEVELS (ADAPTIVE)  MCS1 (QPSK 1/2) to MCS15 (64QAM 5/6)                                                                                                    | FREQUENCY RANGE                  | 5150 - 5875 MHz                       |
| MAC (MEDIA ACCESS CONTROL) LAYER  PHYSICAL LAYER  2x2 MIMO/OFDM  ETHERNET INTERFACE  100BaseT, Cambium PoE (V+ = pins 7 & 8, Return = pins 4 & 5)  PROTOCOLS USED  IPv4, UDP, TCP, IP, ICMP, SSH, SNMPv2c, HTTPs, FTP  NETWORK MANAGEMENT  HTTPs, SSH, FTP, SNMPv2c  VLAN  802.1Q with 802.1p priority  Performance  ARQ  Yes  NOMINAL RECEIVE SENSITIVITY (W/ FEC) @ 20MHZ CHANNEL  NOMINAL RECEIVE SENSITIVITY (W/ FEC) @ 40MHZ CHANNEL  MAXIMUM DEPLOYMENT RANGE @ 20 MHZ CHANNEL  MAXIMUM DEPLOYMENT RANGE @ 40 MHZ CHANNEL  MAXIMUM DEPLOYMENT RANGE @ 40 MHZ CHANNEL  MODULATION LEVELS (ADAPTIVE)  MCS1 (QPSK 1/2) to MCS15 (64QAM 5/6)                                                                                                    | CHANNEL WIDTH                    | 20 MHz or 40 MHz                      |
| PHYSICAL LAYER  ETHERNET INTERFACE  100BaseT, Cambium PoE (V+ = pins 7 & 8, Return = pins 4 & 5)  PROTOCOLS USED  IPV4, UDP, TCP, IP, ICMP, SSH, SNMPv2c, HTTPs, FTP  NETWORK MANAGEMENT  HTTPs, SSH, FTP, SNMPv2c  VLAN  802.1Q with 802.1p priority  Performance  ARQ  Yes  NOMINAL RECEIVE SENSITIVITY (W/ FEC) @ MCS1 = -89 dBm to MCS15 = -70 dBm (per branch)  NOMINAL RECEIVE SENSITIVITY (W/ FEC) @ MCS1 = -87 dBm to MCS15 = -65 dBm (per branch)  NOMINAL RECEIVE SENSITIVITY (W/ FEC) @ branch)  MAXIMUM DEPLOYMENT RANGE @ 20 MHz CHANNEL  MAXIMUM DEPLOYMENT RANGE @ 40 MHz CHANNEL  MAXIMUM DEPLOYMENT RANGE @ 40 MHz CHANNEL  MODULATION LEVELS (ADAPTIVE)  MCS1 (QPSK 1/2) to MCS15 (64QAM 5/6)                                                                                                    | Interface                        |                                       |
| ETHERNET INTERFACE  100BaseT, Cambium PoE (V+ = pins 7 & 8, Return = pins 4 & 5)  PROTOCOLS USED  IPv4, UDP, TCP, IP, ICMP, SSH, SNMPv2c, HTTPs, FTP  NETWORK MANAGEMENT  HTTPs, SSH, FTP, SNMPv2c  VLAN  802.1Q with 802.1p priority  Performance  ARQ  Yes  NOMINAL RECEIVE SENSITIVITY (W/ FEC) @ MCS1 = -89 dBm to MCS15 = -70 dBm (per branch)  NOMINAL RECEIVE SENSITIVITY (W/ FEC) @ MCS1 = -87 dBm to MCS15 = -65 dBm (per branch)  NOMINAL RECEIVE SENSITIVITY (W/ FEC) @ MCS1 = -87 dBm to MCS15 = -65 dBm (per branch)  MAXIMUM DEPLOYMENT RANGE @ 20 MHz CHANNEL  MAXIMUM DEPLOYMENT RANGE @ 40 MHz CHANNEL  MODULATION LEVELS (ADAPTIVE)  MCS1 (QPSK 1/2) to MCS15 (64QAM 5/6)                                                                                                    | MAC (MEDIA ACCESS CONTROL) LAYER | Cambium Proprietary                   |
| Return = pins 4 & 5)  PROTOCOLS USED  IPv4, UDP, TCP, IP, ICMP, SSH, SNMPv2c, HTTPs, FTP  NETWORK MANAGEMENT  HTTPs, SSH, FTP, SNMPv2c  VLAN  802.1Q with 802.1p priority  Performance  ARQ  Yes  NOMINAL RECEIVE SENSITIVITY (W/ FEC) @ MCS1 = -89 dBm to MCS15 = -70 dBm (per branch)  NOMINAL RECEIVE SENSITIVITY (W/ FEC) @ MCS1 = -87 dBm to MCS15 = -65 dBm (per branch)  NOMINAL RECEIVE SENSITIVITY (W/ FEC) @ MCS1 = -87 dBm to MCS15 = -65 dBm (per branch)  MAXIMUM DEPLOYMENT RANGE @ 20 MHz CHANNEL  MAXIMUM DEPLOYMENT RANGE @ 40 MHz CHANNEL  MODULATION LEVELS (ADAPTIVE)  MCS1 (QPSK 1/2) to MCS15 (64QAM 5/6)                                                                                                    | PHYSICAL LAYER                   | 2x2 MIMO/OFDM                         |
| NETWORK MANAGEMENT HTTPs, FTP  NETWORK MANAGEMENT HTTPs, SSH, FTP, SNMPv2c  VLAN 802.1Q with 802.1p priority  Performance  ARQ Yes  NOMINAL RECEIVE SENSITIVITY (W/ FEC) @ MCS1 = -89 dBm to MCS15 = -70 dBm (per branch)  NOMINAL RECEIVE SENSITIVITY (W/ FEC) @ MCS1 = -87 dBm to MCS15 = -65 dBm (per branch)  NOMINAL RECEIVE SENSITIVITY (W/ FEC) @ MCS1 = -87 dBm to MCS15 = -65 dBm (per branch)  MAXIMUM DEPLOYMENT RANGE @ 20 MHz CHANNEL  MAXIMUM DEPLOYMENT RANGE @ 40 MHz CHANNEL  MODULATION LEVELS (ADAPTIVE)  MCS1 (QPSK 1/2) to MCS15 (64QAM 5/6)                                                                                                    | ETHERNET INTERFACE               |                                       |
| Performance  ARQ Yes  NOMINAL RECEIVE SENSITIVITY (W/ FEC) @ MCS1 = -89 dBm to MCS15 = -70 dBm (per branch)  NOMINAL RECEIVE SENSITIVITY (W/ FEC) @ MCS1 = -87 dBm to MCS15 = -65 dBm (per branch)  NOMINAL RECEIVE SENSITIVITY (W/ FEC) @ MCS1 = -87 dBm to MCS15 = -65 dBm (per branch)  MAXIMUM DEPLOYMENT RANGE @ 20 MHz CHANNEL  MAXIMUM DEPLOYMENT RANGE @ 40 MHz CHANNEL  MAXIMUM DEPLOYMENT RANGE @ 40 MHz CHANNEL  MODULATION LEVELS (ADAPTIVE)  MCS1 (QPSK 1/2) to MCS15 (64QAM 5/6)                                                                                                    | PROTOCOLS USED                   |                                       |
| Performance  ARQ  Yes  NOMINAL RECEIVE SENSITIVITY (W/ FEC) @ MCS1 = -89 dBm to MCS15 = -70 dBm (per branch)  NOMINAL RECEIVE SENSITIVITY (W/ FEC) @ MCS1 = -87 dBm to MCS15 = -65 dBm (per branch)  MAXIMUM DEPLOYMENT RANGE @ 20 MHz CHANNEL  MAXIMUM DEPLOYMENT RANGE @ 40 MHz CHANNEL  MODULATION LEVELS (ADAPTIVE)  MCS1 (QPSK 1/2) to MCS15 (64QAM 5/6)                                                                                                    | NETWORK MANAGEMENT               | HTTPs, SSH, FTP, SNMPv2c              |
| ARQ Yes  NOMINAL RECEIVE SENSITIVITY (W/ FEC) @ MCS1 = -89 dBm to MCS15 = -70 dBm (per branch)  NOMINAL RECEIVE SENSITIVITY (W/ FEC) @ MCS1 = -87 dBm to MCS15 = -65 dBm (per branch)  MAXIMUM DEPLOYMENT RANGE @ 20 MHz CHANNEL  MAXIMUM DEPLOYMENT RANGE @ 40 MHz CHANNEL  MAXIMUM DEPLOYMENT RANGE @ 40 MHz CHANNEL  MODULATION LEVELS (ADAPTIVE)  MCS1 (QPSK 1/2) to MCS15 (64QAM 5/6)                                                                                                    | VLAN                             | 802.1Q with 802.1p priority           |
| NOMINAL RECEIVE SENSITIVITY (W/ FEC) @ MCS1 = -89 dBm to MCS15 = -70 dBm (per branch)  NOMINAL RECEIVE SENSITIVITY (W/ FEC) @ MCS1 = -87 dBm to MCS15 = -65 dBm (per branch)  MAXIMUM DEPLOYMENT RANGE @ 20 MHz CHANNEL  MAXIMUM DEPLOYMENT RANGE @ 40 MHz CHANNEL  MODULATION LEVELS (ADAPTIVE)  MCS1 = -89 dBm to MCS15 = -70 dBm (per branch)  MCS1 = -87 dBm to MCS15 = -65 dBm (per branch)  Up to 13 miles  Up to 9 miles                                                                                                    | Performance                      |                                       |
| NOMINAL RECEIVE SENSITIVITY (W/ FEC) @ MCS1 = -87 dBm to MCS15 = -65 dBm (per branch)  MAXIMUM DEPLOYMENT RANGE @ 20 MHz CHANNEL  MAXIMUM DEPLOYMENT RANGE @ 40 MHz CHANNEL  MODULATION LEVELS (ADAPTIVE)  MCS1 (QPSK 1/2) to MCS15 (64QAM 5/6)                                                                                                    | ARQ                              | Yes                                   |
| 40MHZ CHANNEL branch)  MAXIMUM DEPLOYMENT RANGE @ 20 MHz CHANNEL  MAXIMUM DEPLOYMENT RANGE @ 40 MHz CHANNEL  MODULATION LEVELS (ADAPTIVE)  branch)  Up to 13 miles  Up to 9 miles  CHANNEL                                                                                                    |                                  | •                                     |
| CHANNEL  MAXIMUM DEPLOYMENT RANGE @ 40 MHz CHANNEL  MODULATION LEVELS (ADAPTIVE)  MCS1 (QPSK 1/2) to MCS15 (64QAM 5/6)                                                                                                    |                                  | •                                     |
| CHANNEL  MODULATION LEVELS (ADAPTIVE)  MCS1 (QPSK 1/2) to MCS15 (64QAM 5/6)                                                                                                    |                                  | Up to 13 miles                        |
|                                                                                                    |                                  | Up to 9 miles                         |
| LATENCY (nominal, roundtrip) 17 ms                                                                                                    | MODULATION LEVELS (ADAPTIVE)     | MCS1 (QPSK 1/2) to MCS15 (64QAM 5/6)  |
|                                                                                                    | LATENCY (nominal, roundtrip)     | 17 ms                                 |

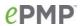

| QUALITY OF SERVICE     | Three level priority (Voice, High, Low) with packet classification by DSCP, COS, VLAN ID, IP & MAC Addr, Broadcast, Multicast and Station Priority |
|------------------------|----------------------------------------------------------------------------------------------------|
| Link Budget            |                                                                                                    |
| ANTENNA Options        | Antennas for 90° or 120° sectors are available                                                                                                    |
| TRANSMIT POWER RANGE   | -20 to +30 dBm (combined, to regional EIRP limit) (1 dB interval)                                                                                  |
| ANTENNA GAIN           | 15 dBi (90° sector)                                                                                                    |
| MAXIMUM TRANSMIT POWER | 30 dBm combined (5.8 GHz Band)                                                                                                    |
| Physical               |                                                                                                    |
| ANTENNA CONNECTION     | 50 Ω, RP (Rev                                                                                                    |
| SURGE SUPPRESSION      | 1 Joule Integrated                                                                                                    |
| ENVIRONMENTAL          | IP55                                                                                                    |
| TEMPERATURE            | -30°C to +55°C (-22°F to +131°F)                                                                                                    |
| WEIGHT                 | 4.5 kg (10 lbs) with antenna                                                                                                    |
|                        | 0.52 kg (1.1 lbs) without antenna                                                                                                    |
| WIND SURVIVAL          | 190 km/hour (118 mi/hour) with antenna                                                                                                    |
| DIMENSIONS (H x W x D) | Radio: 26.9 x 11 x 7.7 cm (10.6 x 4.3 x 3.0 in) Antenna (excl brackets): 80.4 x 16 x 6.3 cm (31.7 x 6.3 x 2.5 in)                                  |
| Security               |                                                                                                    |
| ENCRYPTION             | 128-bit AES (CCMP mode)                                                                                                    |
| Certifications         |                                                                                                    |
| FCCID                  | Z8H89FT0006                                                                                                    |
| INDUSTRY CANADA CERT   | 109W-0006                                                                                                    |
| CE                     | EN 302 502 v1.2.1                                                                                                    |
|                        | EN 301 893 v1.7.1                                                                                                    |

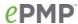

Table 109 Un-synced Connectorized Radio specifications, 2.4 GHz

| Product                                              |                                                                                                    |
|------------------------------------------------------|----------------------------------------------------------------------------------------------------|
| PART NUMBERS                                         | C024900A021A                                                                                                    |
| MODEL NUMBERS                                        | C024900P021A                                                                                                    |
| Spectrum                                             |                                                                                                    |
| CHANNEL SPACING                                      | Configurable on 5 MHz increments                                                                                                    |
| FREQUENCY RANGE                                      | 2402 - 2472 MHz (20 MHz)                                                                                                    |
|                                                      | 2407 - 2472 MHz (40 MHz)                                                                                                    |
| CHANNEL WIDTH                                        | 20 MHz or 40 MHz                                                                                                    |
| Interface                                            |                                                                                                    |
| MAC (MEDIA ACCESS CONTROL) LAYER                     | Cambium Proprietary                                                                                                    |
| PHYSICAL LAYER                                       | 2x2 MIMO/OFDM                                                                                                    |
| ETHERNET INTERFACE                                   | 100BaseT, Cambium PoE (V+ = pins 7 & 8, Return = pins 4 & 5)                                                                                       |
| PROTOCOLS USED                                       | IPv4, UDP, TCP, IP, ICMP, SSH, SNMPv2c, HTTPs, FTP                                                                                                 |
| NETWORK MANAGEMENT                                   | HTTPs, SSH, FTP, SNMPv2c                                                                                                    |
| VLAN                                                 | 802.1Q with 802.1p priority                                                                                                    |
| Performance                                          |                                                                                                    |
| ARQ                                                  | Yes                                                                                                    |
| NOMINAL RECEIVE SENSITIVITY (W/ FEC) @ 20MHZ CHANNEL | MCS1 = -89 dBm to MCS15 = -70 dBm (per branch)                                                                                                    |
| NOMINAL RECEIVE SENSITIVITY (W/ FEC) @ 40MHZ CHANNEL | MCS1 = -87 dBm to MCS15 = -65 dBm (per branch)                                                                                                    |
| MAXIMUM DEPLOYMENT RANGE @ 20 MHz<br>CHANNEL         | Up to 13 miles                                                                                                    |
| MAXIMUM DEPLOYMENT RANGE @ 40 MHz<br>CHANNEL         | Up to 9 miles                                                                                                    |
| MODULATION LEVELS (ADAPTIVE)                         | MCS1 (QPSK 1/2) to MCS15 (64QAM 5/6)                                                                                                    |
| LATENCY (nominal, roundtrip)                         | 17 ms                                                                                                    |
| QUALITY OF SERVICE                                   | Three level priority (Voice, High, Low) with packet classification by DSCP, COS, VLAN ID, IP & MAC Addr, Broadcast, Multicast and Station Priority |
| Link Budget                                          |                                                                                                    |

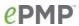

| ANTENNA Options        | Antennas for 90° or 120° sectors are available                                                             |
|------------------------|----------------------------------------------------------------------------------------------------|
| TRANSMIT POWER RANGE   | -20 to +30 dBm (combined, to regional EIRP limit) (1 dB interval)                                          |
| ANTENNA GAIN           | 15 dBi (90° / 120° sector)                                                                                 |
| MAXIMUM TRANSMIT POWER | 30 dBm combined                                                                                            |
| Physical               |                                                                                                    |
| ANTENNA CONNECTION     | <b>50</b> Ω, RP (Reve                                                                                      |
| SURGE SUPPRESSION      | 1 Joule Integrated                                                                                         |
| ENVIRONMENTAL          | IP55                                                                                                    |
| TEMPERATURE            | -30°C to +55°C (-22°F to +131°F)                                                                           |
| WEIGHT                 | 4.5 kg (10 lbs) with antenna                                                                               |
|                        | 0.52 kg (1.1 lbs) without antenna                                                                          |
| WIND SURVIVAL          | 190 km/hour (118 mi/hour) with antenna                                                                     |
| DIMENSIONS (H x W x D) | Radio: 26.9 x 11 x 7.7 cm (10.6 x 4.3 x 3.0 in)                                                            |
|                        | Antenna (excl brackets): $80.4 \times 16 \times 6.3 \text{ cm}$ (31.7 $\times 6.3 \times 2.5 \text{ in}$ ) |
| Security               |                                                                                                    |
| ENCRYPTION             | 128-bit AES (CCMP mode)                                                                                    |
| Certifications         |                                                                                                    |
| FCCID                  | Z8H89FT0006                                                                                                |
| INDUSTRY CANADA CERT   | 109W-0006                                                                                                  |
| CE                     | EN 302 502 v1.2.1                                                                                          |
|                        | EN 301 893 v1.7.1                                                                                          |

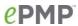

# Glossary

# Table 110 Glossary

| Term | Definition                                        |
|------|---------------------------------------------------|
| AES  | Advanced Encryption Standard                      |
| ANSI | American National Standards Institute             |
| AP   | Access Point                                      |
| CINR | Carrier to Interference plus Noise Ratio          |
| CMM  | Cluster Management Module                         |
| CNSS | Cambium Network Services Server                   |
| DFS  | Dynamic Frequency Selection                       |
| EIRP | Equivalent Isotropically Radiated Power           |
| EMC  | Electromagnetic Compatibility                     |
| EMD  | Electromagnetic Discharge                         |
| ETH  | Ethernet                                          |
| ETSI | European Telecommunications Standards Institute   |
| FCC  | Federal Communications Commission                 |
| FEC  | Forward Error Correction                          |
| GPS  | Global Positioning System                         |
| GUI  | Graphical User Interface                          |
| HTTP | Hypertext Transfer Protocol                       |
| IC   | Industry Canada                                   |
| IEEE | Institute of Electrical and Electronics Engineers |
| IP   | Internet Protocol                                 |
| LAN  | Local Area Network                                |
| LED  | Light Emitting Diode                              |
| LOS  | Line of Sight                                     |
| MIMO | Multiple In Multiple Out                          |
| MTU  | Maximum Transmission Unit                         |
| nLOS | Near Line of Sight                                |
| NTP  | Network Time Protocol                             |
| OFDM | Orthogonal Frequency Division Multiplexing        |
| PC   | Personal Computer                                 |
| PMP  | Point to Multipoint                               |
| QAM  | Quadrature Amplitude Modulation                   |
| QPSK | Quadrature Phase Shift Keyed                      |
| RF   | Radio Frequency                                   |
| RMA  | Return Merchandise Authorization                  |
| RSSI | Received Signal Strength Indication               |
| RTTT | Road Transport and Traffic Telematics             |
| RX   | Receive                                           |
| SAR  | Standard Absorption Rate                          |
| SNMP | Simple Network Management Protocol                |
| STA  | Station                                           |
| SW   | Software                                          |
| TDD  | Time Division Duplex                              |
| TDWR | Terminal Doppler Weather Radar                    |
| TX   | Transmit                                          |
| UNII | Unlicensed National Information Infrastructure    |
| URL  | Uniform Resource Locator                          |